# VYATTA, INC. | Vyatta System

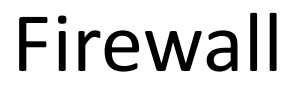

REFERENCE GUIDE

IPv4 Firewall IPv6 Firewall Zone‐Based Firewall

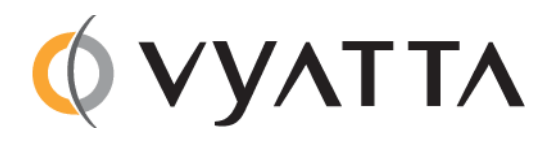

Vyatta Suite 200 1301 Shoreway Road Belmont, CA 94002 vyatta.com 650 413 7200 1 888 VYATTA 1 (US and Canada)

#### **COPYRIGHT**

Copyright © 2005–2012 Vyatta, Inc. All rights reserved.

Vyatta reserves the right to make changes to software, hardware, and documentation without notice. For the most recent version of documentation, visit the Vyatta web site at vyatta.com.

#### **PROPRIETARY NOTICES**

Vyatta is a registered trademark of Vyatta, Inc. VMware, VMware ESX, and VMware server are trademarks of VMware, Inc. XenServer, and XenCenter are trademarks of Citrix Systems, Inc. All other trademarks are the property of their respective owners. RELEASE DATE: March 2012 DOCUMENT REVISION. R6.4 v01 RELEASED WITH: R6.4.0 PART NO. A0‐0231‐10‐0012

# **Contents**

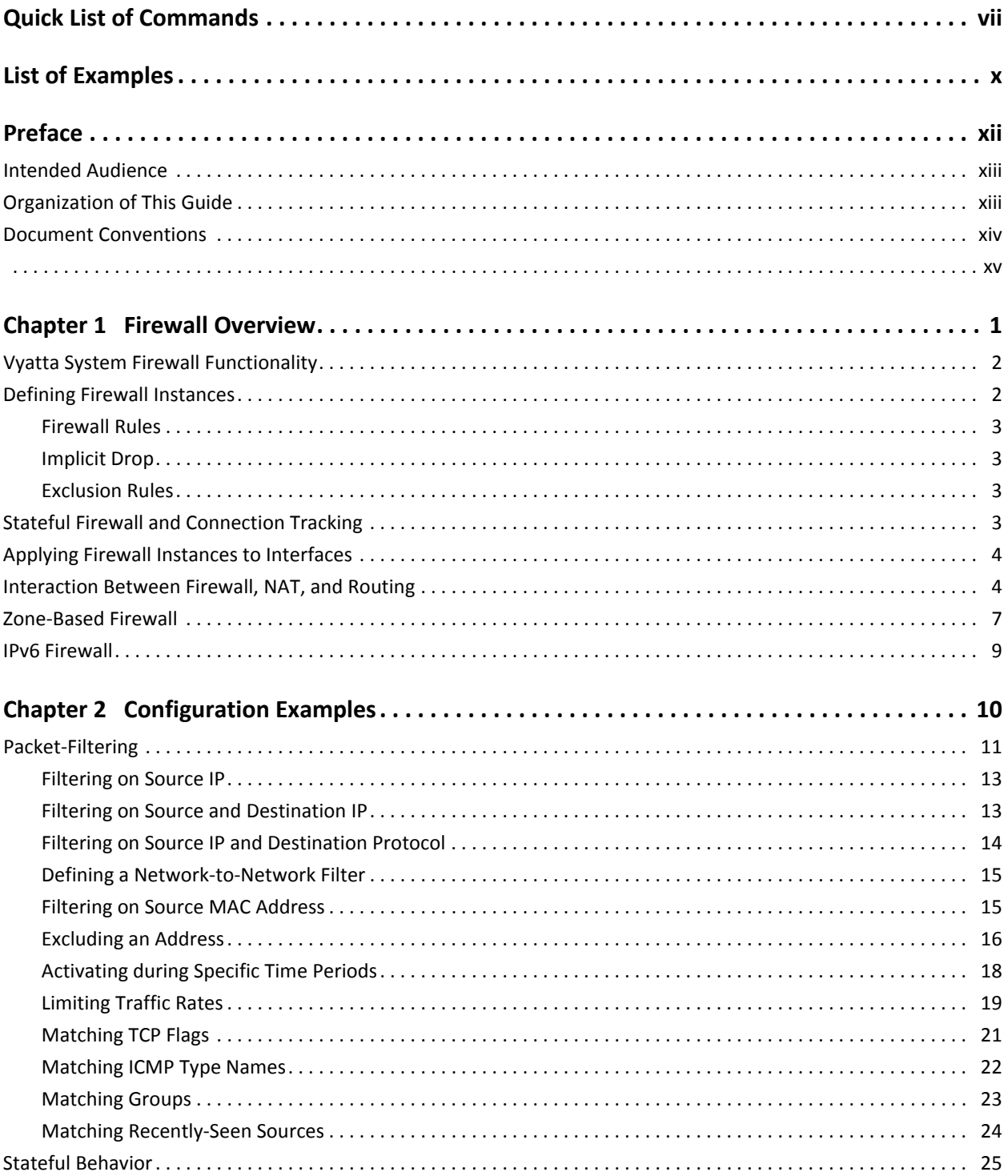

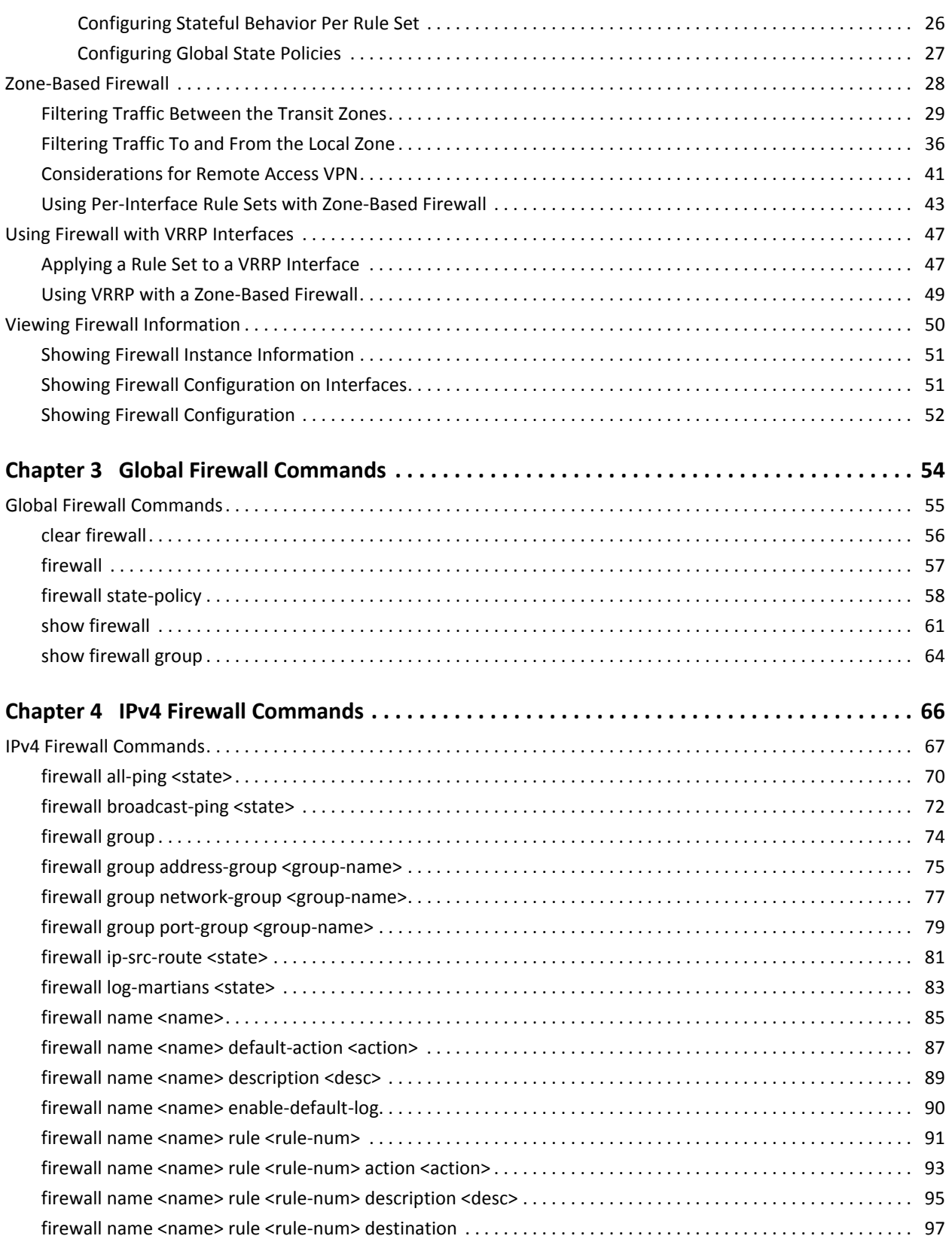

iv

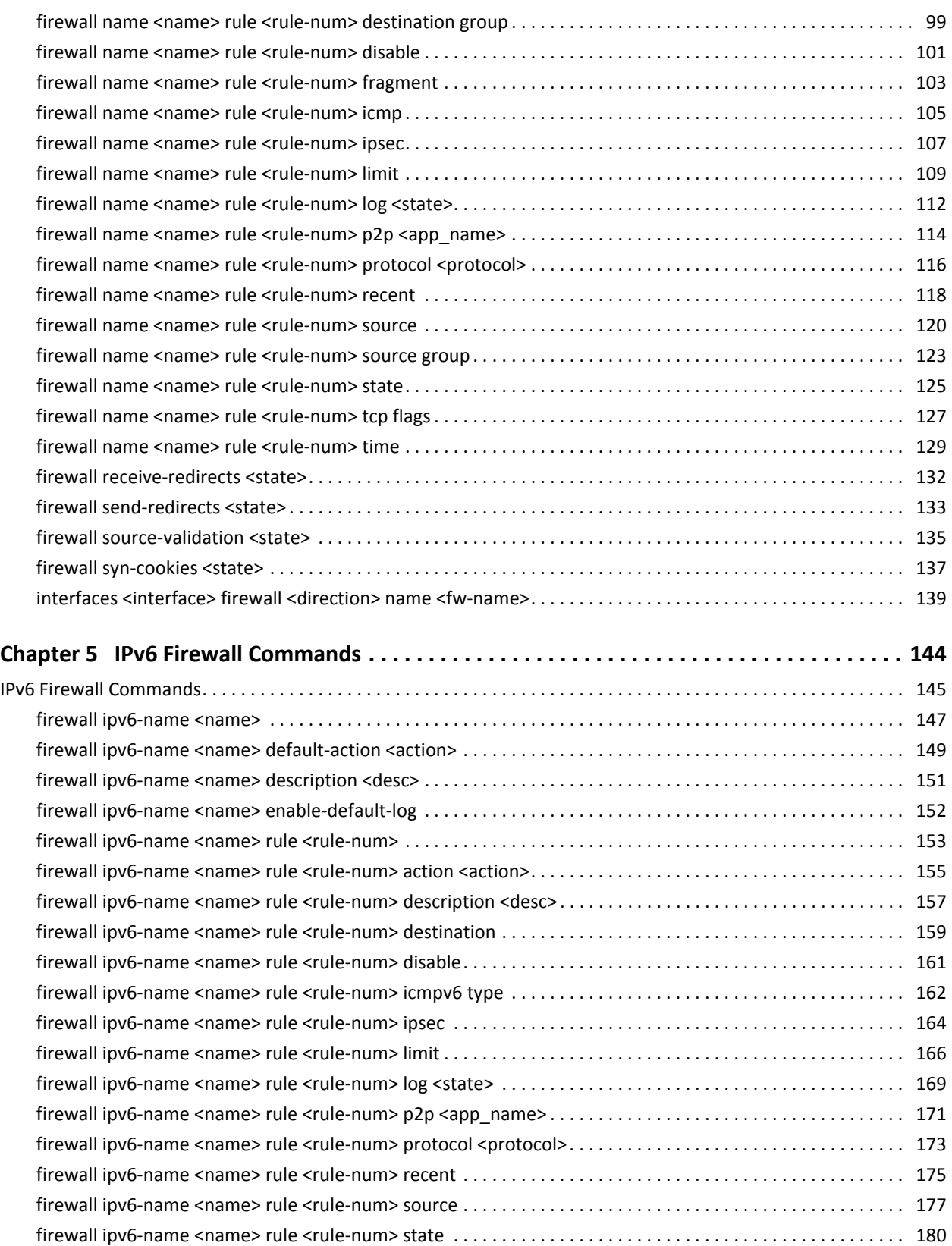

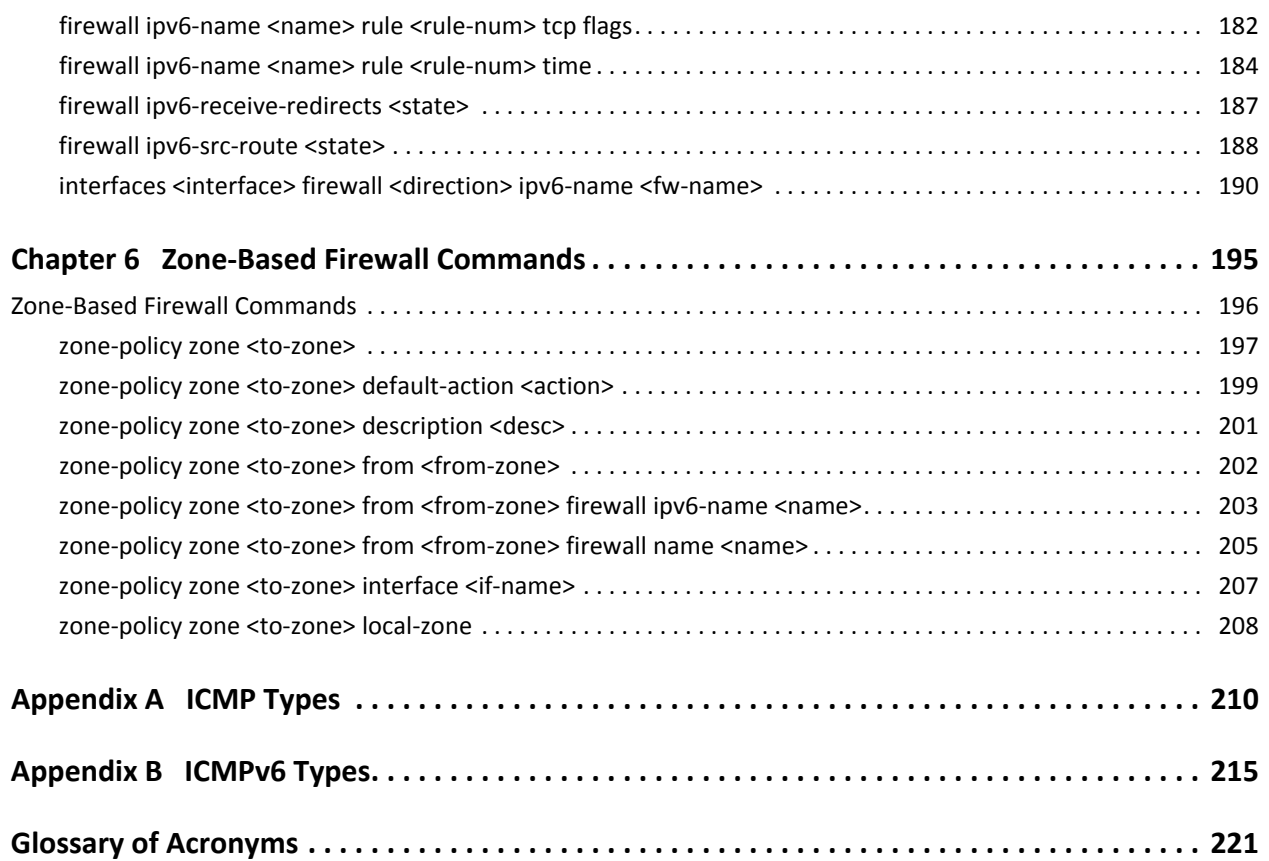

# <span id="page-6-1"></span><span id="page-6-0"></span>Quick List of Commands

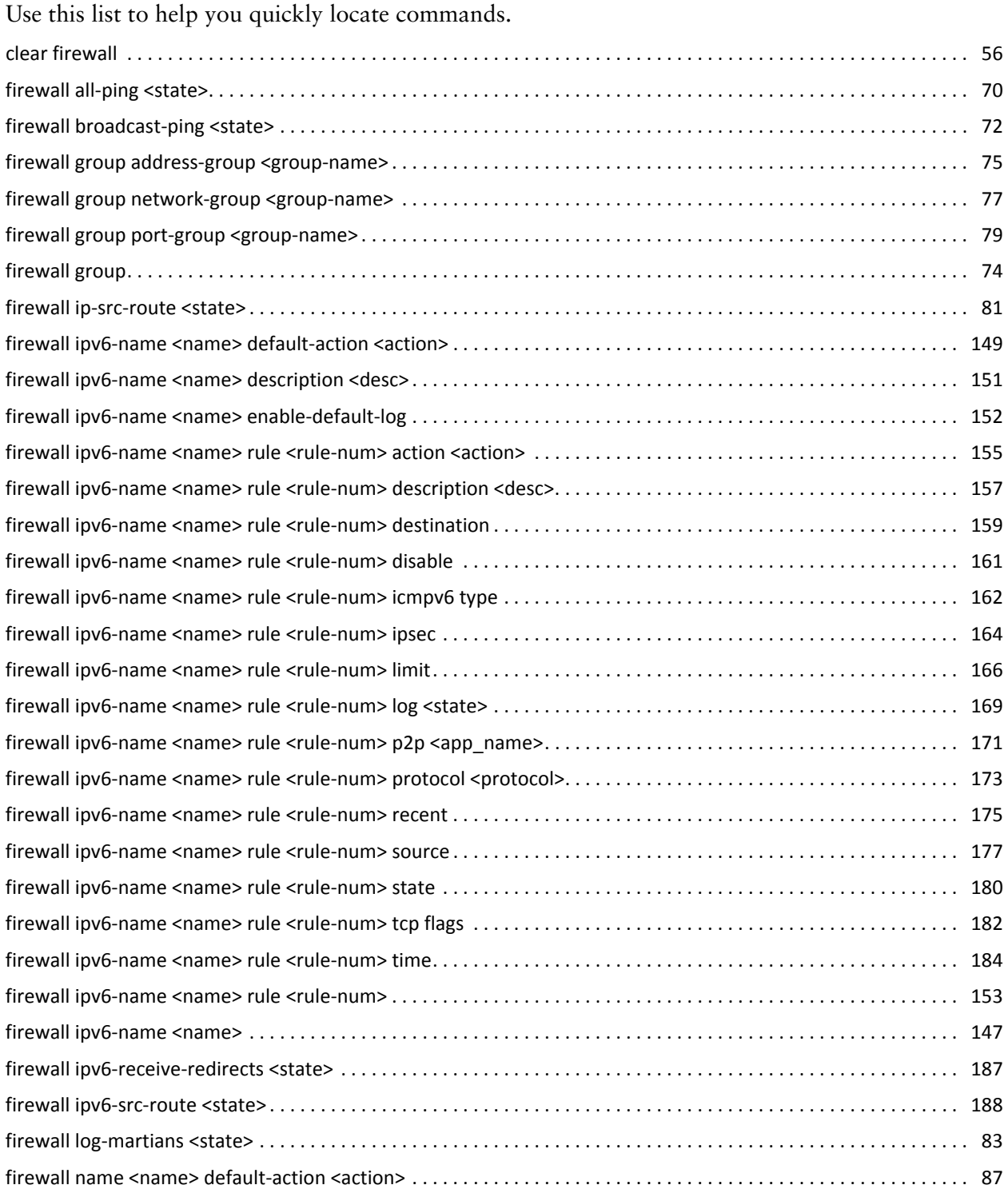

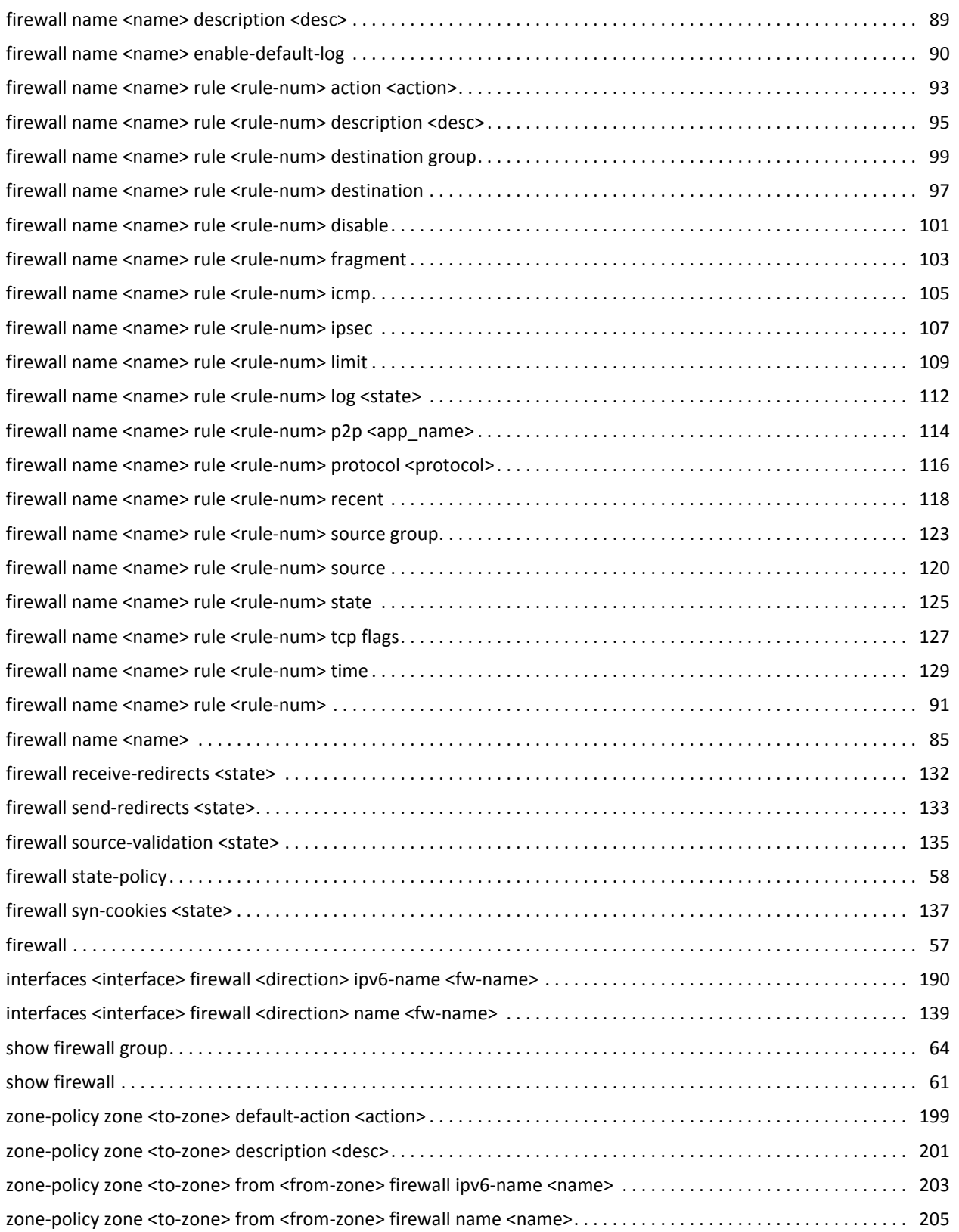

 $\frac{1}{2}$  ix

# <span id="page-9-1"></span><span id="page-9-0"></span>List of Examples

Use this list to help you locate examples you'd like to look at or try.

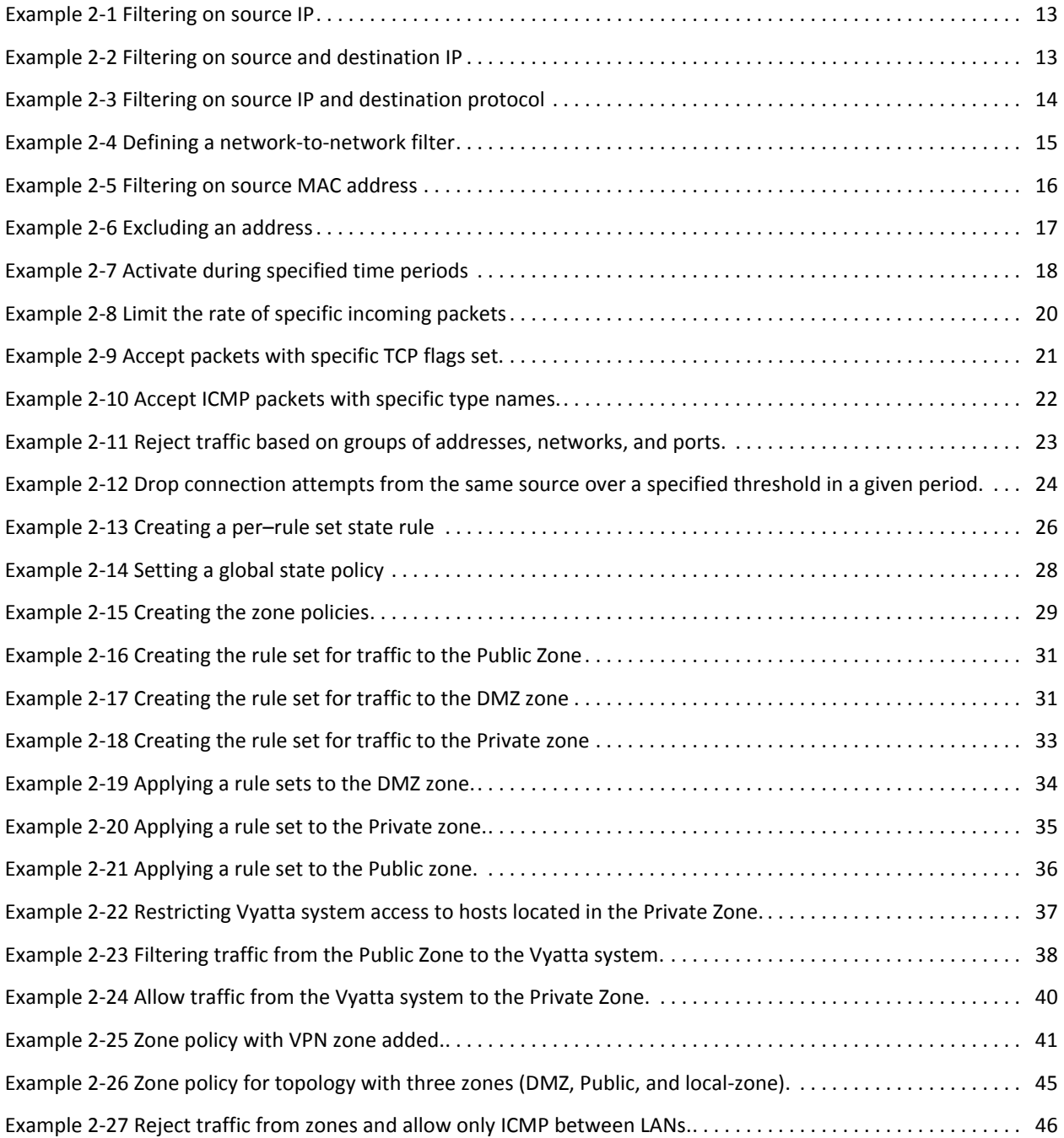

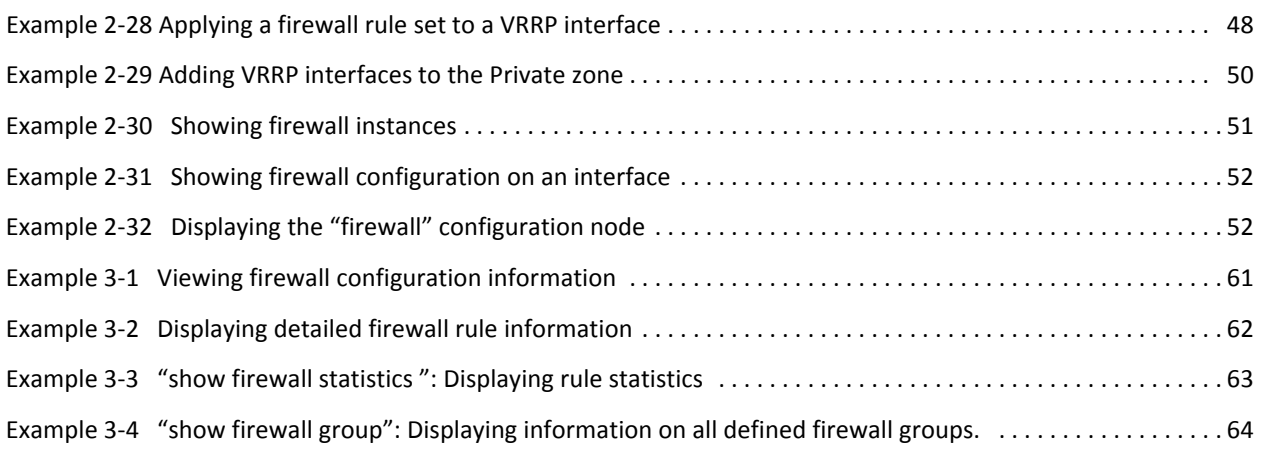

# <span id="page-11-0"></span>Preface

This document describes the various deployment, installation, and upgrade options for Vyatta software.

This preface provides information about using this guide. The following topics are presented:

- [Intended Audience](#page-12-0)
- [Organization of This Guide](#page-12-1)
- [Document Conventions](#page-13-0)
- [Vyatta Publications](#page-14-1)

## <span id="page-12-0"></span>Intended Audience

This guide is intended for experienced system and network administrators. Depending on the functionality to be used, readers should have specific knowledge in the following areas:

- Networking and data communications
- TCP/IP protocols
- General router configuration
- Routing protocols
- Network administration
- Network security
- IP services

## <span id="page-12-1"></span>Organization of This Guide

This guide has the following aid to help you find the information you are looking for:

• [Quick List of Commands](#page-6-1)

Use this list to help you quickly locate commands.

• [List of Examples](#page-9-1)

Use this list to help you locate examples you'd like to try or look at.

This guide has the following chapters:

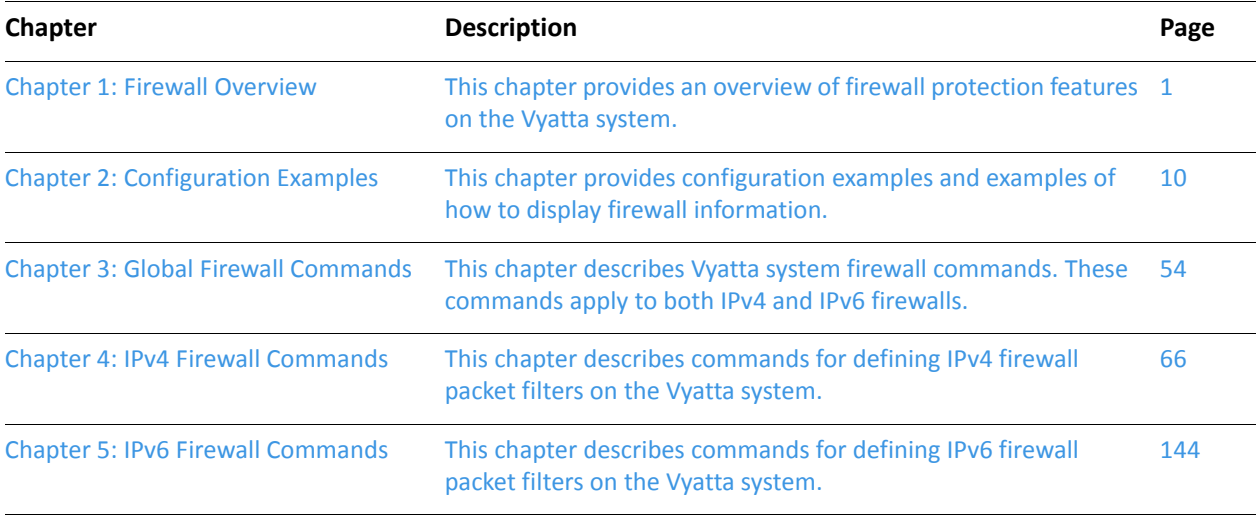

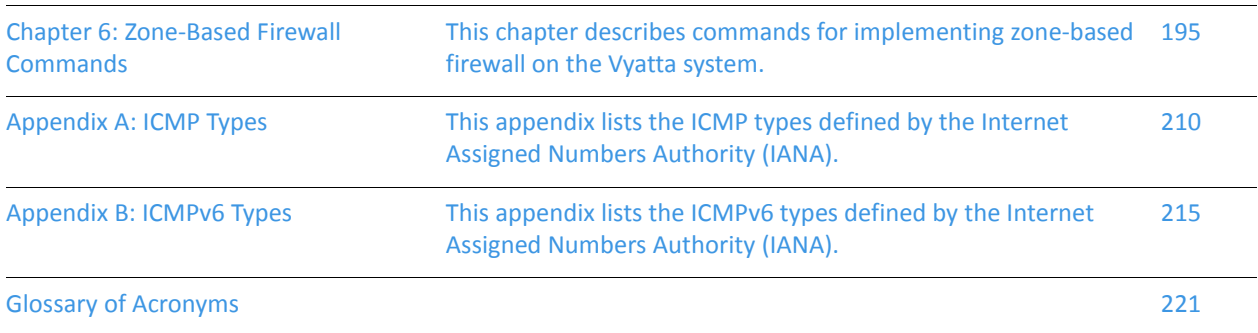

## <span id="page-13-0"></span>Document Conventions

This guide uses the following advisory paragraphs, as follows.

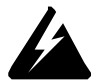

*WARNING Warnings alert you to situations that may pose a threat to personal safety.*

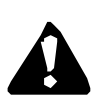

*CAUTION Cautions alert you to situations that might cause harm to your system or damage to equipment, or that may affect service.*

*NOTE Notes provide information you might need to avoid problems or configuration errors.*

This document uses the following typographic conventions.

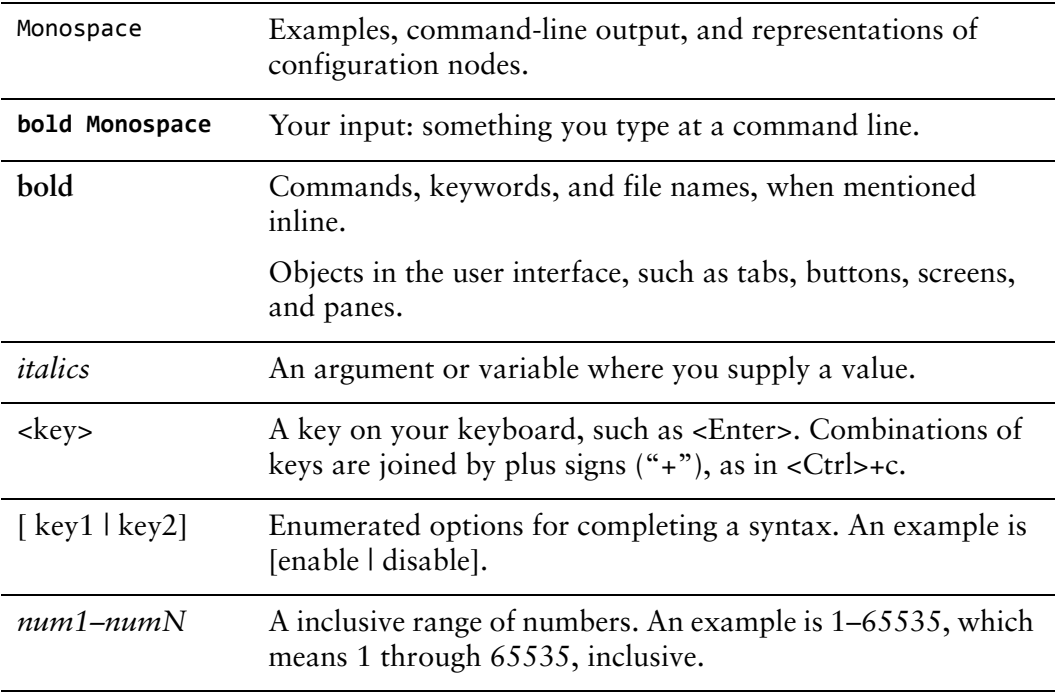

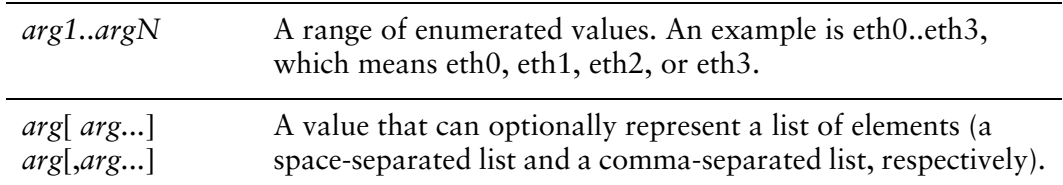

## Vyatta Publications

<span id="page-14-1"></span>Full product documentation is provided in the Vyatta technical library. To see what documentation is available for your release, see the *Guide to Vyatta Documentation*. This guide is posted with every release of Vyatta software and provides a great starting point for finding the information you need.

<span id="page-14-0"></span>Additional information is available on<www.vyatta.com>and<www.vyatta.org>.

# <span id="page-15-1"></span><span id="page-15-0"></span>Chapter 1: Firewall Overview

<span id="page-15-2"></span>This chapter provides an overview of firewall protection features on the Vyatta system.

This section presents the following topics:

- [Vyatta System Firewall Functionality](#page-16-0)
- [Defining Firewall Instances](#page-16-1)
- [Stateful Firewall and Connection Tracking](#page-17-3)
- [Applying Firewall Instances to Interfaces](#page-18-0)
- [Interaction Between Firewall, NAT, and Routing](#page-18-1)
- [Zone-Based Firewall](#page-21-0)
- [IPv6 Firewall](#page-23-0)

## <span id="page-16-0"></span>Vyatta System Firewall Functionality

Firewall functionality analyzes and filters IP packets between network interfaces. The most common application of this is to protect traffic between an internal network and the Internet. It allows you to filter packets based on their characteristics and perform actions on packets that match the rule. Vyatta system firewall functionality provides the following:

- Packet filtering for traffic traversing the router, using the **in** and **out** keywords on an interface
- Packet filtering for traffic destined for the router itself, using the **local** keyword
- Definable criteria for packet-matching rules, including source IP address, destination IP address, source port, destination port, IP protocol, and ICMP type
- General detection on IP options such as source routing and broadcast packets
- Ability to set the firewall globally for stateful or stateless operation

The Vyatta firewall features both IPv4 and IPv6 stateful packet inspection to intercept and inspect network activity and allow or deny the attempt. Vyatta's advanced firewall capabilities include stateful failover, zone-based firewalling, time-based firewalling, and more.

## <span id="page-16-1"></span>Defining Firewall Instances

This section presents the following topics:

- [Firewall Rules](#page-17-0)
- [Implicit Drop](#page-17-1)
- **[Exclusion Rules](#page-17-2)**

Firewalls filter packets on interfaces. There are two steps for using the firewall feature:

- **1** You define a firewall instance and save it under a name. A firewall instance is also called a firewall rule set, where a rule set is just a series of firewall rules. You define the firewall instance and configure the rules in its rule set in the **firewall** configuration node.
- **2** After defining the instance and specifying the rules in the rule set, you apply the instance to an interface or a zone. You do this by configuring the **interface** configuration node for the interface or zone.

Once the instance is applied to the interface or zone, the rules in the instance begin filtering packets on that location.

### <span id="page-17-0"></span>Firewall Rules

Firewall rules specify the match conditions for traffic and the action to be taken if the match conditions are satisfied. Traffic can be matched on a number of characteristics, including source IP address, destination IP address, source port, destination port, IP protocol, and ICMP type.

Rules are executed in sequence, according to the rule number. If the traffic matches the characteristics specified by the rule, the rule's action is executed; if not, the system "falls through" to the next rule.

The action can be one of the following:

- **Accept**. Traffic is allowed and forwarded.
- **Drop**. Traffic is silently discarded.
- **Reject**. Traffic is discarded with an ICMP "Port Unreachable" message.
- **Inspect.** Traffic is processed by the intrusion protection system (IPS).

### <span id="page-17-1"></span>Implicit Drop

All firewall rule sets on the Vyatta system have, by default, an implicit final action of **drop all**; that is, traffic not matching any rule in the rule set is silently discarded. This default action can be changed using the **[firewall name <name> default-action](#page-101-1)  [<action>](#page-101-1)** command.

### <span id="page-17-2"></span>Exclusion Rules

Note that you should take care in using more than one "exclusion" rule (that is, a rule using the negation operation ("!") to exclude a rule from treatment). Rules are evaluated sequentially, and a sequence of exclusion rules could result in unexpected behavior.

## <span id="page-17-3"></span>Stateful Firewall and Connection Tracking

The Vyatta system CLI interacts with Netfilter's Connection Tracking System, which is a module providing connection tracking for various system functions, such as firewall, NAT, and WAN load balancing. On the firewall, connection tracking allows for stateful packet inspection.

Stateless firewalls filter packets in isolation, based on static source and destination information. In contrast, stateful firewalls track the state of network connections and traffic flows and allow or restrict traffic based on whether its connection state is known and authorized. For example, when an initiation flow is allowed in one

direction, the responder flow is automatically and implicitly allowed in the return direction. While typically slower under heavy load than stateless firewalls, stateful firewalls are better at blocking unauthorized communications.

By default, the Vyatta firewall is stateless. If you want the firewall to operate stateless in general, you can still configure state rules within a specific rule set. Alternatively, you can configure the firewall globally to operate statefully. In this case, you configure state policies for each of established, related, and invalid traffic, using the [firewall state-policy](#page-72-1) command.

Global state policies configured apply to all IPv4 and IPv6 traffic destined for the router, originating from the router, or traversing the router. Also, once global state policies are configured, they override any state rules configured within the rule set.

## <span id="page-18-0"></span>Applying Firewall Instances to Interfaces

Once a firewall instance is defined it can be applied to an interface, where the instance acts as a packet filter. The firewall instance filters packets in one of the following ways, depending on what you specify when you apply the firewall instance:

- **in.** If you apply the instance as **in**, the firewall will filter packets entering the interface and traversing the Vyatta system. You can apply one **in** packet filter.
- **out.** If you apply the instance as **out**, the firewall will filter packets leaving the interface. These can be packets traversing the Vyatta system or packets originated on the system. You can apply one **out** packet filter.
- **local.** If you apply the instance as **local**, the firewall will filter packets destined for the Vyatta system. One firewall instance can be applied as a **local** packet filter.

A total of three firewall instances can be applied to an interface: one instance as an **in** filter, one instance as an **out** filter, and one instance as a **local** filter.

# <span id="page-18-1"></span>Interaction Between Firewall, NAT, and Routing

One of the most important things to understand when working with firewall is the processing order of the various services that might be configured within the Vyatta system. If processing order is not considered, the results achieved may not be as intended. [Figure 1-1](#page-19-0)shows how traffic flows through the firewall, NAT, and routing services within the Vyatta system.

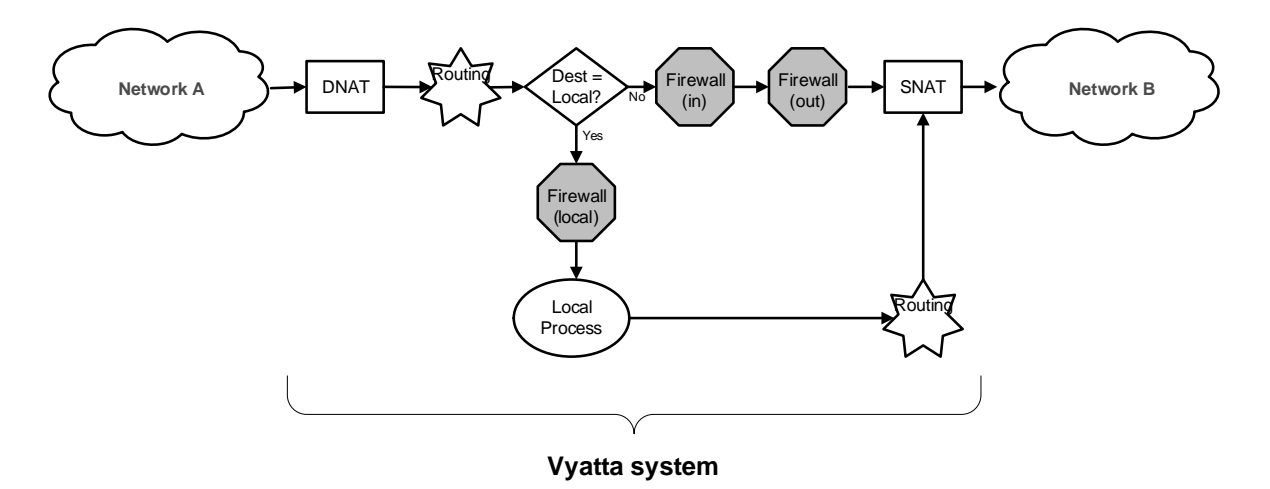

#### <span id="page-19-0"></span>Figure 1-1 Traffic flow through firewall, NAT, and routing components

#### Scenario 1: Firewall instances applied to inbound traffic

The following diagram shows the traffic flow relationships between firewall, NAT, and routing, within the Vyatta system for traffic flowing through the system and firewall instances applied to **in**-bound traffic on an interface.

Figure 1-2 Inbound traffic flows through the Vyatta system

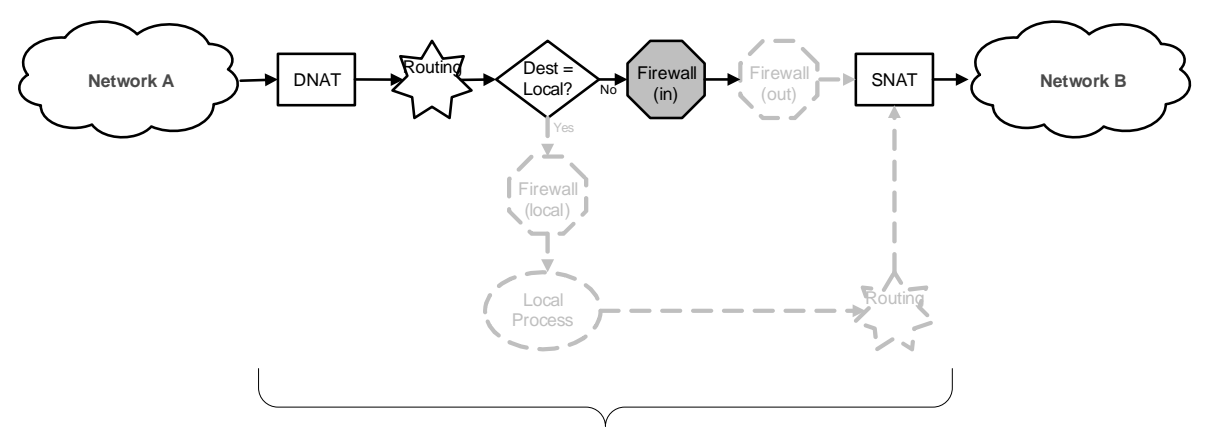

#### **Vyatta system**

Notice that firewall instances are evaluated after DNAT and routing decisions, but prior to SNAT.

#### Scenario 2: Firewall instances applied to outbound traffic

The following diagram shows the traffic flow relationships between firewall, NAT, and routing, within the Vyatta system for traffic flowing through the system and firewall instances applied to **out**-bound traffic on an interface.

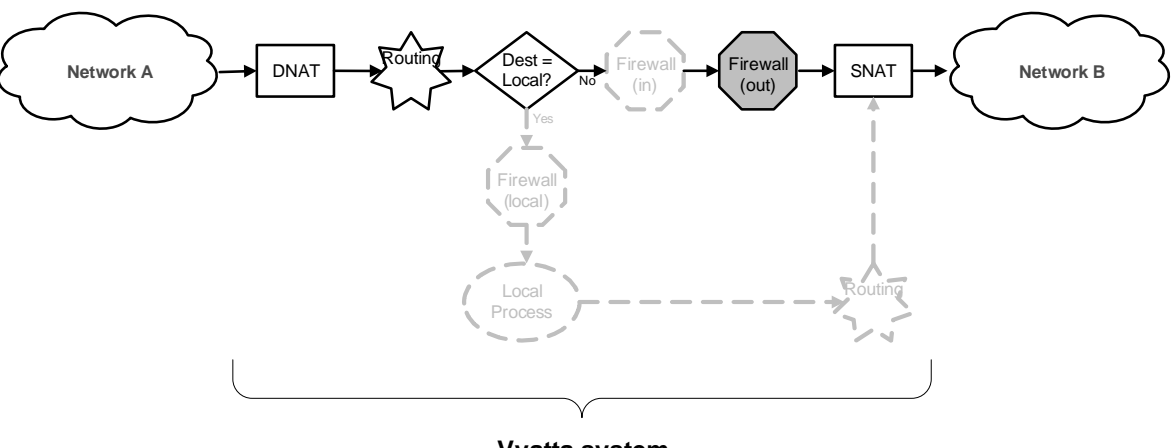

Figure 1-3 Outbound traffic flows through the Vyatta system

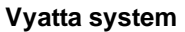

Notice that firewall instances are evaluated after DNAT and routing decisions, but prior to SNAT.

#### Scenario 3: Firewall instances applied to locally bound traffic

The following diagram shows the traffic flow relationships between firewall, NAT, and routing, within the Vyatta system for traffic flowing to the Vyatta system itself (firewall instances applied to **local** traffic on an interface).

Figure 1-4 Traffic flows destined for the Vyatta system

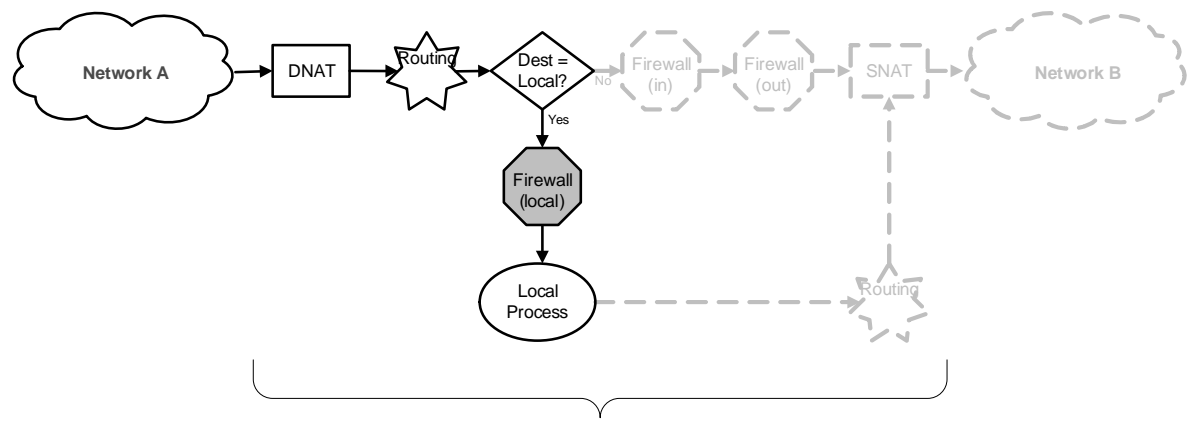

#### **Vyatta system**

Notice that the firewall instance is evaluated after DNAT and routing. In this scenario, SNAT is not performed.

#### Scenario 4: Firewall instances applied to locally originated traffic

The following diagram shows the traffic flow relationships between firewall, NAT, and routing, within the Vyatta system for traffic flowing from the Vyatta system itself.

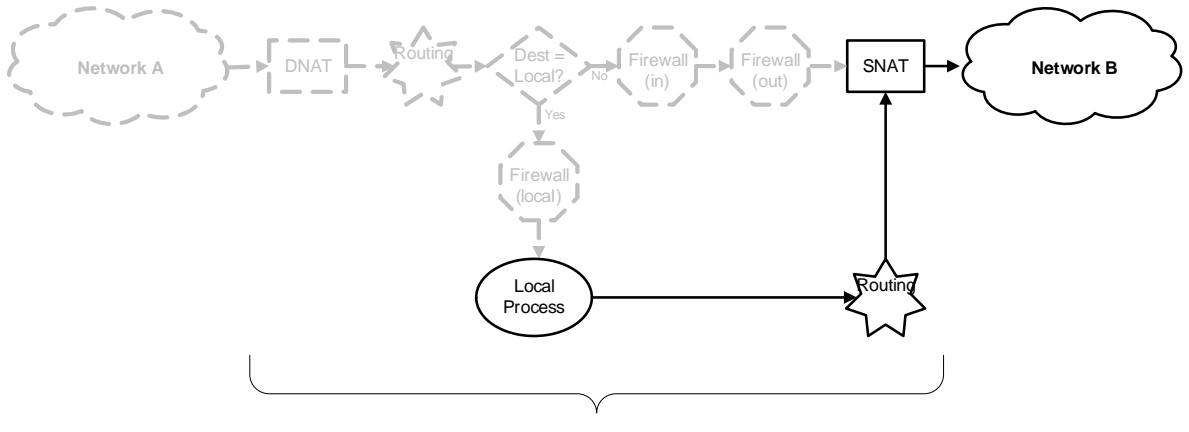

#### Figure 1-5 Traffic flows originating from the Vyatta system itself

**Vyatta system**

Notice that no firewall instances are evaluated in this case. In this scenario, DNAT is not performed.

## <span id="page-21-0"></span>Zone‐Based Firewall

Ordinary firewall rule sets are applied on a per-interface basis to act as a packet filter for the interface. In zone-based firewall, interfaces are grouped into security "zones," where each interface in the zone has the same security level.

Packet-filtering policies are applied to traffic flowing between zones. Traffic flowing flowing between interfaces lying in the same zone is not filtered and flows freely, as the interfaces share the same security level.

[Figure 1-6](#page-22-0) shows an example of a zone-based firewall implementation. In this example:

- There are three transit zones (that is, points where traffic transits the router): the Private Zone, the DMZ Zone, and the Public Zone.
- The eth3 interface lies in the Public Zone; eth0 and eth1 lie in the Private Zone; and eth2 lies in the DMZ zone.
- The arrows from one zone to another represent traffic filtering policies applied to traffic flowing between zones.
- Traffic flowing between LAN 1 and LAN 2 remains within a single security zone. Thus, traffic from LAN1 to LAN2, and vice-versa, flows unfiltered.

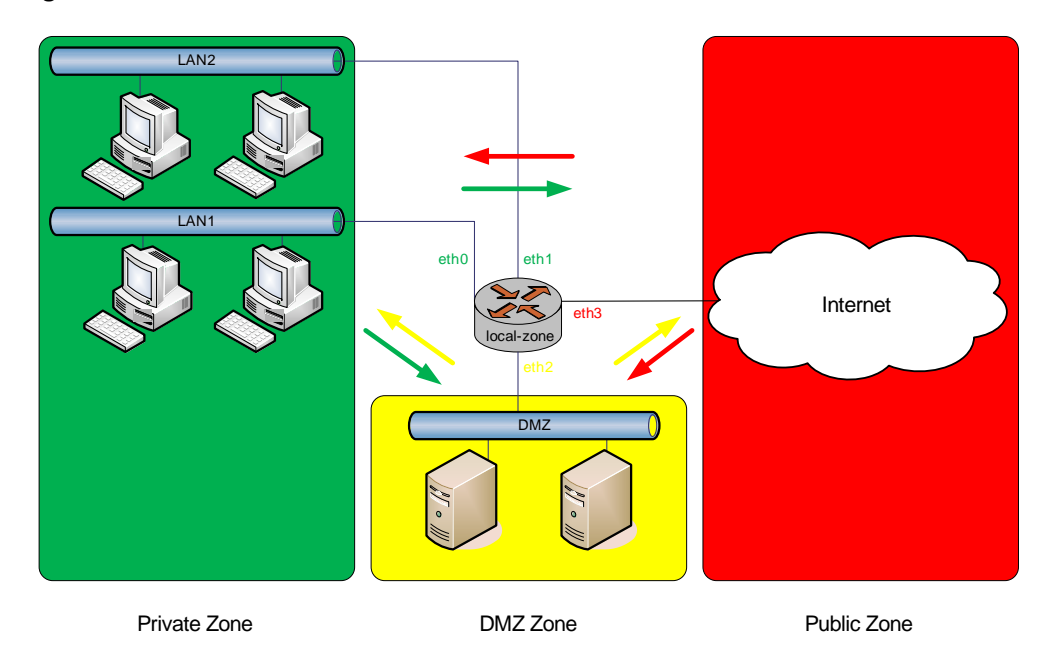

#### <span id="page-22-0"></span>Figure 1‐6 Zone‐based firewall overview

In addition to the three transit zones in [Figure 1-6](#page-22-0), there is a fourth zone: the "Local Zone." The Local Zone is the router itself. By default, all traffic coming into the router and originating from the router is allowed.

You can, however, configure traffic filtering policies that allow traffic to the Local Zone from specific zones, and likewise from the Local Zone to only specific zones. As soon as you apply a filtering policy explicitly allowing traffic destined to Local Zone from another zone, traffic from all other zones to the Local Zone is dropped unless explicitly allowed by a filtering policy. Similarly, as soon as you apply a filtering policy to allow traffic originating from the Local Zone to another zone, traffic to all other zones is dropped unless explicitly allowed by a filtering policy.

Note the following additional points about zone-based firewalls:

- An interface can be associated with only one zone.
- An interface belonging to a zone cannot have a per-interface firewall rule set applied and vice versa.
- Traffic between interfaces not belonging to any zone flows unfiltered and per-interface firewall rule sets can be applied to those interfaces.
- By default, all traffic to a zone is dropped unless explicitly allowed by a filtering policy for a **from\_zone**.
- Filtering policies are unidirectional: they are defined as a "zone pair" defining the zone from which traffic is sourced (the **from\_zone**) and the zone to which traffic is destined (the **to** zone). In [Figure 1-6,](#page-22-0) these unidirectional policies can be seen as follows:

— From Private to DMZ

- From Public to DMZ
- From Private to Public
- From DMZ to Public
- From Public to Private
- From DMZ to Private

## <span id="page-23-0"></span>IPv6 Firewall

The protection offered by a firewall is even more important to sites using IPv6 because IPv6 does not offer NAT functionality. Therefore, a firewall is the only way to protect an IPv6 network.

Note that IPv4 firewall rules and IPv6 firewall rules are completely independent. IPv4 packets are not inspected by rules in IPv6 rule sets, and IPv6 rules are not inspected by rules in IPv4 rule sets. and IPv6 packets are not inspected by rules in the other IP version's table; IPv6 packets are ONLY inspected by the rules in the IPv6 filter table, while IPv4 packets are ONLY inspected by the rules in the IPv4 filter table.

In general, IPv6 support for firewall parallels that for IPv4 firewall. Some IPv4-specific parameters do not apply to IPv6 firewalls, and vice versa, for example:

- The ICMP protocol has an IPv6-specific version: "ICMP for IPv6." The IPv6 firewall has the **icmpv6** keyword available for the **protocol** filtering option, but the **icmp** keyword is not supported.
- The **fragment** parameter is not supported for IPv6 firewall, since fragmentation does not apply to IPv6.

# <span id="page-24-1"></span><span id="page-24-0"></span>Chapter 2: Configuration Examples

<span id="page-24-2"></span>This chapter provides configuration examples and examples of how to display firewall information.

This chapter presents the following topics:

- [Packet-Filtering](#page-25-0)
- [Stateful Behavior](#page-39-0)
- [Zone-Based Firewall](#page-42-0)
- [Using Firewall with VRRP Interfaces](#page-61-0)
- [Viewing Firewall Information](#page-64-0)

## <span id="page-25-0"></span>Packet‐Filtering

This section presents the following topics:

- [Filtering on Source IP](#page-27-0)
- [Filtering on Source and Destination IP](#page-27-1)
- [Filtering on Source IP and Destination Protocol](#page-28-0)
- [Defining a Network-to-Network Filter](#page-29-0)
- [Filtering on Source MAC Address](#page-29-1)
- [Excluding an Address](#page-30-0)
- [Activating during Specific Time Periods](#page-32-0)
- [Limiting Traffic Rates](#page-33-0)
- [Matching TCP Flags](#page-35-0)
- [Matching ICMP Type Names](#page-36-0)
- [Matching Groups](#page-37-0)
- [Matching Recently-Seen Sources](#page-38-0)
- [Stateful Behavior](#page-39-0)

This section describes a sample configuration for firewall. When you have finished, the firewall will be configured on router R1 as shown in [Figure 2-1](#page-26-0).

<span id="page-26-0"></span>Figure 2‐1 Firewall

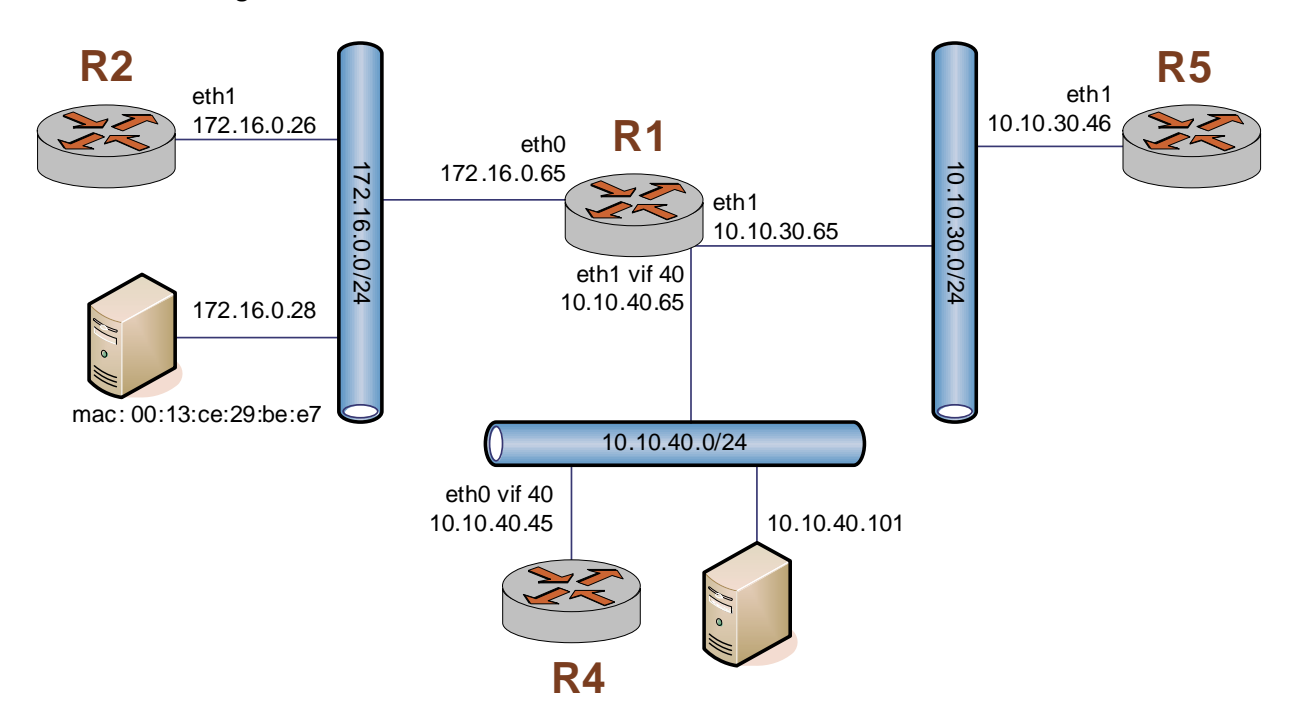

This section includes the following examples:

- • [Example 2-1 Filtering on source IP](#page-27-2)
- • [Example 2-2 Filtering on source and destination IP](#page-27-3)
- • [Example 2-3 Filtering on source IP and destination protocol](#page-28-1)
- • [Example 2-4 Defining a network-to-network filter](#page-29-2)
- Example 2-5 Filtering on source MAC address
- • [Example 2-6 Excluding an address](#page-31-0)
- • [Example 2-7 Activate during specified time periods](#page-32-1)
- • [Example 2-8 Limit the rate of specific incoming packets](#page-34-0)
- • [Example 2-9 Accept packets with specific TCP flags set.](#page-35-1)
- Example 2-10 Accept ICMP packets with specific type names.
- Example 2-11 Reject traffic based on groups of addresses, networks, and ports.
- Example 2-12 Drop connection attempts from the same source over a specified [threshold in a given period.](#page-38-1)
- • [Example 2-13 Creating a per–rule set state rule](#page-40-1)

### <span id="page-27-0"></span>Filtering on Source IP

[Example 2-1](#page-27-2) defines a firewall instance containing one rule, which filters on source IP address only. This rule will deny packets coming from router R2. It then applies the firewall instance to packets inbound on interface eth0.

To create an instance that filters on source IP, perform the following steps in configuration mode:

<span id="page-27-2"></span>Example 2-1 Filtering on source IP

| <b>Step</b>                                                                                                    | Command                                                                     |
|----------------------------------------------------------------------------------------------------|-----------------------------------------------------------------------------|
| Create the configuration node for<br><b>FWTEST-1 and its rule Rule 1. This</b><br>rule rejects traffic matching the<br>specified criteria. | vyatta@R1# set firewall name FWTEST-1 rule 1 action reject                  |
| This rule applies to traffic that<br>has 176.16.0.26 as the source.                                                                        | vyatta@R1# set firewall name FWTEST-1 rule 1 source address<br>172.16.0.26  |
| Apply FWTEST-1 to inbound<br>packets on eth0.                                                                                              | vyatta@R1# set interfaces ethernet eth0 firewall in name<br><b>FWTEST-1</b> |
| Commit the configuration.                                                                                                    | vyatta@R1# commit                                                           |

### <span id="page-27-1"></span>Filtering on Source and Destination IP

[Example 2-2](#page-27-3) defines another firewall instance. It contains one rule, which filters on both source and destination IP address. This rule accepts packets leaving R5 through eth1 using 10.10.30.46, and destined for 10.10.40.101. It then applies the firewall instance to packets outbound from vif 1 on interface eth1.

To create an instance that filters on source and destination IP, perform the following steps in configuration mode:

<span id="page-27-3"></span>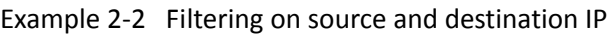

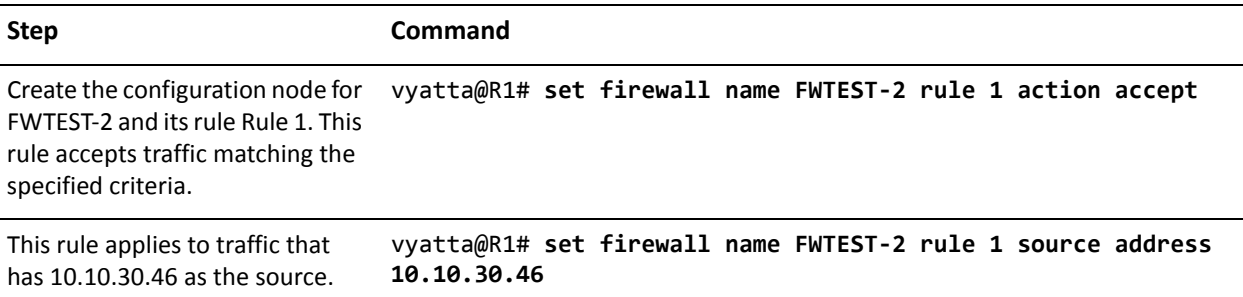

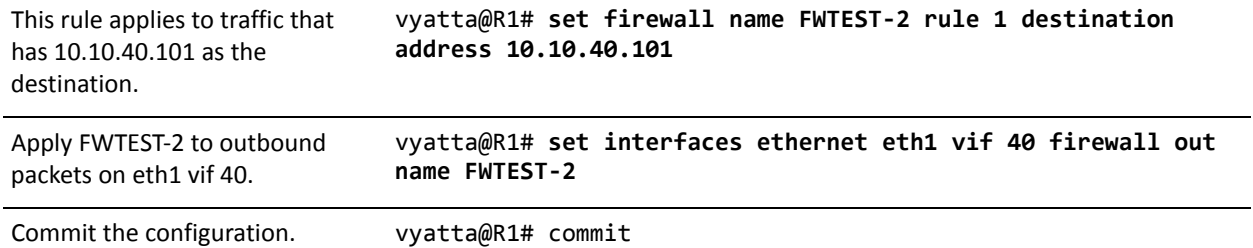

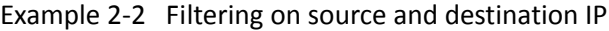

### <span id="page-28-0"></span>Filtering on Source IP and Destination Protocol

[Example 2-3](#page-28-1) defines a firewall rule that filters on source IP address and destination protocol. This rule allows TCP packets originating from address 10.10.30.46 (that is, R5), and destined for the Telnet port of R1. The instance is applied to local packets (that is, packets destined for this router, R1) through eth1.

To create a instance that filters on source IP and destination protocol, perform the following steps in configuration mode:

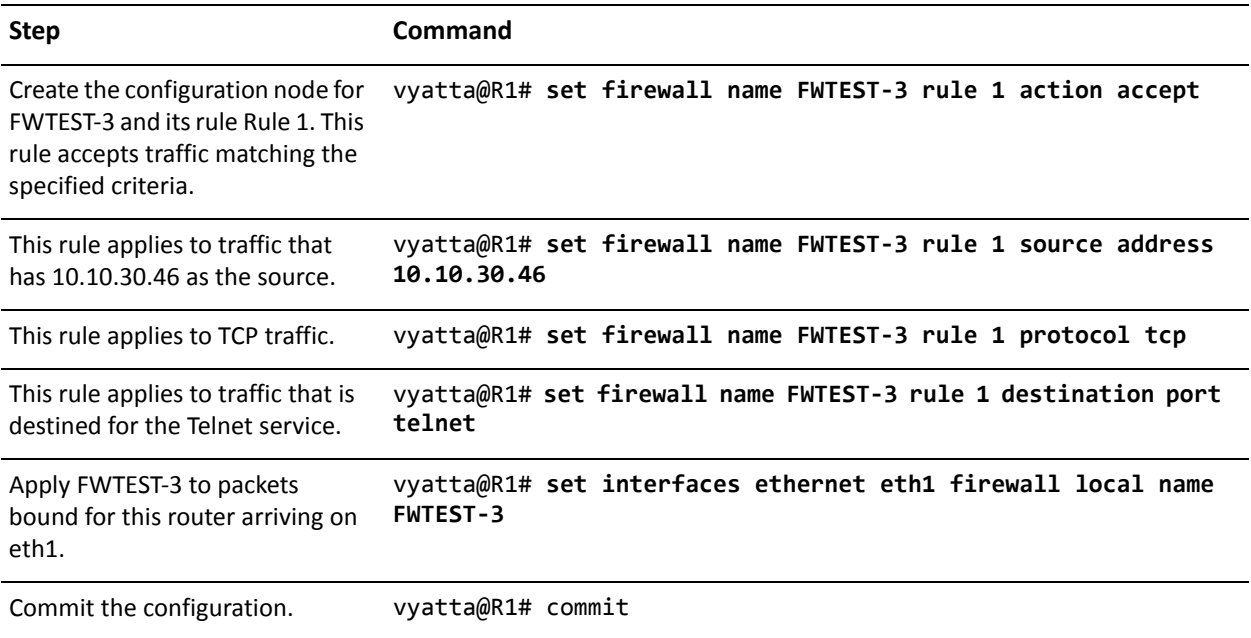

<span id="page-28-1"></span>Example 2-3 Filtering on source IP and destination protocol

### <span id="page-29-0"></span>Defining a Network‐to‐Network Filter

[Example 2-4](#page-29-2) creates a network-to-network packet filter, allowing packets originating from 10.10.40.0/24 and destined for 172.16.0.0/24. It then applies the firewall instance to packets inbound through vif 40 on interface eth1.

To create a network-to-network filter, perform the following steps in configuration mode:

<span id="page-29-2"></span>Example 2‐4 Defining a network‐to‐network filter

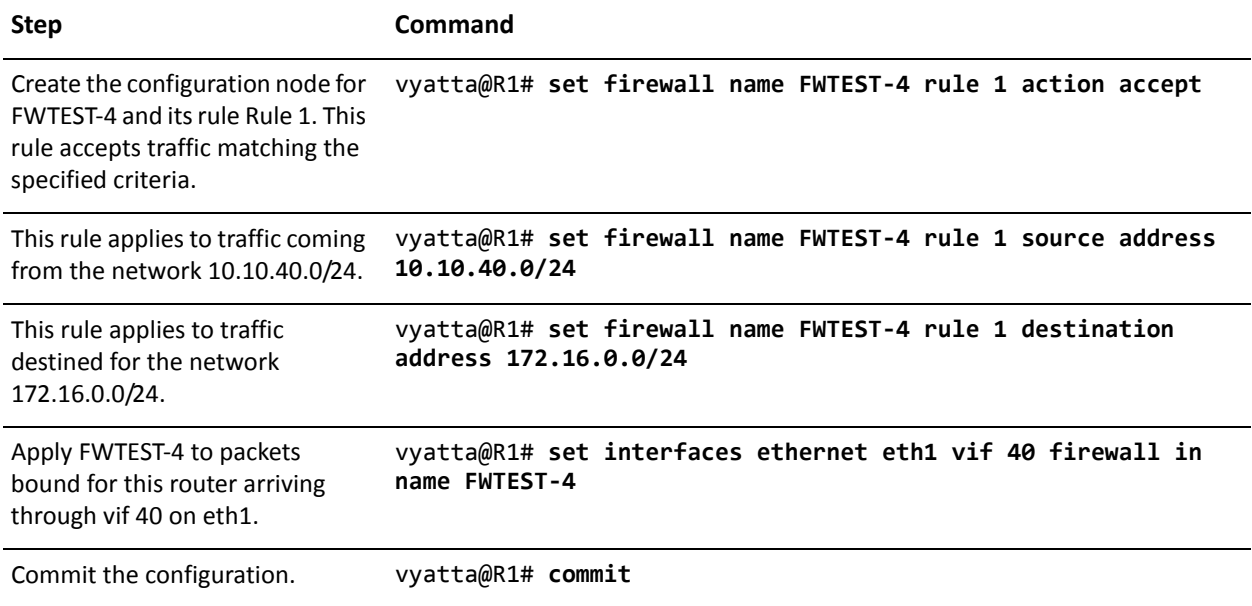

### <span id="page-29-1"></span>Filtering on Source MAC Address

[Example 2-5](#page-30-1) defines a firewall instance containing one rule, which filters on source MAC address only. This rule will allow packets coming from a specific computer, identified by its MAC address rather than its IP address. The instance is applied to packets inbound on interface eth0.

To create a instance that filters on source MAC address, perform the following steps in configuration mode:

<span id="page-30-1"></span>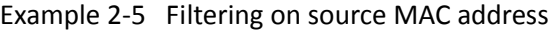

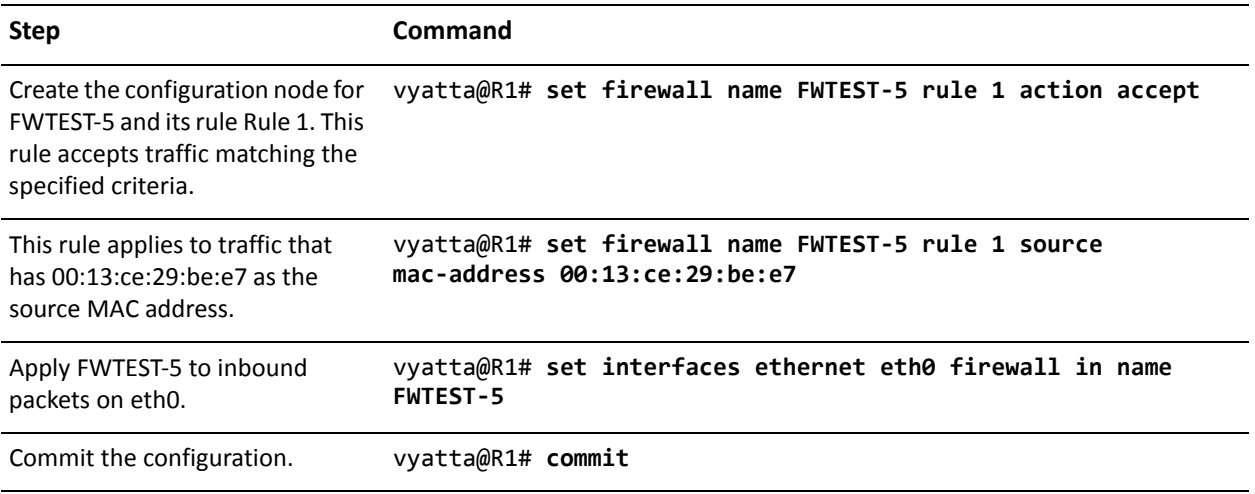

### <span id="page-30-0"></span>Excluding an Address

The firewall rule shown in [Example 2-6](#page-31-0) allows all traffic from the 172.16.1.0/24 network except to server 192.168.1.100.

Figure 2-2 Excluding an address

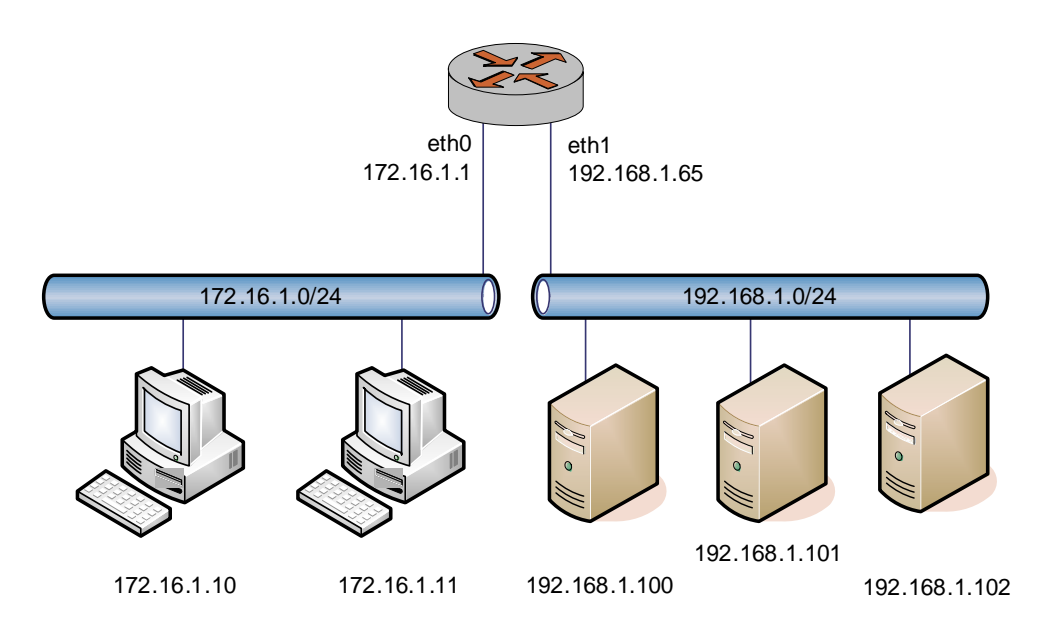

To create a instance that excludes an address, perform the following steps in configuration mode:

#### <span id="page-31-0"></span>Example 2‐6 Excluding an address

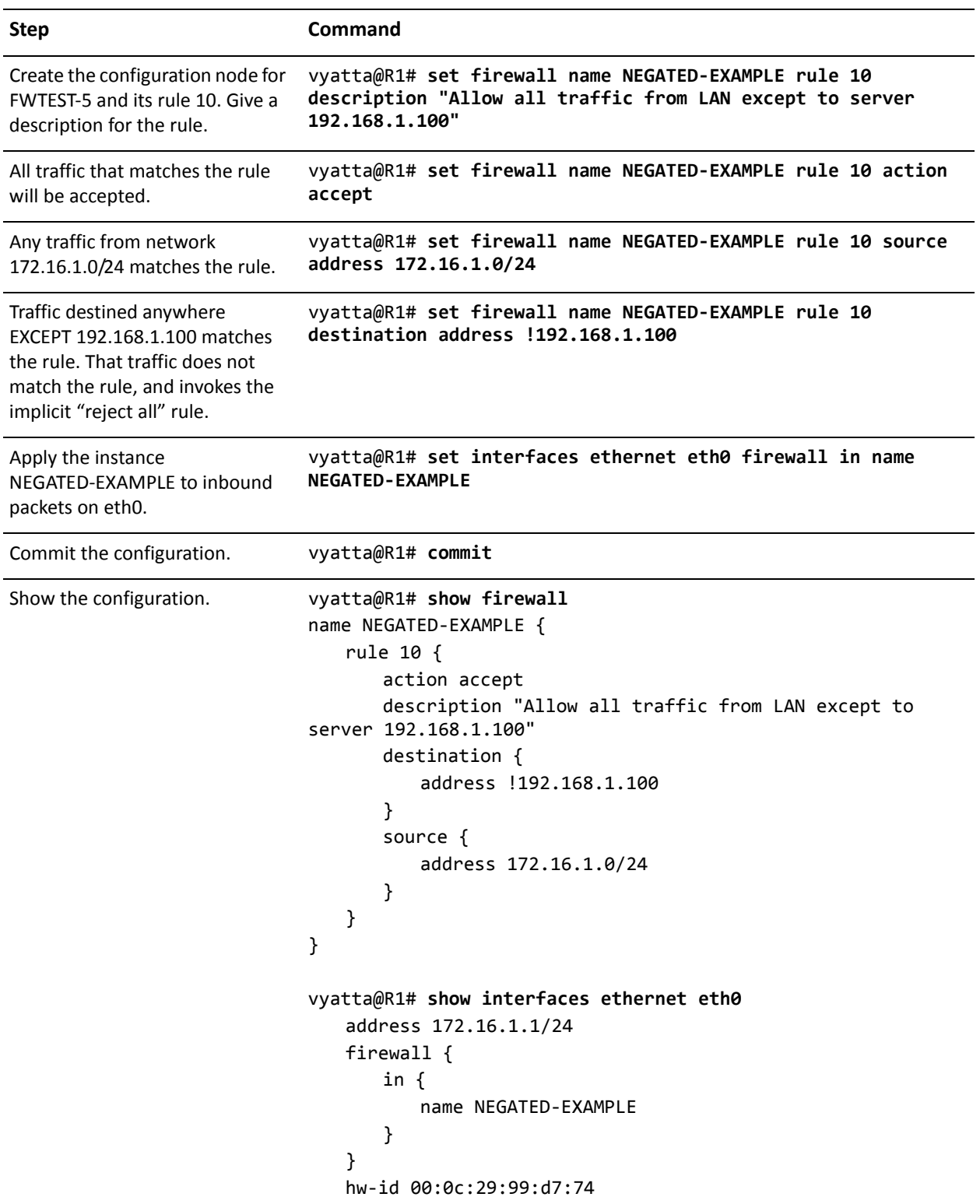

## <span id="page-32-0"></span>Activating during Specific Time Periods

The Vyatta system supportes time-based firewall rules, which limit the operation of a rule to specific periods of time.

The firewall rule shown in [Example 2-7](#page-32-1) limits the rule configured in [Example 2-6](#page-31-0) to being active only on weekdays from 9:00 AM until 5:00 PM. To add this limitation to the rule, perform the following steps in configuration mode:

<span id="page-32-1"></span>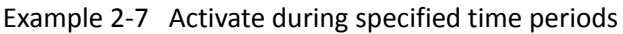

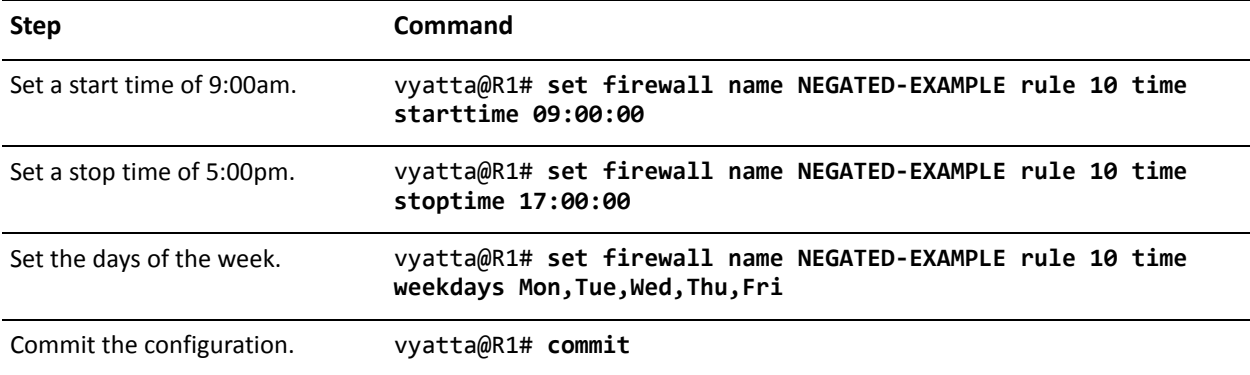

Example 2-7 Activate during specified time periods

```
Show the configuration. vyatta@R1# show firewall
                name NEGATED‐EXAMPLE {
                    rule 10 {
                        action accept
                        description "Allow all traffic from LAN except to
                server 192.168.1.100"
                        destination {
                           address !192.168.1.100
                        }
                        source {
                           address 172.16.1.0/24
                        }
                        time {
                           starttime 09:00:00
                           stoptime 17:00:00
                           weekdays Mon, Tue, Wed, Thu, Fri
                        }
                    }
                }
                vyatta@R1# show interfaces ethernet eth0
                    address 172.16.1.1/24
                    firewall {
                        in {
                           name NEGATED‐EXAMPLE
                        }
                    }
                    hw‐id 00:0c:29:99:d7:74
```
### <span id="page-33-0"></span>Limiting Traffic Rates

The Token Bucket Filter (TBF) queuing mechanism can be activated by a firewall rule to limit the rate of incoming packets. Packets are limited to an administatively set rate, but may have short bursts in excess of this rate. Two rules are required to achieve this; one to accept traffic within the limit, and one to drop traffic in excess of the limit.

For example, to create a rule that accepts a limited rate of two ICMP Echo Request packets (pings) per second, but provides for short bursts without dropping packets, and a rule that will drop packets that do not get matched by the first rule, perform the following steps in configuration mode:

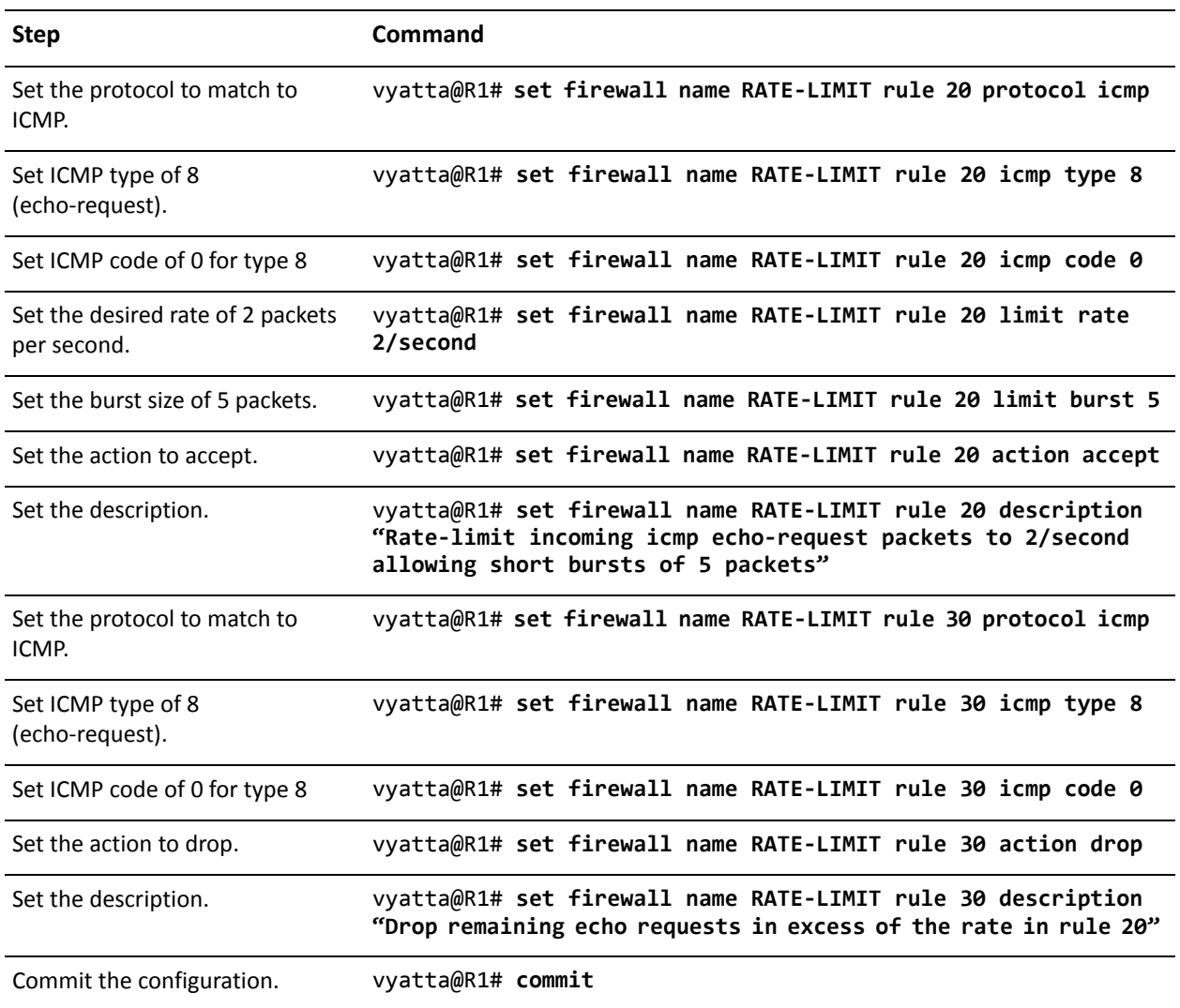

<span id="page-34-0"></span>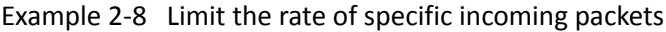

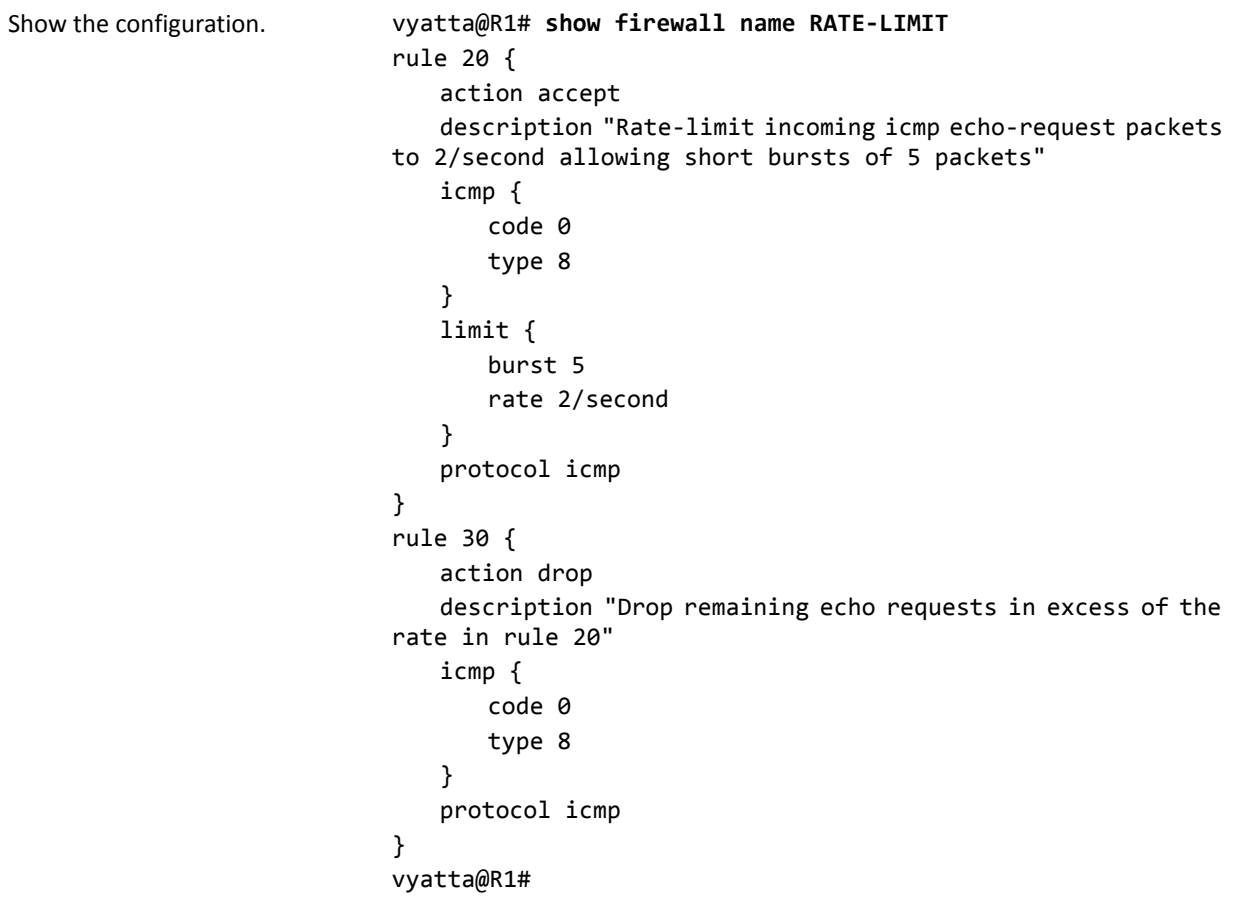

Example 2‐8 Limit the rate of specific incoming packets

## <span id="page-35-0"></span>Matching TCP Flags

The Vyatta system supports filtering on the TCP flags within TCP packets. For example, to create a rule to accept packets with the SYN flag set, and the ACK, FIN, and RST flags unset, perform the following steps in configuration mode:

<span id="page-35-1"></span>Example 2-9 Accept packets with specific TCP flags set.

| <b>Step</b>                       | Command                                                                           |
|-----------------------------------|-----------------------------------------------------------------------------------|
| Set the protocol to match to tcp. | vyatta@R1# set firewall name TCP-FLAGS rule 30 protocol tcp                       |
| Set the TCP flags to match.       | vyatta@R1# set firewall name TCP-FLAGS rule 30 tcp flags<br>SYN, !ACK, !FIN, !RST |
| Set the action to accept.         | vyatta@R1# set firewall name TCP-FLAGS rule 30 action accept                      |
| Commit the configuration.         | vyatta@R1# commit                                                                 |
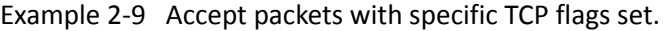

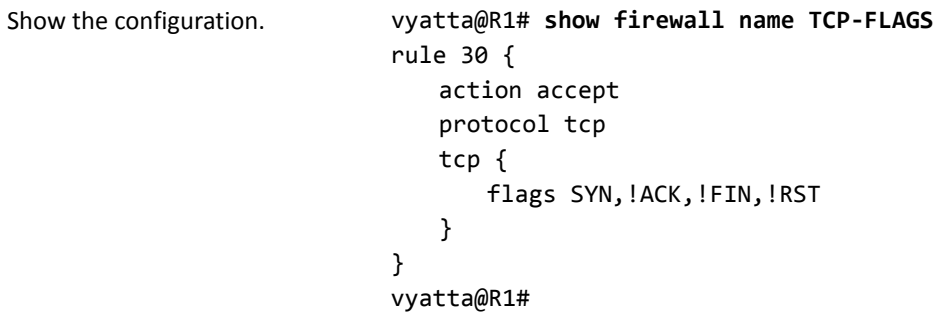

### Matching ICMP Type Names

Packets can be filtered for ICMP type names. For example, to create a rule that allows only ICMP Echo Request packets through, perform the following steps in configuration mode:

Example 2-10 Accept ICMP packets with specific type names.

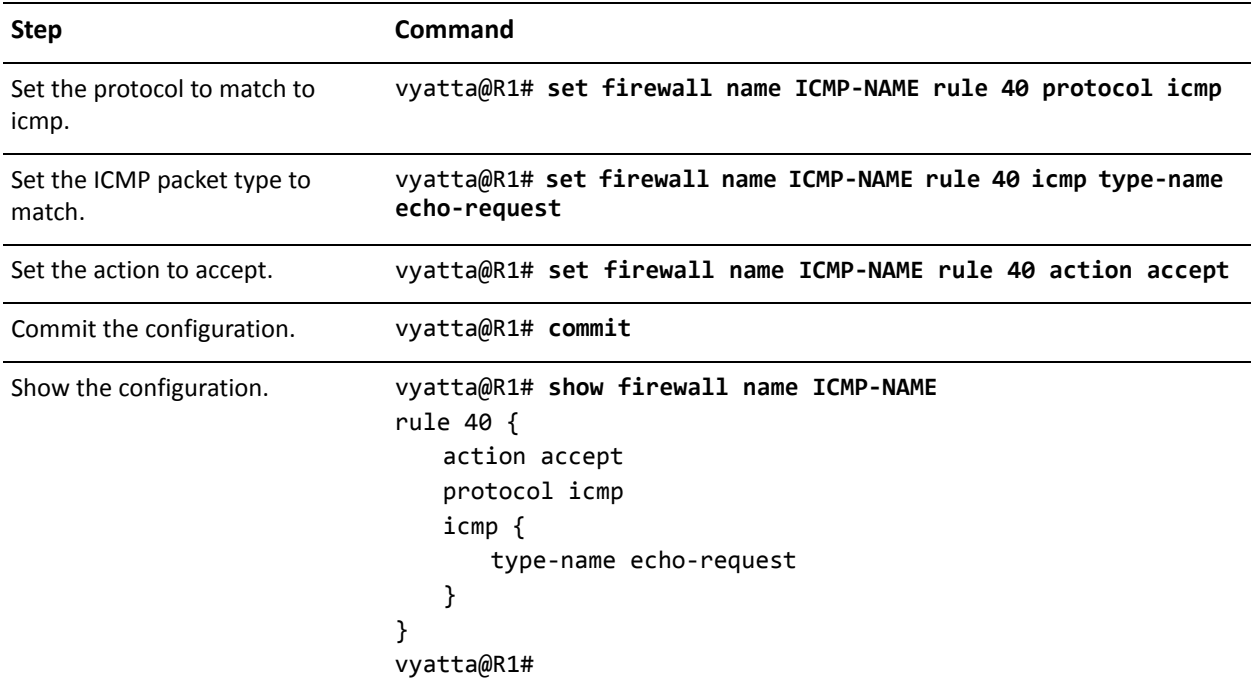

### Matching Groups

Groups of addresses, ports, and networks can be defined for similar filtering. For example, to create a rule that rejects traffic to a group of addresses and ports and from a group of networks, perform the following steps in configuration mode:

Example 2-11 Reject traffic based on groups of addresses, networks, and ports.

| <b>Step</b>                                            | Command                                                                                                    |
|--------------------------------------------------------|----------------------------------------------------------------------------------------------------|
| Add a range of addresses to an<br>address group.       | vyatta@R1# set firewall group address-group SERVERS address<br>$1.1.1.1 - 1.1.1.5$                                                                                                    |
| Add another address to an<br>address group.            | vyatta@R1# set firewall group address-group SERVERS address<br>1.1.1.7                                                                                                    |
| Add a network to a network<br>group.                   | vyatta@R1# set firewall group network-group NETWORKS network<br>10.0.10.0/24                                                                                                    |
| Add a port to a port group.                            | vyatta@R1# set firewall group port-group PORTS port 22                                                                                                    |
| Add a port name to a port group.                       | vyatta@R1# set firewall group port-group PORTS port ftp                                                                                                    |
| Add a range of ports to a port<br>group.               | vyatta@R1# set firewall group port-group PORTS port 1000-2000                                                                                                    |
| Commit the configuration.                              | vyatta@R1# commit                                                                                                    |
| Show the configuration.                                | vyatta@R1# show firewall group<br>group {<br>address-group SERVERS {<br>address 1.1.1.1-1.1.1.5<br>address $1.1.1.7$<br>}<br>network-group NETWORKS {<br>network 10.0.10.0/24<br>ł<br>port-group PORTS {<br>port 22<br>port ftp<br>port 1000-2000<br>}<br>}<br>vyatta@R1# |
| Specify a reject action within a<br>firewall instance. | vyatta@R1# set firewall name REJECT-GROUPS rule 10 action<br>reject                                                                                                    |
| Specify an address group to<br>match as a destination. | vyatta@R1# set firewall name REJECT-GROUPS rule 10 destination<br>group address-group SERVERS                                                                                                    |

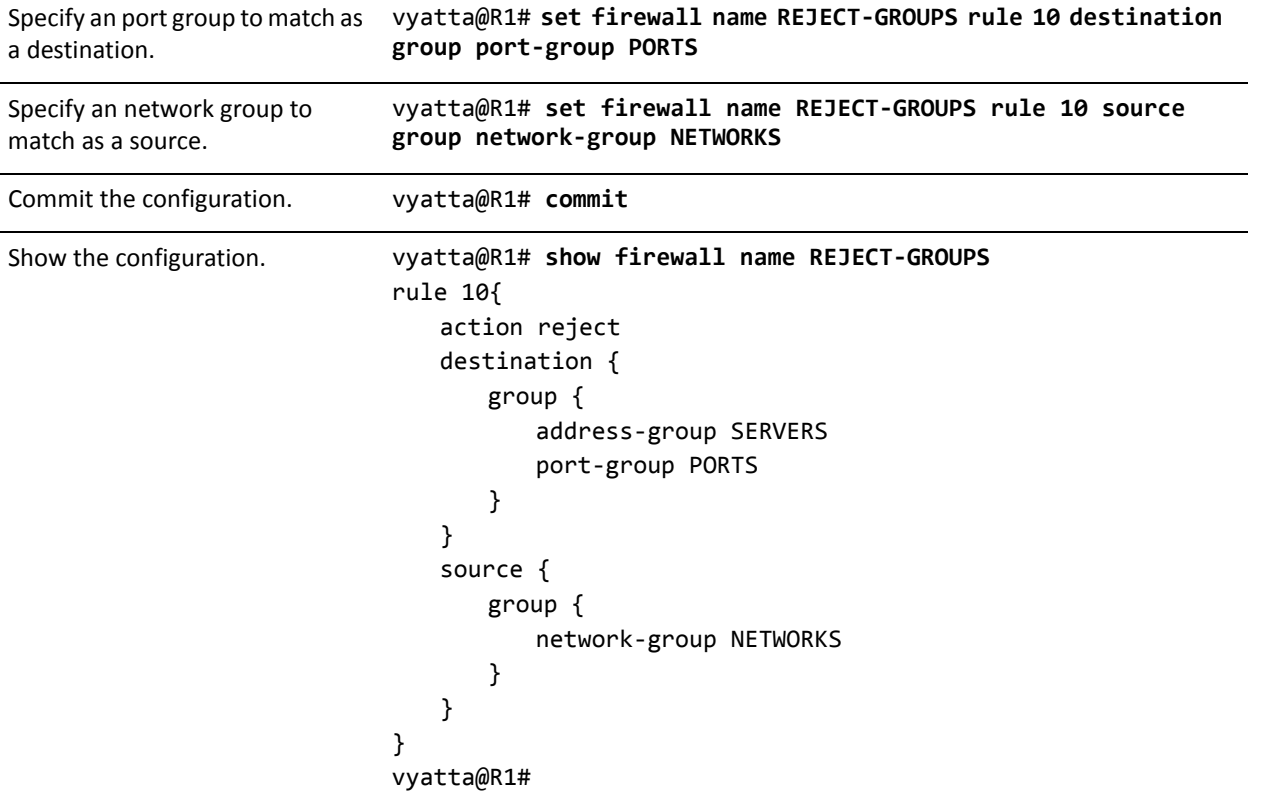

Example 2-11 Reject traffic based on groups of addresses, networks, and ports.

### Matching Recently‐Seen Sources

The **recent** command can be used to help prevent "brute force" attacks where an external device opens a continuous flow of connections (for example, to the SSH port) in an attempt to break into the system. In these cases, the external source address may be unknown; however, this command enables matching based on the external host's behavior without initially knowing its IP address.

For example, to create a rule that limits incoming SSH connection attempts from the same host to three within 30 seconds, perform the following steps in configuration mode:

Example 2-12 Drop connection attempts from the same source over a specified threshold in a given period.

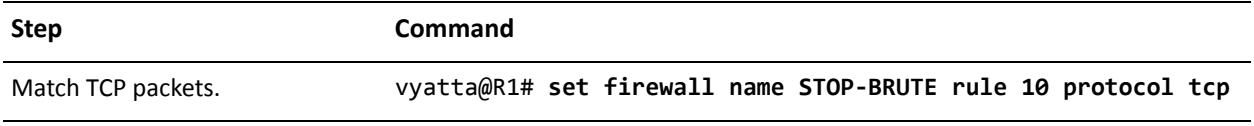

Example 2-12 Drop connection attempts from the same source over a specified threshold in a given period.

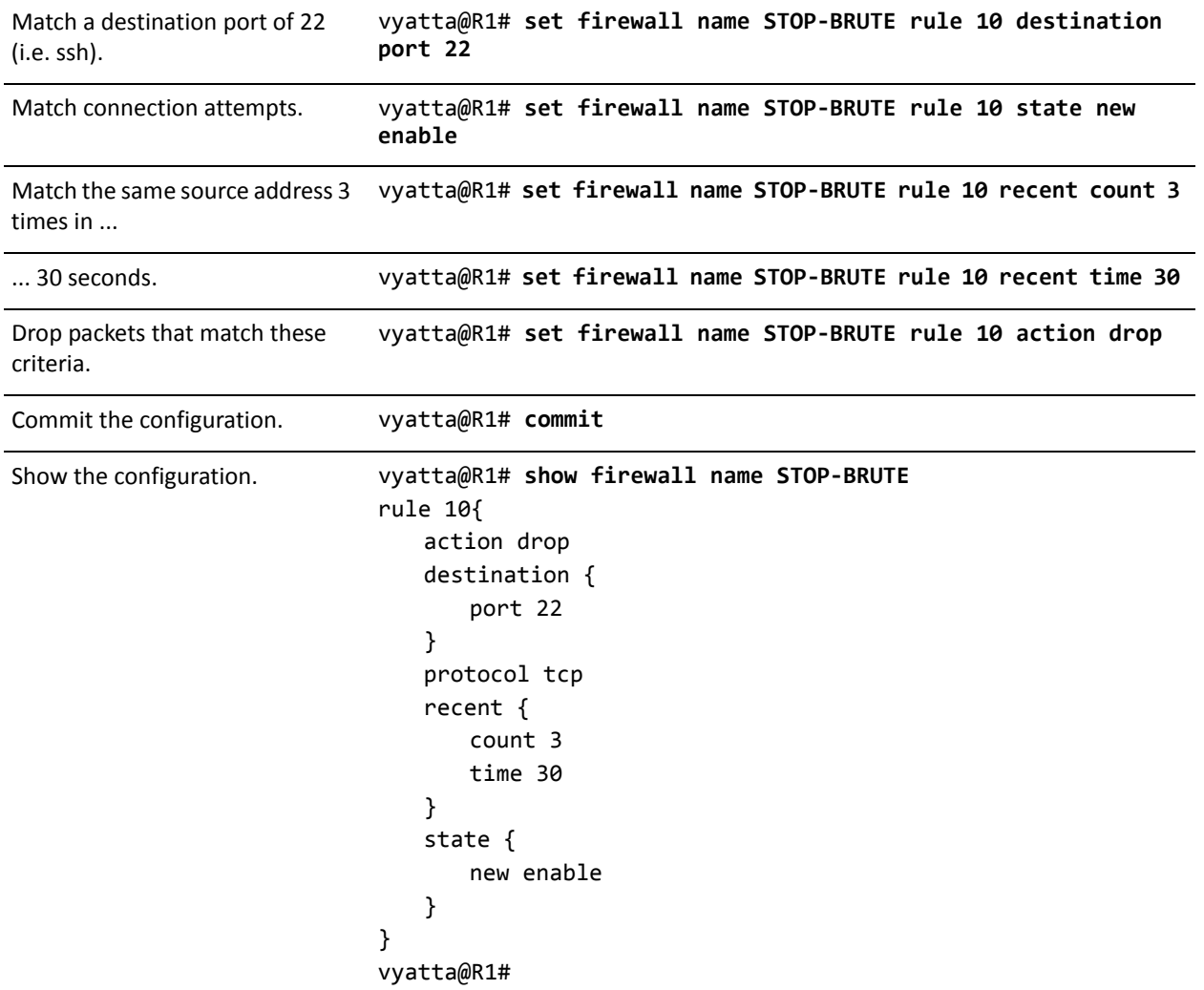

## Stateful Behavior

This section presents the following topics:

- [Configuring Stateful Behavior Per Rule Set](#page-40-0)
- [Configuring Global State Policies](#page-41-0)

Stateless firewalls filter packets in isolation, based on static source and destination information. In contrast, stateful firewalls track the state of network connections and traffic flows and allow or restrict traffic based on whether its connection state is

known and authorized. For example, when an initiation flow is allowed in one direction, the responder flow is automatically and implicitly allowed in the return direction.

For stateful behavior, you configure the action to take for established, related, and invalid traffic:

- Established traffic is return traffic belonging to a connection that has already had packets travel in both directions; for example, a reply packet, or an outgoing packet on a connection that has been replied to.
- Related traffic is traffic related to an existing connection; for example, an FTP data transfer connection or an ICMP error.
- Invalid traffic is packets that cannot be identified for some reason; for example, ICMP errors that do not correspond to any known connection, or packets not identified because the system has run out of resources.

By default, the Vyatta firewall is stateless. If you want the firewall to operate statefully, you have two choices:

- You can leave the firewall operating statelessly in general, and specify statefule behavior per rule set by configuring state rules within the rule set. This configuration is described in ["Configuring Stateful Behavior Per Rule Set" on](#page-40-0)  [page 26](#page-40-0).
- You can enable stateful behavior global, by configuring global state policies. This configuration is described in ["Configuring Global State Policies" on page 27.](#page-41-0)

### <span id="page-40-0"></span>Configuring Stateful Behavior Per Rule Set

Even if you want the firewall to operate statelessly in general, you can still configure state rules within a specific rule set. [Example 2-13](#page-40-1) configures the first two rules in the firewall rule set TEST1.

- Rule 1 accepts established flows and flows related to existing connections, for all protocols.
- Rule 2 drops invalid traffic and logs the drop action.

To configure per–rule set state rules, perform the following steps in configuration mode.

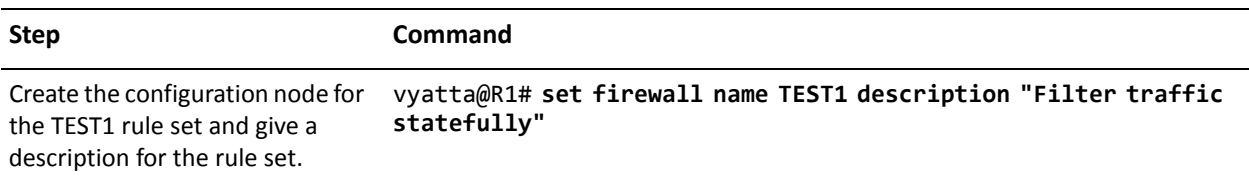

<span id="page-40-1"></span>Example 2-13 Creating a per-rule set state rule

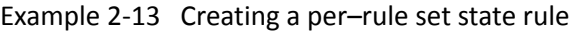

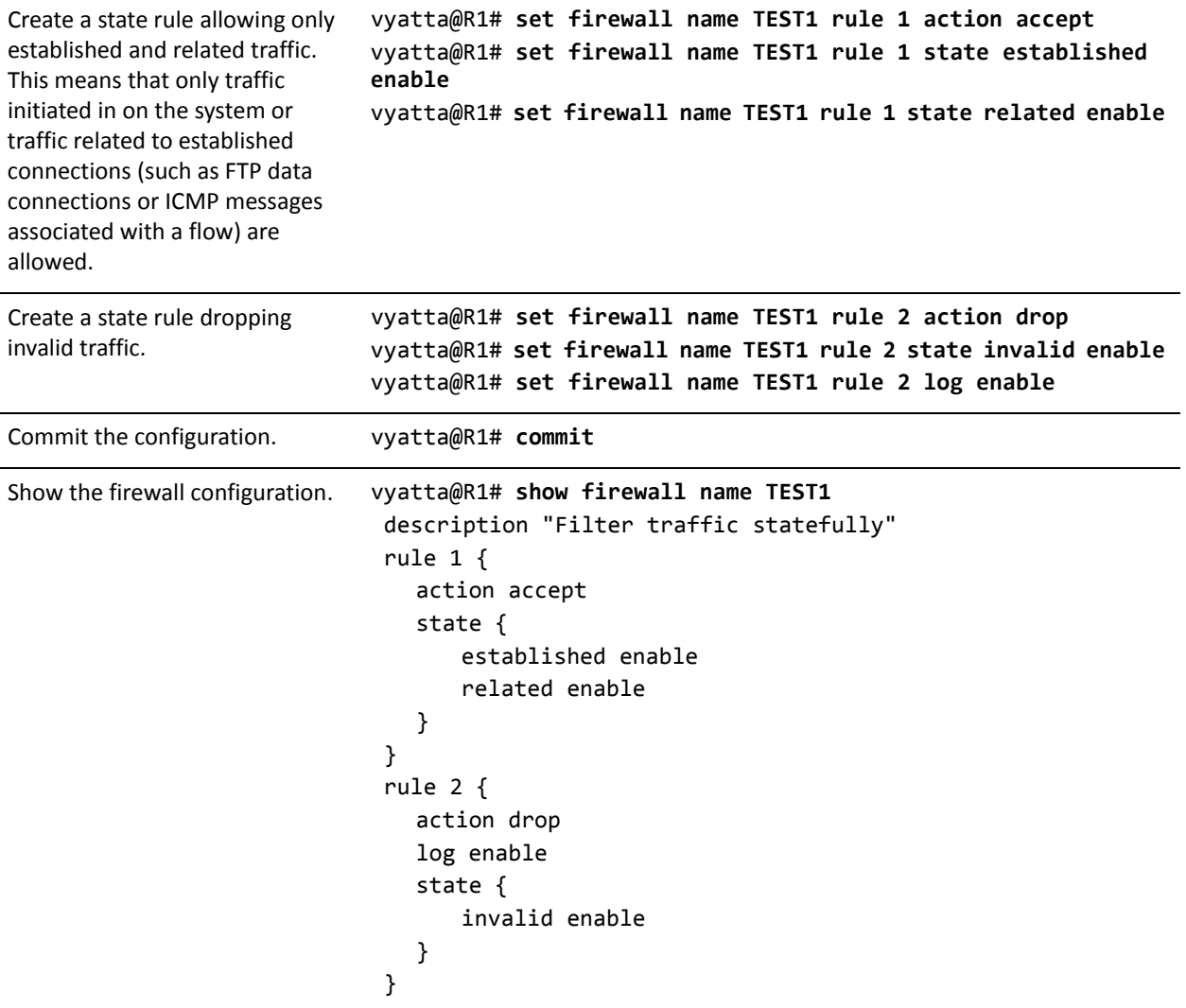

#### <span id="page-41-0"></span>Configuring Global State Policies

You can change the behavior to be globally stateful by setting a global state policy, using the [firewall state-policy](#page-72-0) command. Within the state policy, you can configure the behavior for established, related, and invalid traffic. When state policies are defined, state rules for return traffic of that type need not be explicitly mentioned within the rule sets.

The global state policy configured applies to all IPv4 and IPv6 traffic destined for the router, originating from the router, or traversing the router. Note that once the firewall is configured to be globally stateful, this setting overrides any state rules configured within the rule set.

[Example 2-14](#page-42-0) configures the firewall globally to allow all return traffic. In addition, the firewall will allow any traffic (such as FTP data) related to allowed traffic in the original direction. The firewall will drop invalid traffic. This behavior is the same as that configured in the TEST1 rule set in  $Example 2-13$ , except that it will be applied globally instead of being restricted to the one rule set.

To configure this global stateful behavior, perform the following steps in configuration mode.

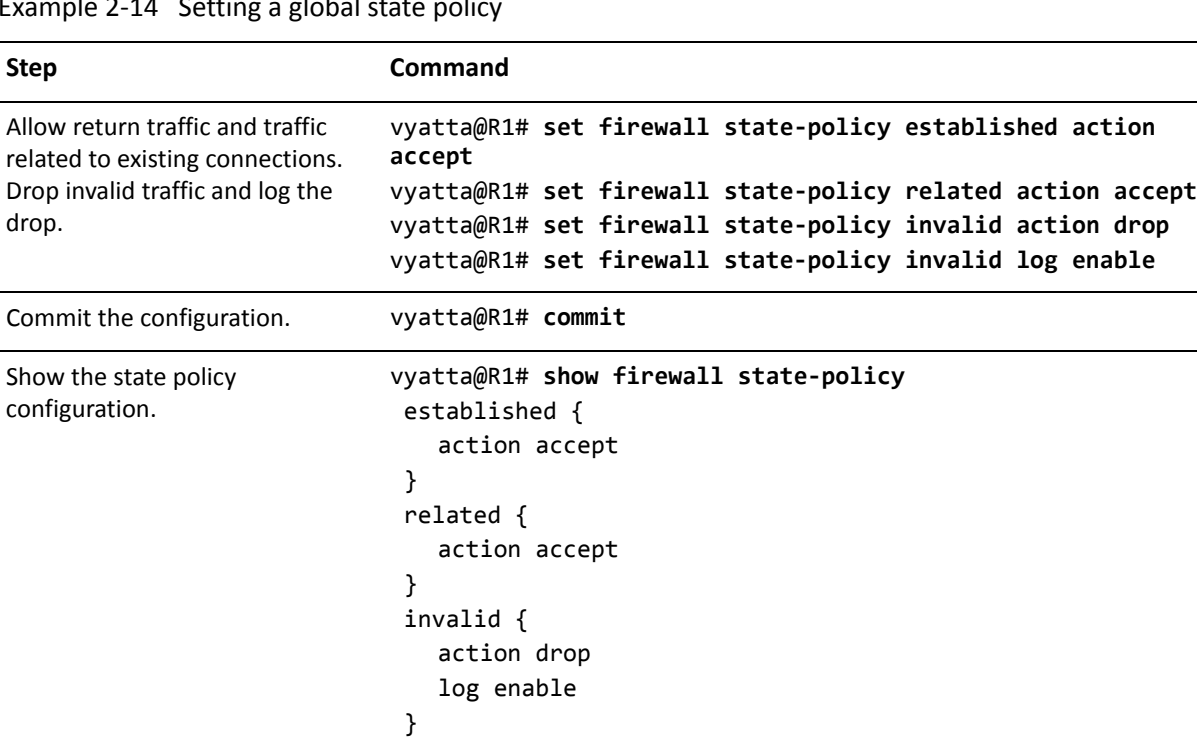

<span id="page-42-0"></span>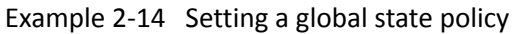

## Zone‐Based Firewall

[edit]

The Vyatta system also supports a zone-based model. [Figure 2-3](#page-43-0) shows a Zone-based configuration with three user-defined zones. The examples that follow show the configuration for this diagram.

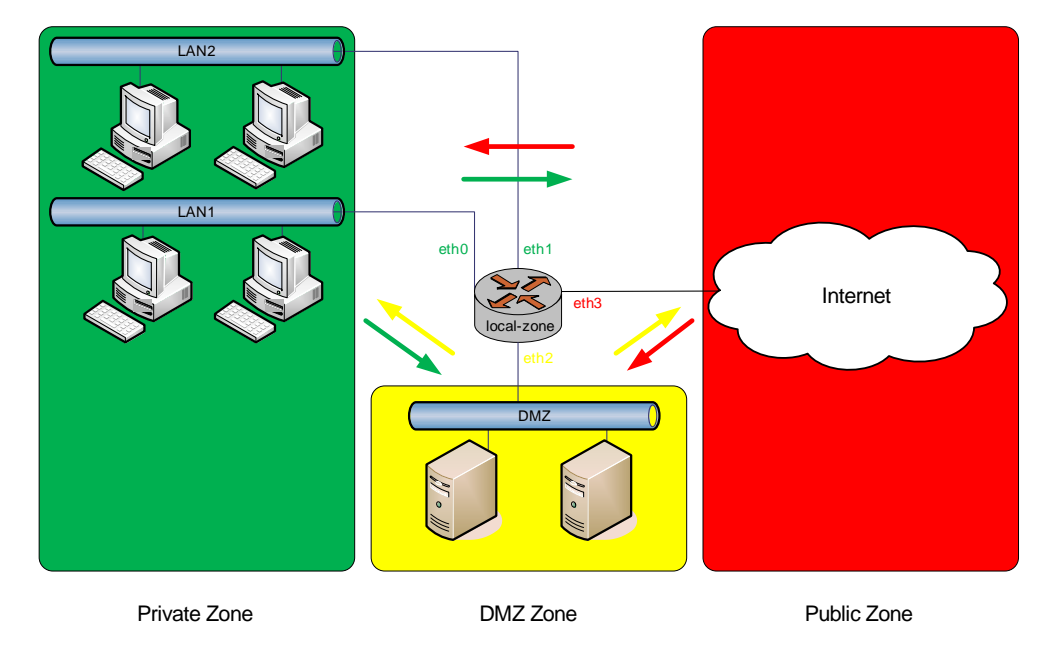

#### <span id="page-43-0"></span>Figure 2-3 Zone-based firewall configuration

This section presents the following topics:

- [Filtering Traffic Between the Transit Zones](#page-43-1)
- [Filtering Traffic To and From the Local Zone](#page-50-0)
- [Considerations for Remote Access VPN](#page-55-0)
- [Using Per-Interface Rule Sets with Zone-Based Firewall](#page-57-0)

### <span id="page-43-1"></span>Filtering Traffic Between the Transit Zones

The first step in setting up zone-based traffic filtering is to create zone policies, as shown in [Example 2-15.](#page-43-2) To create the zone policies, perform the following steps in configuration mode.

<span id="page-43-2"></span>Example 2-15 Creating the zone policies

| <b>Step</b>                                                                                   | Command                                                               |
|-----------------------------------------------------------------------------------------------|-----------------------------------------------------------------------|
| Create the configuration node for<br>the DMZ zone and give a<br>description for the zone.     | vyatta@R1# set zone-policy zone dmz description "DMZ ZONE"            |
| Add the interface contained in<br>the DMZ zone.                                               | vyatta@R1# set zone-policy zone dmz interface eth2                    |
| Create the configuration node for<br>the Private zone and give a<br>description for the zone. | vyatta@R1# set zone-policy zone private description "PRIVATE<br>ZONE" |

#### Example 2-15 Creating the zone policies

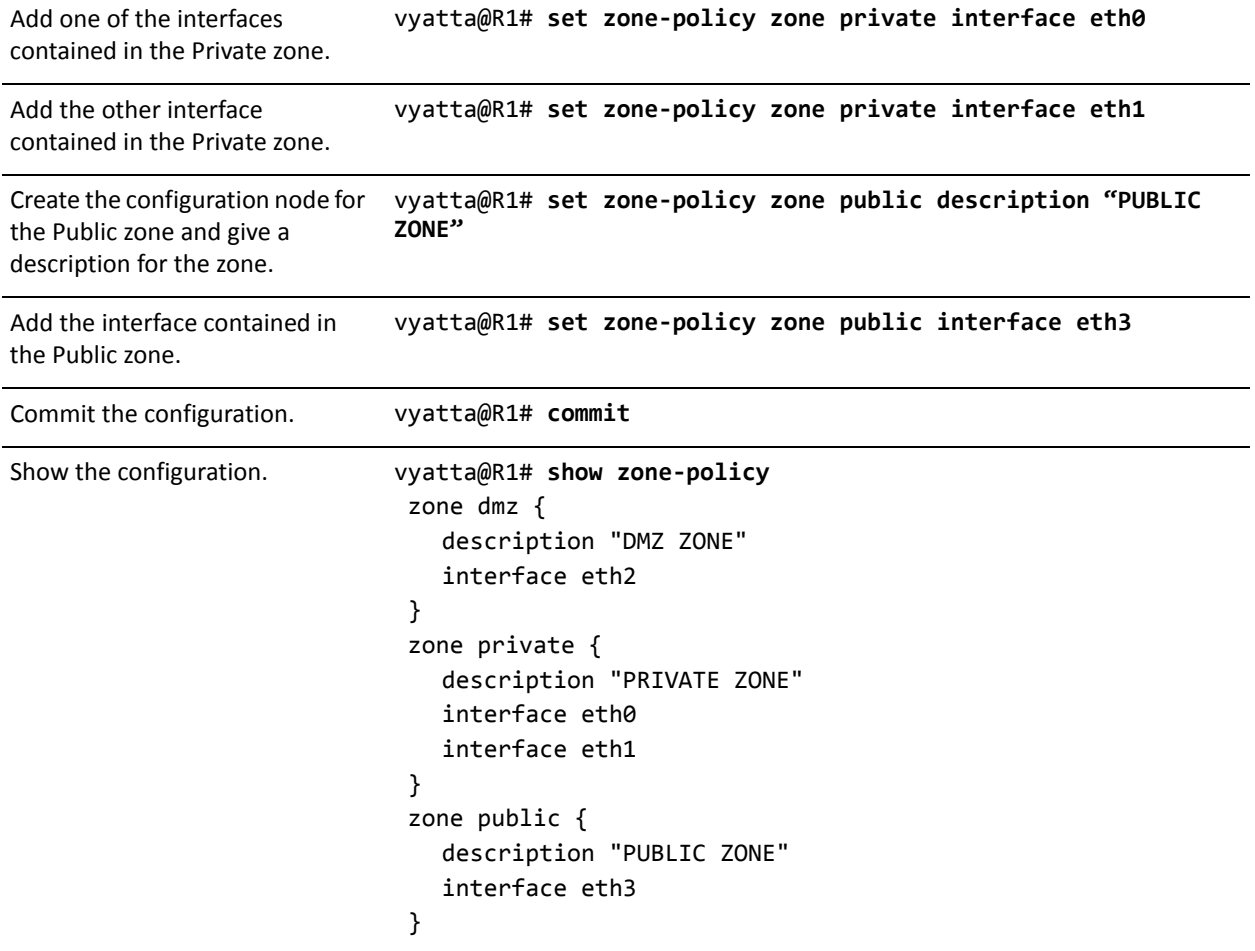

At this point, while traffic can flow freely within a zone, no traffic flows between zones. All traffic flowing from one zone to another will be dropped. For example, because eth0 and eth1 lie in the same zone (Private), traffic between these interfaces flows freely. However, traffic from eth1 to eth2 (which lies in the DMZ zone) is dropped.

The next step, shown in [Example 2-16](#page-45-0), is to create firewall rule sets to allow traffic between zones. The first rule set allows all traffic to the Public zone. To configure this rule set, perform the following steps in configuration mode.

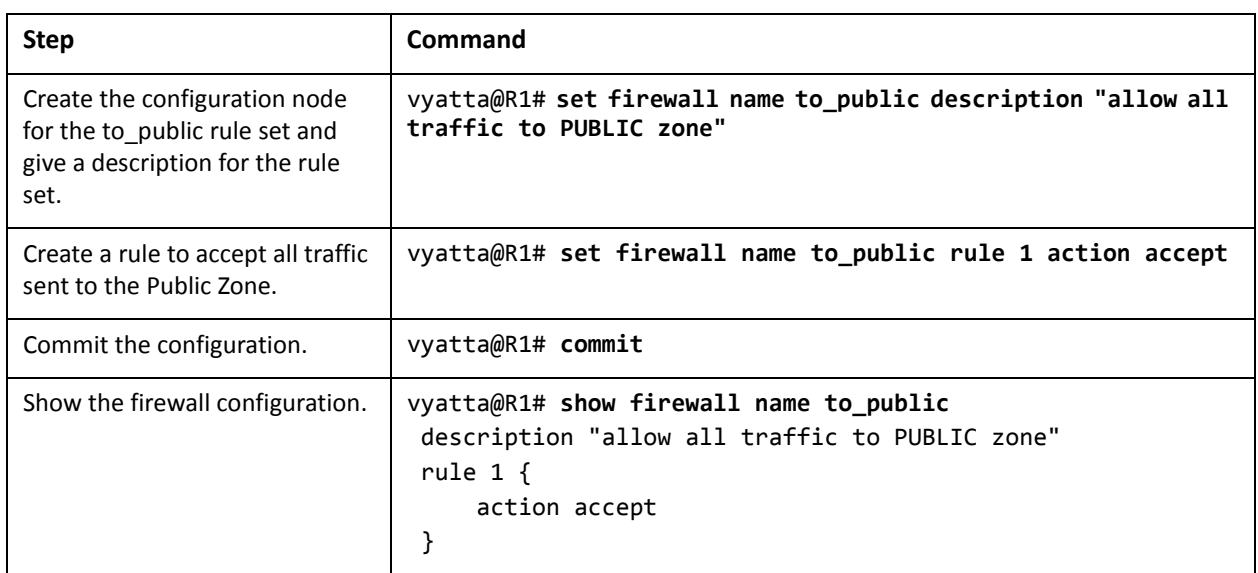

<span id="page-45-0"></span>Example 2-16 Creating the rule set for traffic to the Public Zone

The next step, shown in [Example 2-17](#page-45-1), creates two rule sets: one from the Private zone to the DMZ zone and one from the Public zone to the DMZ zone.

- The rule set from Public to DMZ accepts all traffic for HTTP, HTTPS, FTP, SSH, and Telnet, as well as all ICMP traffic.
- The rule set from Private to DMZ accepts HTTP, HTTPS and ICMP traffic only.

To configure these rule sets, perform the following steps in configuration mode.

<span id="page-45-1"></span>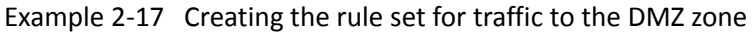

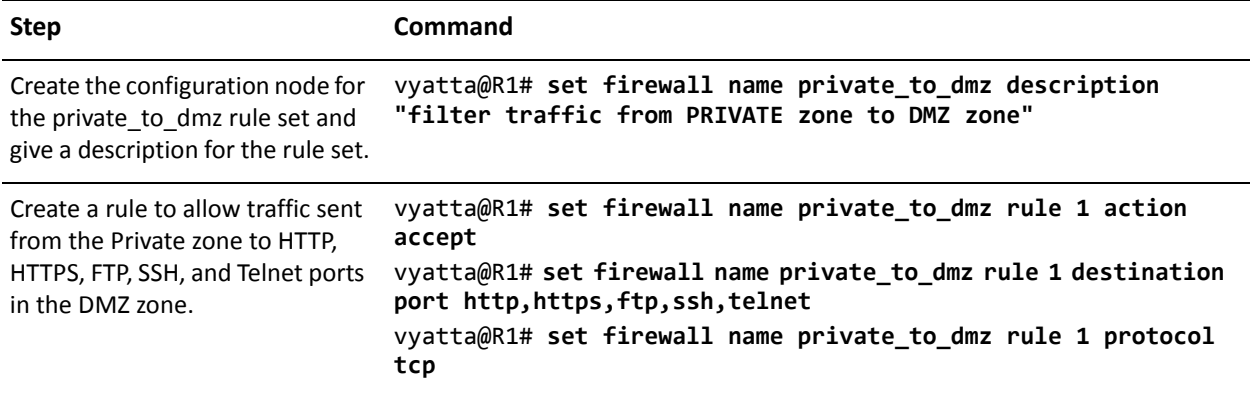

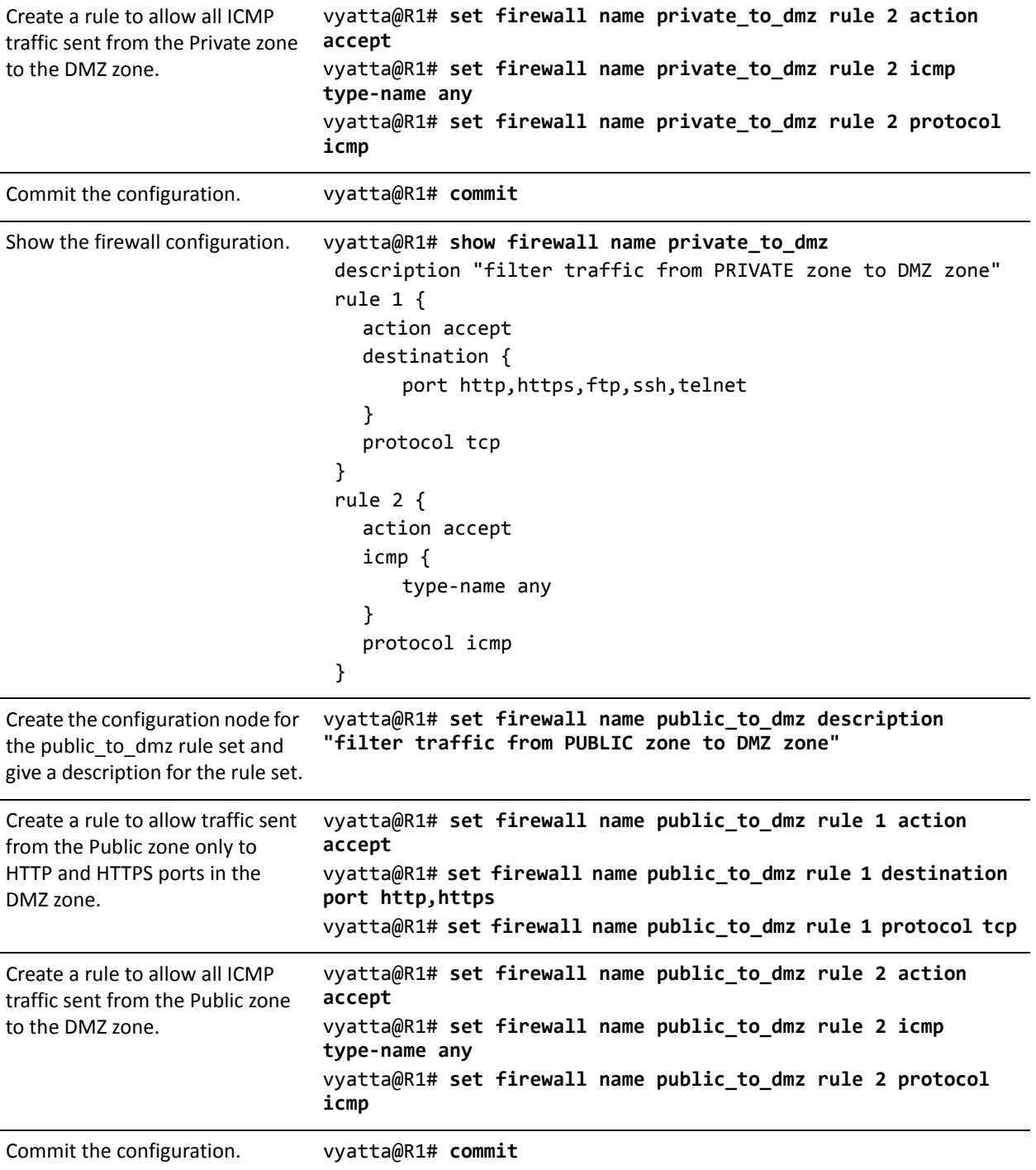

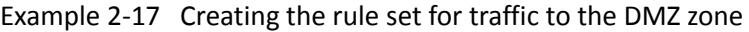

Example 2-17 Creating the rule set for traffic to the DMZ zone

```
Show the firewall configuration. vyatta@R1# show firewall name public_to_dmz
                              description "filter traffic from PUBLIC zone to DMZ zone"
                              rule 1 {
                                action accept
                                destination {
                                    port http,https
                                }
                                protocol tcp
                              }
                              rule 2 {
                                action accept
                                icmp {
                                    type‐name any
                                }
                                protocol icmp
                              }
```
The next step, shown in [Example 2-18](#page-47-0), creates a rule set for traffic to the Private zone.

Note that this rule set includes state rules specifically allowing traffic from existing and related connections. This rule is required because, in this scenario

- The rule set from Public to DMZ accepts all traffic for HTTP, HTTPS, FTP, SSH, and Telnet, as well as all ICMP traffic.
- The rule set from Private to DMZ accepts HTTP, HTTPS and ICMP traffic only.

To configure this rule set, perform the following steps in configuration mode.

<span id="page-47-0"></span>Example 2-18 Creating the rule set for traffic to the Private zone

| <b>Step</b>                                                                                  | Command                                                                                       |
|----------------------------------------------------------------------------------------------|-----------------------------------------------------------------------------------------------|
| the to_private rule set and give a traffic to PRIVATE zone"<br>description for the rule set. | Create the configuration node for vyatta@R1# set firewall name to private description "filter |

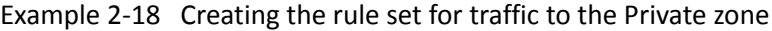

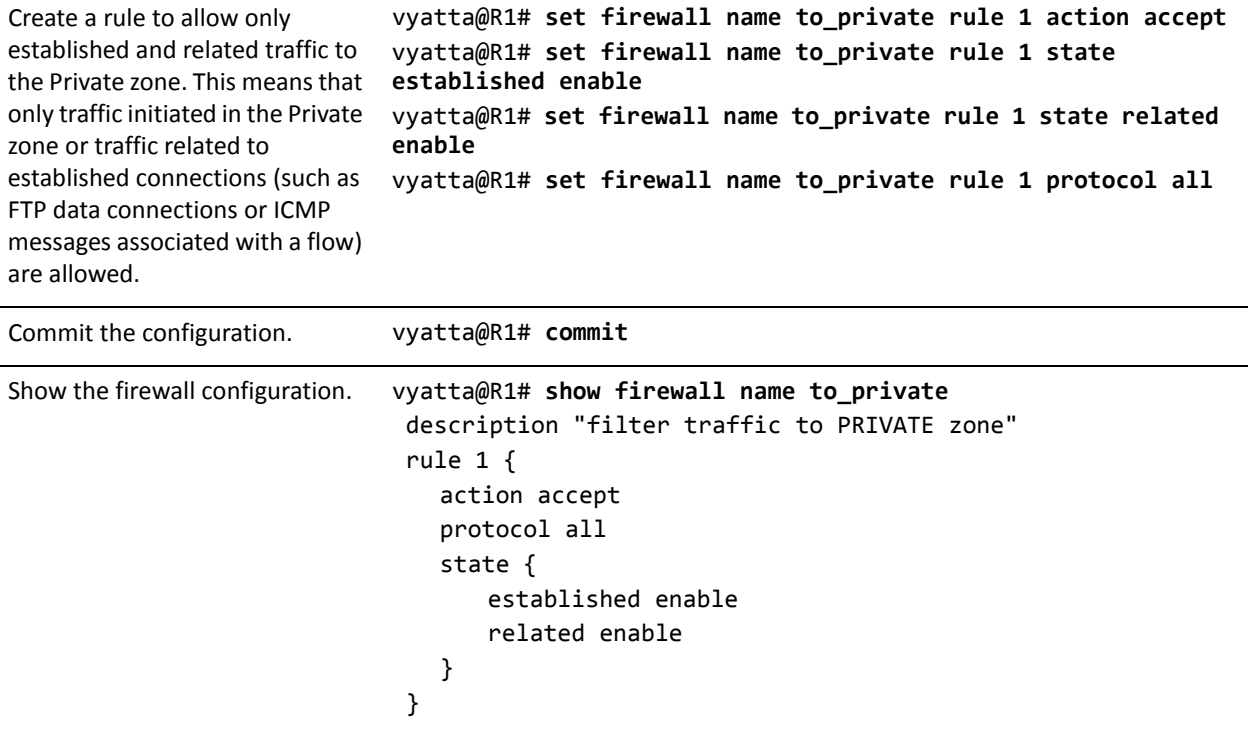

[Example 2-19](#page-48-0) applies the rule set to the DMZ zone.

<span id="page-48-0"></span>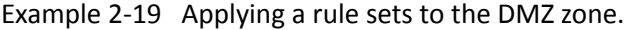

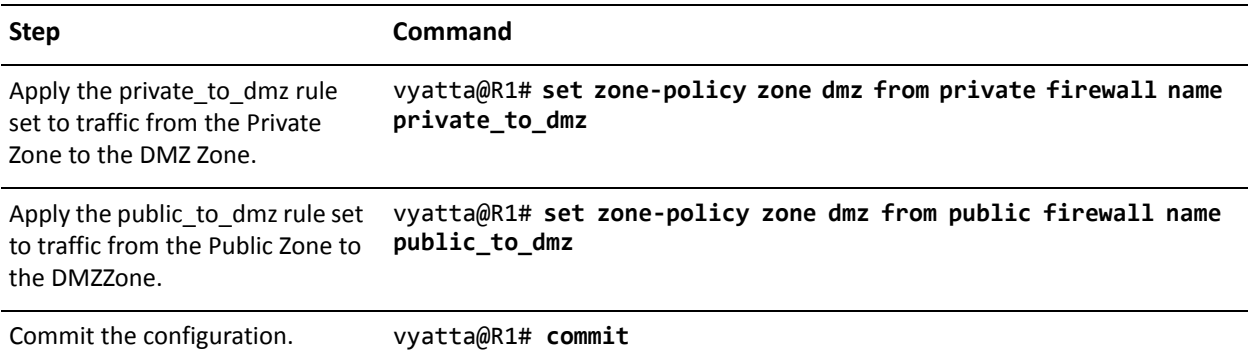

Example 2‐19 Applying a rule sets to the DMZ zone.

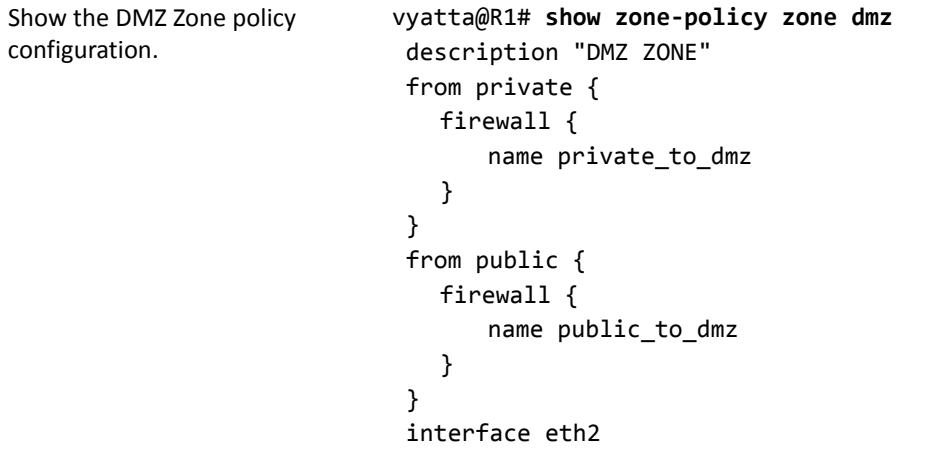

[Example 2-20](#page-49-0) applies the rule set to the Private zone.

<span id="page-49-0"></span>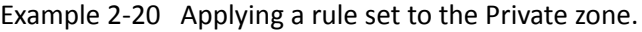

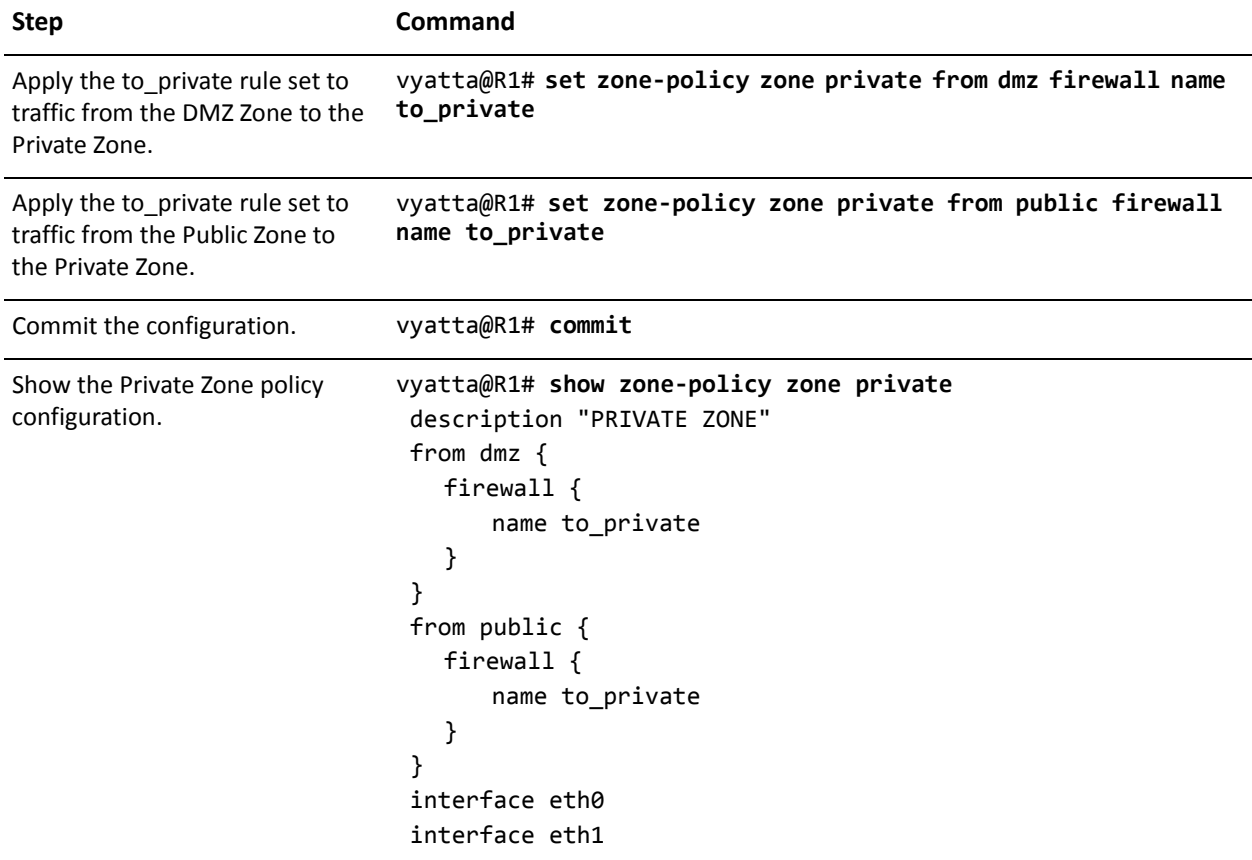

[Example 2-21](#page-50-1) applies the rule set to the Public zone.

<span id="page-50-1"></span>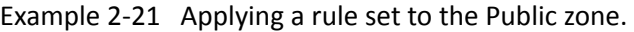

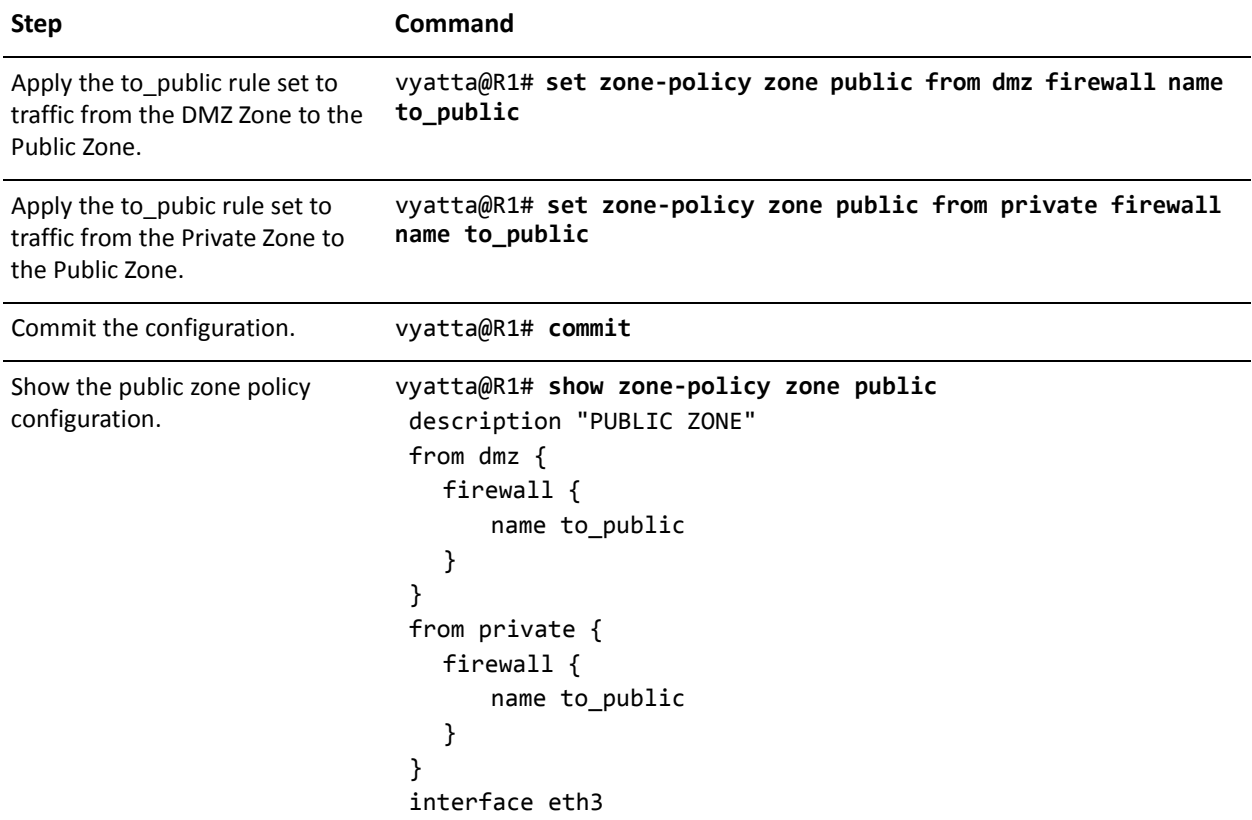

### <span id="page-50-0"></span>Filtering Traffic To and From the Local Zone

The Local Zone is a special zone which refers to the Vyatta system itself. By default, all traffic destined for the system and originating from the system is allowed. In [Figure 2-4](#page-51-0) we see arrows depicting traffic flows to and from the transit zones (Private, DMZ, and Public) as well as to and from the Local Zone.

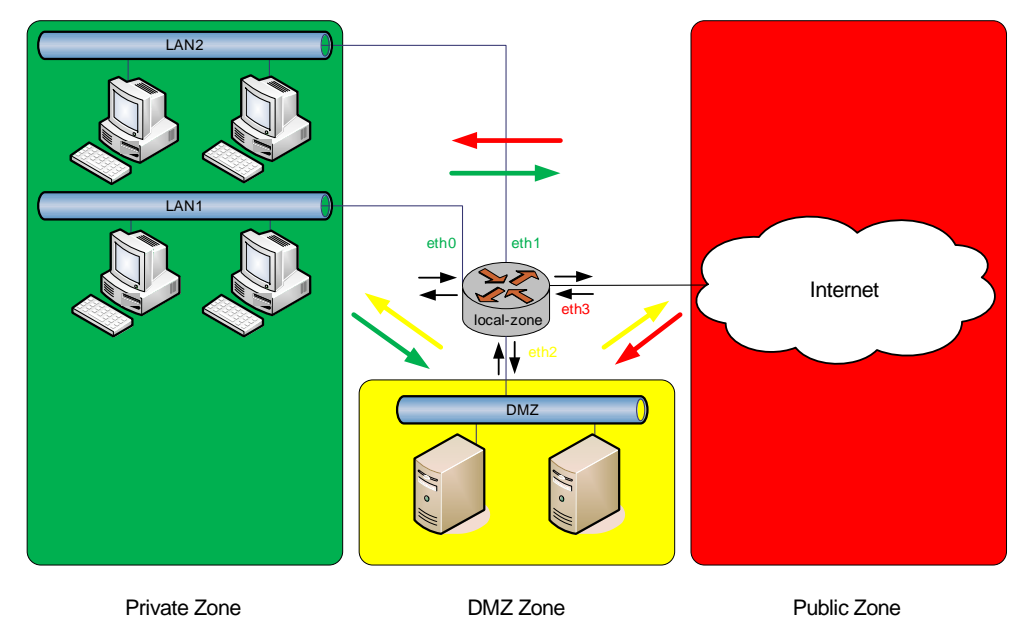

#### <span id="page-51-0"></span>Figure 2‐4 Default traffic to/from the Local Zone

To create a configuration that restricts access to the Vyatta system to hosts located within the Private Zone, perform the following steps in configuration mode:

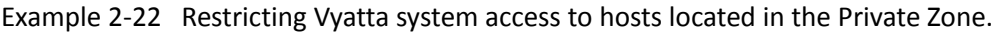

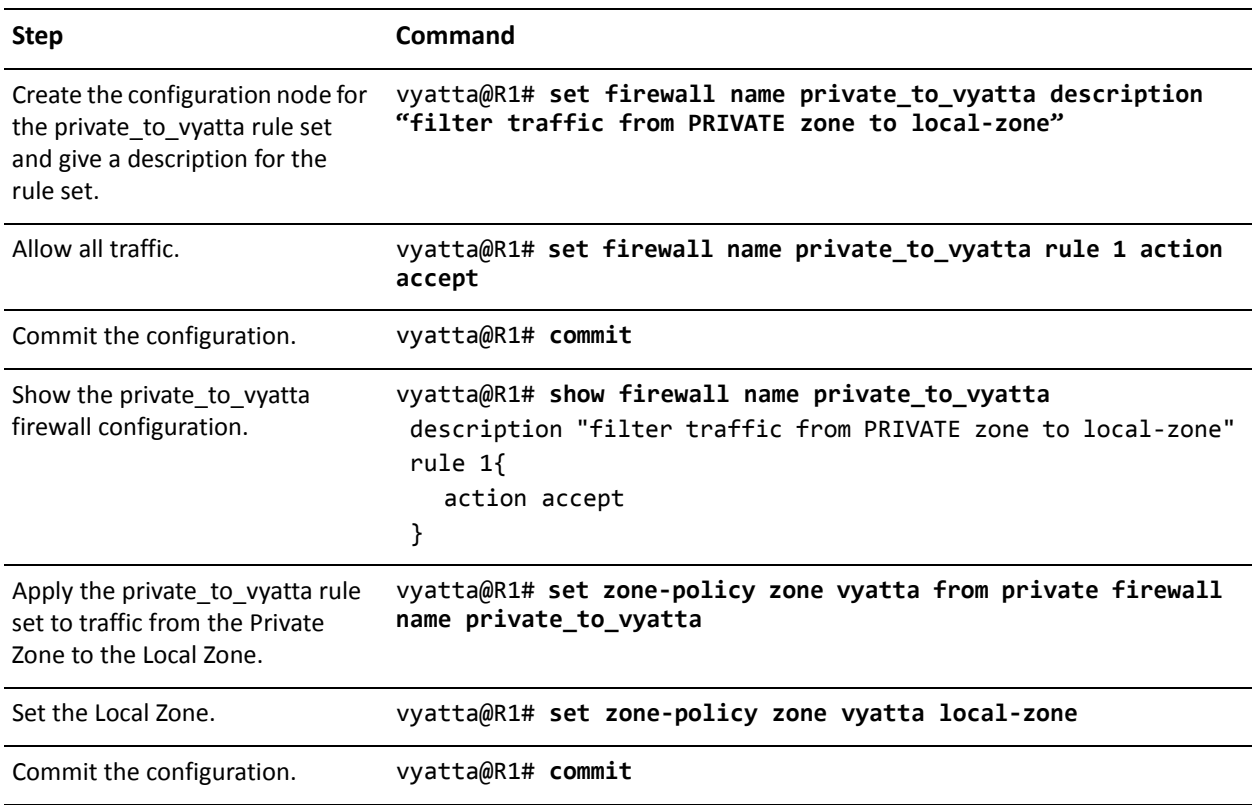

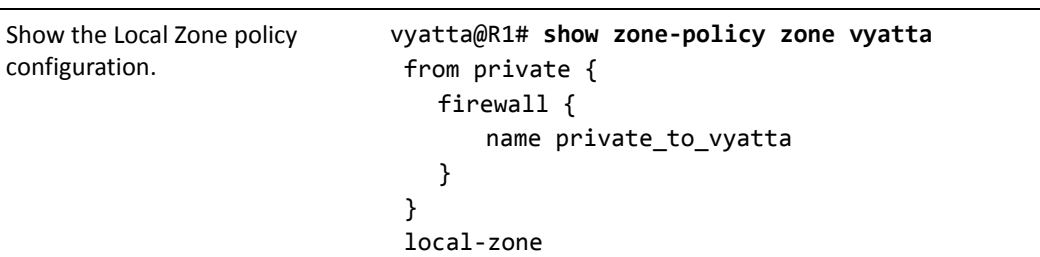

Example 2‐22 Restricting Vyatta system access to hosts located in the Private Zone.

At this point, only traffic from the Private Zone destined for the Vyatta system is allowed. Traffic from all other zones is dropped. However, all traffic originating from the Vyatta system is still allowed to all zones.

NOTE Care should be taken when defining the local-zone. If you are configuring the system via a *remote connection (e.g. via ssh) and restrict access from the zone you are in your session will be* dropped. You must make sure that traffic from the zone you are in to to the Vyatta system is allowed.

Be aware that there are services (e.g. DNS forwarding and Web Proxy) that terminate connections to them within the Vyatta system and then initiate connections to another host. In the case of DNS forwarding, packets destined to the router for lookup of a non-cached DNS entry result in the DNS forwarder initiating a connection to the external name-server to retrieve the DNS entry and then pass it back to the originating client. In the example configuration above where packets to the router are allowed only from the PRIVATE zone, DNS lookups coming back to the router from an external name-server in the PUBLIC zone would be dropped. Thus, to allow packets destined for the router from the PUBLIC zone, we define a rule set and apply it in the local-zone as follows:

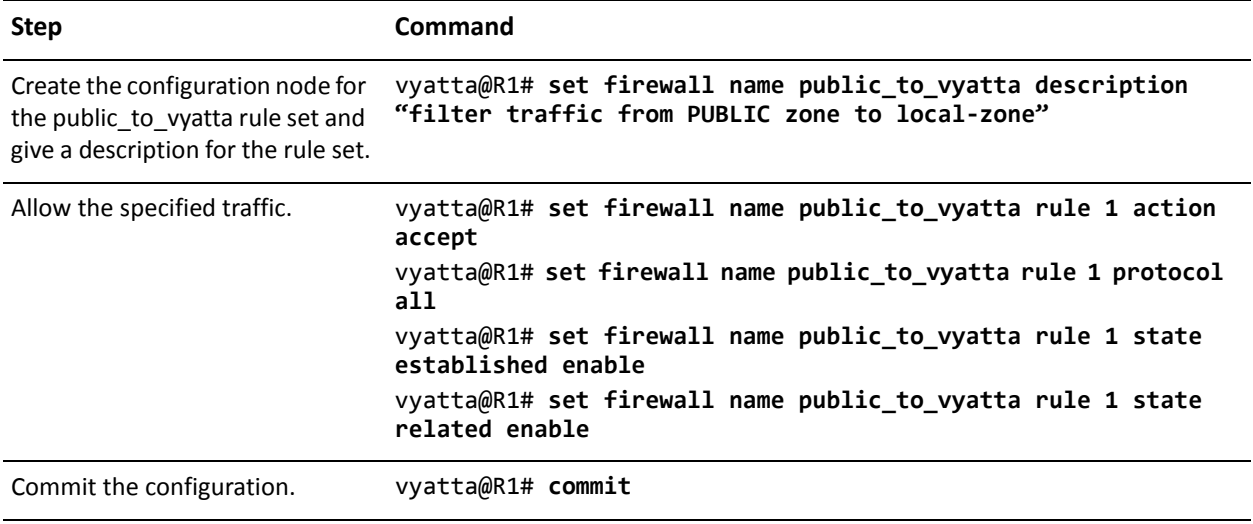

Example 2‐23 Filtering traffic from the Public Zone to the Vyatta system.

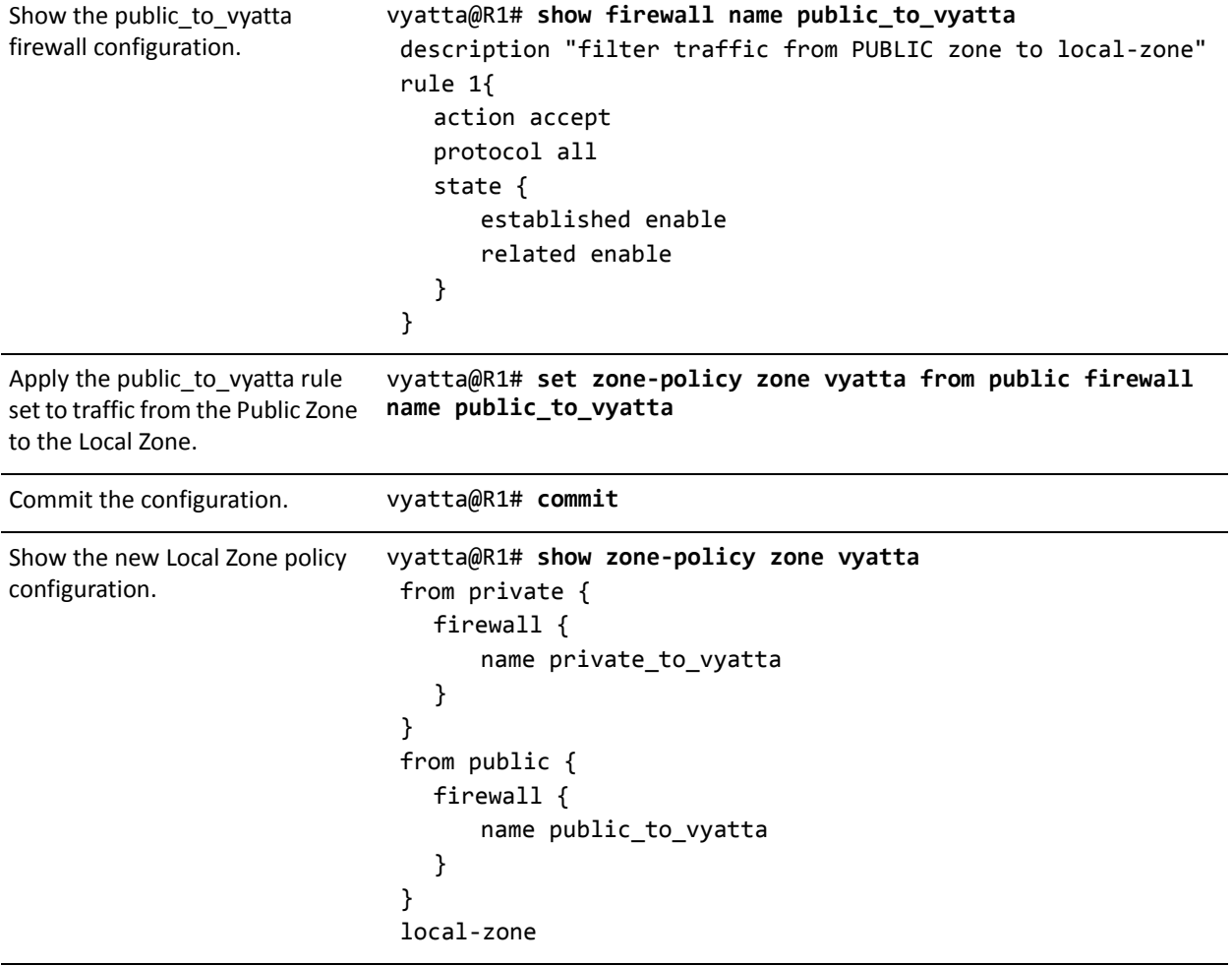

Example 2-23 Filtering traffic from the Public Zone to the Vyatta system.

By default all traffic originating from the Local Zone is permitted. If you wish to restrict this you must define the local-zone as a "from zone" within the definition of a transit zone. Once the local-zone is used as a "from zone" all traffic from the Vyatta system to all other zones is blocked unless explicitly allowed through the use of a rule set that allows traffic into a specific zone.

For example, to allow traffic from the Vyatta system only to the Private Zone we would do the following:

Example 2-24 Allow traffic from the Vyatta system to the Private Zone.

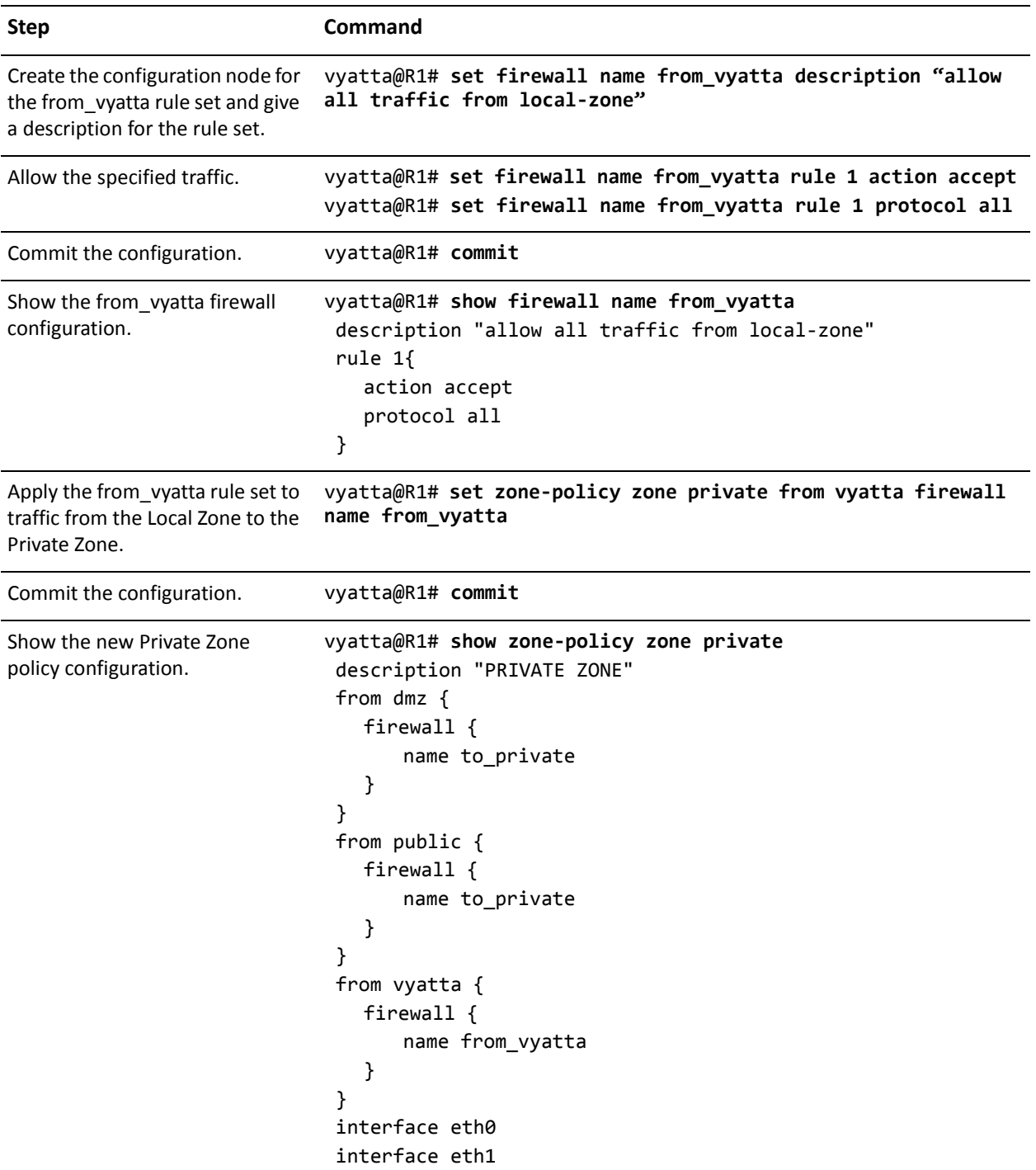

Remember that the services that require traffic to originate from the Vyatta system require appropriate filtering to those zones from the local-zone. For example, for DNS forwarding to work traffic would have to be permitted from the Vyatta system to the Public Zone.

### <span id="page-55-0"></span>Considerations for Remote Access VPN

We extend our example by adding a separate zone to handle Remote Access VPN users. We treat these users like users in the Private zone (though it is not necessary to do so). To this end, a separate "vpn" zone is created and policies are applied just like for Private zone users. One difference is that all Remote Access VPN users that access the Vyatta system present as separate L2TP or PPTP interfaces so the **interface** is defined as "l2tp+" or "pptp+", meaning any L2TP or PPTP interface. In this example we also assume that no interaction is required between the VPN zone and the Private zone. The following configuration shows each of the zones now that the VPN zone is aded.

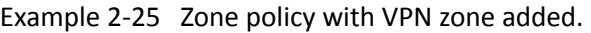

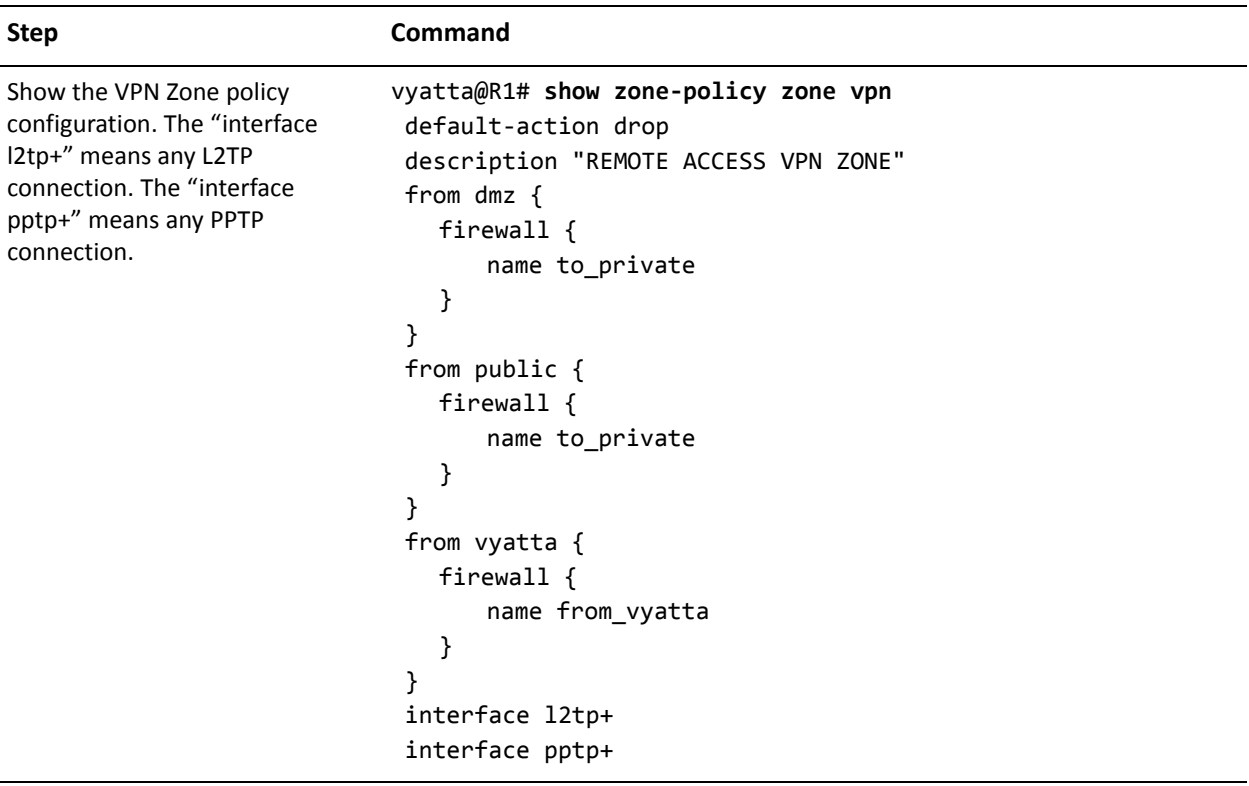

Example 2-25 Zone policy with VPN zone added.

```
Show the DMZ Zone policy
configuration (the "from vpn"
section has been added).
                              vyatta@R1# show zone‐policy zone dmz
                               description "DMZ ZONE"
                               from private {
                                  firewall {
                                      name private_to_dmz
                                  }
                               }
                               from public {
                                  firewall {
                                      name public_to_dmz
                                  }
                               }
                               from vpn {
                                  firewall {
                                      name private_to_dmz
                                  }
                               }
                               interface eth2
Show the Private Zone policy
configuration (no changes to the
Private zone as there is no traffic
between Private and VPN zones).
                              vyatta@R1# show zone‐policy zone private
                               description "PRIVATE ZONE"
                               from dmz {
                                  firewall {
                                      name to_private
                                  }
                               }
                               from public {
                                  firewall {
                                      name to_private
                                  }
                               }
                               from vyatta {
                                  firewall {
                                      name from_vyatta
                                  }
                               }
                               interface eth0
                               interface eth1
```
Example 2-25 Zone policy with VPN zone added.

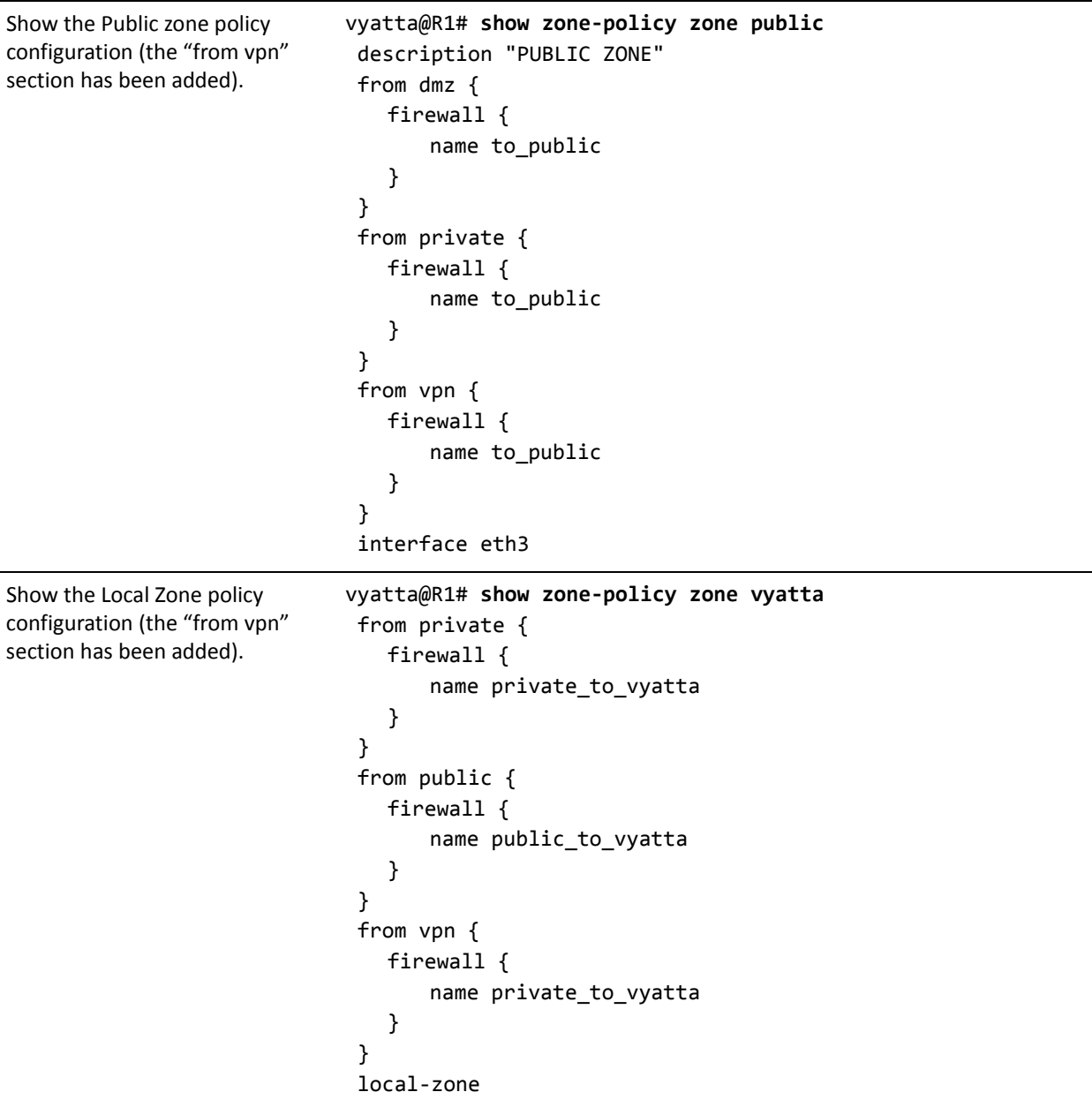

### <span id="page-57-0"></span>Using Per‐Interface Rule Sets with Zone‐Based Firewall

On the creation of a zone (transit or local), traffic to that zone is only allowed from another zone by using firewall rule sets to filter traffic from that zone. Thus, interfaces that are not included as part of any zone will not be able to send traffic to

any zone. However, traffic between interfaces that are not part of any zone flows freely and can be filtered using per interface firewall rule sets. Consider the example below:

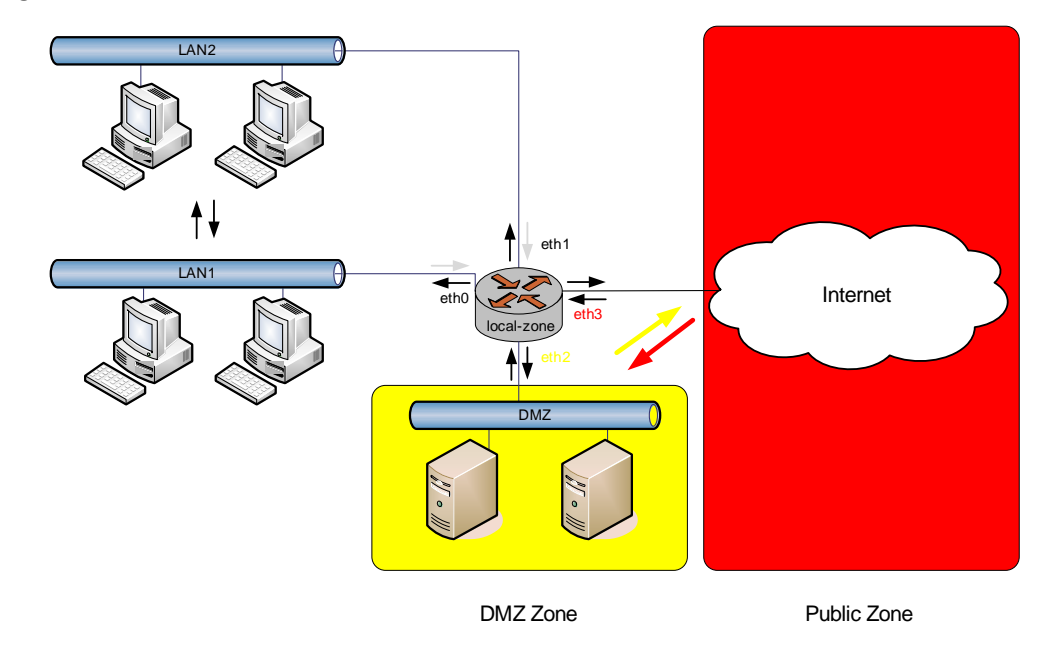

Figure 2‐5 Default traffic to/from the Local Zone

There are three zones defined in this topology - DMZ, Public, local-zone. A sample zone-policy configuration for this topology may look something like this:

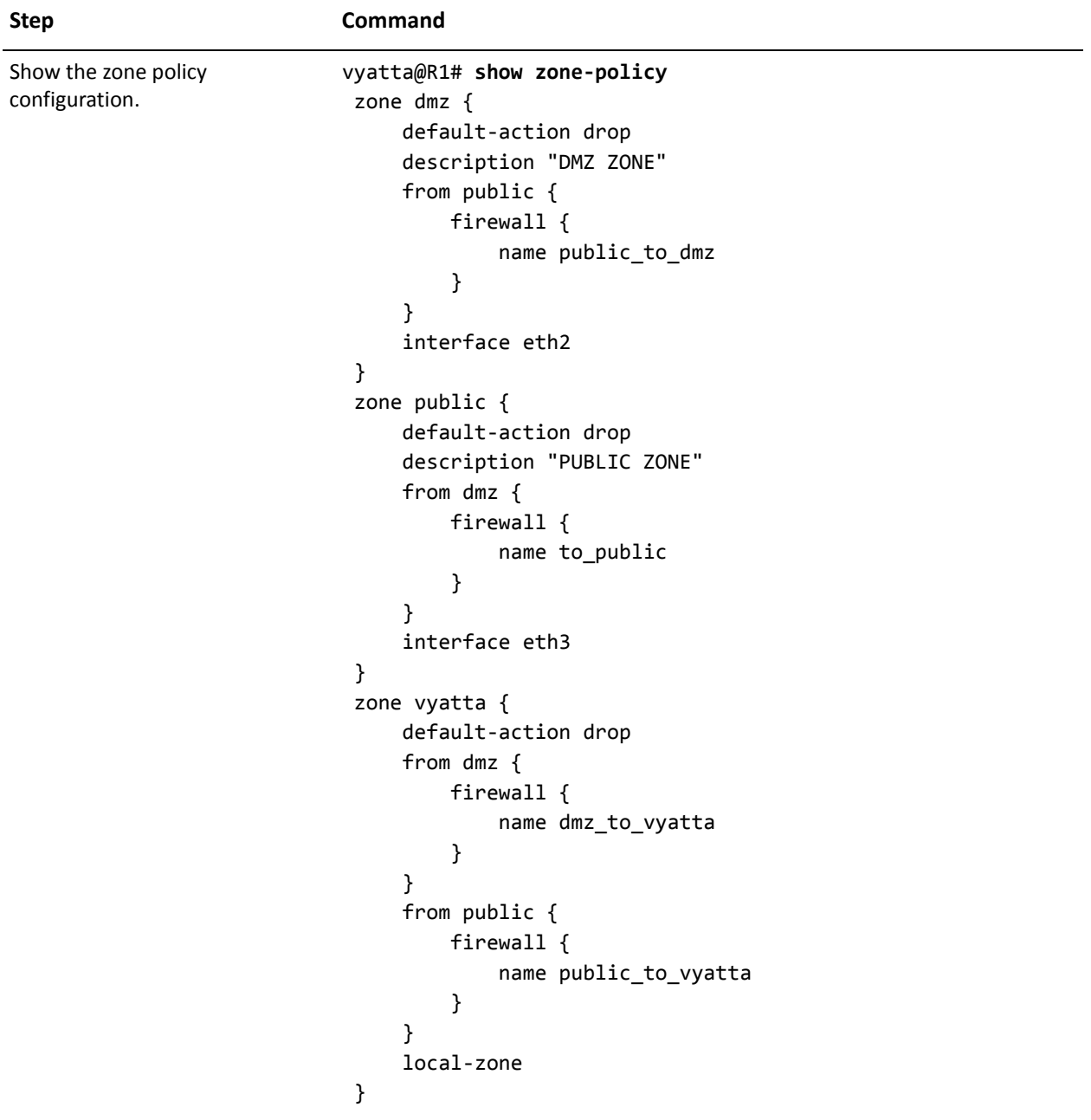

Example 2-26 Zone policy for topology with three zones (DMZ, Public, and local-zone).

eth0 and eth1 are not part of any zone. Thus, traffic to any of the three zones from these interfaces will be dropped. Traffic flowing between LAN1 and LAN2 will flow freely and unfiltered. Also, traffic going out eth0 and eth1 from any of the zones (DMZ, Public, and local-zone) will flow unfiltered. Now, suppose that we want to

reject all traffic from any of the zones going out eth0 and eth1 and also, want to allow just ICMP packets between LAN1 and LAN2. We would configure the system as follows:

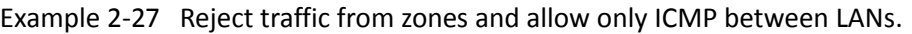

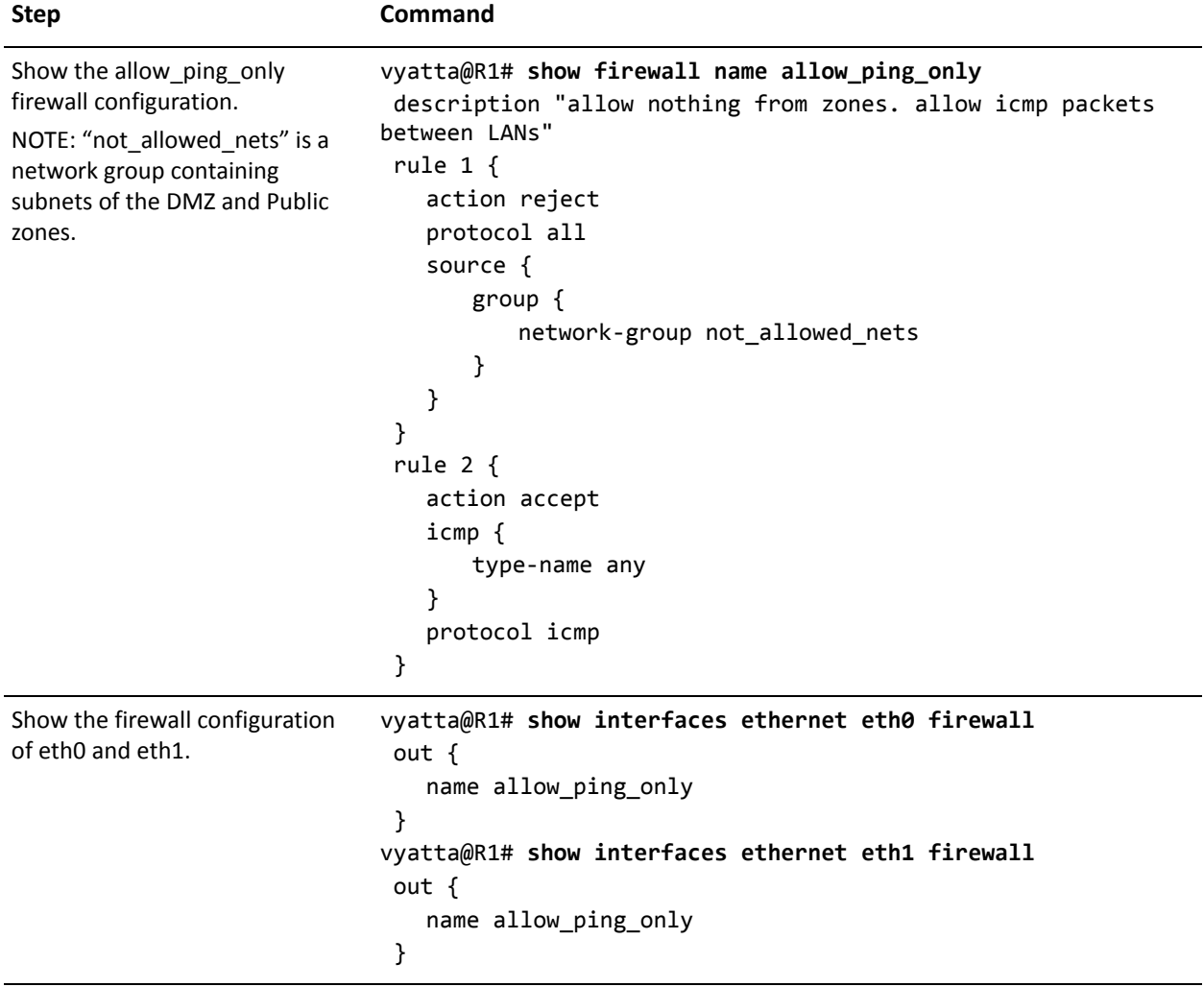

This does not filter traffic originating from the Vyatta system going out interfaces eth0 and eth1. There are no commands to filter traffic originating from the system on a per interface basis. If the zone-policy configuration in this example had the local-zone (zone vyatta) being used as a from zone under DMZ and/or Public then traffic originating from the system would only go out those zones and nothing else.

## Using Firewall with VRRP Interfaces

This section presents the following topics:

- [Applying a Rule Set to a VRRP Interface](#page-61-0)
- [Using VRRP with a Zone-Based Firewall](#page-63-0)

A VRRP interface is a logical abstraction that allows the system to implement RFC 3768–compliant MAC address behavior. VRRP can be configured with or without VRRP interfaces. To achieve the expected results when filtering traffic, it is important to understand how traffic flows on systems using VRRP.

- If no VRRP interface is designed, traffic flows in and out through physical interface or vif.
- If a VRRP interface is designed, traffic flows in through the VRRP interface and out through the physical interface or vif.

This traffic flow affects how you design and attach firewall rule sets.

### <span id="page-61-0"></span>Applying a Rule Set to a VRRP Interface

When a host sends a packet to the router, the packet ingresses through the VRRP interface. But when the router sends traffic to the host, traffic egresses through the parent interface or vif.

The firewall rule sets for the VRRP interface and the physical interface are independent. Specifically, packet filtering rules applied to incoming traffic on the parent interface are NOT applied to traffic arriving on the VRRP interface. When designing firewall rule sets for incoming traffic, make sure you apply an appropriate rule set for your VRRP interface; otherwise, all incoming traffic will be unfiltered.

[Example 2-1](#page-27-0) defined a simple firewall rule set, FWTEST-1, which filters on source IP address. [Example 2-28](#page-62-0) applies the same rule set to inbound traffic on the VRRP interface. In this example, eth2 is already configured. Specifically:

- It is a member of VRRP group 15.
- It has rule set FWTEST-1 applied for inbound traffic.

To apply the rule set to the VRRP interface, perform the following steps in configuration mode.

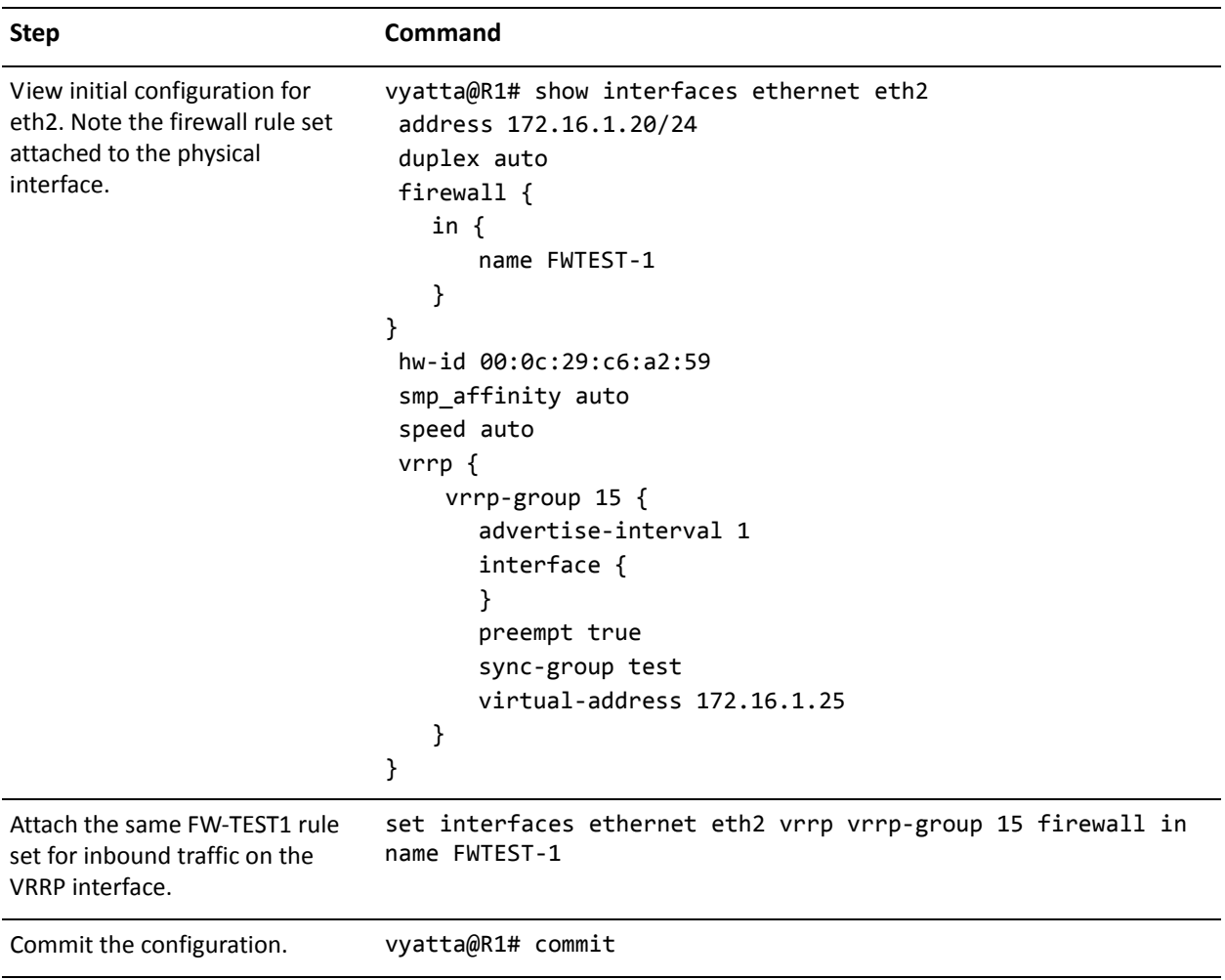

<span id="page-62-0"></span>Example 2-28 Applying a firewall rule set to a VRRP interface

Example 2‐28 Applying a firewall rule set to a VRRP interface

```
Show the configuration. vyatta@R1# show interfaces ethernet eth2
                             address 172.16.1.20/24
                             duplex auto
                             firewall {
                                in {
                                   name FWTEST‐1
                                }
                            }
                             hw‐id 00:0c:29:c6:a2:59
                             smp_affinity auto
                             speed auto
                             vrrp {
                                 vrrp‐group 15 {
                                   advertise‐interval 1
                                    interface {
                                       firewall {
                                           in {
                                              name FWTEST‐1
                                           }
                                       }
                                   }
                                   preempt true
                                    sync‐group test
                                    virtual‐address 172.16.1.25
                                }
                            }
```
### <span id="page-63-0"></span>Using VRRP with a Zone‐Based Firewall

When a physical interface or vif has a VRRP interface defined, all incoming traffic arrives through the VRRP interface. Zone-based firewalls drop all traffic in and out unless explicitly allowed. Therefore, if you are using VRRP interfaces with zone-based firewall, you must make sure you include the VRRP interfaces in your zone. Otherwise, no incoming traffic will be allowed into the zone; it will all be dropped.

In [Example 2-20](#page-49-0), the Private zone was defined to include interfaces eth0 and eth1. [Example 2-29](#page-64-0) adds VRRP interfaces for both eth0 and eth1. In this example:

- Interface eth0 is a member of VRRP group 99.
- Interface eth1 is a member of VRRP group 101.

When you add configuration to a VRRP interface, you do not specify the interface identifier. The system internally constructs the identifier from the name of the parent interface together with the VRRP group ID.

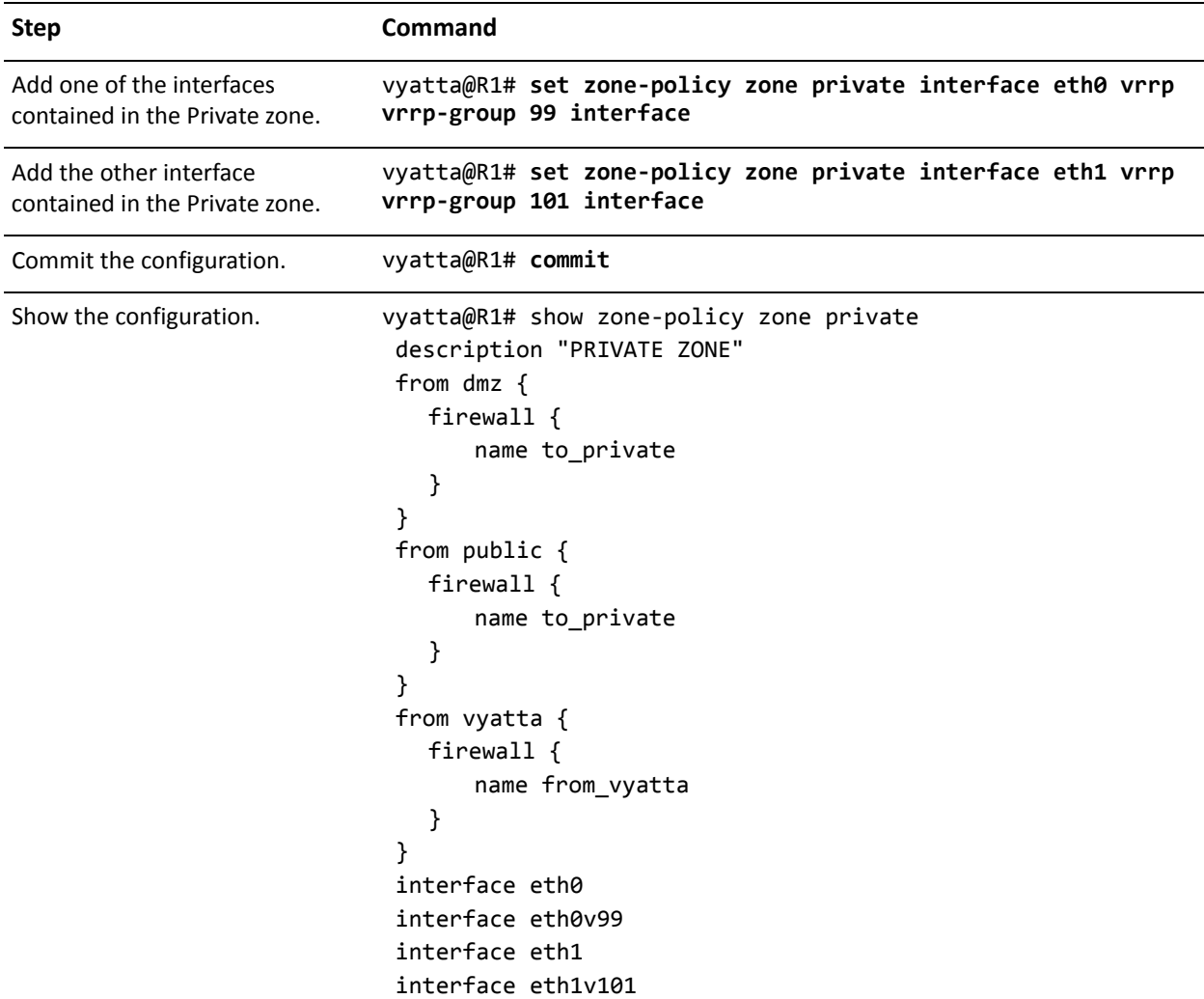

#### <span id="page-64-0"></span>Example 2‐29 Adding VRRP interfaces to the Private zone

## Viewing Firewall Information

This section presents the following topics:

- [Showing Firewall Instance Information](#page-65-0)
- [Showing Firewall Configuration on Interfaces](#page-65-1)
- [Showing Firewall Configuration](#page-66-0)

This section includes the following examples:

• [Example 2-30 Showing firewall instances](#page-65-2)

- • [Example 2-31 Showing firewall configuration on an interface](#page-66-1)
- • [Example 2-32 Displaying the "firewall" configuration node](#page-66-2)

### <span id="page-65-0"></span>Showing Firewall Instance Information

You can see how firewall instances are set up by using the **show firewall** command in operational mode and specifying the name of the instance. If no instance is specified then all defined instances are displayed.

[Example 2-30](#page-65-2) shows the information you configured for firewall instance FWTEST-1 and FWTEST-3.

<span id="page-65-2"></span>Example 2-30 Showing firewall instances

```
vyatta@R1:~$ show firewall FWTEST‐1
Active on (eth0, IN)
State Codes: E ‐ Established, I ‐ Invalid, N ‐ New, R ‐ Related
rule  action  source              destination         proto  state
‐‐‐‐  ‐‐‐‐‐‐  ‐‐‐‐‐‐              ‐‐‐‐‐‐‐‐‐‐‐         ‐‐‐‐‐  ‐‐‐‐‐
1     REJECT  172.16.0.26 0.0.0.0/0           all    any
1025  DROP    0.0.0.0/0 0.0.0.0/0           all    any
vyatta@R1:~$ show firewall FWTEST‐3
Active on (eth1, LOCAL)
State Codes: E ‐ Established, I ‐ Invalid, N ‐ New, R ‐ Related
rule  action  source              destination         proto  state
‐‐‐‐  ‐‐‐‐‐‐  ‐‐‐‐‐‐              ‐‐‐‐‐‐‐‐‐‐‐         ‐‐‐‐‐  ‐‐‐‐‐
1     ACCEPT  10.10.30.46         0.0.0.0/0           tcp    any
                                                                     dst ports: telnet
1025  DROP    0.0.0.0/0           0.0.0.0/0           all    any
```
vyatta@R1:~\$

### <span id="page-65-1"></span>Showing Firewall Configuration on Interfaces

[Example 2-31](#page-66-1) shows how firewall instance FWTEST-1 is applied to interface eth0.

<span id="page-66-1"></span>Example 2-31 Showing firewall configuration on an interface

```
vyatta@R1# show interfaces ethernet eth0 firewall
   in {
       name FWTEST‐1
   }
vyatta@R1#
```
### <span id="page-66-0"></span>Showing Firewall Configuration

You can always view the information in configuration nodes by using the **show** command in configuration mode. In this case you can view firewall configuration by using the **show firewall** command in configuration mode, as shown in [Example 2-32.](#page-66-2)

<span id="page-66-2"></span>Example 2‐32 Displaying the "firewall" configuration node

```
vyatta@R1# show firewall
   name FWTEST-1 {
       rule 1 {
          action reject
          source {
              address 172.16.0.26
          }
       }
   }
   name FWTEST‐2 {
       rule 1 {
          action accept
          destination {
              address 10.10.40.101
          }
          source {
              address 10.10.30.46
          }
       }
   }
   name FWTEST‐3 {
       rule 1 {
          action accept
          destination {
              port telnet
          }
          protocol tcp
          source {
```

```
address 10.10.30.46
          }
       }
   }
   name FWTEST‐4 {
       rule 1 {
          action accept
          destination {
              address 172.16.0.0/24
          }
          source {
              address 10.10.40.0/24
          }
       }
   }
   name FWTEST‐5 {
       rule 1 {
          action accept
          source {
              mac‐addr 00:13:ce:29:be:e7
          }
       }
   }
vyatta@R1#
```
# Chapter 3: Global Firewall Commands

This chapter describes Vyatta system firewall commands. These commands apply to both IPv4 and IPv6 firewalls.

# Global Firewall Commands

This chapter contains the following commands.

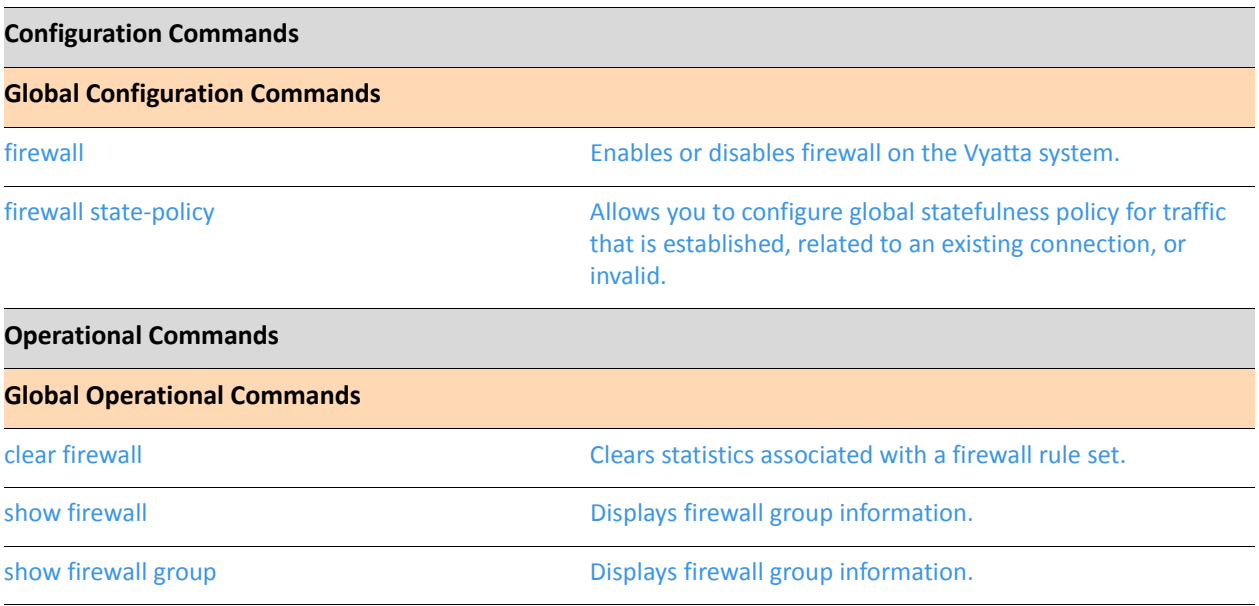

### <span id="page-70-0"></span>**clear firewall**

<span id="page-70-1"></span>Clears statistics associated with a firewall rule set.

#### Syntax

**clear firewall {name** *name* **| ipv6-name** *name*} [**rule** *rule-num*] **counters**

#### Command Mode

Operational mode.

#### Parameters

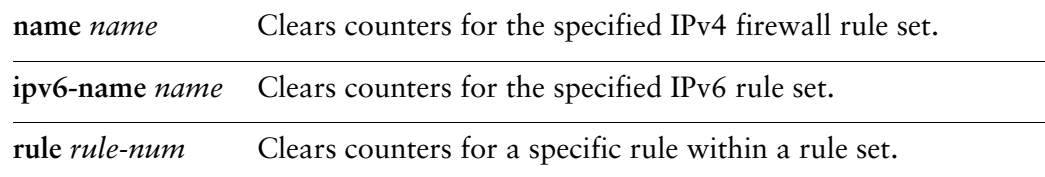

#### **Default**

When no rule is specified, statistics are cleared for all rules in the rule set.

#### Usage Guidelines

Use this command to clear the statistics associated with a firewall rule set or, optionally, a rule within a firewall rule set.

### <span id="page-71-0"></span>**firewall**

<span id="page-71-1"></span>Enables or disables firewall on the Vyatta system.

#### Syntax

**set firewall delete firewall show firewall**

#### Command Mode

Configuration mode.

#### Configuration Statement

firewall {}

#### Parameters

None.

#### **Default**

None.

#### Usage Guidelines

Use this command to define firewall configuration settings and rule sets, using other **firewall** commands.

Once the firewall rule sets have been defined, they must be applied to interfaces as packet filters using firewall-related **interface** commands. Until a firewall rule set has been applied to an interface, it has no effect on traffic destined for or traversing the system.

Note that after the final user-defined rule in a rule set is executed, an implicit rule of **reject all** takes effect.

Use the **set** form of this command to create firewall configuration.

Use the **delete** form of this command to remove firewall configuration.

Use the **show** form of this command to view firewall configuration.
# **firewall state‐policy**

Allows you to configure global statefulness policy for traffic that is established, related to an existing connection, or invalid.

### Syntax

**set firewall state-policy {established | related | invalid } action** *action* **[log enable] delete firewall state-policy [log] show firewall state-policy**

### Command Mode

Configuration mode.

### Configuration Statement

```
firewall {
   state‐policy {
       established {
          action {accept|drop|reject}
          log enable
       }
       related {
          action {accept|drop|reject}
          log enable
       }
       invalid {
          action {accept|drop|reject}
          log enable
       }
   }
```
Parameters

}

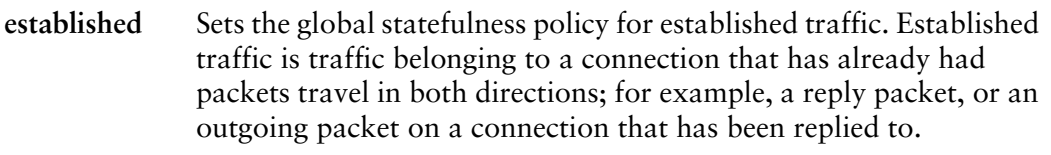

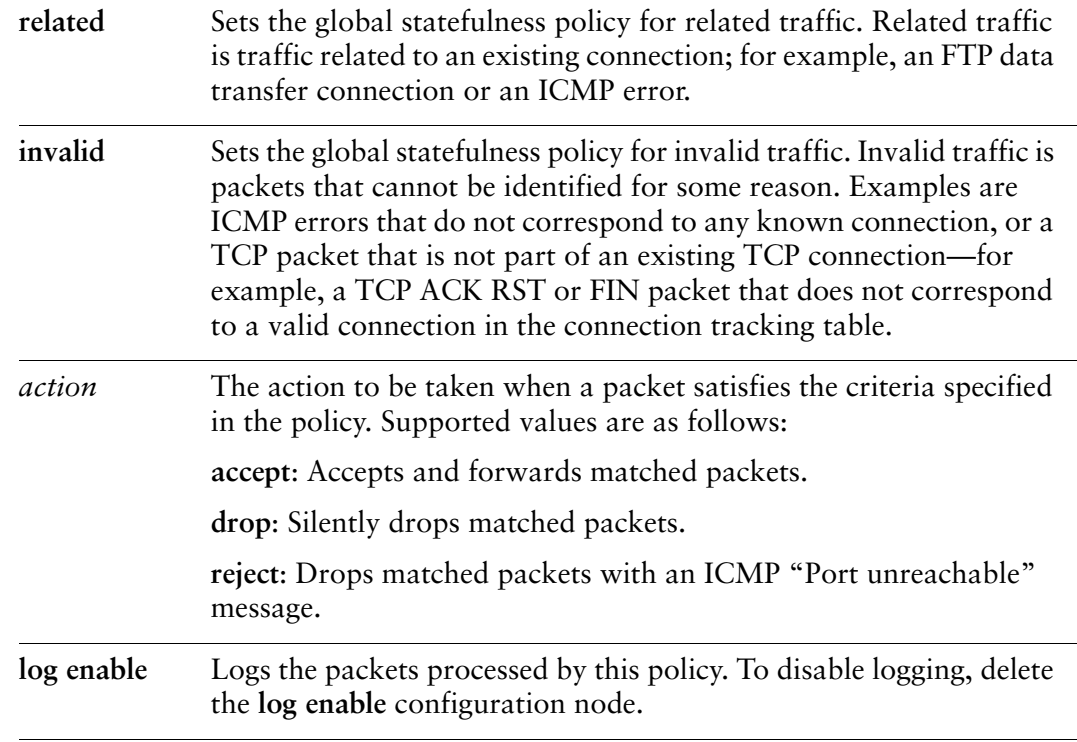

### **Default**

If this statement is not configured, the firewall is stateless. In this case, specific rules governing statefulness can be configured within the rule set.

# Usage Guidelines

Use this command to configure a global state policy for traffic associated with established connections, traffic related to established connections, and invalid traffic.

Setting this configuration node makes the firewall globally stateful. You then define policies for established traffic, related traffic, and invalid traffic.

When configured to be stateful, the firewall tracks the state of network connections and traffic flows and allows or restricts traffic based on whether its connection state is known and authorized. For example, when an initiation flow is allowed in one direction, the stateful firewall automatically allows responder flows in the return direction.

The state policy configured applies to all IPv4 and IPv6 traffic destined for the router, originating from the router, or traversing the router. Once the firewall is configured to be globally stateful, this setting overrides any state rules configured within rule sets.

Use the **set** form of this command to configure global state policies for the firewall.

Use the **delete** form of this command to remove state policy configuration and return the firewall to stateless operation. Use the **delete** command also to delete the **log enable** option and disable logging for the specified policy.

Use the **show** form of this command to view state-policy configuration.

# **show firewall**

Displays statistics for firewall rule sets.

#### Syntax

**show firewall [name** *name* **| ipv6-name** *name*] [**rule** *rule-num* | **statistics**]]

#### Command Mode

Operational mode.

#### Parameters

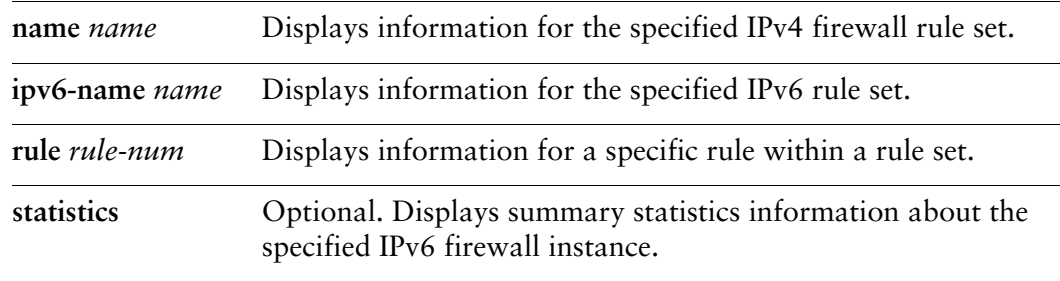

#### **Default**

When used with no option, shows information for all configured firewall rule sets.

### Usage Guidelines

Use this command to display statistics information about configured firewall rule sets.

### Examples

[Example 3-1](#page-75-0) shows firewall configuration. The output includes configured global state information plus information about configured firewall rule sets.

<span id="page-75-0"></span>Example 3-1 Viewing firewall configuration information

vyatta@R1:~\$# **show firewall** ‐‐‐‐‐‐‐‐‐‐‐‐‐‐‐‐‐‐‐‐‐‐‐‐ Firewall Global Settings

‐‐‐‐‐‐‐‐‐‐‐‐‐‐‐‐‐‐‐‐‐‐‐‐ Firewall state‐policy for all IPv4 and IPv6 traffic state action log ‐‐‐‐‐ ‐‐‐‐‐‐ ‐‐‐ invalid drop enabled established accept disabled related accept disabled **−−−−−−−−−−−−−−−−−−−−−−−−−−−−−** Firewall Rulesets Information ‐‐‐‐‐‐‐‐‐‐‐‐‐‐‐‐‐‐‐‐‐‐‐‐‐‐‐‐‐ IPv4 Firewall "allow\_all": Active on (eth1,IN) Active on traffic to ‐ zone [private] from zones [dmz, public] (State Codes: E ‐ Established, I ‐ Invalid, N ‐ New, R ‐ Related) rule action source destination proto state ‐‐‐‐ ‐‐‐‐‐‐ ‐‐‐‐‐‐ ‐‐‐‐‐‐‐‐‐‐‐ ‐‐‐‐‐ ‐‐‐‐‐ 1 ACCEPT 0.0.0.0/0 0.0.0.0/0 all any 1025 DROP 0.0.0.0/0 0.0.0.0/0 all any

[Example 3-2](#page-76-0) shows detail for all firewall rule s on R1. In this example, only one rule set (TEST) has been defined.

<span id="page-76-0"></span>Example 3‐2 Displaying detailed firewall rule information

```
vyatta@R1:~$ show firewall detail
‐‐‐‐‐‐‐‐‐‐‐‐‐‐‐‐‐‐‐‐‐‐‐‐‐‐‐‐‐‐‐‐‐‐‐‐‐‐‐‐‐‐‐‐‐‐‐‐‐‐‐‐‐‐‐‐‐‐‐‐‐‐‐
IPv4 Firewall "TEST": Active on (eth0,IN)
rule  action   proto  packets  bytes
‐‐‐‐  ‐‐‐‐‐‐   ‐‐‐‐‐  ‐‐‐‐‐‐‐  ‐‐‐‐‐
10    accept    all    0    0
   condition ‐ saddr 192.168.0.0/24
20    drop     icmp   0        0
    condition ‐ saddr 192.168.74.0/24
30    accept   tcp    0        0
```

```
  condition ‐ state NEW,ESTABLISHED
1025  drop     all    0        0
vyatta@R1:~$
```
[Example 3-3](#page-77-0) shows statistics for all firewall rules on R1.

<span id="page-77-0"></span>Example 3-3 "show firewall statistics": Displaying rule statistics

```
vyatta@R1:~$ show firewall statistics
‐‐‐‐‐‐‐‐‐‐‐‐‐‐‐‐‐‐‐‐‐‐‐‐‐‐‐‐‐‐‐‐‐‐‐‐‐‐‐‐‐‐‐‐‐‐‐‐‐‐‐‐‐‐‐‐‐‐‐‐‐‐‐
IPv4 Firewall "TEST": Active on (eth0,IN)
rule  packets   bytes     action  source              destination
‐‐‐‐  ‐‐‐‐‐‐‐   ‐‐‐‐‐     ‐‐‐‐‐‐  ‐‐‐‐‐‐              ‐‐‐‐‐‐‐‐‐‐‐
10    0         0         ACCEPT  192.168.0.0/24      0.0.0.0/0
20    0     0     0     DROP    192.168.74.0/24     0.0.0.0/0
30     0     0     0     ACCEPT  0.0.0.0/0     0.0.0.0/0
1025  0         0         DROP    0.0.0.0/0           0.0.0.0/0
vyatta@R1:~$
```
# **show firewall group**

Displays firewall group information.

### Syntax

**show firewall group** [*group-name*]

#### Command Mode

Operational mode.

### Parameters

*group-name* The name of a specific firewall group.

### **Default**

All groups are displayed.

### Usage Guidelines

Use this command to display firewall group information. Supported group types include address groups, network groups, and port groups.

#### Examples

[Example 3-4](#page-78-0) shows all firewall groups on R1.

<span id="page-78-0"></span>Example 3-4 "show firewall group": Displaying information on all defined firewall groups.

```
vyatta@R1:~$ show firewall group
Name : SERVERS
Type       : address
Description: My set of blocked servers
References : FW1‐25‐destination
Members    :
                               1.1.1.1
                               1.1.1.2
                               1.1.1.3
                               1.1.1.5
                               1.1.1.7
                               3.3.3.3
```
Name : BAD-NETS Type : network Description: my bad nets References : none Members : 2.2.0.0/16 8.8.8.0/24 9.0.0.0/24 vyatta@R1:~\$

# Chapter 4: IPv4 Firewall Commands

This chapter describes commands for defining IPv4 firewall packet filters on the Vyatta system.

This chapter presents the following topics:

• [IPv4 Firewall Commands](#page-81-0)

# <span id="page-81-0"></span>IPv4 Firewall Commands

This chapter contains the following commands.

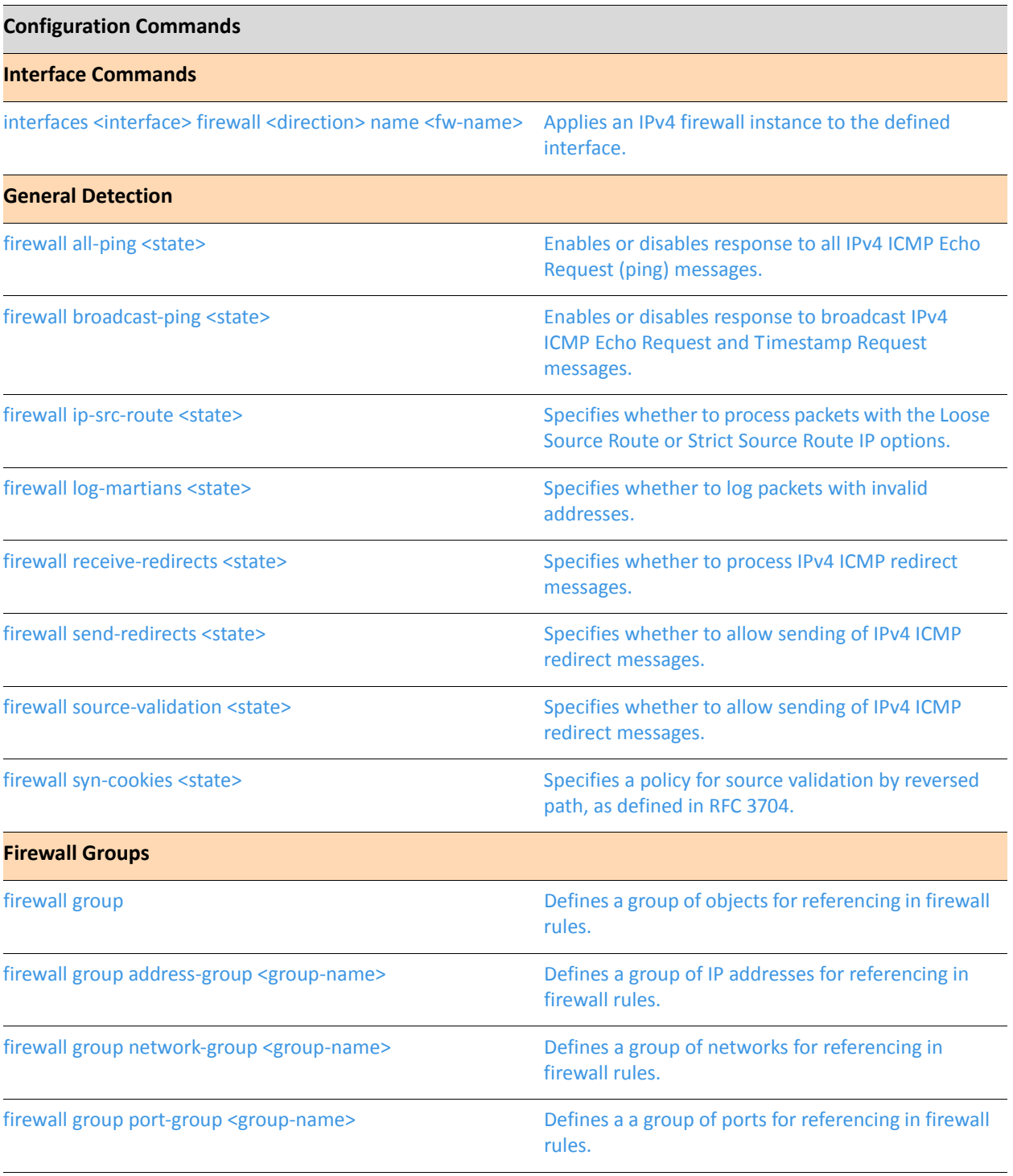

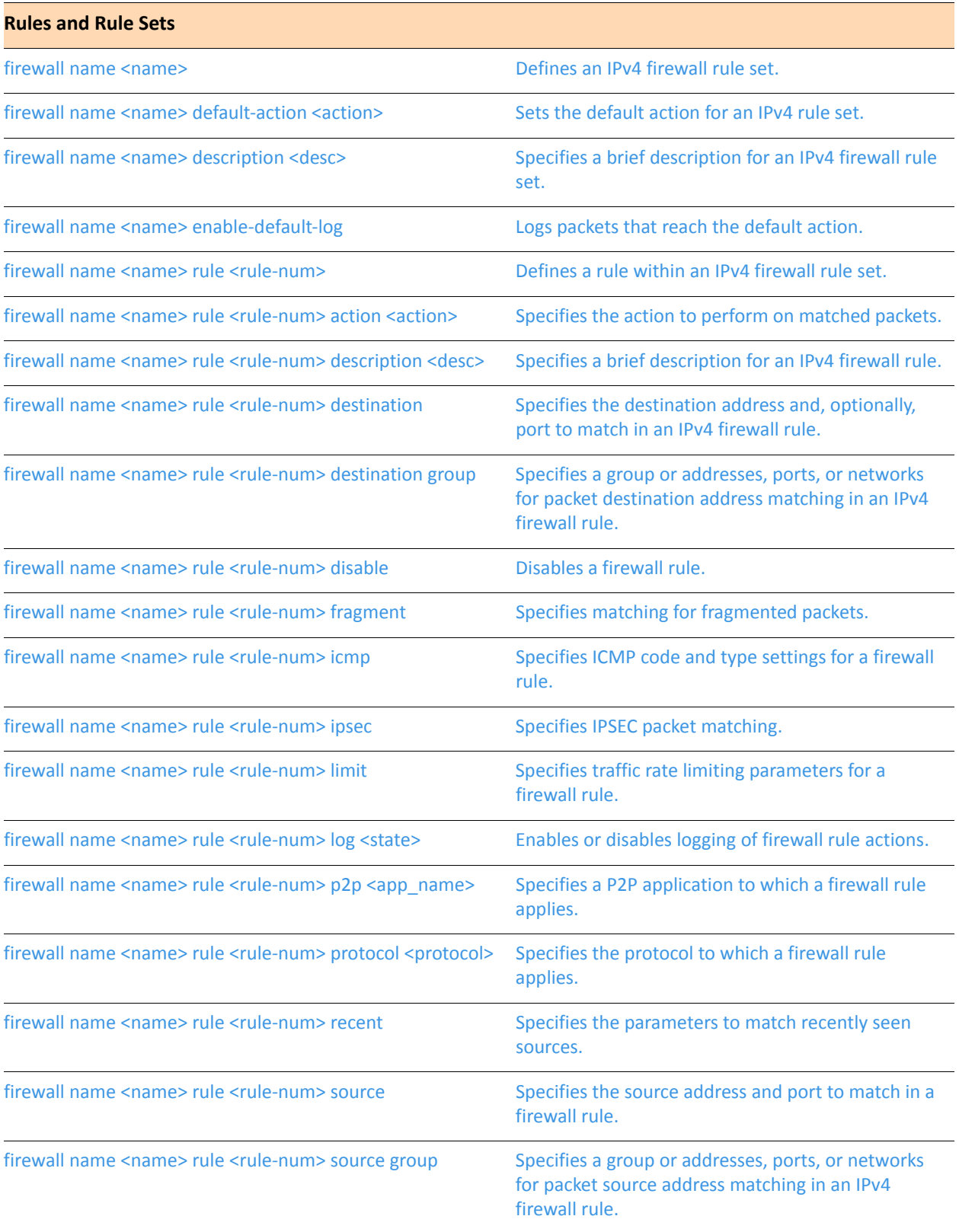

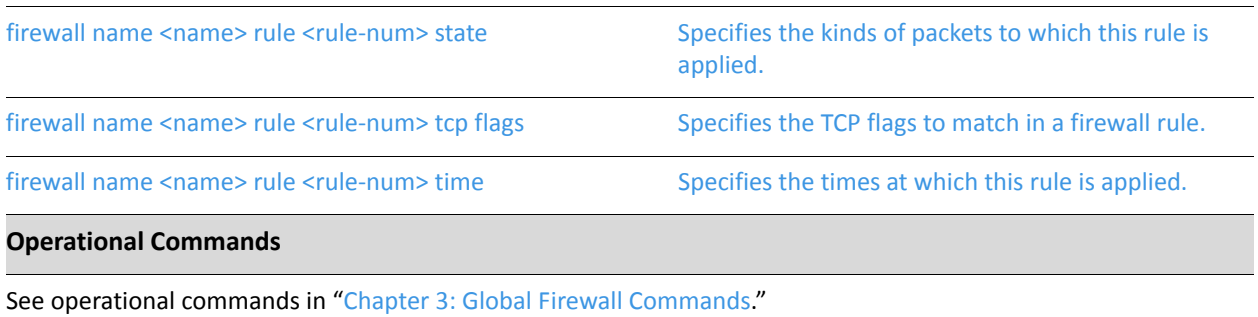

# <span id="page-84-0"></span>**firewall all‐ping <state>**

<span id="page-84-1"></span>Enables or disables response to all IPv4 ICMP Echo Request (ping) messages.

### Syntax

**set firewall all-ping** {**enable** | **disable**} **delete firewall all-ping show firewall all-ping**

# Command Mode

Configuration mode.

### Configuration Statement

```
firewall {
   all‐ping state
}
```
# **Parameters**

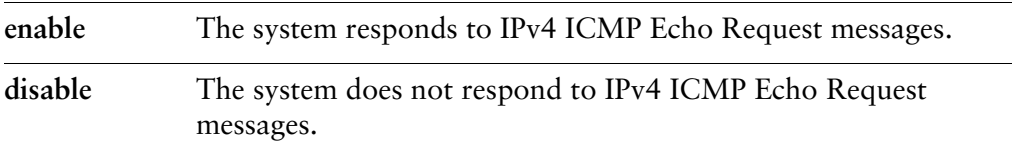

# **Default**

The system responds to IPv4 ICMP Echo Request messages.

# Usage Guidelines

Use this command to specify whether the system responds to IPv4 ICMP Echo Request messages (pings). This includes all ping messages: unicast, broadcast, or multicast.

Pings are a network tool used to establish the reachability of a device from the local system. Pings are often disallowed as a potential means of Denial of Service (DoS) attacks.

Use the **set** form of this command to enable or disable responses to pings.

Use the **delete** form of this command to restore the default behavior for responses to pings.

Use the **show** form of this command to view ping processing configuration.

# <span id="page-86-0"></span>**firewall broadcast‐ping <state>**

<span id="page-86-1"></span>Enables or disables response to broadcast IPv4 ICMP Echo Request and Timestamp Request messages.

### **Syntax**

**set firewall broadcast-ping** {**enable** | **disable**} **delete firewall broadcast-ping show firewall broadcast-ping**

### Command Mode

Configuration mode.

### Configuration Statement

firewall { broadcast‐ping *state* }

### Parameters

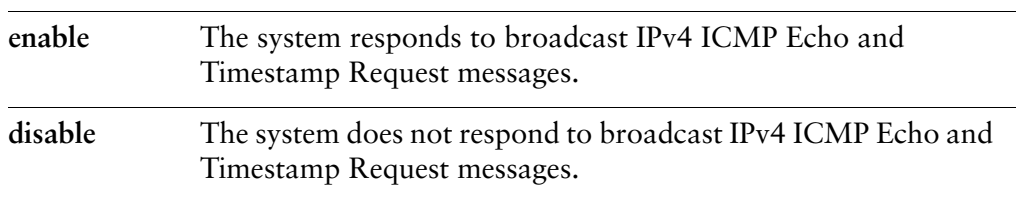

### **Default**

IPv4 ICMP Echo and Timestamp Request messages are not processed.

### Usage Guidelines

Use this command to specify whether the system processes broadcast IPv4 ICMP Echo Request and broadcast IPv4 ICMP Timestamp Request messages.

Pings are a network tool used to establish the reachability of a device from the local system. Pings, and particularly broadcast pings are often disallowed because of the potential of a Denial of Service (DoS) attack. Timestamp requests are used by to

query another device for the current date and time. Broadcast timestamp requests are also often disallowed, both because of the potential for a DoS attack and because the query allows an attacker to learn the date set on the queried machine.

Use the **set** form of this command to specify whether the system responds to broadcast ICMP IPv4 ICMP Echo and Timestamp Request messages.

Use the **delete** form of this command to restore the default behavior for responding to these messages.

Use the **show** form of this command to view configured behavior for responding to these messages.

# <span id="page-88-0"></span>**firewall group**

<span id="page-88-1"></span>Defines a group of objects for referencing in firewall rules.

### Syntax

**set firewall group delete firewall group show firewall group**

### Command Mode

Configuration mode.

### Configuration Statement

firewall { group {} }

### **Parameters**

None.

### **Default**

None.

### Usage Guidelines

Use this command to define a group of objects that can be firewall group configuration. A firewall group is a mechanism for grouping various network objects and matching any of the elements in the group rather than having to specify them individually. You can create groups of addresses, networks, or interfaces.

The **firewall group** configuration node is a multi-node: you can define multiple groups by creating multiple **firewall group** configuration nodes.

Use the **set** form of this command to create the firewall group configuration.

Use the **delete** form of this command to remove a firewall group.

Use the **show** form of this command to view firewall group configuration.

# <span id="page-89-0"></span>**firewall group address‐group <group‐name>**

<span id="page-89-1"></span>Defines a group of IP addresses for referencing in firewall rules.

### Syntax

**set firewall group address-group** *group-name* {**address** *address* | **description** *desc*} **delete firewall group address-group** *group-name* {**address** *address* | **description**} **show firewall group address-group** *group-name* {**address** *address* | **description**}

### Command Mode

Configuration mode.

# Configuration Statement

```
firewall {
   group {
       address‐group group‐name {
           address address
           description desc
       }
   }
}
```
# Parameters

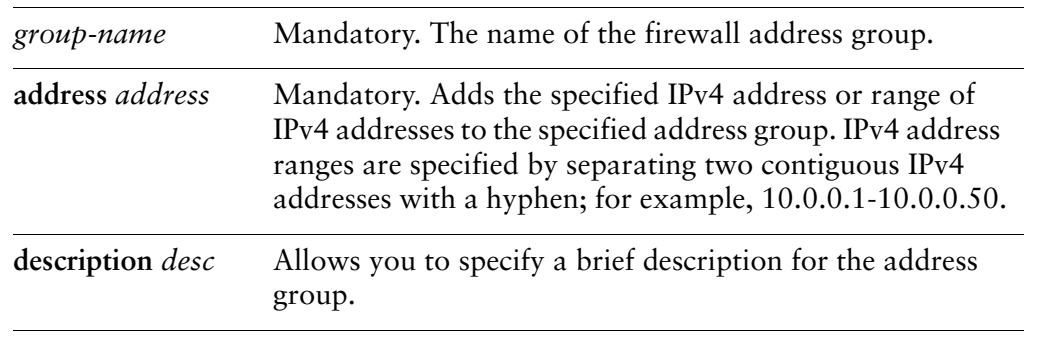

### **Default**

None.

# Usage Guidelines

Use this command to specify an address group. An address group is a collection of host IP addresses and address ranges which, once defined, can be collectively referenced within a firewall command.

An address group is considered matched if the packet address matches any address or address range within the group.

Use the **set** form of this command to specify the address group.

Use the **delete** form of this command to remove the address group or its members.

Use the **show** form of this command to view the address group configuration.

# <span id="page-91-0"></span>**firewall group network‐group <group‐name>**

<span id="page-91-1"></span>Defines a group of networks for referencing in firewall rules.

### Syntax

**set firewall group network-group** *group-name* {**network** *ipv4net* | **description** *desc*} **delete firewall group network-group** *group-name* {**network** *ipv4net* | **description** *desc*}

**show firewall group network-group** *group-name* {**network** *ipv4net* | **description**}

# Command Mode

Configuration mode.

# Configuration Statement

```
firewall {
   group {
       network‐group group‐name {
           description desc
           network ipv4net
       }
   }
}
```
# Parameters

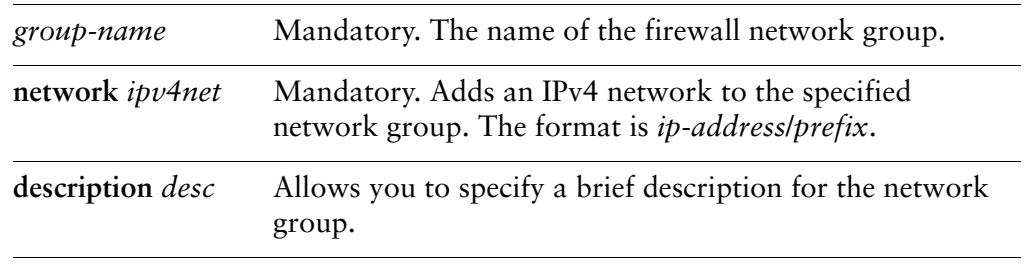

# **Default**

None.

# Usage Guidelines

Use this command to define a network group. A network group is a collection of network addresses which, once defined, can be collectively referenced within a firewall command.

A network group is considered matched if the packet address matches any network address or address range within the group.

Use the **set** form of this command to define a network group.

Use the **delete** form of this command to remove the network group or its members.

Use the **show** form of this command to view network group configuration.

# <span id="page-93-0"></span>**firewall group port‐group <group‐name>**

<span id="page-93-1"></span>Defines a a group of ports for referencing in firewall rules.

### Syntax

**set firewall group port-group** *group-name* {**port** *port* | **description** *desc*} **delete firewall group port-group** *group-name* {**port** *port* | **description**} **show firewall group port-group** *group-name* {**port** *port* | **description**}

# Command Mode

Configuration mode.

### Configuration Statement

```
firewall {
   group {
       port‐group group‐name {
           description desc
           port port
       }
   }
}
```
# Parameters

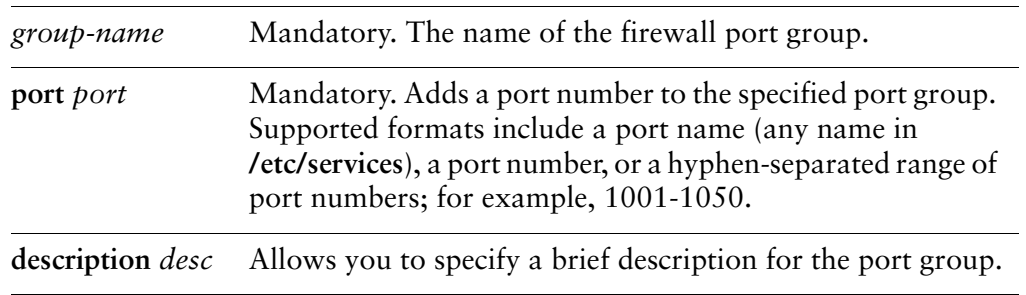

### **Default**

None.

### Usage Guidelines

Use this command to specify a port group. A port group is a collection of port names, port numbers, and port number ranges which, once defined, can be collectively referenced within a firewall command.

A port group is considered matched if the packet port matches any port name or number within the group.

Use the **set** form of this command to specify a port group.

Use the **delete** form of this command to remove the port group or its members.

Use the **show** form of this command to view port group configuration.

# <span id="page-95-0"></span>**firewall ip‐src‐route <state>**

<span id="page-95-1"></span>Specifies whether to process packets with the Loose Source Route or Strict Source Route IP options.

#### **Syntax**

**set firewall ip-src-route** {**enable** | **disable**} **delete firewall ip-src-route show firewall ip-src-route**

### Command Mode

Configuration mode.

# Configuration Statement

firewall { ip‐src‐route *state* }

#### Parameters

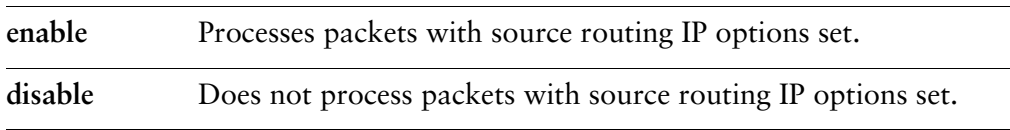

### **Default**

The default is **disable**.

### Usage Guidelines

Use this command to specify whether to permit or deny packets with the Loose Source Route or Strict Source Route IP options.

Source routing allows applications to override the routing tables and specify one or more intermediate destinations for outgoing datagrams. This capability is sometimes used for troubleshooting, but renders the network vulnerable to attacks where network traffic is transparently directed to a centralized collection point for packet capture.

Use the **set** form of this command to specify whether or not to process source route IP options.

Use the **delete** form of this command to restore the default behavior for source route IP options.

Use the **show** form of this command to view source route IP option configuration.

# <span id="page-97-0"></span>**firewall log‐martians <state>**

<span id="page-97-1"></span>Specifies whether to log packets with invalid addresses.

#### Syntax

**set firewall log-martians** *state* **delete firewall log-martians show firewall log-martians**

### Command Mode

Configuration mode.

### Configuration Statement

firewall { log‐martians *state* }

# **Parameters**

*state* Specifies whether or not to record packets with invalid addresses in the log. Supported values are as follows: **enable**: Logs packets with invalid addresses. **disable**: Does not log packets with invalid addresses.

### **Default**

Packets with invalid addresses are logged.

### Usage Guidelines

Use this command to specify whether to log packets with invalid addresses.

Use the **set** form of this command to set the logging behavior for packets with invalid addresses.

Use the **delete** form of this command to restore the default behavior for packets with invalid addresses.

Use the **show** form of this command to view configuration information for packets with invalid addresses.

# <span id="page-99-0"></span>**firewall name <name>**

<span id="page-99-1"></span>Defines an IPv4 firewall rule set.

### Syntax

**set firewall name** *name* **delete firewall name** [*name*] **show firewall name** [*name*]

### Command Mode

Configuration mode.

### Configuration Statement

```
firewall {
   name name {}
}
```
# Parameters

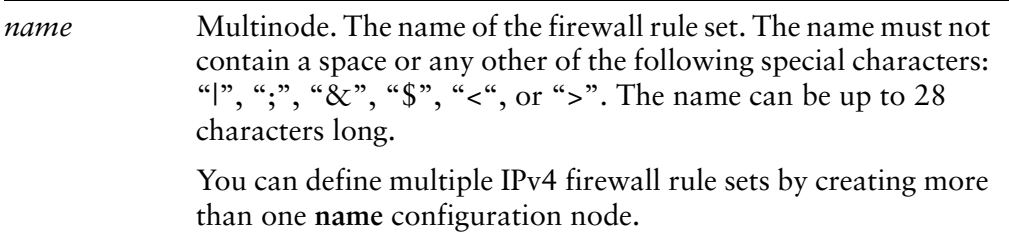

# **Default**

None.

### Usage Guidelines

Use this command to define an IPv4 firewall rule set.

A firewall rule set is a named collection of up to 9999 packet-filtering rules . Following the configurable rules is an implicit rule, rule 10000, which denies all traffic.

NOTE The "deny all" rule stays in effect until every reference to the rule set is removed; that is, until *every packet filter referencing the rule set has been removed from all interfaces.*

Use the **set** form of this command to create or modify an IPv4 firewall rule set.

Use the **delete** form of this command to remove an IPv4 firewall rule set.

Use the **show** form of this command to view firewall rule set configuration.

# <span id="page-101-0"></span>**firewall name <name> default‐action <action>**

<span id="page-101-1"></span>Sets the default action for an IPv4 rule set.

### Syntax

**set firewall name** *name* **default-action** *action* **delete firewall name** *name* **default-action show firewall name** *name* **default-action**

# Command Mode

Configuration mode.

### Configuration Statement

```
firewall {
   name name {
       default‐action action
   }
}
```
# Parameters

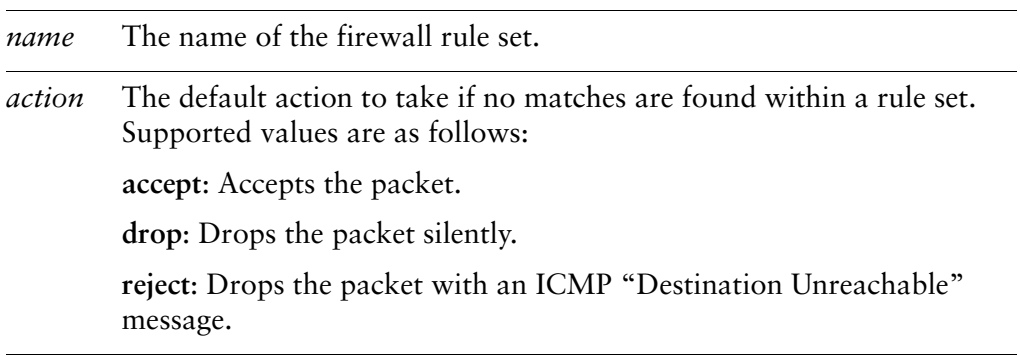

### **Default**

If an action is not specified, packets not matching any rules in the rule set are silently dropped."

# Usage Guidelines

Use this command to specify a default action to take for packets not matching any rule in an IPv4 rule set.

Packets not matching any rules within a rule set "fall through" to the default policy. By default, the action taken is to silently drop unmatched packets.

Use the **set** form of this command to set the default action for an IPv4 rule set rule set.

Use the **delete** form of this command to restore the default behavior for unmatched packets.

Use the **show** form of this command to view default policy configuration.

# <span id="page-103-0"></span>**firewall name <name> description <desc>**

<span id="page-103-1"></span>Specifies a brief description for an IPv4 firewall rule set.

### Syntax

**set firewall name** *name* **description** *desc* **delete firewall name** *name* **description show firewall name** *name* **description**

# Command Mode

Configuration mode.

### Configuration Statement

```
firewall {
   name name {
       description desc
   }
}
```
# Parameters

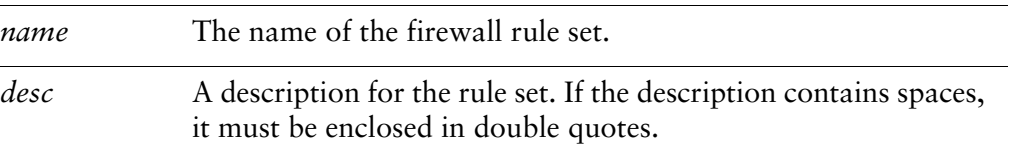

# **Default**

None.

# Usage Guidelines

Use this command to specify a description for an IPv4 firewall rule set.

Use the **set** form of this command to add or modify the description.

Use the **delete** form of this command to remove the description.

Use the **show** form of this command to view description configuration.

# <span id="page-104-0"></span>**firewall name <name> enable‐default‐log**

<span id="page-104-1"></span>Logs packets that reach the default action.

#### Syntax

**set firewall name** *name* **enable-default-log delete firewall name** *name* **enable-default-log show firewall name** *name*

### Command Mode

Configuration mode.

### Configuration Statement

```
firewall {
   name name {
       enable‐default‐log
   }
}
```
# Parameters

*name* The name of the firewall rule set.

### Default

Packets reaching the default action are not logged.

### Usage Guidelines

Use this command to log packets that reach the default action.

Use the **set** form of this command to log packets that reach the default action.

Use the **delete** form of this command to restore the default behavior for packets that reach the default action.

Use the **show** form of this command to view the configuration.

# <span id="page-105-0"></span>**firewall name <name> rule <rule‐num>**

<span id="page-105-1"></span>Defines a rule within an IPv4 firewall rule set.

#### Syntax

**set firewall name** *name* **rule** *rule-num* **delete firewall name** *name* **rule** [*rule-num*] **show firewall name** *name* **rule** [*rule-num*]

### Command Mode

Configuration mode.

### Configuration Statement

```
firewall {
   name name {
       rule rule‐num {}
   }
}
```
# Parameters

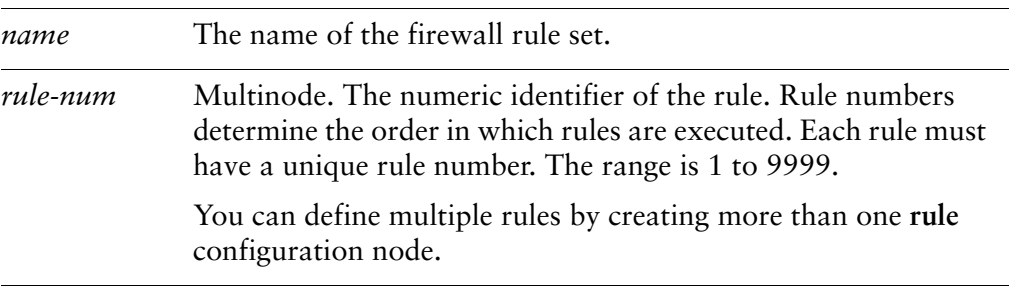

# **Default**

None.

# Usage Guidelines

Use this command to define a rule within an IPv4 firewall rule set.

A firewall rule set consists of up to 9999 configurable rules. Following the last configured rule, a system rule (rule 10000) with an action of "deny all" is applied.

Firewall rules are executed in numeric sequence, from lowest to highest. You cannot directly change a rule number, because it is the identifier of a configuration node; however, you can renumber rules using the **rename** command.

To avoid having to renumber firewall rules, a good practice is to number rules in increments of 10. This allows room for the insertion of new rules within the rule set.

Use the **set** form of this command to create or modify a firewall rule within an IPv4 firewall rule set.

Use the **delete** form of this command to remove a rule from an IPv4 firewall rule set.

Use the **show** form of this command to view firewall rule configuration.

# <span id="page-107-0"></span>**firewall name <name> rule <rule‐num> action <action>**

<span id="page-107-1"></span>Specifies the action to perform on matched packets.

### Syntax

**set firewall name** *name* **rule** *rule-num* **action** *action* **delete firewall name** *name* **rule** *rule-num* **action show firewall name** *name* **rule** *rule-num* **action**

# Command Mode

Configuration mode.

### Configuration Statement

```
firewall {
   name name {
       rule rule‐num {
           action action
       }
   }
}
```
### Parameters

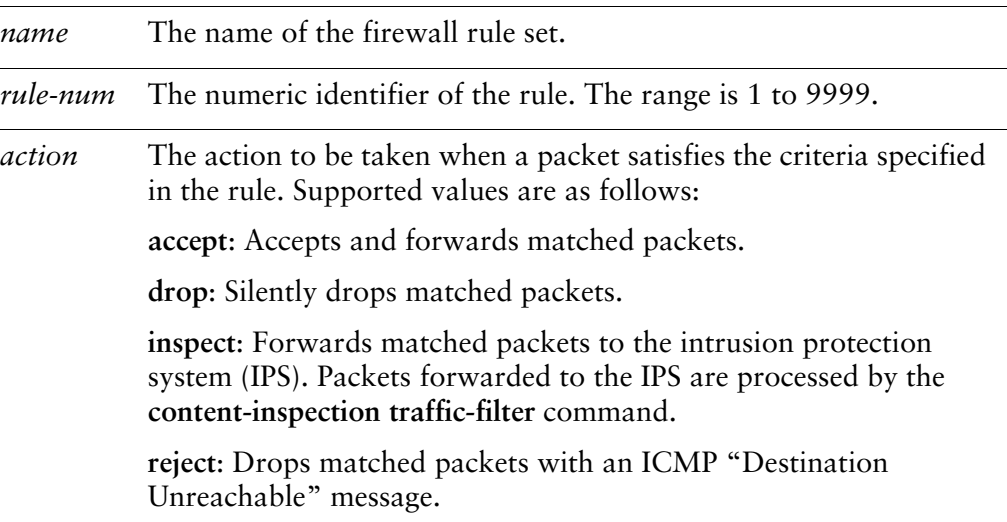
Packets are silently dropped.

## Usage Guidelines

Use this command to specify the action to perform on packets matching the criteria specified in this firewall rule. Only one action can be defined per rule.

Use the **set** form of this command to specify the action to perform on matched packets.

Use the **delete** form of this command to restore the default action for matched packets.

Use the **show** form of this command to view firewall rule action configuration.

# **firewall name <name> rule <rule‐num> description <desc>**

Specifies a brief description for an IPv4 firewall rule.

### **Syntax**

**set firewall name** *name* **rule** *rule-num* **description** *desc* **delete firewall name** *name* **rule** *rule-num* **description show firewall name** *name* **rule** *rule-num* **description**

## Command Mode

Configuration mode.

## Configuration Statement

```
firewall {
   name name {
       rule rule‐num {
           description desc
       }
   }
}
```
## Parameters

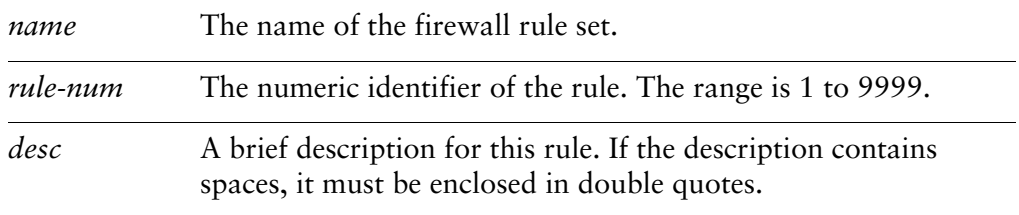

### **Default**

None.

## Usage Guidelines

Use this command to specify a brief description for a firewall rule.

Use the **set** form of this command to set the description.

Use the **delete** form of this command to remove the description.

Use the **show** form of this command to view description configuration.

# **firewall name <name> rule <rule‐num> destination**

Specifies the destination address and, optionally, port to match in an IPv4 firewall rule.

### Syntax

**set firewall name** *name* **rule** *rule-num* **destination** [**address** *address* | **port** *port*] **delete firewall name** *name* **rule** *rule-num* **destination** [**address** | **port**] **show firewall name** *name* **rule** *rule-num* **destination** [**address** | **port**]

### Command Mode

Configuration mode.

## Configuration Statement

```
firewall {
   name name {
       rule rule‐num {
           destination {
              address address
              port port
           }
       }
   }
}
```
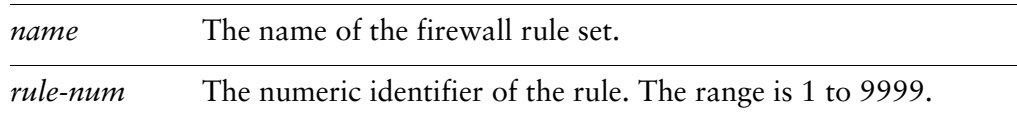

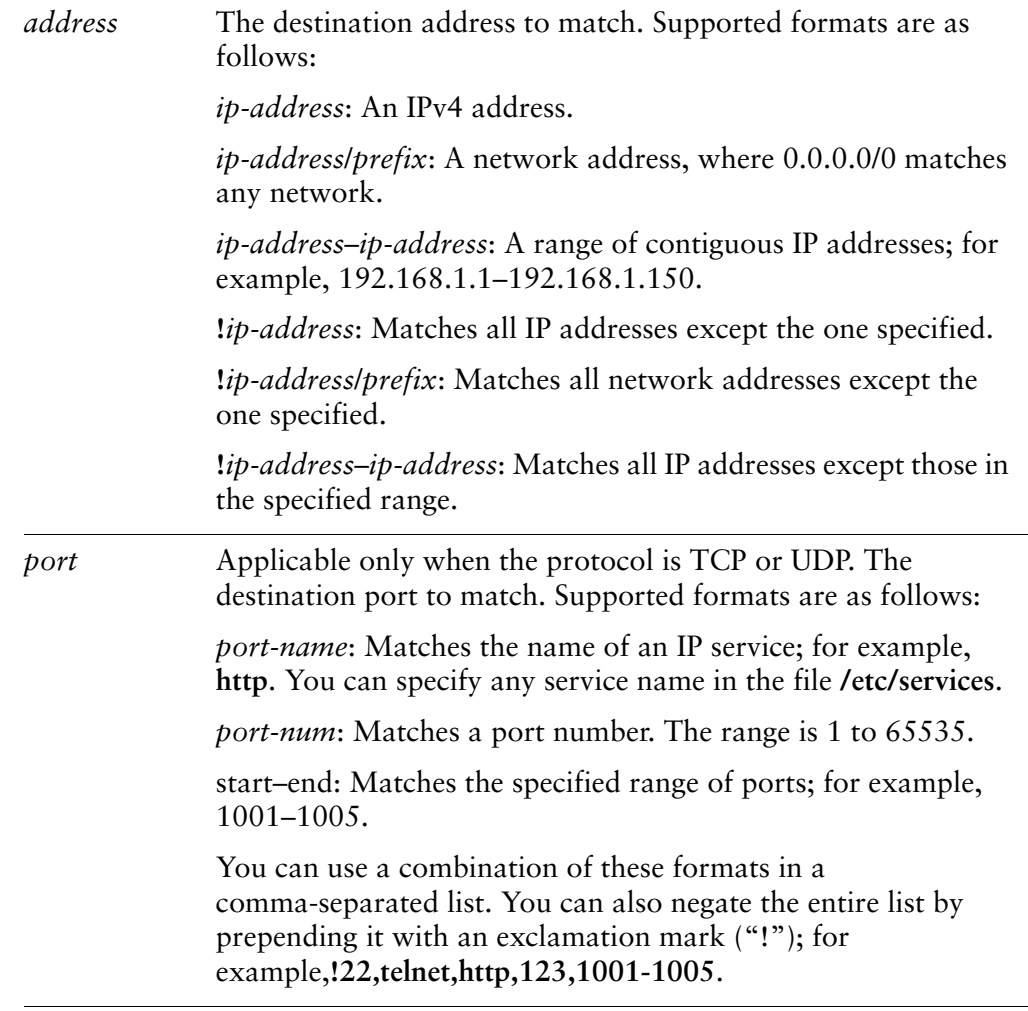

None.

## Usage Guidelines

Use this command to specify the destination in an IPv4 firewall rule.

If both address and port are specified, the packet is considered a match only if both the address and the port match.

Use the **set** form of this command to specify or modify a firewall destination.

Use the **delete** form of this command to remove a firewall destination.

Use the **show** form of this command to view firewall destination configuration.

# **firewall name <name> rule <rule‐num> destination group**

Specifies a group or addresses, ports, or networks for packet destination address matching in an IPv4 firewall rule.

### Syntax

**set firewall name** *name* **rule** *rule-num* **destination group** [**address-group** *addr-group-name* | **network-group** *net-group-name* | **port-group** *port-group-name*]

**delete firewall name** *name* **rule** *rule-num* **destination group** [**address-group** *addr-group-name* | **network-group** *net-group-name* | **port-group** *port-group-name*]

**show firewall name** *name* **rule** *rule-num* **destination group** [**address-group** | **network-group** | **port-group**]

### Command Mode

Configuration mode.

### Configuration Statement

}

```
firewall {
   name name {
       rule rule‐num {
          destination {
              group {
                  address‐group addr‐group‐name
                  network‐group net‐group‐name
                  port‐group port‐group‐name
              }
          }
       }
   }
```
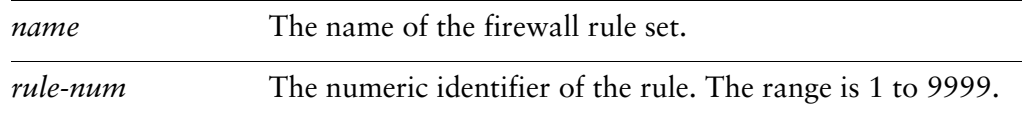

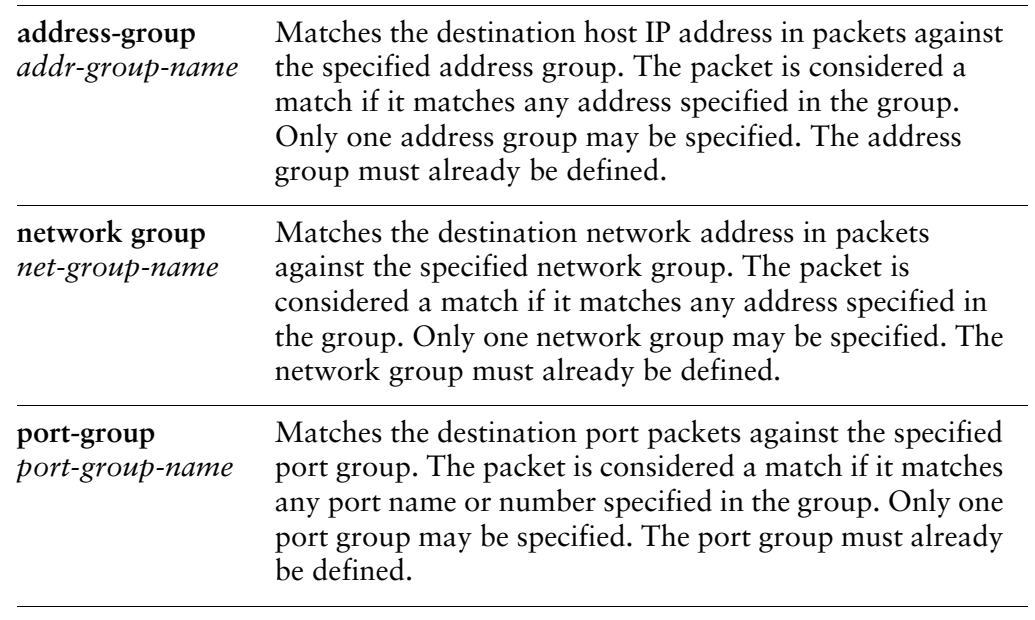

None.

## Usage Guidelines

Use this command to use a defined firewall group as a destination.

A packet is considered a match for an address, a network, or a port group if it matches any host IP address, network address, or port name or number, respectively, in the group. However, if more than one group is specified, the packet must be a match for both groups in order to be considered a match. For example, if an address group and a port group are both specified, the packet's destination must match at least one item in the address group and at least one item in the port group.

An address group may be specified together with a port group, and a network group may be specified together with a port group. You cannot specify both an address and a network group

Use the **set** form of this command to specify a firewall destination group to match.

Use the **delete** form of this command to remove a firewall destination group.

Use the **show** form of this command to view firewall destination group configuration.

# **firewall name <name> rule <rule‐num> disable**

Disables a firewall rule.

## Syntax

**set firewall name** *name* **rule** *rule-num* **disable delete firewall name** *name* **rule** *rule-num* **disable show firewall name** *name* **rule** *rule-num*

## Command Mode

Configuration mode.

## Configuration Statement

```
firewall {
   name name {
       rule rule‐num {
          disable
       }
   }
}
```
## Parameters

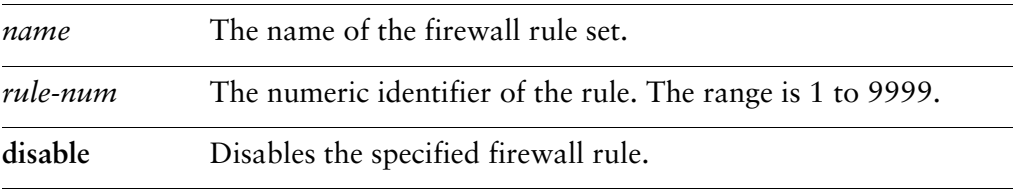

## **Default**

The rule is enabled.

### Usage Guidelines

Use this command to disable a firewall rule. This is a useful way to test how the firewall performs without a specific rule without having to delete and then re-enter the rule.

Use the **set** form of this command to disable a firewall rule.

Use the **delete** form of this command to remove the configuration.

Use the **show** form of this command to view the configuration.

# **firewall name <name> rule <rule‐num> fragment**

Specifies matching for fragmented packets.

### Syntax

**set firewall name** *name* **rule** *rule-num* **fragment** {**match-frag**|**match-non-frag**} **delete firewall name** *name* **rule** *rule-num* **fragment** [**match-frag**|**match-non-frag**] **show firewall name** *name* **rule** *rule-num* **fragment**

### Command Mode

Configuration mode.

## Configuration Statement

```
firewall {
   name name {
       rule rule‐num {
           fragment {
              match‐frag
              match‐non‐frag
           }
       }
   }
}
```
## **Parameters**

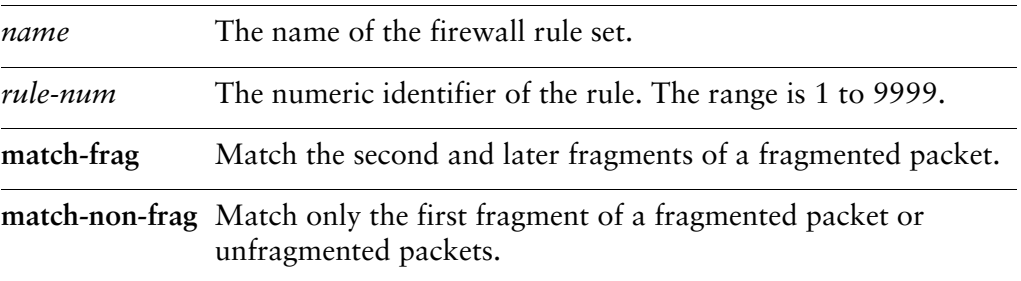

### **Default**

None.

## Usage Guidelines

Use this command to specify how to match fragmented packets.

Use the **set** form of this command to specify how to match fragmented packets.

Use the **delete** form of this command to remove the configuration.

Use the **show** form of this command to view the configuration.

# **firewall name <name> rule <rule‐num> icmp**

Specifies ICMP code and type settings for a firewall rule.

### Syntax

**set firewall name** *name* **rule** *rule-num* **icmp** {**type** *type* | **code** *code* | **type-name** *type-name*}

**delete firewall name** *name* **rule** *rule-num* **icmp** [**type** | **code** | **type-name**] **show firewall name** *name* **rule** *rule-num* **icmp** [**type** | **code** | **type-name**]

## Command Mode

Configuration mode.

## Configuration Statement

}

```
firewall {
   name name {
       rule rule‐num {
           icmp {
              type type
              code code
              type‐name type‐name
           }
       }
   }
```
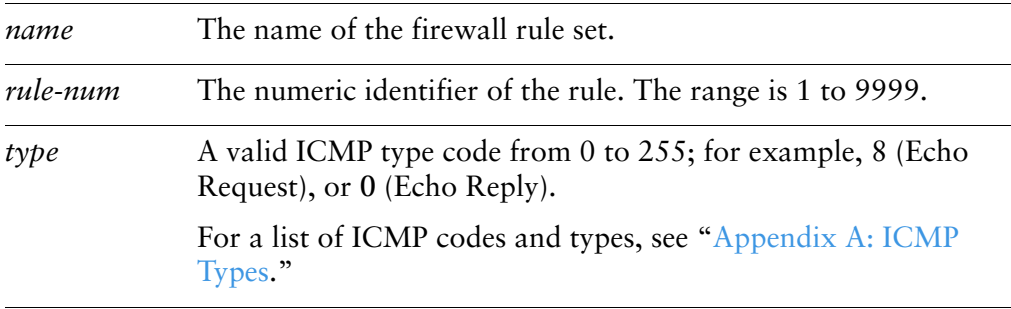

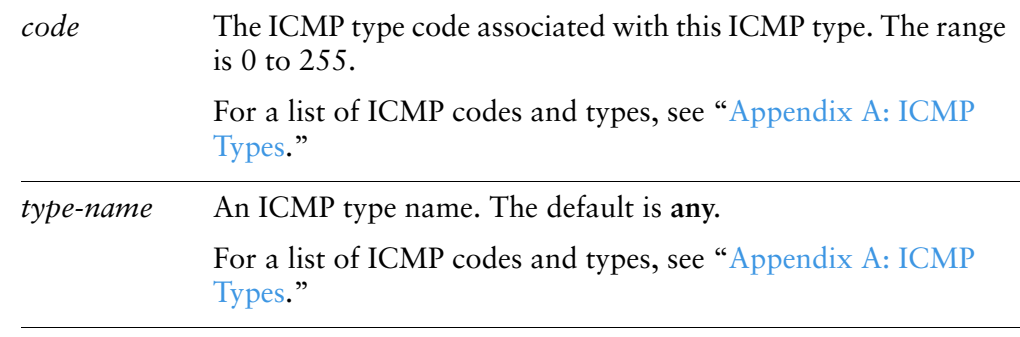

None.

## Usage Guidelines

Use this command to define the ICMP types this rule applies to—for example Echo Request or Echo Reply. Packets having this ICMP type will "match" the rule.

Use the **set** form of this command to specify the ICMP code and type for the specified rule

Use the **delete** form of this command to remove the ICMP code or type value for the specified rule.

Use the **show** form of this command to view the ICMP code or type value for the specified rule.

# **firewall name <name> rule <rule‐num> ipsec**

Specifies IPSEC packet matching.

### Syntax

**set firewall name** *name* **rule** *rule-num* **ipsec** {**match-ipsec**|**match-none**} **delete firewall name** *name* **rule** *rule-num* **ipsec** [**match-ipsec**|**match-none**] **show firewall name** *name* **rule** *rule-num* **ipsec**

## Command Mode

Configuration mode.

## Configuration Statement

}

```
firewall {
   name name {
       rule rule‐num {
           ipsec {
              match‐ipsec
              match‐none
           }
       }
   }
```
## **Parameters**

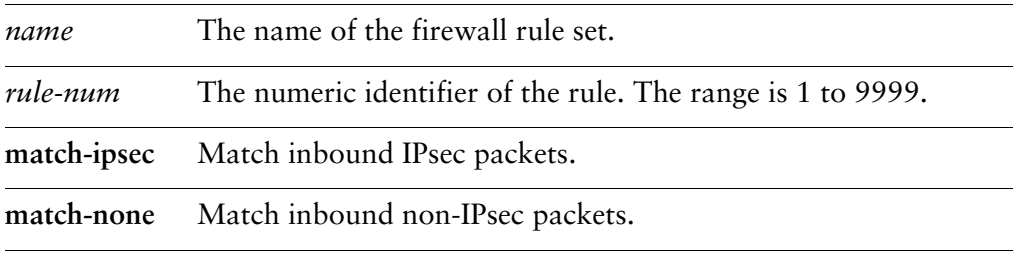

## **Default**

None.

## Usage Guidelines

Use this command to specify whether to match IPsec or non-IPsec packets.

Use the **set** form of this command to specify which type of packets to match.

Use the **delete** form of this command to remove the configuration.

Use the **show** form of this command to view the configuration.

# **firewall name <name> rule <rule‐num> limit**

Specifies traffic rate limiting parameters for a firewall rule.

### Syntax

**set firewall name** *name* **rule** *rule-num* **limit** {**burst** *size* | **rate** *rate*} **delete firewall name** *name* **rule** *rule-num* **limit** [**burst** | **rate**] **show firewall name** *name* **rule** *rule-num* **limit** [**burst** | **rate**]

## Command Mode

Configuration mode.

## Configuration Statement

}

```
firewall {
   name name {
       rule rule‐num {
          limit {
              burst size
              rate rate
           }
       }
   }
```
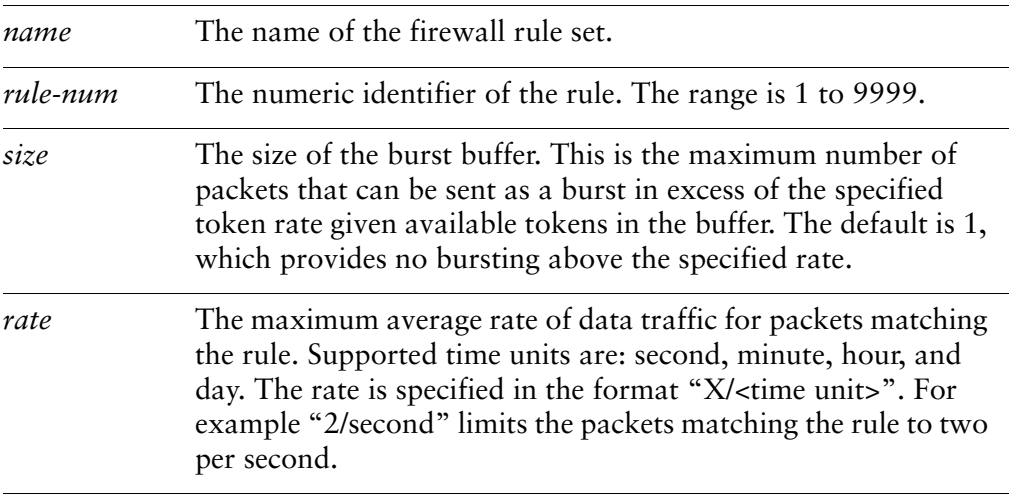

No imposed limit.

## Usage Guidelines

Use this command to limit the traffic rate of packets matching the rule. The limit option employs the Token Bucket Filter (TBF) queuing mechanism within firewall to limit the rate of incoming packets to an administatively set rate but with the possibility of allowing short bursts in excess of this rate.

The TBF implementation consists of a buffer (bucket), constantly filled by some virtual pieces of information called tokens, at a specific rate (token rate). The most important parameter of the bucket is its size, that is the number of tokens it can store. Each arriving token collects one incoming data packet from the data queue and is then deleted from the bucket. Associating this algorithm with the two flows -- token and data, gives us three possible scenarios:

1) The data arrives in the TBF at a rate that's equal to the rate of incoming tokens. In this case each incoming packet has its matching token and passes the queue without delay.

2) The data arrives in the TBF at a lower rate than the token rate. Only a part of the tokens are deleted at output of each data packet that's sent out the queue, so the tokens accumulate, up to the bucket size. The unused tokens can then be used to send data at a speed that's exceeding the standard token rate, in case short data bursts occur.

3) The data arrives in the TBF at a greater rate than the token rate. This means that the bucket will soon be devoid of tokens, which causes the TBF to throttle itself for a while. This is called an 'overlimit situation'. If packets keep coming in, packets will start to get dropped.

The limit option "rate" relates to the "token rate" as described in the above algorithm while the limit option "burst" relates to the "bucket size". The implementation of these values is explained below :

**rate** - If set, this rule will match packets at the specified maximum average rate. Any of the following time units can be used to specify rate : second, minute, hour, day.

For example, a value of 1/second implies that the rule be matched at an average of once per second.

**burst** - If set, this rule will match packets specified by this value in excess of rate. By default, this value is set to 1. so if you don't want to bother with short bursts of packets and want to simply rate limit at the specified rate then you do not have to worry about this option.

Use the **set** form of this command to specify the traffic limit for the specified rule Use the **delete** form of this command to remove the traffic limit for the specified rule. Use the **show** form of this command to view the traffic limit for the specified rule.

# **firewall name <name> rule <rule‐num> log <state>**

Enables or disables logging of firewall rule actions.

### Syntax

**set firewall name** *name* **rule** *rule-num* **log** *state* **delete firewall name** *name* **rule** *rule-num* **log show firewall name** *name* **rule** *rule-num* **log**

## Command Mode

Configuration mode.

## Configuration Statement

```
firewall {
   name name {
       rule rule‐num {
           log state
       }
   }
}
```
## Parameters

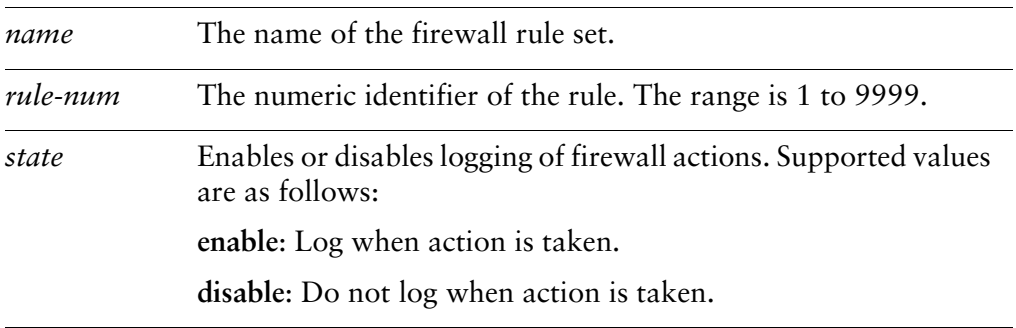

### Default

Actions are not logged.

## Usage Guidelines

Use this command to enable or disable logging for the specified rule. When enabled, any actions taken will be logged.

Use the **set** form of this command to specify logging for the specified rule

Use the **delete** form of this command to remove the logging value for the specified rule.

Use the **show** form of this command to view the logging value for the specified rule.

# **firewall name <name> rule <rule‐num> p2p <app\_name>**

Specifies a P2P application to which a firewall rule applies.

## Syntax

**set firewall name** *name* **rule** *rule-num* **p2p** *app\_name* **delete firewall name** *name* **rule** *rule-num* **p2p** *app\_name* **show firewall name** *name* **rule** *rule-num* **p2p**

## Command Mode

Configuration mode.

## Configuration Statement

```
firewall {
   name name {
       rule rule‐num {
          p2p appname
       }
   }
}
```
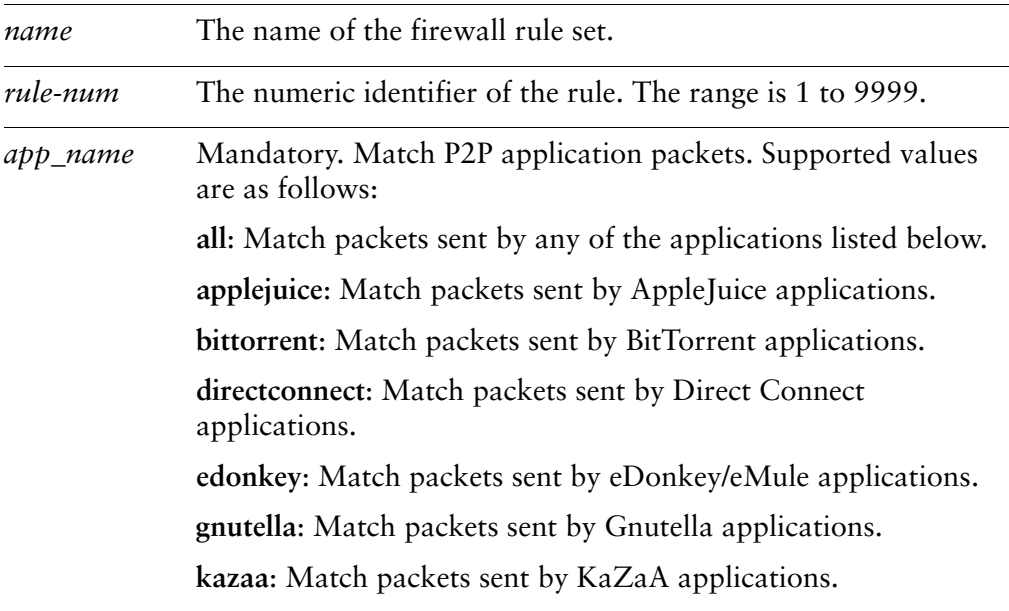

None.

## Usage Guidelines

Use this command to define to which P2P application a firewall rule applies. Packets to or from this application will "match" the rule. Multiple P2P options can be specified in a rule to match multiple P2P applications.

Use the **set** form of this command to specify the P2P application to match for the specified rule

Use the **delete** form of this command to remove the P2P application value for the specified rule.

Use the **show** form of this command to view the P2P application value for the specified rule.

# **firewall name <name> rule <rule‐num> protocol <protocol>**

Specifies the protocol to which a firewall rule applies.

### **Syntax**

**set firewall name** *name* **rule** *rule-num* **protocol** *protocol* **delete firewall name** *name* **rule** *rule-num* **protocol show firewall name** *name* **rule** *rule-num* **protocol**

## Command Mode

Configuration mode.

## Configuration Statement

```
firewall {
   name name {
       rule rule‐num {
           protocol protocol
       }
   }
}
```
## Parameters

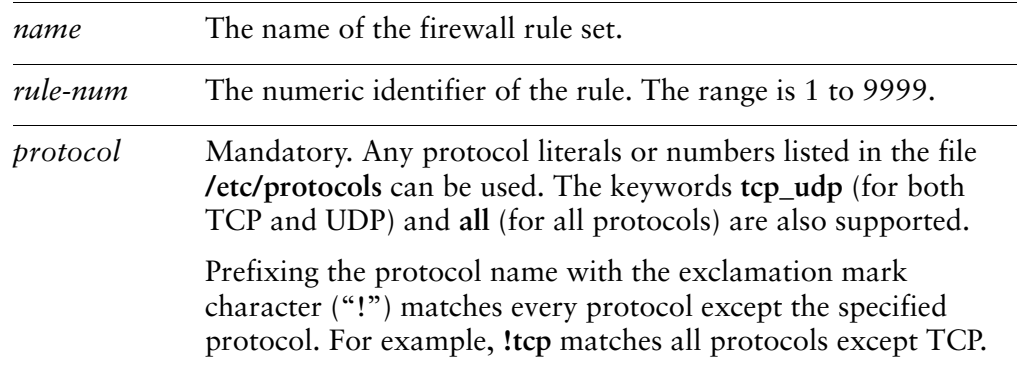

### **Default**

The default is **all**.

## Usage Guidelines

Use this command to define to which protocol a firewall rule applies. Packets using this protocol will "match" the rule.

Note that you should take care in using more than one "exclusion" rule (that is, a rule using the negation operation ("!") in combination. Firewall rules are evaluated sequentially, and a sequence of exclusion rules could result in unexpected behavior.

Use the **set** form of this command to specify the protocol to match for the specified rule

Use the **delete** form of this command to remove the protocol value for the specified rule.

Use the **show** form of this command to view the protocol value for the specified rule.

## **firewall name <name> rule <rule‐num> recent**

Specifies the parameters to match recently seen sources.

### Syntax

**set firewall name** *name* **rule** *rule-num* **recent** [**count** *count* | **time** *seconds*] **delete firewall name** *name* **rule** *rule-num* **recent** [**count** | **time**] **show firewall name** *name* **rule** *rule-num* **recent** [**count** | **time**]

### Command Mode

Configuration mode.

## Configuration Statement

```
firewall {
   name name {
       rule rule‐num {
           recent {
              count count
              time seconds
           }
       }
   }
}
```
## **Parameters**

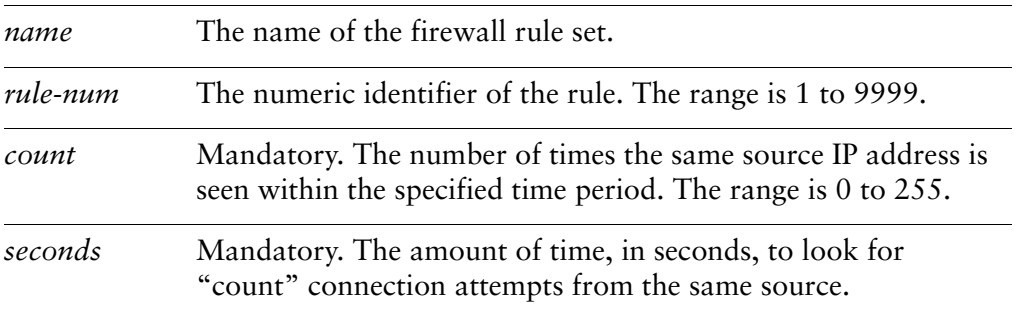

## **Default**

None.

## Usage Guidelines

Use this command to match recently seen sources. The most common use for this is to help prevent "brute force" attacks where an external device is opening a continuous flow of connections (e.g. to SSH) in an attempt to break into the system. Because the external host will be an unknown source, the "recent" list allows the firewall to match packets based on the external host's behavior without initially knowing it's address.

Use the **set** form of this command to specify the "recent" configuration.

Use the **delete** form of this command to remove the "recent" configuration.

Use the **show** form of this command to view firewall "recent" configuration.

## **firewall name <name> rule <rule‐num> source**

Specifies the source address and port to match in a firewall rule.

### Syntax

**set firewall name** *name* **rule** *rule-num* **source** [**address** *address* | **mac-address** *mac-addr* | **port** *port* ]

**delete firewall name** *name* **rule** *rule-num* **source** [**address** | **mac-address** | **port**] **show firewall name** *name* **rule** *rule-num* **source** [**address** | **mac-address** | **port**]

## Command Mode

Configuration mode.

## Configuration Statement

```
firewall {
   name name {
       rule rule‐num {
           source {
              address address
              mac‐address mac‐addr
              port port
           }
       }
   }
}
```
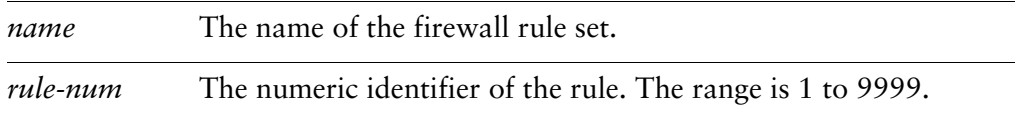

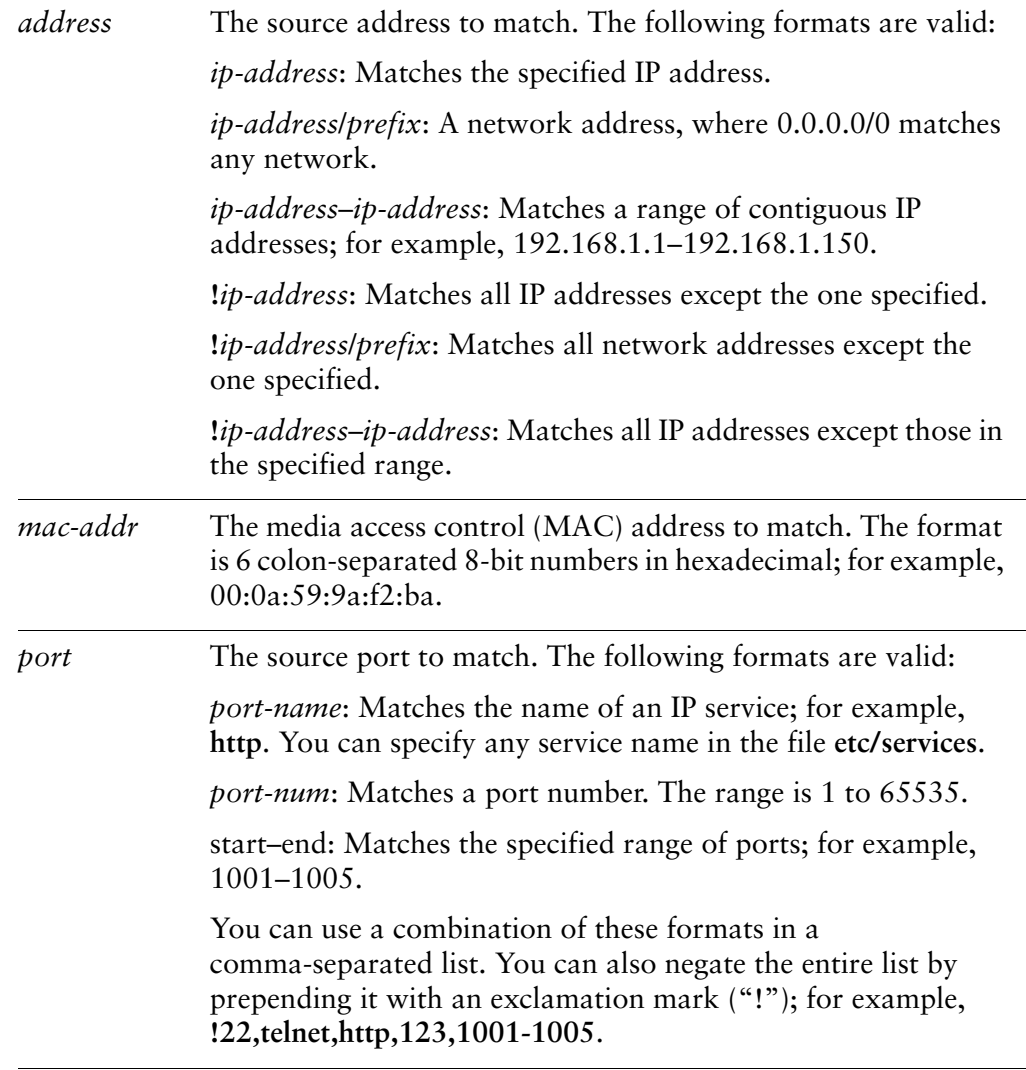

None.

## Usage Guidelines

Use this command to specify the source to match in a firewall rule.

Note that you should take care in using more than one "exclusion" rule (that is, a rule using the negation operation ("!") in combination. NAT rules are evaluated sequentially, and a sequence of exclusion rules could result in unexpected behavior.

Use the **set** form of this command to create a firewall source.

Use the **delete** form of this command to remove a firewall source.

Use the **show** form of this command to view firewall source configuration.

# **firewall name <name> rule <rule‐num> source group**

Specifies a group or addresses, ports, or networks for packet source address matching in an IPv4 firewall rule.

### Syntax

**set firewall name** *name* **rule** *rule-num* **source group** [**address-group** *addr-group-name* | **network-group** *net-group-name* | **port-group** *port-group-name* ]

**delete firewall name** *name* **rule** *rule-num* **source group** [**address-group** *addr-group-name* | **network-group** *net-group-name* | **port-group** *port-group-name* ]

**show firewall name** *name* **rule** *rule-num* **source group** [**address-group** | **network-group** | **port-group**]

### Command Mode

Configuration mode.

### Configuration Statement

}

```
firewall {
   name name {
       rule rule‐num {
          source {
              group {
                  address‐group addr‐group‐name
                  network‐group net‐group‐name
                  port‐group port‐group‐name
              }
          }
       }
   }
```
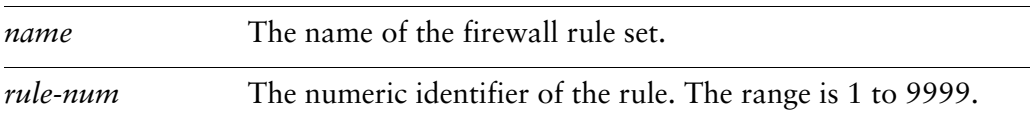

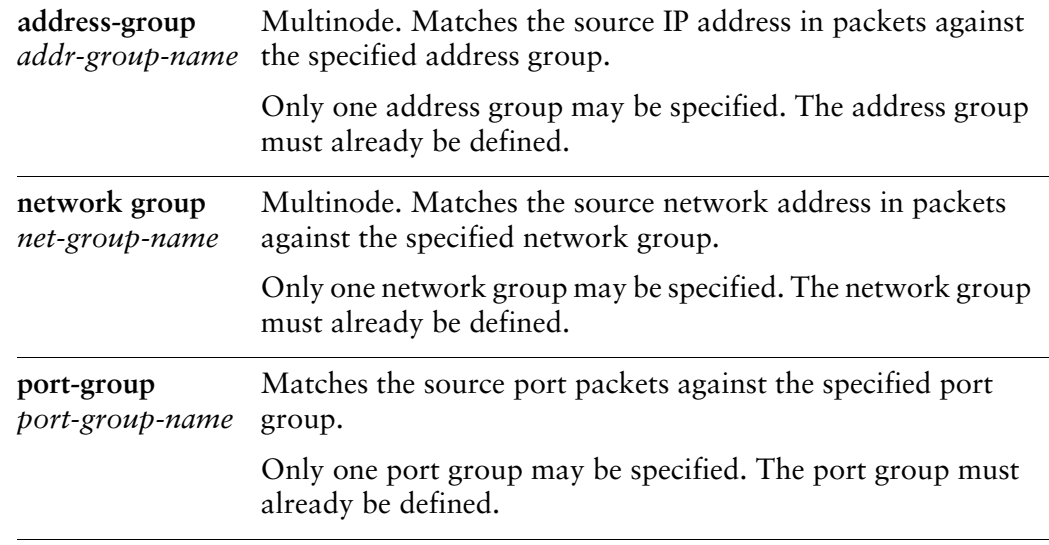

None.

### Usage Guidelines

Use this command to specify the source group to match in a firewall rule.

Note that you should take care in using more than one "exclusion" rule (that is, a rule using the negation operation ("!") in combination. Firewall rules are evaluated sequentially, and a sequence of exclusion rules could result in unexpected behavior.

Use the **set** form of this command to specify a firewall source group to match.

Use the **delete** form of this command to remove a firewall source group.

Use the **show** form of this command to view firewall source group configuration.

## **firewall name <name> rule <rule‐num> state**

Specifies the kinds of packets to which this rule is applied.

### Syntax

**set firewall name** *name* **rule** *rule-num* **state** {**established** *state* | **invalid** *state* | **new** *state* | **related** *state*}

**delete firewall name** *name* **rule** *rule-num* **state**

**show firewall name** *name* **rule** *rule-num* **state**

## Command Mode

Configuration mode.

## Configuration Statement

```
firewall {
   name name {
       rule rule‐num {
           state {
                  established state
                  invalid state
                  new state
                  related state
           }
       }
   }
}
```
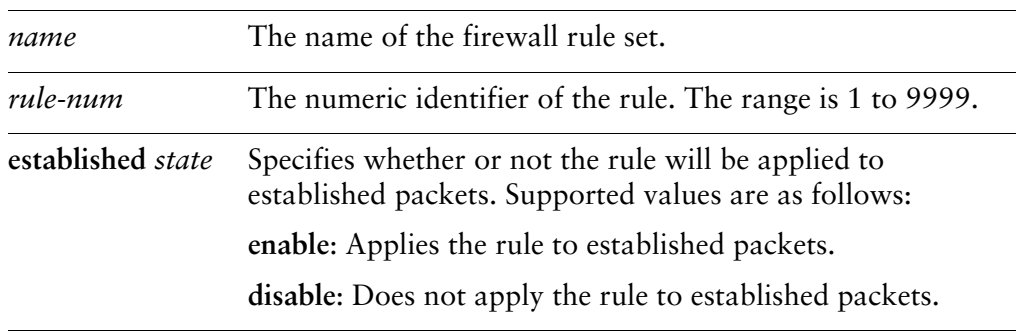

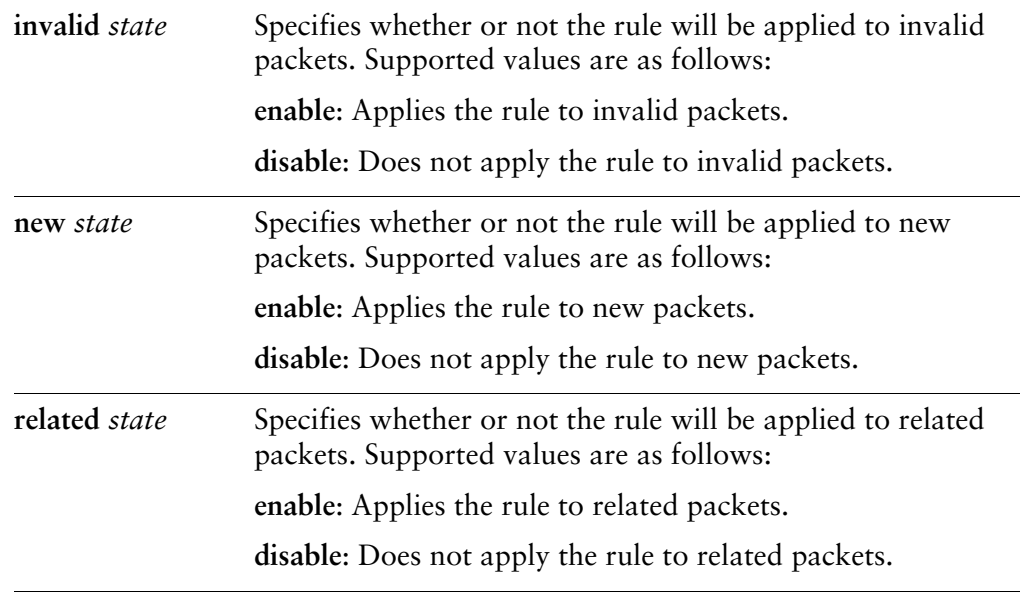

The rule is applied to all packets, regardless of state.

## Usage Guidelines

Use this command to specify the kind of packets this rule will be applied to.

- *Established* packets are packets that are part of a connection that has seen packets in both directions; for example, a reply packet, or an outgoing packet on a connection that has been replied to.
- *Invalid* packets are packets that could not be identified for some reason. These might include the system running out of resource, or ICMP errors that do not correspond to any known connection. Generally these packets should be dropped.
- *New* packets are packets creating new connections. For TCP, this will be packets with the SYN flag set.
- *Related* packets are packets related to existing connections.

Use the **set** form of this command to specify the kind of packets a firewall rule will be applied to.

Use the **delete** form of this command to restore the default behavior.

Use the **show** form of this command to view state configuration for a firewall rule.

# **firewall name <name> rule <rule‐num> tcp flags**

Specifies the TCP flags to match in a firewall rule.

### Syntax

**set firewall name** *name* **rule** *rule-num* **tcp flags** *flags* **delete firewall name** *name* **rule** *rule-num* **tcp flags show firewall name** *name* **rule** *rule-num* **tcp flags**

## Command Mode

Configuration mode.

## Configuration Statement

}

```
firewall {
   name name {
       rule rule‐num {
          tcp {
              flags flags
           }
       }
   }
```
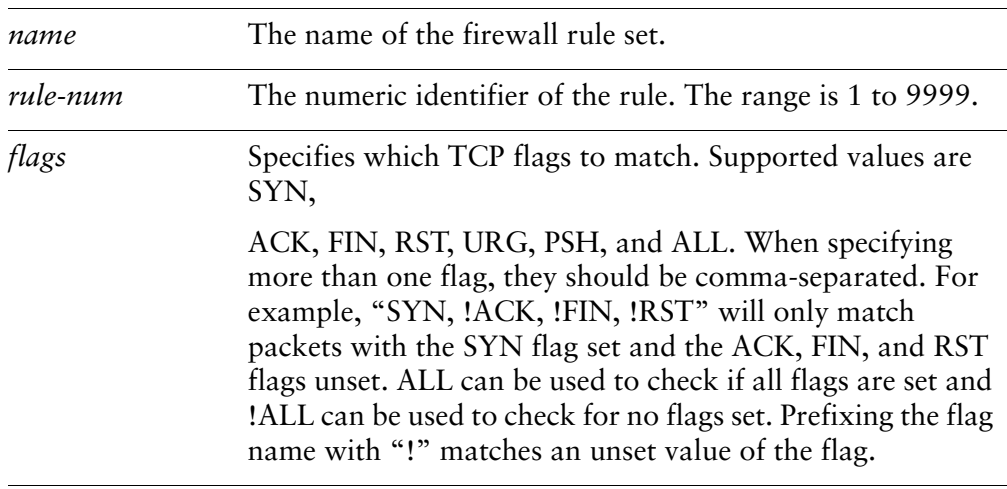

None.

## Usage Guidelines

Use this command to match TCP flags in a firewall rule.

Use the **set** form of this command to specify the TCP flags to match.

Use the **delete** form of this command to restore the default behavior.

Use the **show** form of this command to view the TCP flags configuration for a firewall rule.

# **firewall name <name> rule <rule‐num> time**

Specifies the times at which this rule is applied.

### Syntax

**set firewall name** *name* **rule** *rule-num* **time** {**monthdays** *days-of-month* | **startdate** *date* | **starttime** *time* | **stopdate** *date* | **stoptime** *time* | *utc* | **weekdays** *days-of-week*}

**delete firewall name** *name* **rule** *rule-num* **time**

**show firewall name** *name* **rule** *rule-num* **time**

## Command Mode

Configuration mode.

## Configuration Statement

```
firewall {
   name name {
       rule rule‐num {
          time {
              monthdays days‐of‐month
              startdate date
              starttime time
              stopdate date
              stoptime time
              utc
              weekdays days‐of‐week
          }
       }
   }
```
## **Parameters**

}

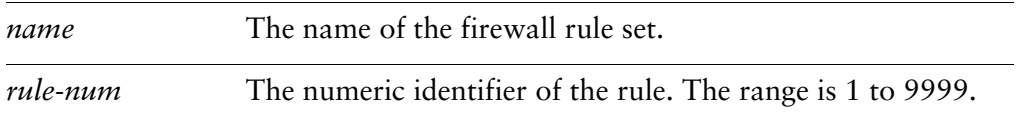
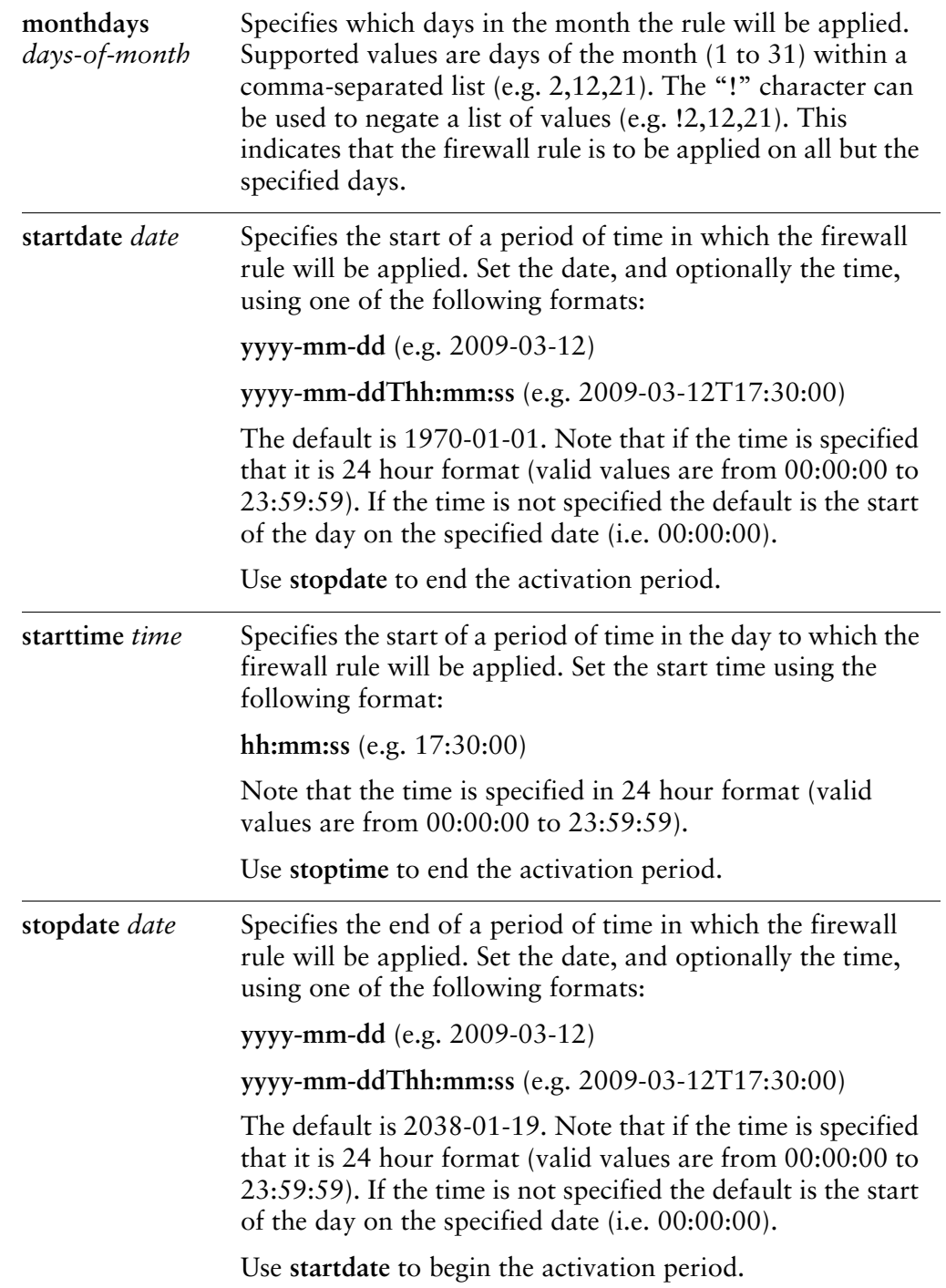

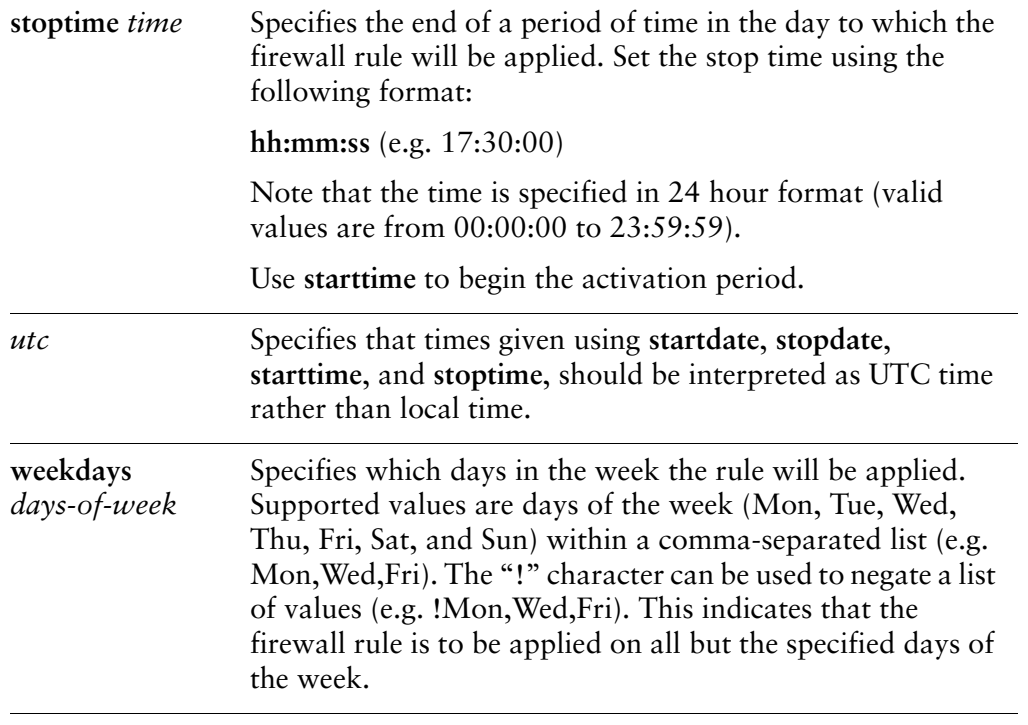

#### **Default**

The rule is applied at all times.

#### Usage Guidelines

Use this command to restrict the times during which the rule will be applied. All values are optional and are ANDed when specified.

Use the **set** form of this command to specify the times at which a firewall rule will be applied.

Use the **delete** form of this command to restore the default behavior.

Use the **show** form of this command to view time configuration for a firewall rule.

### **firewall receive‐redirects <state>**

Specifies whether to process IPv4 ICMP redirect messages.

#### Syntax

**set firewall receive-redirects** {**enable** | **disable**} **delete firewall receive-redirects show firewall receive-redirects**

#### Command Mode

Configuration mode.

#### Configuration Statement

```
firewall {
   receive‐redirects state
}
```
#### **Parameters**

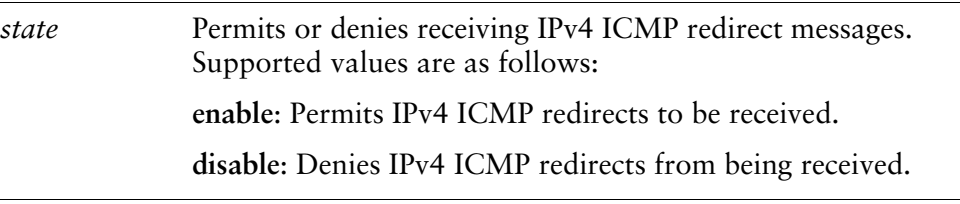

#### **Default**

The default is **disable**.

#### Usage Guidelines

Use this command to specify whether to accept IPv4 ICMP redirects. ICMP redirects can allow an arbitrary sender to forge packets and alter the system's routing table. This can leave the system open to a man-in-the-middle attack.

Use the **set** form of this command to specify whether to accept IPv4 ICMP redirects.

Use the **delete** form of this command to remove the specified value.

Use the **show** form of this command to view the specified value.

### **firewall send‐redirects <state>**

Specifies whether to allow sending of IPv4 ICMP redirect messages.

#### Syntax

**set firewall send-redirects** {**enable** | **disable**} **delete firewall send-redirects show firewall send-redirects**

#### Command Mode

Configuration mode.

#### Configuration Statement

firewall { send‐redirects *state* }

#### **Parameters**

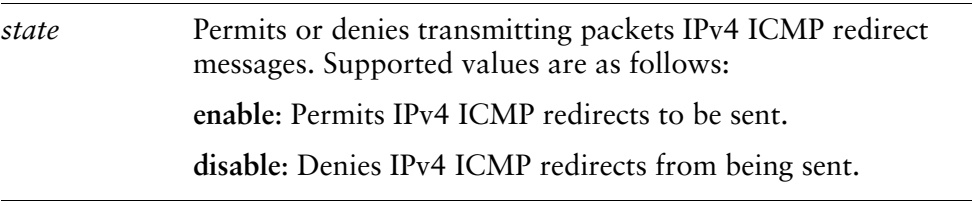

#### **Default**

The default is **enable**.

#### Usage Guidelines

Use this command to specify whether to allow sending of IPv4 ICMP redirect messages. Sending a redirect will potentially alter the routing table of the host or router to which the redirect is sent.

Use the **set** form of this command to specify whether to permit or deny the sending IPv4 ICMP redirects.

Use the **delete** form of this command to remove the specified value.

Use the **show** form of this command to view the specified value.

### **firewall source‐validation <state>**

Specifies a policy for source validation by reversed path, as defined in RFC 3704.

#### Syntax

**set firewall source-validation** {**disable** | **loose** | **strict**} **delete firewall source-validation show firewall source-validation**

#### Command Mode

Configuration mode.

#### Configuration Statement

```
firewall {
   source‐validation state
}
```
#### Parameters

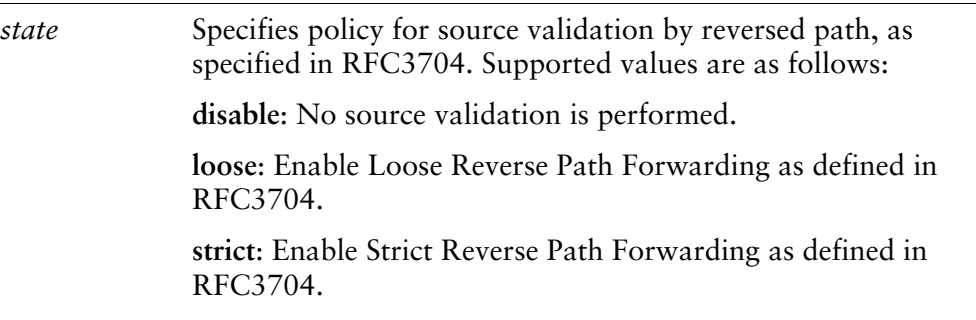

#### **Default**

The default is **disable**.

#### Usage Guidelines

Use this command to specify policy for source validation by reversed path, as specified in RFC3704.

Use the **set** form of this command to specify policy for source validation by reversed path, as specified in RFC3704.

Use the **delete** form of this command to remove the specified value. Use the **show** form of this command to view the specified value.

### **firewall syn‐cookies <state>**

Specifies policy for using TCP SYN cookies with IPv4.

#### Syntax

**set firewall syn-cookies** {**enable** | **disable**} **delete firewall syn-cookies show firewall syn-cookies**

#### Command Mode

Configuration mode.

#### Configuration Statement

```
firewall {
   syn‐cookies state
}
```
#### **Parameters**

*state* Enables or disables TCP SYN cookies option. Supported values are as follows: **enable**: Enables TCP SYN cookies with IPv4. **disable**: Disables TCP SYN cookies with IPv4.

#### **Default**

The default is **enable**.

#### Usage Guidelines

Use this command to specify whether to use TCP SYN cookies with IPv4. Enabling this option can help protect the system from a TCP SYN Flood Denial of Service (DoS) attack. To start a TCP connection, a source sends a SYN (synchronize/start) packet. The destination sends back a SYN ACK (synchronize acknowledge). Then the source sends an ACK (acknowledge), and the connection is established. This is referred to as the "TCP three-way handshake."

After a destination server sends a SYN ACK, it uses a connection queue to keep track of the connections waiting to be completed. An attacker can fill up the connection queue by generating phony TCP SYN packets from random IP addresses at a rapid rate. When the connection queue is full, all subsequent TCP services are denied.

When this option is enabled, the system creates a hash entry when it receives a SYN packet, and returns a SYN ACK cookie only, without retaining all the SYN information. When it receives the ACK from the client, it validates it against the hash and, if it is valid, rebuilds the SYN packet information and accepts the packet.

Use the **set** form of this command to specify whether to enable or disable the TCP SYN cookies option.

Use the **delete** form of this command to restore the default behavior.

Use the **show** form of this command to view TCP SYN cookies option configuration.

### **interfaces <interface> firewall <direction> name <fw‐name>**

Applies an IPv4 firewall instance to the defined interface.

#### **Syntax**

**set interfaces** *interface* **firewall** {**in name** *fw-name* | **local name** *fw-name* | **out name** *fw-name*}

**delete interfaces** *interface* **firewall** [**in name** | **local name** | **out name**] **show interfaces** *interface* **firewall** [**in name** | **local name** | **out name**]

#### Command Mode

Configuration mode.

#### Configuration Statement

```
interfaces interface {
   firewall {
       in {
           name fw‐name
       }
       local {
           name fw‐name
       }
       out {
           name fw‐name
       }
   }
}
```
#### **Parameters**

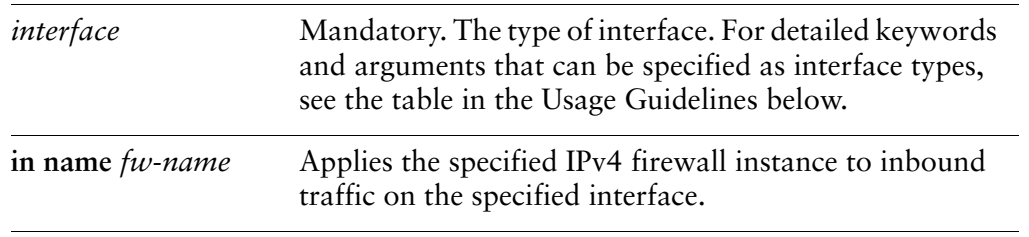

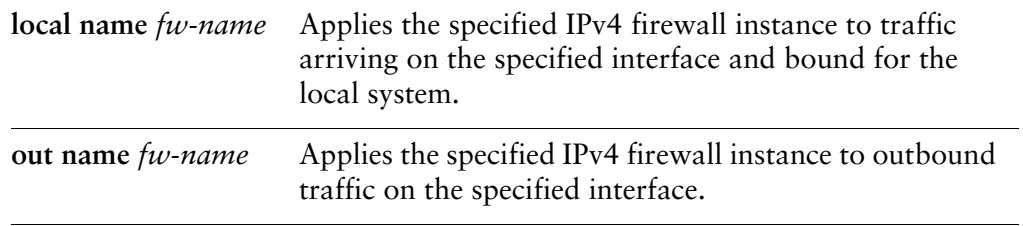

#### **Default**

None.

#### Usage Guidelines

Use this command to apply an IPv4 firewall instance, or rule set, to an interface.

A firewall has no effect on traffic traversing the system or destined to the system until a firewall rule set has been applied to an interface or a vif using this command.

To use the firewall feature, you define a firewall rule set as a named firewall instance, using [firewall command](#page-71-0). You then apply the firewall instance to interfaces and/or vifs using a statement like this one. Once applied, the instance acts as a packet filter.

The firewall instance will filter packets in one of the following ways, depending on what you specify when you apply it:

- **in.** If you apply the rule set as **in**, the firewall will filter packets entering the interface.
- **out.** If you apply the rule set as **out**, the firewall will filter packets leaving the interface.
- **local.** If you apply the rule set as **local**, the firewall will filter packets destined for the system itself.

For each interface, you can apply up to three firewall instances: one firewall **in** instance, one firewall **out** instance, and one firewall **local** instance.

Make sure the firewall instance you apply to an interface is already defined, or you may experience unintended results. If you apply a firewall instance that does not exist to an interface, the implicit firewall rule of **allow all** will be applied.

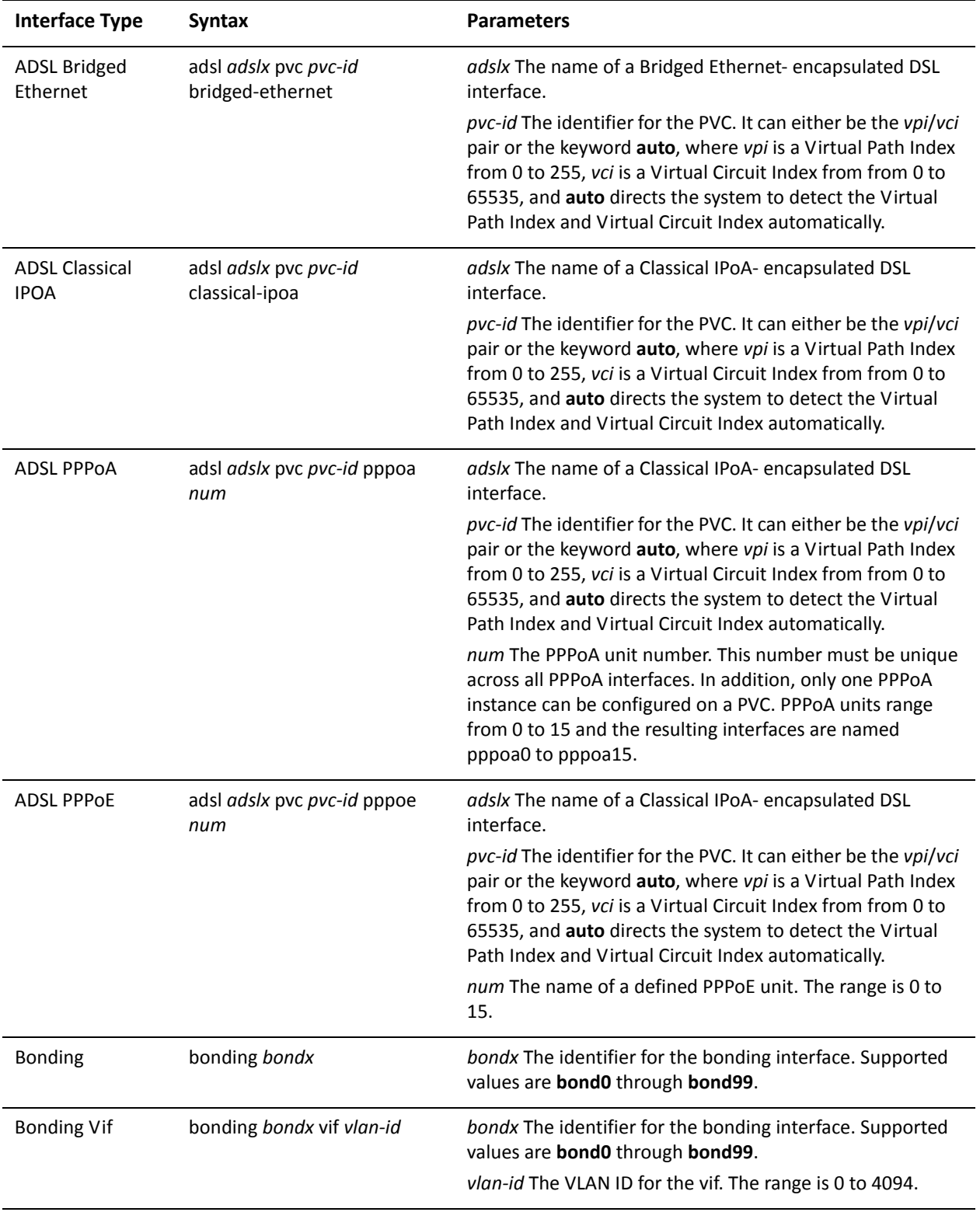

The following table shows the syntax and parameters for supported interface types.

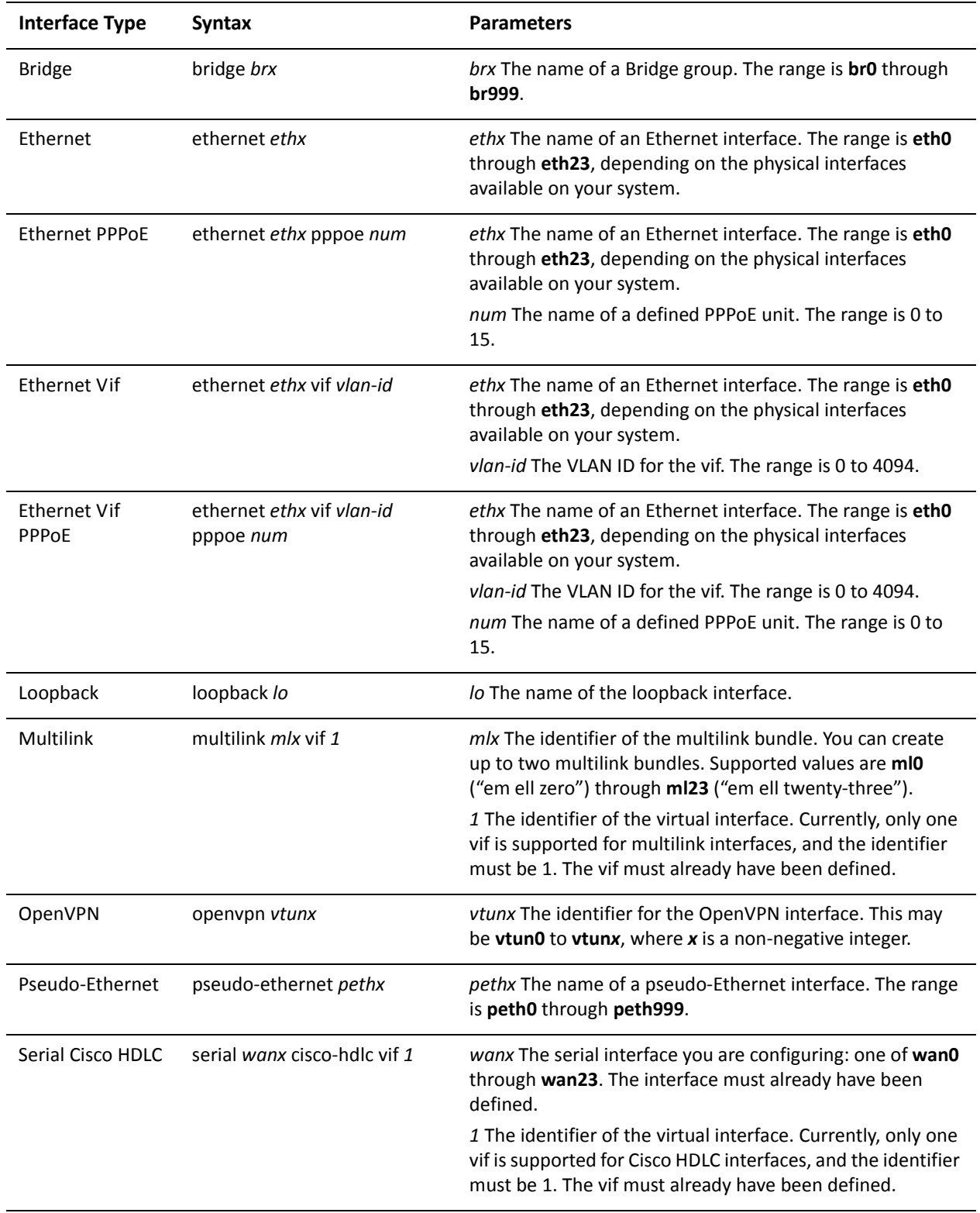

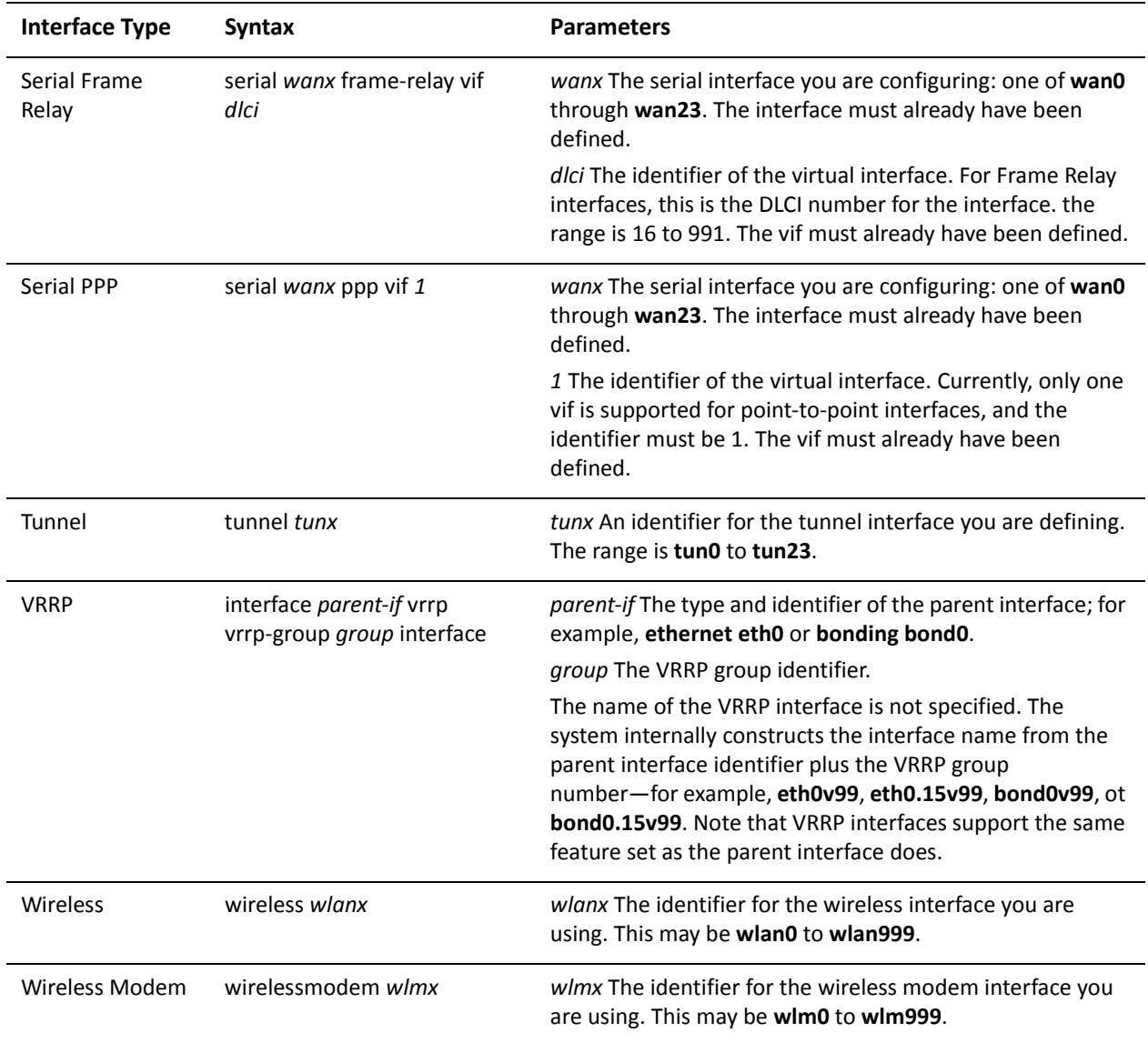

Use the **set** form of this command to apply an IPv4 firewall instance to an interface.

Use the **delete** form of this command to remove an IPv4 firewall instance from an interface.

Use the **show** form of this command to view an IPv4 firewall configuration for an interface.

# Chapter 5: IPv6 Firewall Commands

This chapter describes commands for defining IPv6 firewall packet filters on the Vyatta system.

This chapter presents the following topics:

• [IPv6 Firewall Commands](#page-159-0)

## <span id="page-159-0"></span>IPv6 Firewall Commands

This chapter contains the following commands.

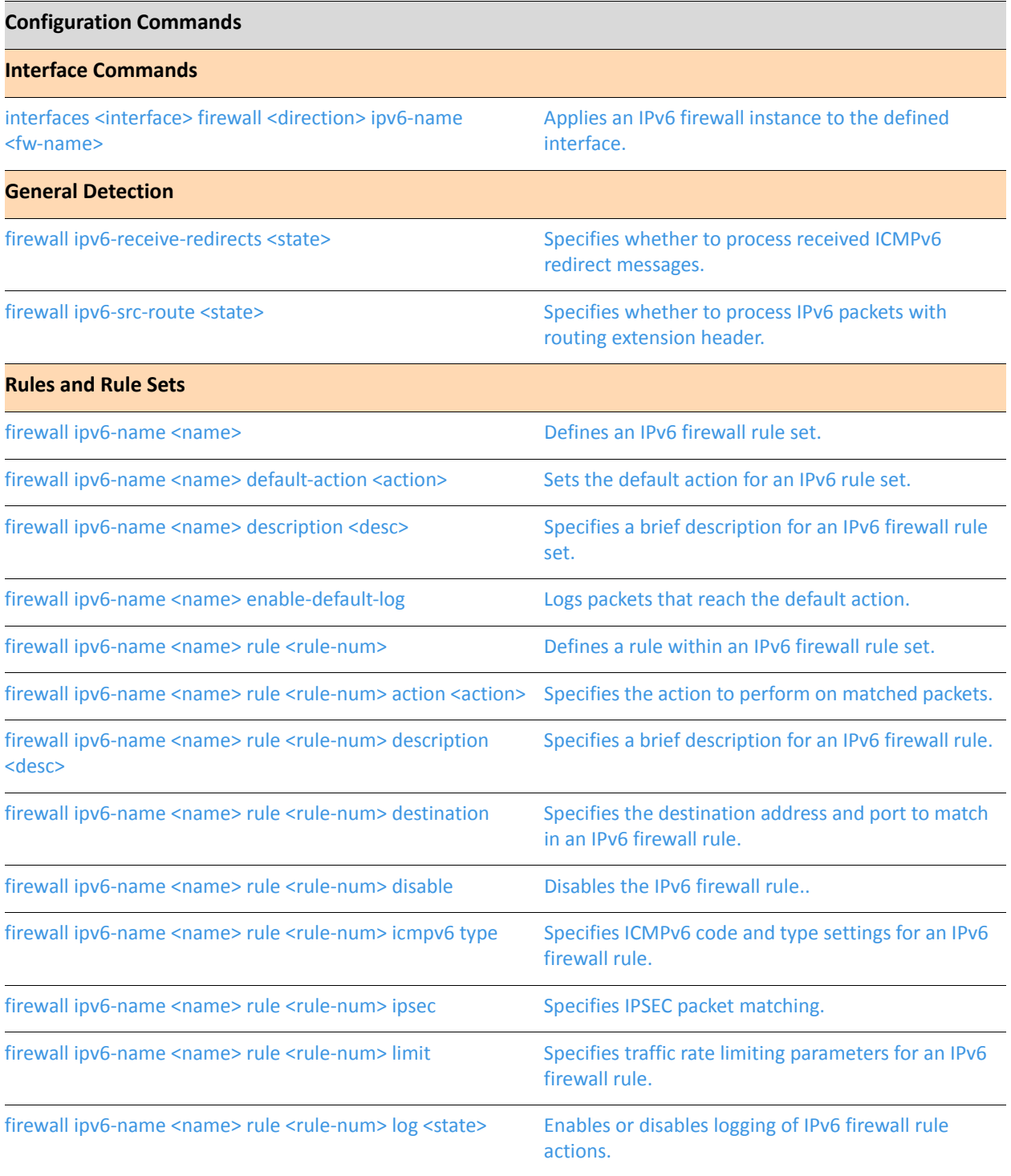

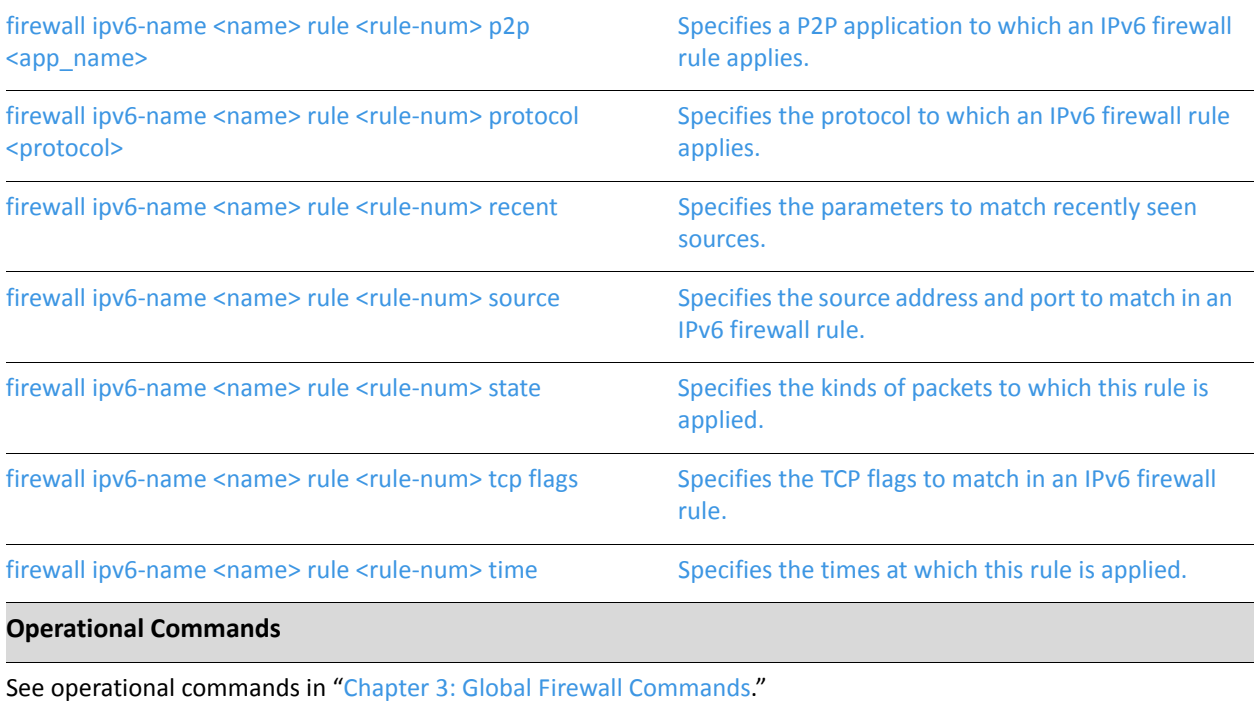

### <span id="page-161-0"></span>**firewall ipv6‐name <name>**

<span id="page-161-1"></span>Defines an IPv6 firewall rule set.

#### Syntax

**set firewall ipv6-name** *name* **delete firewall ipv6-name** [*name*] **show firewall ipv6-name** [*name*]

#### Command Mode

Configuration mode.

#### Configuration Statement

firewall { ipv6‐name *name* {} }

#### **Parameters**

*name* Multinode. The name of the firewall rule set. The name must not contain a space or any other of the following special characters: "|", ";", " $\&$ ", " $\&$ ", " $\&$ ", " $\&$ ", or ">". The name can be up to 28 characters long. You can define multiple IPv6 firewall rule sets by creating more than one **name** configuration node.

#### **Default**

None.

#### Usage Guidelines

Use this command to define an IPv6 firewall rule set.

A firewall rule set is a named collection of up to 9999 packet-filtering rules . Following the configurable rules is an implicit rule, rule 10000, which denies all traffic.

NOTE The "deny all" rule stays in effect until every reference to the rule set is removed; that is, until *every packet filter referencing the rule set has been removed from all interfaces.*

Use the **set** form of this command to create or modify an IPv6 firewall rule set.

Use the **delete** form of this command to remove an IPv6 firewall rule set.

Use the **show** form of this command to view firewall rule set configuration.

### <span id="page-163-0"></span>**firewall ipv6‐name <name> default‐action <action>**

<span id="page-163-1"></span>Sets the default action for an IPv6 rule set.

#### Syntax

**set firewall ipv6-name** *name* **default-action** *action* **delete firewall ipv6-name** *name* **default-action show firewall ipv6-name** *name* **default-action**

#### Command Mode

Configuration mode.

#### Configuration Statement

 $\ddot{\phantom{a}}$ 

```
firewall {
   ipv6‐name name {
       default‐action action
   }
}
```
#### Parameters

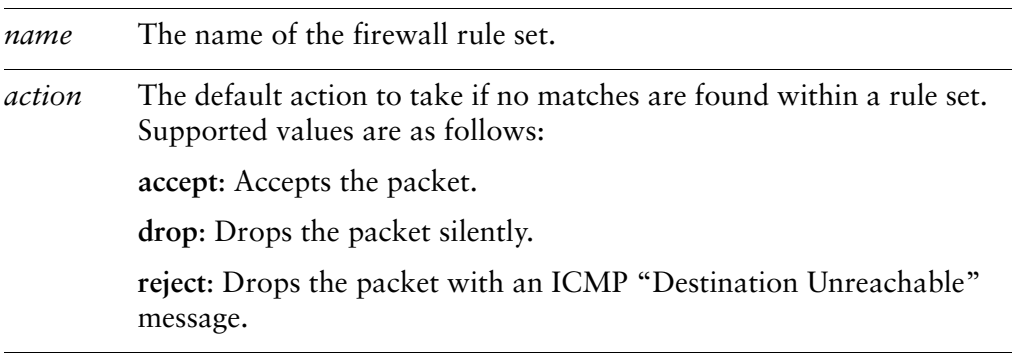

#### **Default**

If an action is not specified, packets not matching any rules in the rule set are silently dropped.

#### Usage Guidelines

Use this command to specify a default action to take for packets not matching any rule in an IPv6 rule set.

Packets not matching any rules within a rule set "fall through" to the default policy. By default, the action taken is to silently drop unmatched packets.

Use the **set** form of this command to set the default action for an IPv6 rule set rule set.

Use the **delete** form of this command to restore the default behavior for unmatched packets.

Use the **show** form of this command to view default policy configuration.

### <span id="page-165-0"></span>**firewall ipv6‐name <name> description <desc>**

<span id="page-165-1"></span>Specifies a brief description for an IPv6 firewall rule set.

#### Syntax

**set firewall ipv6-name** *name* **description** *desc* **delete firewall ipv6-name** *name* **description show firewall ipv6-name** *name* **description**

#### Command Mode

Configuration mode.

#### Configuration Statement

```
firewall {
   ipv6‐name name {
       description desc
   }
}
```
#### Parameters

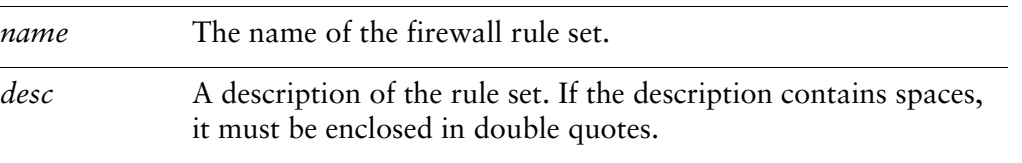

#### Default

None.

#### Usage Guidelines

Use this command to specify a description for an IPv6 firewall rule set.

Use the **set** form of this command to add or modify the description.

Use the **delete** form of this command to remove the description.

Use the **show** form of this command to view description configuration.

### <span id="page-166-0"></span>**firewall ipv6‐name <name> enable‐default‐log**

<span id="page-166-1"></span>Logs packets that reach the default action.

#### Syntax

**set firewall ipv6-name** *name* **enable-default-log delete firewall ipv6-name** *name* **enable-default-log show firewall ipv6-name** *name*

#### Command Mode

Configuration mode.

#### Configuration Statement

```
firewall {
   ipv6‐name name {
       enable‐default‐log
   }
}
```
#### Parameters

*name* The name of the IPv6 firewall rule set.

#### Default

Packets reaching the default action are not logged.

#### Usage Guidelines

Use this command to log packets that reach the default action.

Use the **set** form of this command to log packets that reach the default action.

Use the **delete** form of this command to restore the default behavior for packets that reach the default action.

Use the **show** form of this command to view the configuration.

### <span id="page-167-0"></span>**firewall ipv6‐name <name> rule <rule‐num>**

<span id="page-167-1"></span>Defines a rule within an IPv6 firewall rule set.

#### Syntax

**set firewall ipv6-name** *name* **rule** *rule-num* **delete firewall ipv6-name** *name* **rule** [*rule-num*] **show firewall ipv6-name** *name* **rule** [*rule-num*]

#### Command Mode

Configuration mode.

#### Configuration Statement

```
firewall {
   ipv6‐name name {
       rule rule‐num {}
   }
}
```
#### Parameters

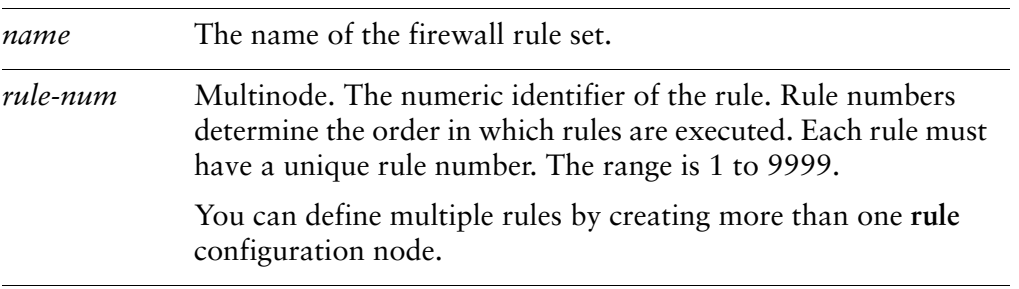

#### **Default**

None.

#### Usage Guidelines

Use this command to define a rule within an IPv6 firewall rule set.

A firewall rule set consists of up to 9999 configurable rules. Following the last configured rule, a system rule (rule 10000) with an action of "deny all" is applied.

Firewall rules are executed in numeric sequence, from lowest to highest. You cannot directly change a rule number, because it is the identifier of a configuration node; however, you can renumber rules using the **rename** command.

To avoid having to renumber firewall rules, a good practice is to number rules in increments of 10. This allows room for the insertion of new rules within the rule set.

Use the **set** form of this command to create or modify a firewall rule within an IPv6 firewall rule set.

Use the **delete** form of this command to remove a rule from an IPv6 firewall rule set.

Use the **show** form of this command to view firewall rule configuration.

### <span id="page-169-0"></span>**firewall ipv6‐name <name> rule <rule‐num> action <action>**

<span id="page-169-1"></span>Specifies the action to perform on matched packets.

#### **Syntax**

**set firewall ipv6-name** *name* **rule** *rule-num* **action** *action* **delete firewall ipv6-name** *name* **rule** *rule-num* **action show firewall ipv6-name** *name* **rule** *rule-num* **action**

#### Command Mode

Configuration mode.

#### Configuration Statement

```
firewall {
   ipv6‐name name {
       rule rule‐num {
           action action
       }
   }
}
```
#### **Parameters**

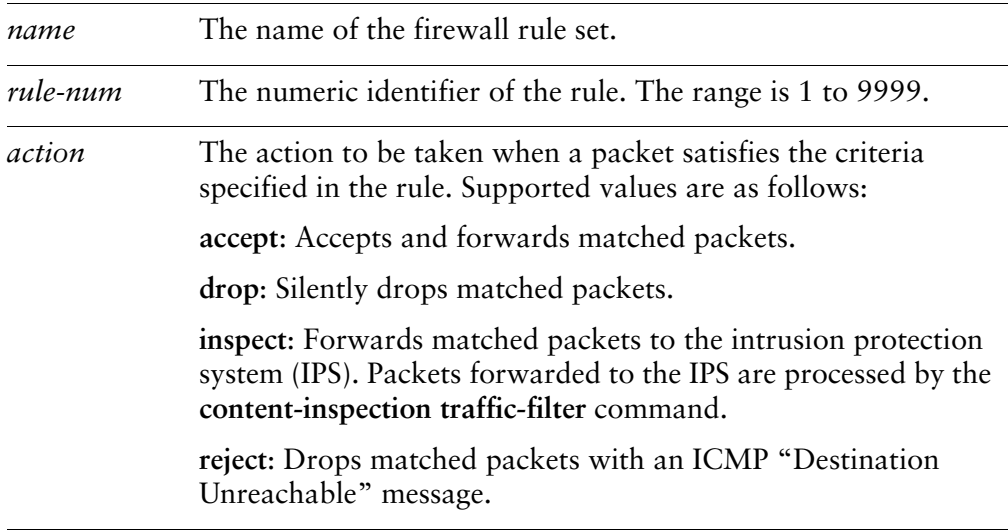

#### **Default**

Packets are silently dropped.

#### Usage Guidelines

Use this command to specify the action to perform on packets matching the criteria specified in this firewall rule. Only one action can be defined per rule.

Use the **set** form of this command to specify the action to perform on matched packets.

Use the **delete** form of this command to restore the default action for matched packets.

Use the **show** form of this command to view firewall rule action configuration.

### <span id="page-171-0"></span>**firewall ipv6‐name <name> rule <rule‐num> description <desc>**

<span id="page-171-1"></span>Specifies a brief description for an IPv6 firewall rule.

#### **Syntax**

**set firewall ipv6-name** *name* **rule** *rule-num* **description** *desc* **delete firewall ipv6-name** *name* **rule** *rule-num* **description show firewall ipv6-name** *name* **rule** *rule-num* **description**

#### Command Mode

Configuration mode.

#### Configuration Statement

```
firewall {
   ipv6‐name name {
       rule rule‐num {
          description desc
       }
   }
}
```
#### Parameters

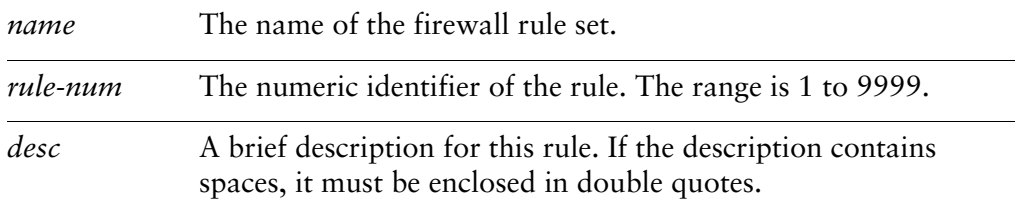

#### **Default**

None.

#### Usage Guidelines

Use this command to specify a brief description for an IPv6 firewall rule.

Use the **set** form of this command to set the description.

Use the **delete** form of this command to remove the description.

Use the **show** form of this command to view description configuration.

### <span id="page-173-0"></span>**firewall ipv6‐name <name> rule <rule‐num> destination**

<span id="page-173-1"></span>Specifies the destination address and port to match in an IPv6 firewall rule.

#### Syntax

**set firewall ipv6-name** *name* **rule** *rule-num* **destination** [**address** *address* | **port** *port*] **delete firewall ipv6-name** *name* **rule** *rule-num* **destination** [**address** | **port**] **show firewall ipv6-name** *name* **rule** *rule-num* **destination** [**address** | **port**]

#### Command Mode

Configuration mode.

#### Configuration Statement

```
firewall {
   ipv6‐name name {
       rule rule‐num {
           destination {
              address address
              port port
           }
       }
   }
}
```
#### **Parameters**

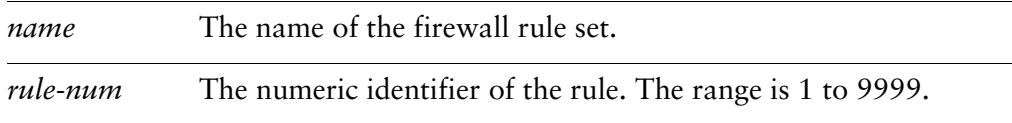

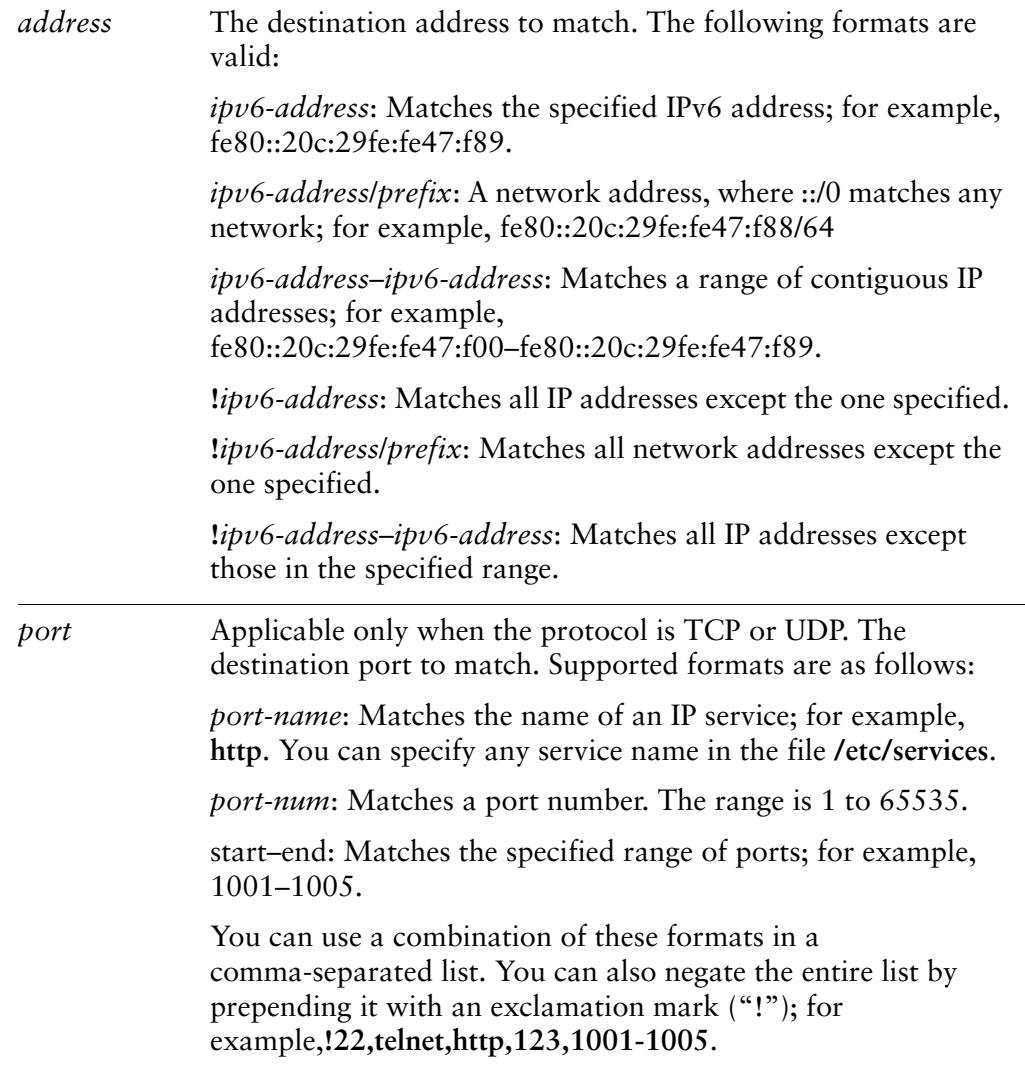

#### **Default**

None.

#### Usage Guidelines

Use this command to specify the destination in an IPv6 firewall rule.

If both address and port are specified, the packet is considered a match only if both the address and the port match.

Use the **set** form of this command to specify or modify a firewall destination.

Use the **delete** form of this command to remove a firewall destination.

Use the **show** form of this command to view firewall destination configuration.

### <span id="page-175-0"></span>**firewall ipv6‐name <name> rule <rule‐num> disable**

<span id="page-175-1"></span>Disables the IPv6 firewall rule..

#### Syntax

**set firewall ipv6-name** *name* **rule** *rule-num* **disable delete firewall ipv6-name** *name* **rule** *rule-num* **disable show firewall ipv6-name** *name* **rule** *rule-num*

#### Command Mode

Configuration mode.

#### Configuration Statement

```
firewall {
   ipv6‐name name {
       rule rule‐num {
           disable
       }
   }
}
```
#### **Parameters**

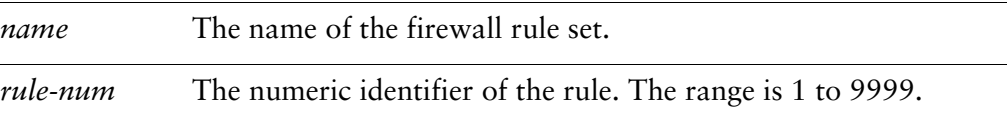

#### **Default**

The firewall rule is enabled.

#### Usage Guidelines

Use this command to disable an IPv6 firewall rule.

Use the **set** form of this command to disable the specified rule

Use the **delete** form of this command to enable the specified rule.

Use the **show** form of this command to view the configuration for the specified rule.

### <span id="page-176-0"></span>**firewall ipv6‐name <name> rule <rule‐num> icmpv6 type**

<span id="page-176-1"></span>Specifies ICMPv6 code and type settings for an IPv6 firewall rule.

#### Syntax

**set firewall ipv6-name** *name* **rule** *rule-num* **icmpv6 type** *type* **delete firewall ipv6-name** *name* **rule** *rule-num* **icmpv6 type show firewall ipv6-name** *name* **rule** *rule-num* **icmpv6 type** 

#### Command Mode

Configuration mode.

#### Configuration Statement

```
firewall {
   ipv6‐name name {
       rule rule‐num {
           icmpv6 {
              type type
           }
       }
   }
}
```
#### Parameters

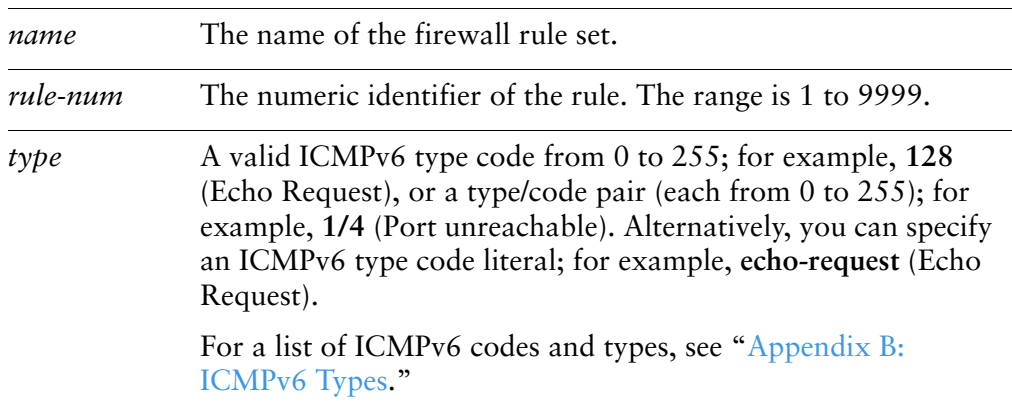

#### **Default**

None.

#### Usage Guidelines

Use this command to define the ICMPv6 types this rule applies to—for example Echo Request or Echo Reply. Packets having this ICMPv6 type will "match" the rule. Note that this command requres that "protocol" be set to "icmpv6".

Use the **set** form of this command to specify the ICMPv6 code and type for the specified rule

Use the **delete** form of this command to remove the ICMPv6 code or type value for the specified rule.

Use the **show** form of this command to view the ICMPv6 code or type value for the specified rule.

### <span id="page-178-0"></span>**firewall ipv6‐name <name> rule <rule‐num> ipsec**

<span id="page-178-1"></span>Specifies IPSEC packet matching.

#### Syntax

**set firewall ipv6-name** *name* **rule** *rule-num* **ipsec {match-ipsec**|**match-none} delete firewall ipv6-name** *name* **rule** *rule-num* **ipsec [match-ipsec**|**match-none] show firewall ipv6-name** *name* **rule** *rule-num* **ipsec**

#### Command Mode

Configuration mode.

#### Configuration Statement

}

```
firewall {
   ipv6‐name name {
       rule rule‐num {
           ipsec {
              match‐ipsec
              match‐none
           }
       }
   }
```
#### **Parameters**

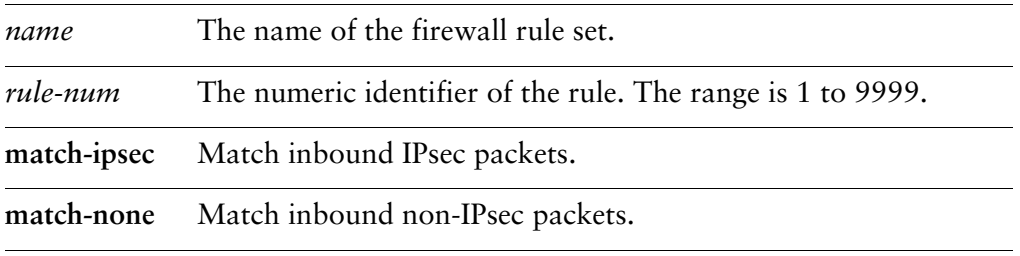

#### **Default**

None.

#### Usage Guidelines

Use this command to specify whether to match IPsec or non-IPsec packets.

Use the **set** form of this command to specify which type of packets to match.

Use the **delete** form of this command to remove the configuration.

Use the **show** form of this command to view the configuration.
## **firewall ipv6‐name <name> rule <rule‐num> limit**

Specifies traffic rate limiting parameters for an IPv6 firewall rule.

#### Syntax

**set firewall ipv6-name** *name* **rule** *rule-num* **limit** {**burst** *size* | **rate** *rate*} **delete firewall ipv6-name** *name* **rule** *rule-num* **limit** [**burst** | **rate**] **show firewall ipv6-name** *name* **rule** *rule-num* **limit** [**burst** | **rate**]

#### Command Mode

Configuration mode.

#### Configuration Statement

```
firewall {
   ipv6‐name name {
       rule rule‐num {
           limit {
              burst size
              rate rate
           }
       }
   }
}
```
#### **Parameters**

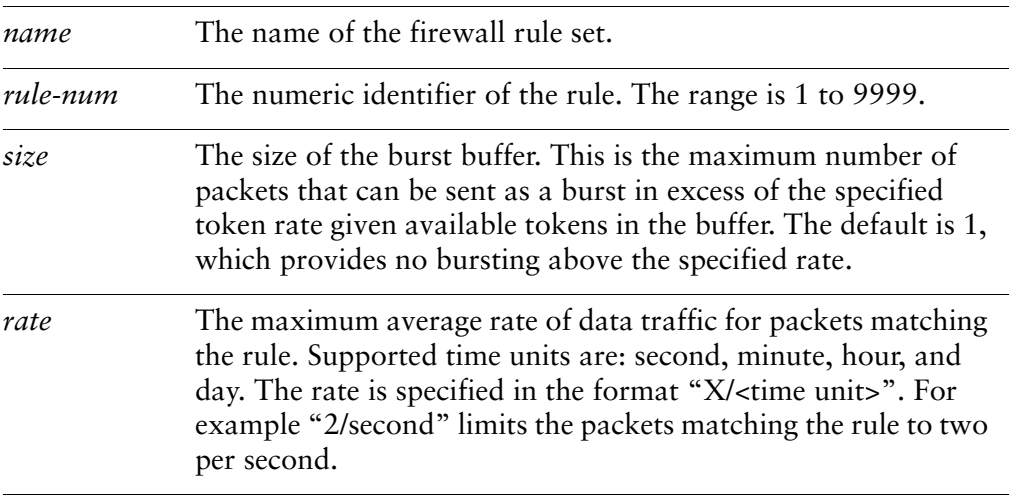

#### **Default**

No imposed limit.

#### Usage Guidelines

Use this command to limit the traffic rate of packets matching the rule. The limit option employs the Token Bucket Filter (TBF) queuing mechanism within firewall to limit the rate of incoming packets to an administatively set rate but with the possibility of allowing short bursts in excess of this rate.

The TBF implementation consists of a buffer (bucket), constantly filled by some virtual pieces of information called tokens, at a specific rate (token rate). The most important parameter of the bucket is its size, that is the number of tokens it can store. Each arriving token collects one incoming data packet from the data queue and is then deleted from the bucket. Associating this algorithm with the two flows -- token and data, gives us three possible scenarios:

1) The data arrives in the TBF at a rate that's equal to the rate of incoming tokens. In this case each incoming packet has its matching token and passes the queue without delay.

2) The data arrives in the TBF at a lower rate than the token rate. Only a part of the tokens are deleted at output of each data packet that's sent out the queue, so the tokens accumulate, up to the bucket size. The unused tokens can then be used to send data at a speed that's exceeding the standard token rate, in case short data bursts occur.

3) The data arrives in the TBF at a greater rate than the token rate. This means that the bucket will soon be devoid of tokens, which causes the TBF to throttle itself for a while. This is called an 'overlimit situation'. If packets keep coming in, packets will start to get dropped.

The limit option "rate" relates to the "token rate" as described in the above algorithm while the limit option "burst" relates to the "bucket size". The implementation of these values is explained below :

**rate** - If set, this rule will match packets at the specified maximum average rate. Any of the following time units can be used to specify rate : second, minute, hour, day.

For example, a value of 1/second implies that the rule be matched at an average of once per second.

**burst** - If set, this rule will match packets specified by this value in excess of rate. By default, this value is set to 1. so if you don't want to bother with short bursts of packets and want to simply rate limit at the specified rate then you do not have to worry about this option.

Use the **set** form of this command to specify the traffic limit for the specified rule Use the **delete** form of this command to remove the traffic limit for the specified rule. Use the **show** form of this command to view the traffic limit for the specified rule.

## **firewall ipv6‐name <name> rule <rule‐num> log <state>**

Enables or disables logging of IPv6 firewall rule actions.

#### Syntax

**set firewall ipv6-name** *name* **rule** *rule-num* **log** *state* **delete firewall ipv6-name** *name* **rule** *rule-num* **log show firewall ipv6-name** *name* **rule** *rule-num* **log**

#### Command Mode

Configuration mode.

#### Configuration Statement

```
firewall {
   ipv6‐name name {
       rule rule‐num {
           log state
       }
   }
}
```
#### Parameters

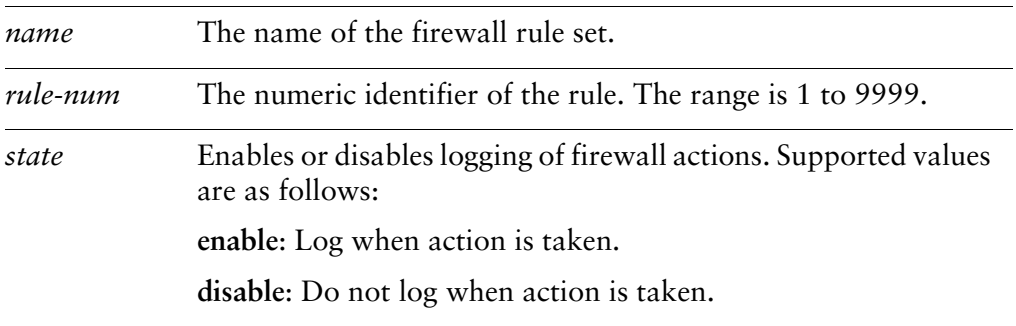

#### Default

Actions are not logged.

#### Usage Guidelines

Use this command to enable or disable logging for the specified rule. When enabled, any actions taken will be logged.

Use the **set** form of this command to specify logging for the specified rule

Use the **delete** form of this command to remove the logging value for the specified rule.

Use the **show** form of this command to view the logging value for the specified rule.

## **firewall ipv6‐name <name> rule <rule‐num> p2p <app\_name>**

Specifies a P2P application to which an IPv6 firewall rule applies.

#### **Syntax**

**set firewall ipv6-name** *name* **rule** *rule-num* **p2p** *app\_name* **delete firewall ipv6-name** *name* **rule** *rule-num* **p2p** *app\_name* **show firewall ipv6-name** *name* **rule** *rule-num* **p2p**

#### Command Mode

Configuration mode.

#### Configuration Statement

```
firewall {
   ipv6‐name name {
       rule rule‐num {
           p2p app_name
       }
   }
}
```
#### Parameters

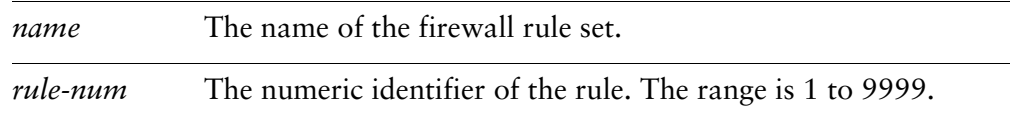

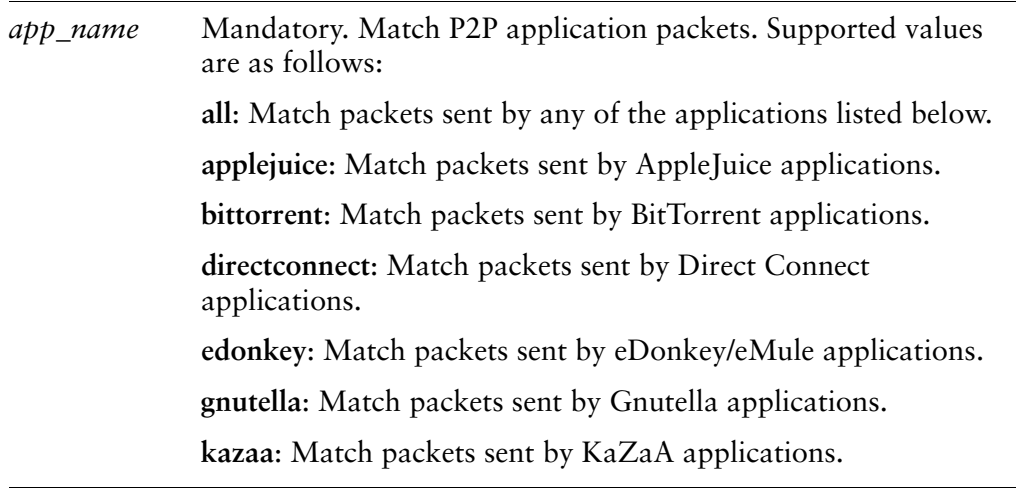

#### **Default**

None.

#### Usage Guidelines

Use this command to define to which P2P application a firewall rule applies. Packets to or from this application will "match" the rule. Multiple P2P options can be specified in a rule to match multiple P2P applications.

Use the **set** form of this command to specify the P2P application to match for the specified rule

Use the **delete** form of this command to remove the P2P application value for the specified rule.

Use the **show** form of this command to view the P2P application value for the specified rule.

## **firewall ipv6‐name <name> rule <rule‐num> protocol <protocol>**

Specifies the protocol to which an IPv6 firewall rule applies.

#### **Syntax**

**set firewall ipv6-name** *name* **rule** *rule-num* **protocol** *protocol* **delete firewall ipv6-name** *name* **rule** *rule-num* **protocol show firewall ipv6-name** *name* **rule** *rule-num* **protocol**

#### Command Mode

Configuration mode.

#### Configuration Statement

```
firewall {
   ipv6‐name name {
       rule rule‐num {
          protocol protocol
       }
   }
}
```
#### Parameters

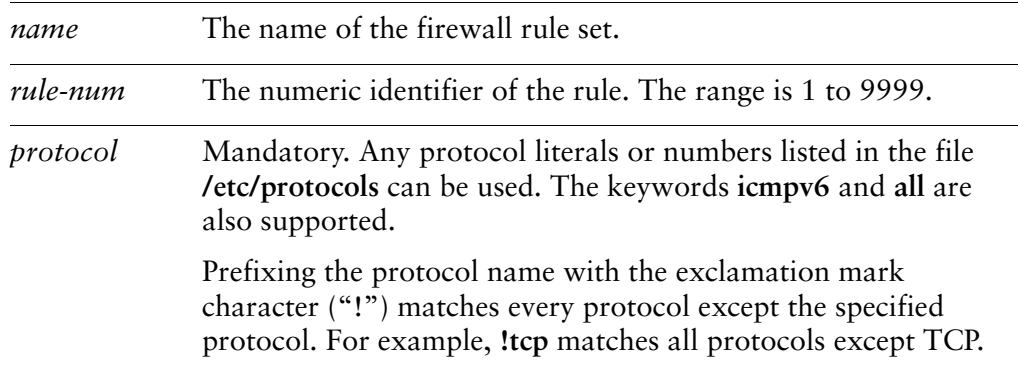

#### **Default**

The default is **all**.

#### Usage Guidelines

Use this command to define to which protocol an IPv6 firewall rule applies. Packets using this protocol will "match" the rule.

Note that you should take care in using more than one "exclusion" rule (that is, a rule using the negation operation ("!") in combination.

Also note that this parameter works slightly different than its IPv4 counterpart. In IPv4, this field strictly matches the "protocol ID" field in the IPv4 header. In IPv6, this parameter matches the "last" next-header field in the IPv6 header chain. This means that if the IPv6 packet has no extension headers, it will match the next-header field in the main IPv6 header. If the packet does have extension headers, the parameter will match the next-header field of the last extension header in the chain. In other words, the parameter will always match the ID of the transport-layer packet that is being carried.

Use the **set** form of this command to specify the protocol to match for the specified rule

Use the **delete** form of this command to remove the protocol value for the specified rule.

Use the **show** form of this command to view the protocol value for the specified rule.

## **firewall ipv6‐name <name> rule <rule‐num> recent**

Specifies the parameters to match recently seen sources.

#### Syntax

**set firewall ipv6-name** *name* **rule** *rule-num* **recent** [**count** *count* | **time** *seconds*] **delete firewall ipv6-name** *name* **rule** *rule-num* **recent** [**count** | **time**] **show firewall ipv6-name** *name* **rule** *rule-num* **recent** [**count** | **time**]

#### Command Mode

Configuration mode.

#### Configuration Statement

```
firewall {
   ipv6‐name name {
       rule rule‐num {
           recent {
              count count
              time seconds
           }
       }
   }
}
```
#### **Parameters**

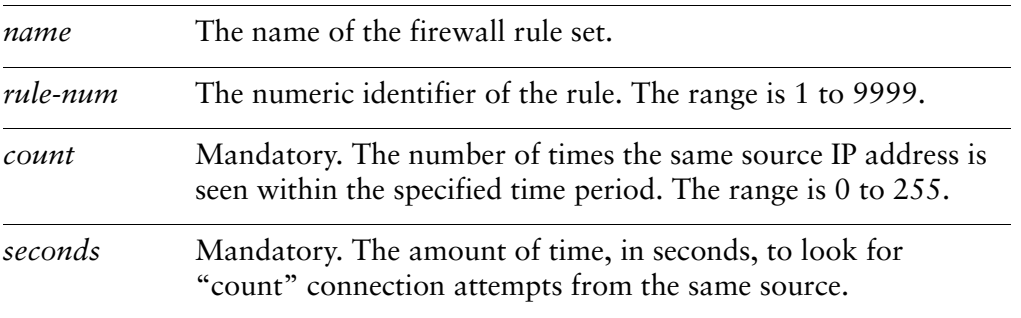

#### **Default**

None.

#### Usage Guidelines

Use this command to match recently seen sources. The most common use for this is to help prevent "brute force" attacks where an external device is opening a continuous flow of connections (e.g. to SSH) in an attempt to break into the system. Because the external host will be an unknown source, the "recent" list allows the firewall to match packets based on the external host's behavior without initially knowing it's address.

Use the **set** form of this command to specify the "recent" configuration.

Use the **delete** form of this command to remove the "recent" configuration.

Use the **show** form of this command to view firewall "recent" configuration.

## **firewall ipv6‐name <name> rule <rule‐num> source**

Specifies the source address and port to match in an IPv6 firewall rule.

#### Syntax

**set firewall ipv6-name** *name* **rule** *rule-num* **source** [**address** *address* | **mac-address** *mac-addr* | **port** *port* ]

**delete firewall ipv6-name** *name* **rule** *rule-num* **source** [**address** | **mac-address** | **port**] **show firewall ipv6-name** *name* **rule** *rule-num* **source** [**address** | **mac-address** | **port**]

#### Command Mode

Configuration mode.

#### Configuration Statement

```
firewall {
   ipv6‐name name {
       rule rule‐num {
           source {
              address address
              mac‐address mac‐addr
              port port
           }
       }
   }
}
```
#### Parameters

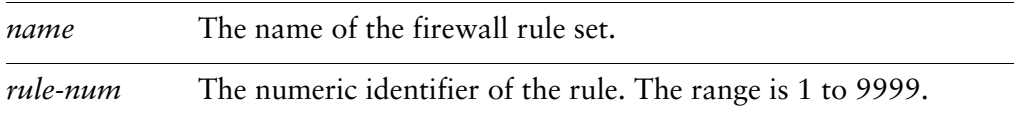

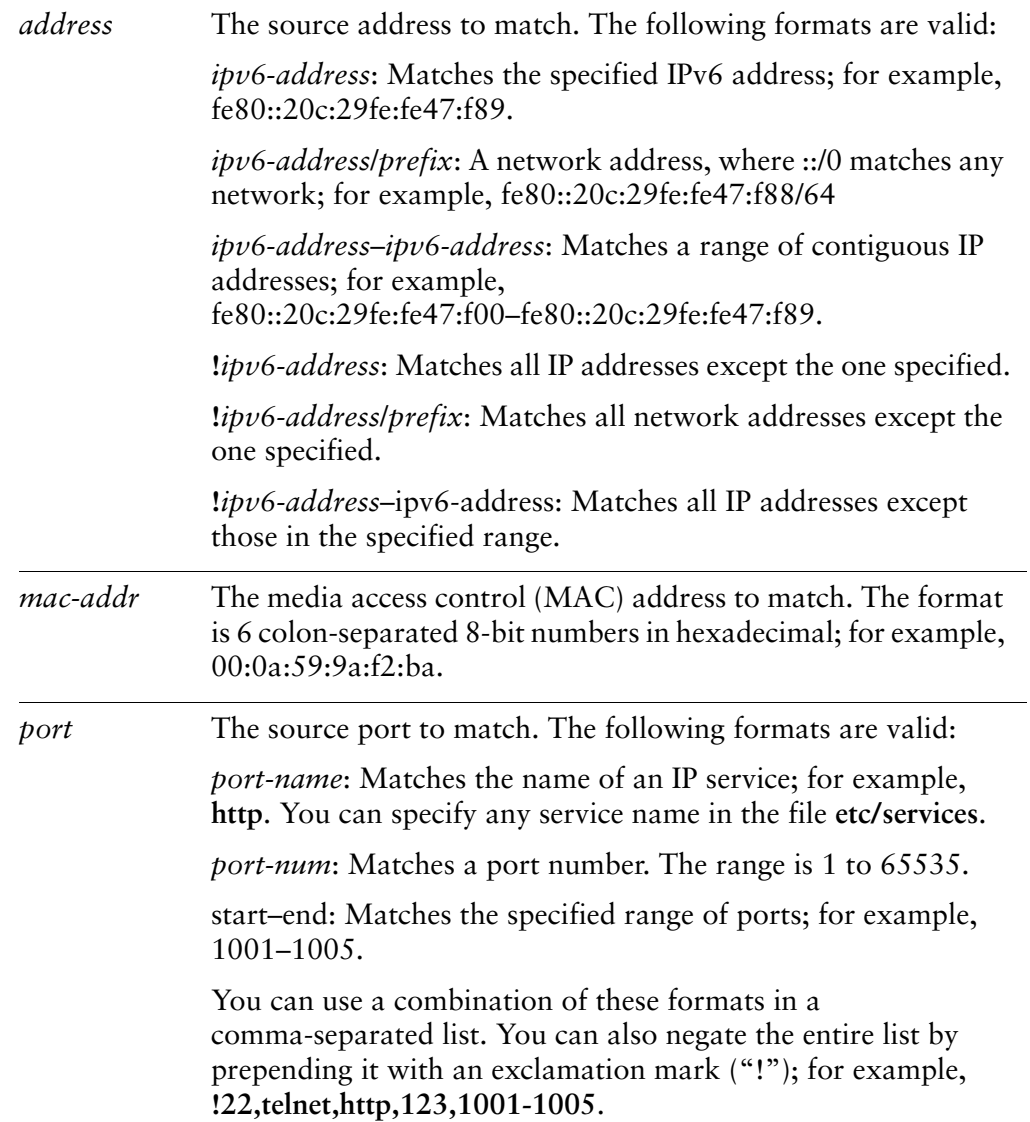

#### **Default**

None.

#### Usage Guidelines

Use this command to specify the source to match in an IPv6 firewall rule.

Note that you should take care in using more than one "exclusion" rule (that is, a rule using the negation operation ("!") in combination.

Use the **set** form of this command to create a firewall source.

Use the **delete** form of this command to remove a firewall source.

Use the **show** form of this command to view firewall source configuration.

## **firewall ipv6‐name <name> rule <rule‐num> state**

Specifies the kinds of packets to which this rule is applied.

#### Syntax

**set firewall ipv6-name** *name* **rule** *rule-num* **state** {**established** *state* | **invalid** *state* | **new**  *state* | **related** *state*}

**delete firewall ipv6-name** *name* **rule** *rule-num* **state** 

**show firewall ipv6-name** *name* **rule** *rule-num* **state**

#### Command Mode

Configuration mode.

#### Configuration Statement

}

```
firewall {
   ipv6‐name name {
       rule rule‐num {
          state {
              established state
              invalid state
              new state
              related state
          }
       }
   }
```
#### Parameters

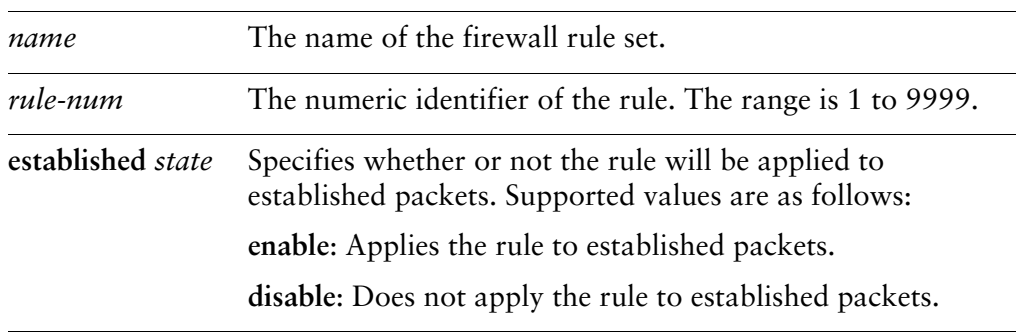

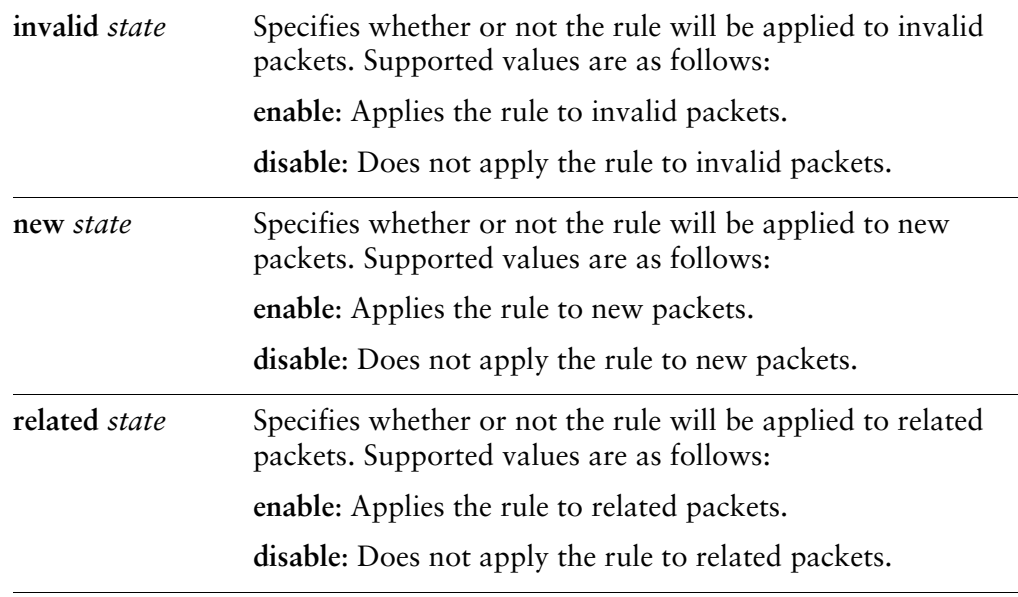

#### Default

The rule is applied to all packets, regardless of state.

#### Usage Guidelines

Use this command to specify the kind of packets this rule will be applied to.

- *Established* packets are packets that are part of a connection that has seen packets in both directions; for example, a reply packet, or an outgoing packet on a connection that has been replied to.
- *Invalid* packets are packets that could not be identified for some reason. These might include the system running out of resource, or ICMP errors that do not correspond to any known connection. Generally these packets should be dropped.
- *New* packets are packets creating new connections. For TCP, this will be packets with the SYN flag set.
- *Related* packets are packets related to existing connections.

Use the **set** form of this command to specify the kind of packets an IPv6 firewall rule will be applied to.

Use the **delete** form of this command to restore the default behavior.

Use the **show** form of this command to view state configuration for a firewall rule.

## **firewall ipv6‐name <name> rule <rule‐num> tcp flags**

Specifies the TCP flags to match in an IPv6 firewall rule.

#### Syntax

**set firewall ipv6-name** *name* **rule** *rule-num* **tcp flags** *flags* **delete firewall ipv6-name** *name* **rule** *rule-num* **tcp flags show firewall ipv6-name** *name* **rule** *rule-num* **tcp flags** 

#### Command Mode

Configuration mode.

#### Configuration Statement

}

```
firewall {
   ipv6‐name name {
       rule rule‐num {
           tcp {
                  flags flags
           }
       }
   }
```
#### Parameters

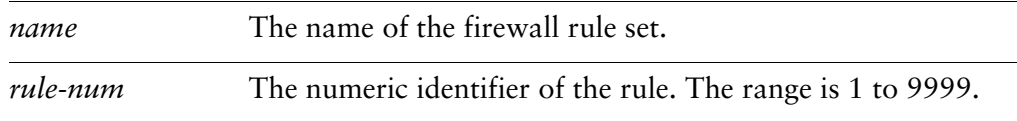

#### Default

None.

#### Usage Guidelines

Use this command to match TCP flags in an IPv6 firewall rule. Use the **set** form of this command to specify the TCP flags to match. Use the **delete** form of this command to restore the default behavior.

Use the **show** form of this command to view the TCP flags configuration for a firewall rule.

## **firewall ipv6‐name <name> rule <rule‐num> time**

Specifies the times at which this rule is applied.

#### Syntax

**set firewall ipv6-name** *name* **rule** *rule-num* **time** {**monthdays** *days-of-month* | **startdate** *date* | **starttime** *time* | **stopdate** *date* | **stoptime** *time* | *utc* | **weekdays** *days-of-week*}

**delete firewall ipv6-name** *name* **rule** *rule-num* **time** 

**show firewall ipv6-name** *name* **rule** *rule-num* **time**

#### Command Mode

Configuration mode.

#### Configuration Statement

}

```
firewall {
   ipv6‐name name {
       rule rule‐num {
          time {
              monthdays days‐of‐month
              startdate date
              starttime time
              stopdate date
              stoptime time
              utc
              weekdays days‐of‐week
          }
       }
   }
```
#### Parameters

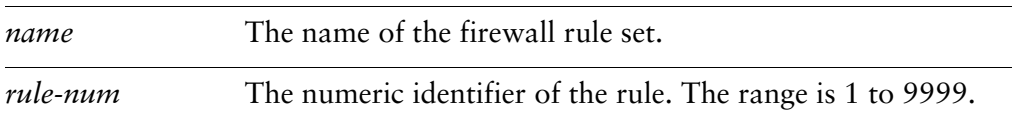

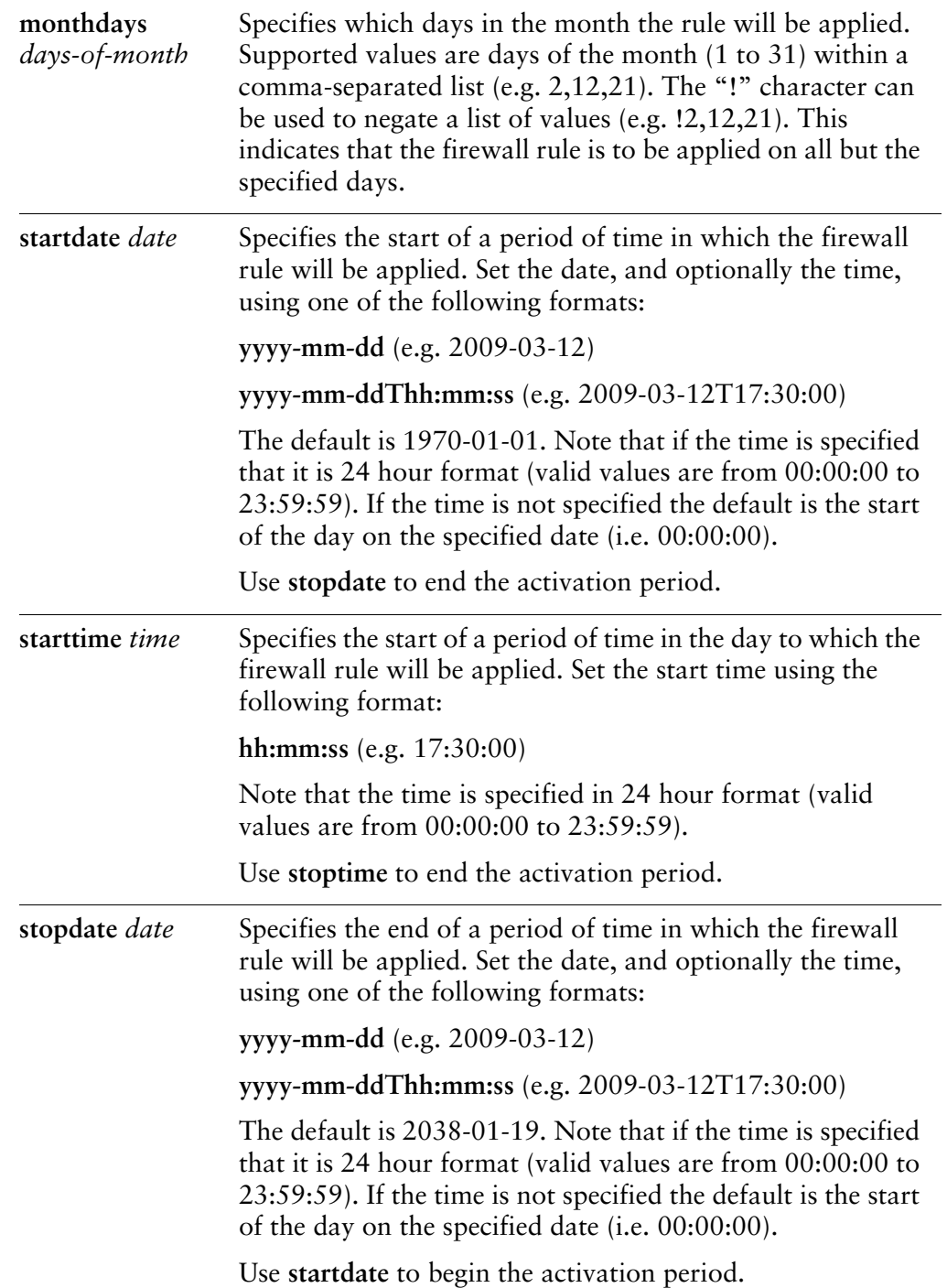

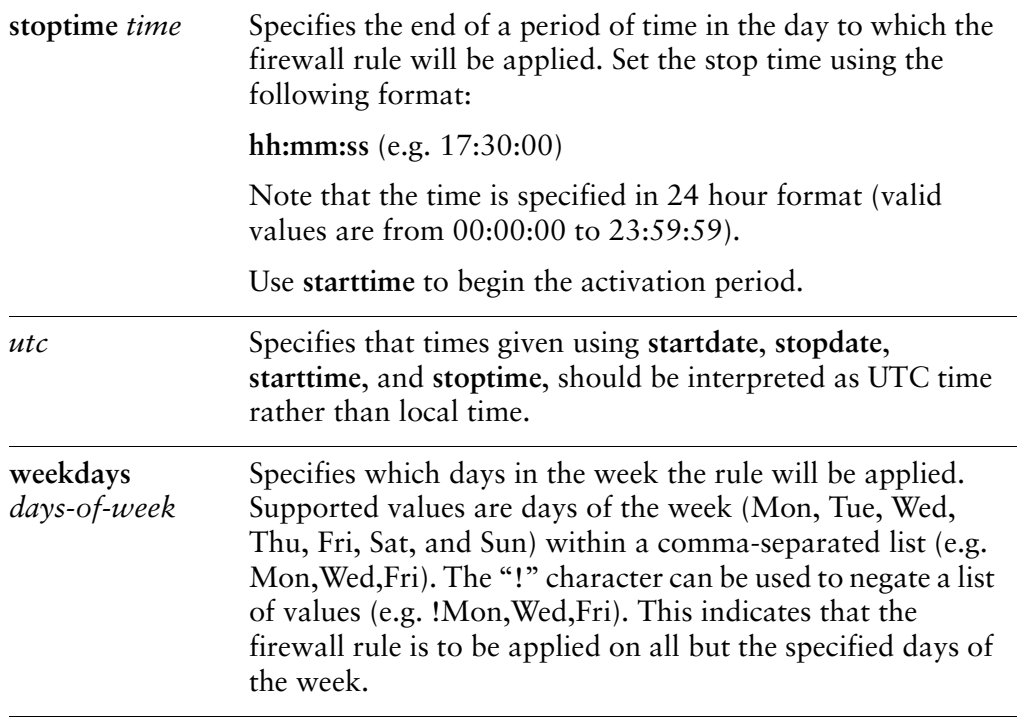

#### **Default**

The rule is applied at all times.

#### Usage Guidelines

Use this command to restrict the times during which the rule will be applied. All values are optional and are ANDed when specified.

Use the **set** form of this command to specify the times at which an IPv6 firewall rule will be applied.

Use the **delete** form of this command to restore the default behavior.

Use the **show** form of this command to view time configuration for a firewall rule.

## **firewall ipv6‐receive‐redirects <state>**

Specifies whether to process received ICMPv6 redirect messages.

#### Syntax

**set firewall ipv6-receive-redirects** {**enable** | **disable**} **delete firewall ipv6-receive-redirects show firewall ipv6-receive-redirects**

#### Command Mode

Configuration mode.

#### Configuration Statement

```
firewall {
   ipv6‐receive‐redirects state
}
```
#### **Parameters**

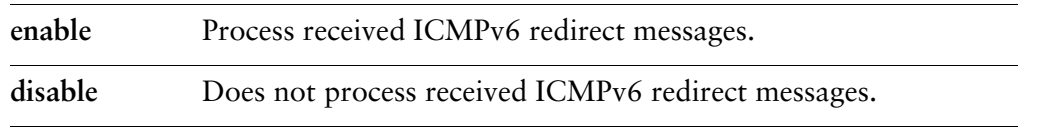

#### Default

The default is **disable**.

#### Usage Guidelines

Use this command to specify whether to process received ICMPv6 redirect messages.

Use the **set** form of this command to specify whether to process received ICMPv6 redirect messages.

Use the **delete** form of this command to remove the specified value.

Use the **show** form of this command to view the specified value.

## **firewall ipv6‐src‐route <state>**

Specifies whether to process IPv6 packets with routing extension header.

#### Syntax

**set firewall ipv6-src-route** {**enable** | **disable**} **delete firewall ipv6-src-route show firewall ipv6-src-route**

#### Command Mode

Configuration mode.

#### Configuration Statement

```
firewall {
   ipv6‐src‐route state
}
```
#### **Parameters**

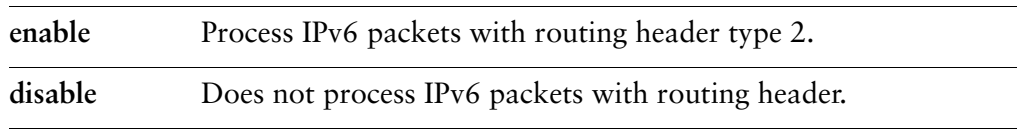

#### Default

The default is **disable**.

#### Usage Guidelines

Source routing allows applications to override the routing tables and specify one or more intermediate destinations for outgoing datagrams. This capability is sometimes used for troubleshooting, but renders the network vulnerable to attacks where network traffic is transparently directed to a centralized collection point for packet capture.

Use this command to specify whether to process IPv6 packets with routing extension header.

Use the **set** form of this command to specify whether to process IPv6 packets with routing extension header.

Use the **delete** form of this command to remove the specified value. Use the **show** form of this command to view the specified value.

## **interfaces <interface> firewall <direction> ipv6‐name <fw‐name>**

Applies an IPv6 firewall instance to the defined interface.

#### **Syntax**

**set interfaces** *interface* **firewall** {**in ipv6-name** *fw-name* | **local ipv6-name** *fw-name* | **out ipv6-name** *fw-name*}

**delete interfaces** *interface* **firewall** [**in ipv6-name** | **local ipv6-name** | **out ipv6-name**] **show interfaces** *interface* **firewall** [**in ipv6-name** | **local ipv6-name** | **out ipv6-name**]

#### Command Mode

Configuration mode.

Configuration Statement

}

```
interfaces interface {
   firewall {
       in {
           ipv6‐name fw‐name
       }
       local {
           ipv6‐name fw‐name
       }
       out {
           ipv6‐name fw‐name
       }
   }
```
#### Parameters

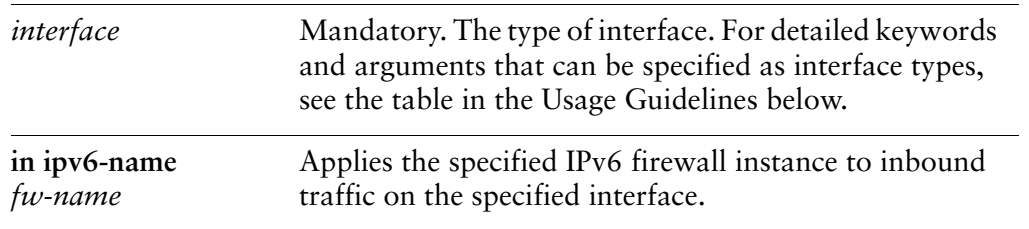

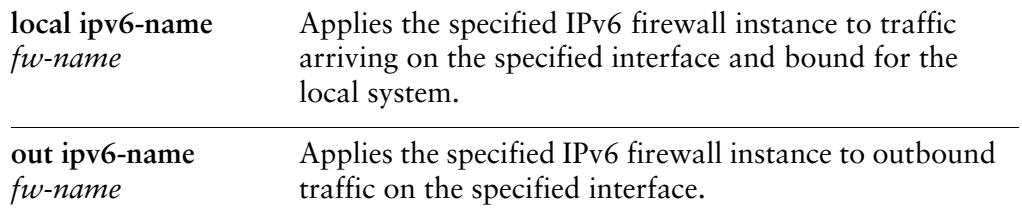

#### **Default**

None.

#### Usage Guidelines

Use this command to apply an IPv6 firewall instance, or rule set, to an interface.

A firewall has no effect on traffic traversing the system or destined to the system until a firewall rule set has been applied to an interface or a vif using this command.

To use the firewall feature, you define a firewall rule set as a named firewall instance, using [firewall command](#page-71-0). You then apply the firewall instance to interfaces and/or vifs using a statement like this one. Once applied, the instance acts as a packet filter.

The firewall instance will filter packets in one of the following ways, depending on what you specify when you apply it:

- **in.** If you apply the rule set as **in**, the firewall will filter packets entering the interface.
- **out.** If you apply the rule set as **out**, the firewall will filter packets leaving the interface.
- **local.** If you apply the rule set as **local**, the firewall will filter packets destined for the system itself.

For each interface, you can apply up to three firewall instances: one firewall **in**  instance, one firewall **out** instance, and one firewall **local** instance.

Make sure the firewall instance you apply to an interface is already defined, or you may experience unintended results. If you apply a firewall instance that does not exist to an interface, the implicit firewall rule of **allow all** will be applied.

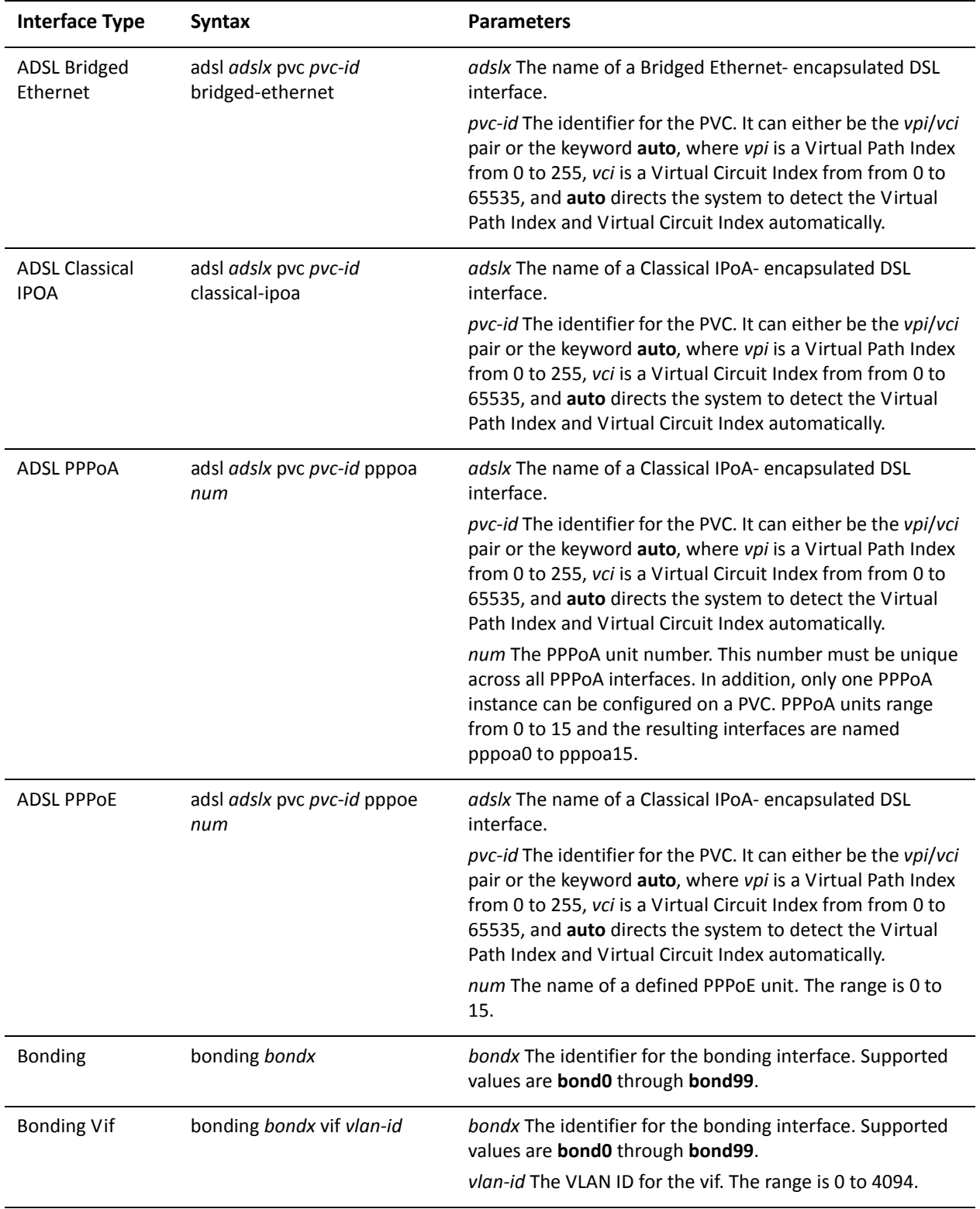

The following table shows the syntax and parameters for supported interface types.

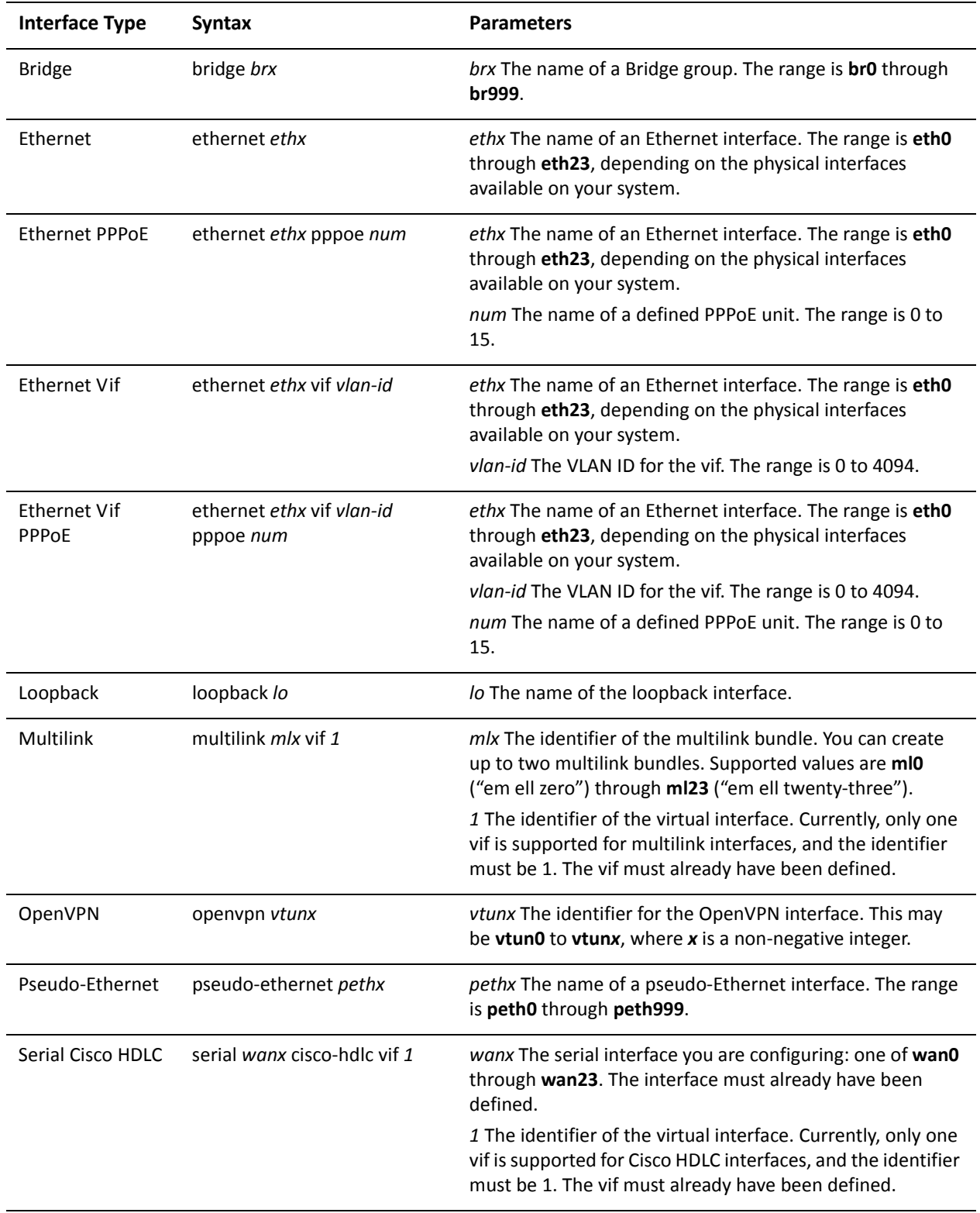

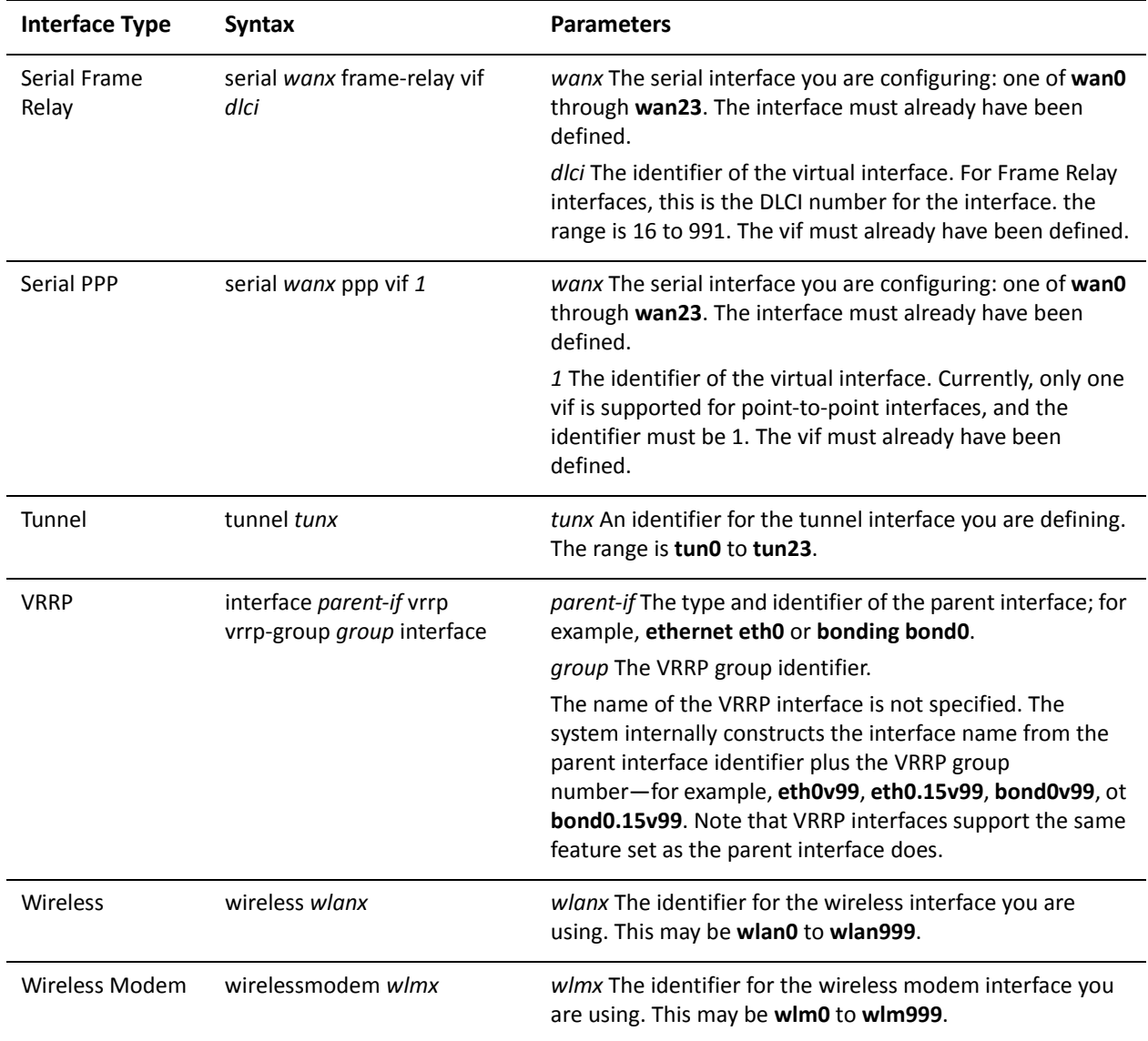

Use the **set** form of this command to apply an IPv6 firewall instance to an interface.

Use the **delete** form of this command to remove an IPv6 firewall instance from an interface.

Use the **show** form of this command to view an IPv6 firewall configuration for an interface.

# Chapter 6: Zone‐Based Firewall Commands

This chapter describes commands for implementing zone-based firewall on the Vyatta system.

## Zone‐Based Firewall Commands

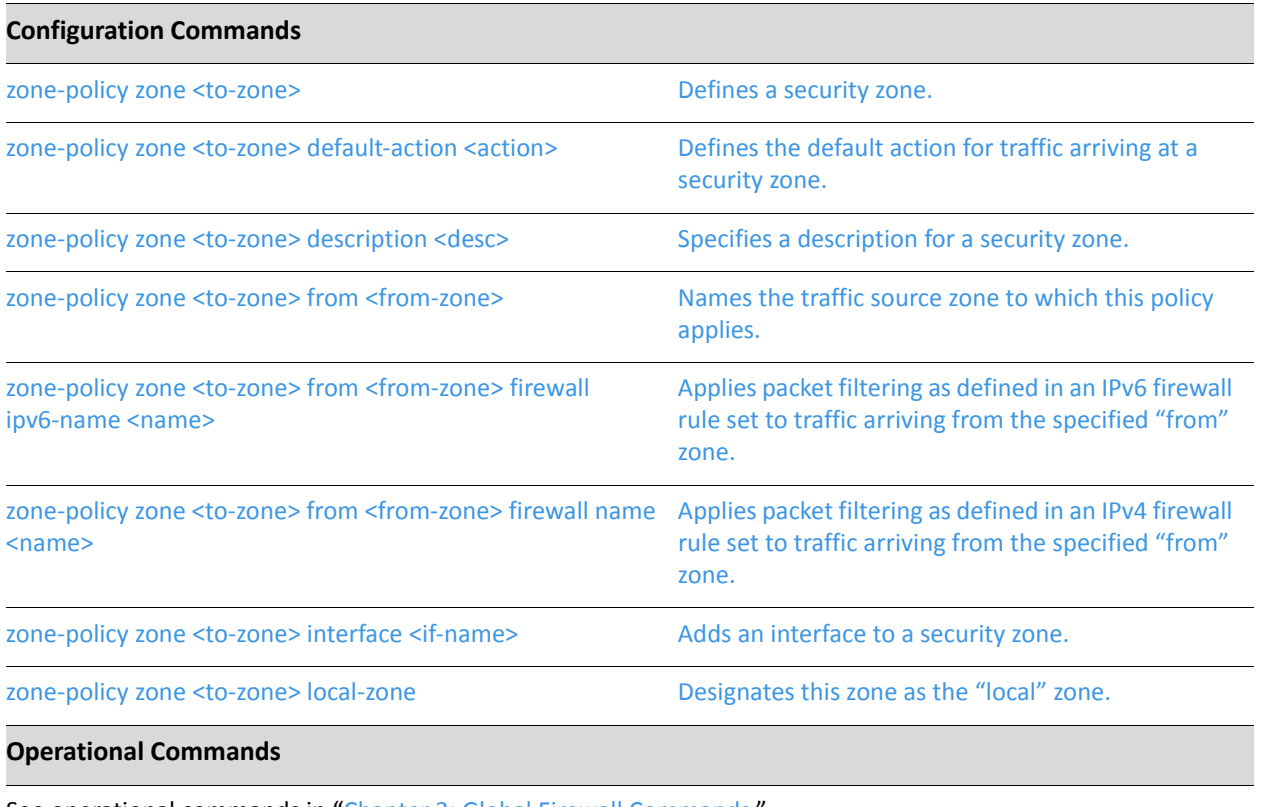

See operational commands in "Chapter 3: Global Firewall [Commands](#page-68-0)."

### <span id="page-211-0"></span>**zone‐policy zone <to‐zone>**

<span id="page-211-1"></span>Defines a security zone.

#### Syntax

**set zone-policy zone** *zone* **delete zone-policy zone** *zone* **show zone-policy** *zone*

#### Command Mode

Configuration mode.

#### Configuration Statement

zone‐policy zone *zone* {}

#### **Parameters**

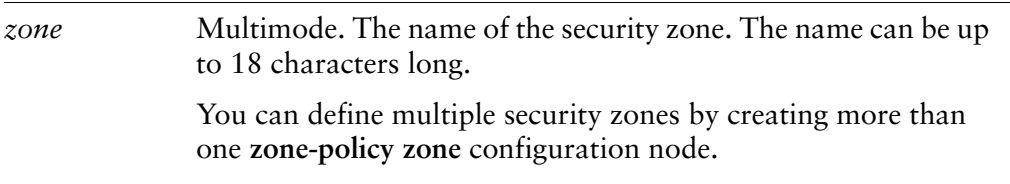

#### **Default**

None.

#### Usage Guidelines

Use this command to define a security zone.

In the Vyatta system, a zone is defined as a group of interfaces with the same security level. Once the zone is defined, a filtering policy can be applied to traffic flowing between zones.

By default, traffic to a zone is dropped unless a policy has been defined for the zone sending the traffic. Traffic flowing within a zone is not filtered.

When defining zones, keep the following in mind:

• An interface can be a member of only one zone.

- An interface that is a member of a zone cannot have a firewall rule set directly applied to it.
- For interfaces not assigned to a zone, traffic is unfiltered by default. These interfaces can have rule sets directly applied to them.

Use the **set** form of this command to define a security zone.

Use the **delete** form of this command to remove a security zone.

Use the **show** form of this command to view security zone configuration.

## <span id="page-213-0"></span>**zone‐policy zone <to‐zone> default‐action <action>**

<span id="page-213-1"></span>Defines the default action for traffic arriving at a security zone.

#### Syntax

**set zone-policy zone** *to-zone* **default-action** *action* **delete zone-policy zone** *to-zone* **default-action show zone-policy zone** *to-zone* **default-action**

#### Command Mode

Configuration mode.

#### Configuration Statement

```
zone‐policy zone to‐zone {
   default‐action action
}
```
#### **Parameters**

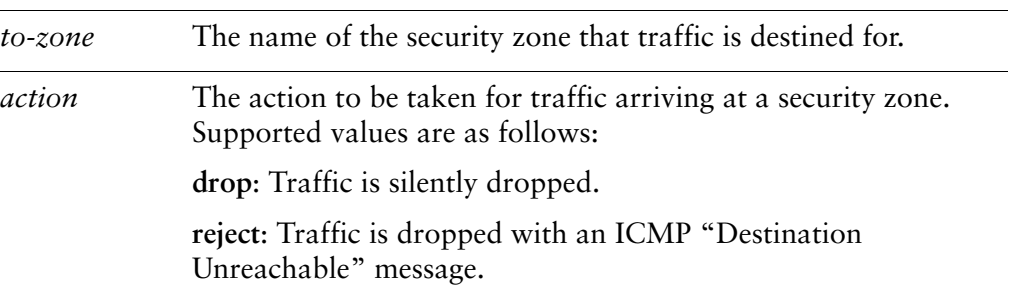

#### **Default**

Traffic is silently dropped.

#### Usage Guidelines

Use this command to specify the default action to take for traffic arriving at a security zone.

This is the action that will be taken for all traffic arriving from zones for which a policy has not been defined. That is, in order for traffic from a given zone to be allowed, a policy must be explicitly defined allowing traffic from that zone.

Use the **set** form of this command to set the default action.

Use the **delete** form of this command to restore the default behavior.

Use the **show** form of this command to view default action configuration.

## <span id="page-215-0"></span>**zone‐policy zone <to‐zone> description <desc>**

<span id="page-215-1"></span>Specifies a description for a security zone.

#### Syntax

**set zone-policy zone** *to-zone* **description** *desc* **delete zone-policy zone** *to-zone* **description show zone-policy zone** *to-zone* **description**

#### Command Mode

Configuration mode.

#### Configuration Statement

```
zone‐policy zone to‐zone {
   description desc
}
```
#### **Parameters**

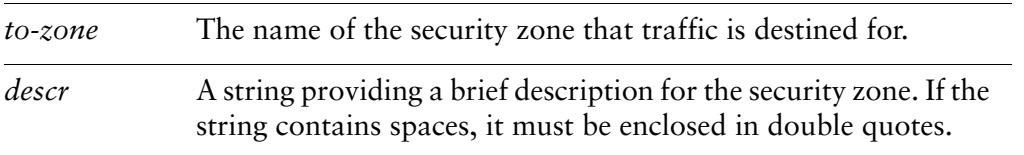

#### **Default**

None.

#### Usage Guidelines

Use this command to record a brief description for security zone.

Use the **set** form of this command to specify the description.

Use the **delete** form of this command to remove the description.

Use the **show** form of this command to view description configuration.
### **zone‐policy zone <to‐zone> from <from‐zone>**

Names the traffic source zone to which this policy applies.

### Syntax

**set zone-policy zone** *to-zone* **from** *from-zone* **delete zone-policy zone** *to-zone* **from** *from-zone* **show zone-policy zone** *to-zone* **from** *from-zone*

### Command Mode

Configuration mode.

### Configuration Statement

zone‐policy zone *to‐zone* { from *from‐zone* }

### **Parameters**

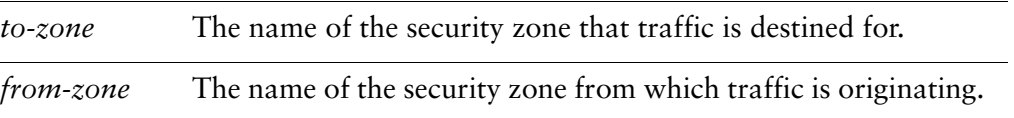

### Default

None.

### Usage Guidelines

Use this command to specify a zone from which traffic will be arriving (the "from" zone). The packet filtering policy for this "from" zone is applied to all traffic arriving from this zone.

Use the **set** form of this command to specify the description.

Use the **delete** form of this command to remove the description.

Use the **show** form of this command to view description configuration.

## **zone‐policy zone <to‐zone> from <from‐zone> firewall ipv6‐name <name>**

Applies packet filtering as defined in an IPv6 firewall rule set to traffic arriving from the specified "from" zone.

### Syntax

**set zone-policy zone** *to-zone* **from** *from-zone* **firewall ipv6-name** *name* **delete zone-policy zone** *to-zone* **from** *from-zone* **firewall ipv6-name show zone-policy zone** *to-zone* **from** *from-zone* **firewall ipv6-name**

### Command Mode

Configuration mode.

### Configuration Statement

zone‐policy zone *to‐zone* { from *from‐zone* firewall { ipv6‐name *name* } } }

### Parameters

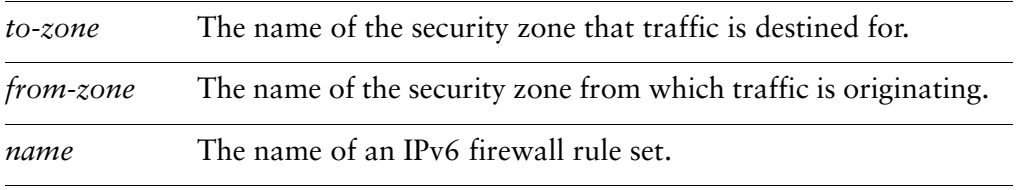

### **Default**

None.

### Usage Guidelines

Use this command to apply an IP version 6 (IPv6) rule set as a packet filter to traffic arriving from a "from" zone.

You can apply one IPv6 rule set and one IP version 4 (IPv4) rule set as packet filters for a "from" zone.

Use the **set** form of this command to specify an IPv6 rule set as a packet filter for a "from" zone.

Use the **delete** form of this command to remove IPv6 rule set from the packet filters defined for a "from" zone.

Use the **show** form of this command to see what packet filter, if any, has been applied to a "from" zone.

## **zone‐policy zone <to‐zone> from <from‐zone> firewall name** <name>

Applies packet filtering as defined in an IPv4 firewall rule set to traffic arriving from the specified "from" zone.

### Syntax

**set zone-policy zone** *to-zone* **from** *from-zone* **firewall name** *name* **delete zone-policy zone** *to-zone* **from** *from-zone* **firewall name show zone-policy zone** *to-zone* **from** *from-zone* **firewall name**

### Command Mode

Configuration mode.

### Configuration Statement

zone‐policy zone *to‐zone* { from *from‐zone* firewall { name *name* } } }

### Parameters

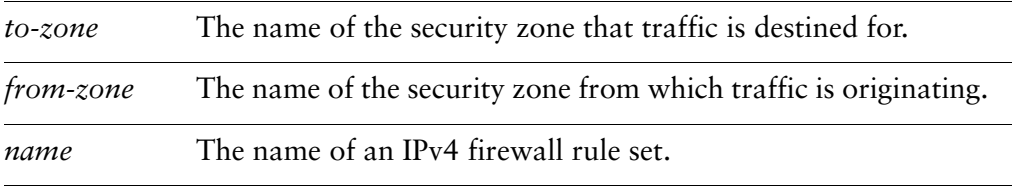

### **Default**

None.

### Usage Guidelines

Use this command to apply an IP version 4 (IPv4) rule set as a packet filter to traffic arriving from a "from" zone.

You can apply one IPv4 rule set and one IP version 6 (IPv6) rule set as packet filters for a "from" zone.

Use the **set** form of this command to specify an IPv4 rule set as a packet filter for a "from" zone.

Use the **delete** form of this command to remove an IPv4 rule set from the packet filters defined for a "from" zone.

Use the **show** form of this command to see what IPv4 packet filter, if any, has been applied to a "from" zone.

### **zone‐policy zone <to‐zone> interface <if‐name>**

Adds an interface to a security zone.

### Syntax

**set zone-policy zone** *to-zone* **interface** *if-name* **delete zone-policy zone** *to-zone* **interface** *if-name* **show zone-policy zone** *to-zone* **interface** *if-name*

### Command Mode

Configuration mode.

### Configuration Statement

zone‐policy zone *to‐zone* { interface *if‐name* {} }

### **Parameters**

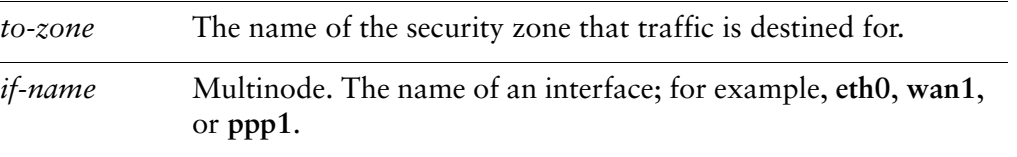

### **Default**

None.

### Usage Guidelines

Use this command to add an interface to a security zone.

All interfaces in the zone have the same security level; traffic arriving to those interfaces from other zones is all treated in the same way. Traffic flowing between interfaces in the same security zone is not filtered.

Use the **set** form of this command to add an interface to the zone.

Use the **delete** form of this command to remove an interface from the zone.

Use the **show** form of this command to see what interfaces are members of this zone.

### **zone‐policy zone <to‐zone> local‐zone**

Designates this zone as the "local" zone.

### Syntax

**set zone-policy zone** *to-zone* **local-zone delete zone-policy zone** *to-zone* **local-zone show zone-policy zone** *to-zone*

### Command Mode

Configuration mode.

### Configuration Statement

zone‐policy zone *to‐zone* { local‐zone }

### **Parameters**

*to-zone* The name of the security zone that traffic is destined for.

#### **Default**

None.

### Usage Guidelines

Use this command to designate security zone as the "local" zone.

The local zone is a special zone which refers to the local Vyatta device itself. If you specify a security zone as local, the firewall policies specified for the zone filter packets destined for the Vyatta system.

By default, all traffic destined for the router and originating from the router is allowed.

Only one zone may be designated as the local zone.

Use the **set** form of this command to designate a security zone as the local zone.

Use the **delete** form of this command to stop a security zone from being the local zone.

Use the **show** form of this command to see security zone configuration.

## Appendix A: ICMP Types

This appendix lists the ICMP types defined by the Internet Assigned Numbers Authority (IANA).

The Internet Assigned Numbers Authority (IANA) has developed a standard that maps a set of integers onto ICMP types.Table A-1 lists the ICMP types and codes defined by the IANA and maps them to the strings literal strings available in the Vyatta system.

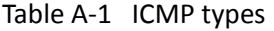

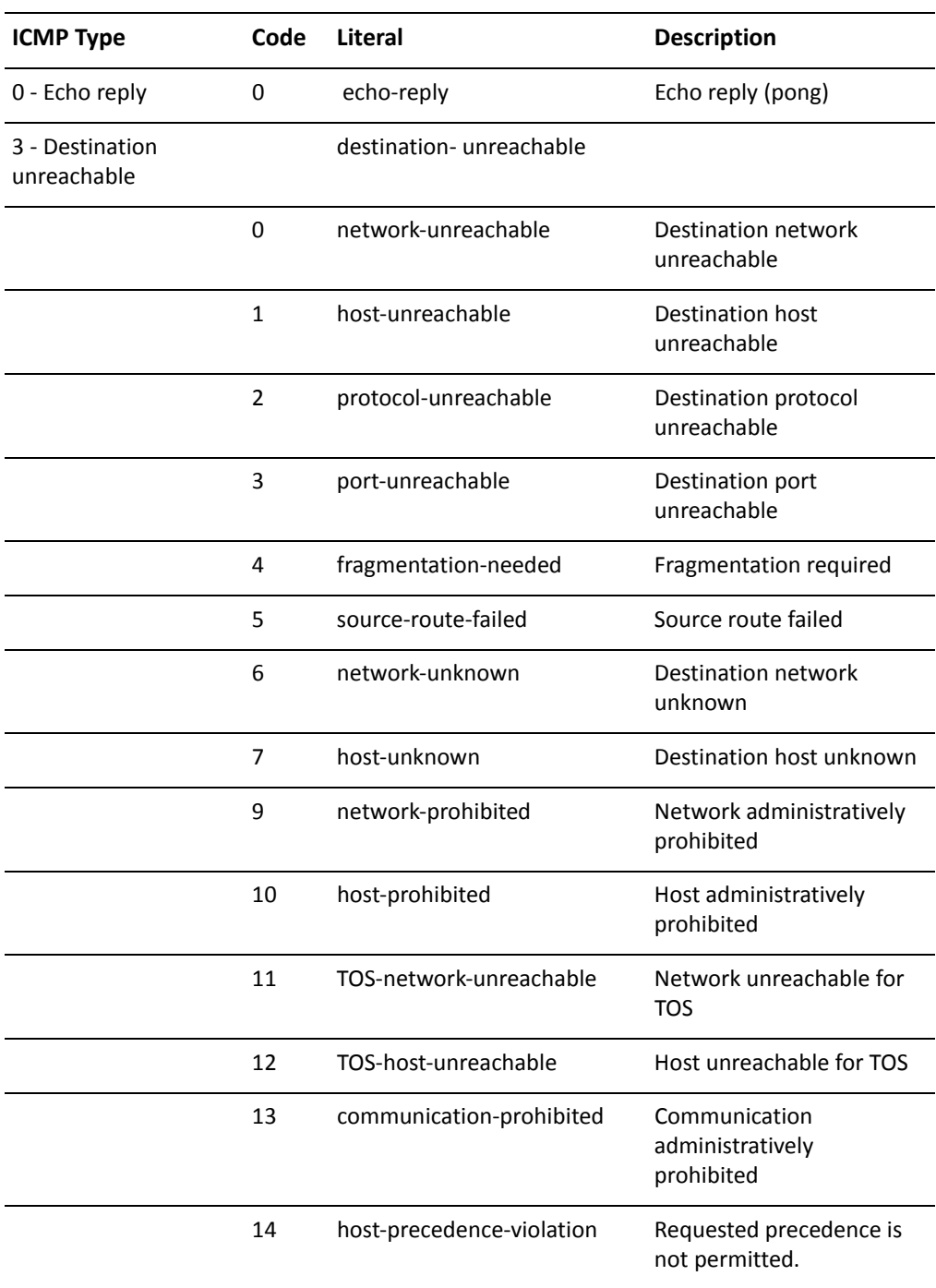

| <b>ICMP Type</b>                            | Code           | <b>Literal</b>             | <b>Description</b>                                               |
|---------------------------------------------|----------------|----------------------------|------------------------------------------------------------------|
|                                             | 15             | precedence-cutoff          | Datagram sent with<br>precedence lower than<br>required minimum. |
| 4 - Source quench                           | 0              | source-quench              | Source quench<br>(congestion control)                            |
| 5 - Redirect message                        |                | redirect                   |                                                                  |
|                                             | $\mathbf 0$    | network-redirect           | Redirect datagrams for the<br>network                            |
|                                             | 1              | host-redirect              | Redirect datagrams for the<br>host                               |
|                                             | $\overline{2}$ | TOS-network-redirect       | Redirect datagrams for the<br><b>TOS and network</b>             |
|                                             | 3              | TOS-host-redirect          | Redirect datagrams for the<br>TOS and host                       |
| 8 - Echo request                            | 0              | echo-request               | Echo request (ping)                                              |
| 9 - Router<br>advertisement                 | 0              | router-advertisement       | Router advertisement                                             |
| 10 - Router<br>solicitation                 | 0              | router-solicitation        | Router solicitation                                              |
| 11 - Time exceeded                          |                | time-exceeded              |                                                                  |
|                                             | 0              | ttl-zero-during-transit    | TTL expired in transit                                           |
|                                             | $\mathbf{1}$   | ttl-zero-during-reassembly | Fragment reassembly time<br>exceeded                             |
| 12 - Parameter<br>problem: Bad IP<br>header |                | parameter-problem          |                                                                  |
|                                             | 0              | ip-header-bad              | Pointer indicates the error                                      |
|                                             | $\mathbf{1}$   | required-option-missing    | Missing required option                                          |
| 13 - Timestamp                              | 0              | timestamp-request          | Timestamp                                                        |
| 14 - Timestamp reply                        | 0              | timestamp-reply            | Timestamp reply                                                  |
| 15 - Information<br>request                 | 0              |                            | Information request                                              |

Table A-1 ICMP types

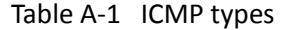

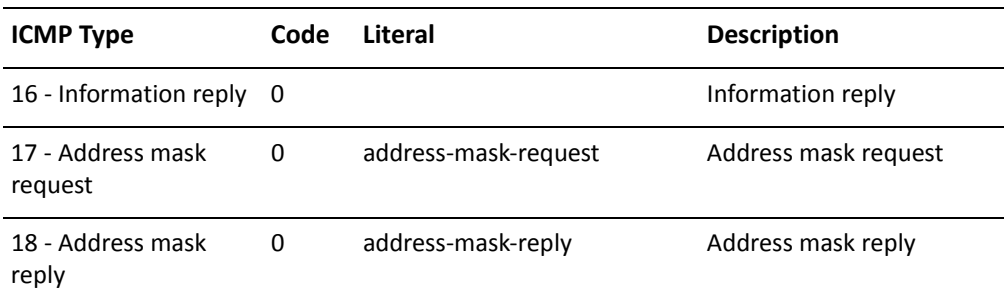

# Appendix B: ICMPv6 Types

This appendix lists the ICMPv6 types defined by the Internet Assigned Numbers Authority (IANA).

The Internet Assigned Numbers Authority (IANA) has developed a standard that maps a set of integers onto ICMPv6 types. Table B-2 lists the ICMPv6 types and codes defined by the IANA and maps them to the strings literal strings available in the Vyatta system.

| <b>ICMPv6 Type</b>             | Code           | <b>Literal</b>             | <b>Description</b>                                                  |
|--------------------------------|----------------|----------------------------|---------------------------------------------------------------------|
| 1 - Destination<br>unreachable |                | destination- unreachable   |                                                                     |
|                                | 0              | no-route                   | No route to destination                                             |
|                                | 1              | communication-prohibited   | Communication with<br>destination<br>administratively<br>prohibited |
|                                | $\overline{2}$ |                            | Beyond scope of source<br>address                                   |
|                                | 3              | address-unreachable        | Address unreachable                                                 |
|                                | 4              | port-unreachable           | Port unreachable                                                    |
|                                | 5              |                            | Source address failed<br>ingress/egress policy                      |
|                                | 6              |                            | Reject route to destination                                         |
| 2 - Packet too big             | $\mathbf 0$    | packet-too-big             |                                                                     |
| 3 - Time exceeded              |                | time-exceeded              |                                                                     |
|                                | 0              | ttl-zero-during-transit    | Hop limit exceeded in<br>transit                                    |
|                                | 1              | ttl-zero-during-reassembly | Fragment reassembly time<br>exceeded                                |
| 4 - Parameter<br>problem       |                | parameter-problem          |                                                                     |
|                                | $\Omega$       | bad-header                 | Erroneous header field<br>encountered                               |
|                                | 1              | unknown-header-type        | <b>Unrecognized Next</b><br>Header type encountered                 |
|                                | $\overline{2}$ | unknown-option             | Unrecognized IPv6 option<br>encountered                             |

Table B-1 ICMPv6 types

| <b>ICMPv6 Type</b>              | Code | Literal                                             | <b>Description</b>     |
|---------------------------------|------|-----------------------------------------------------|------------------------|
| 128 - Echo reguest              | 0    | echo-request (ping)                                 | Echo request           |
| 129 - Echo reply                | 0    | echo-reply (pong)                                   | Echo reply             |
| 133 - Router<br>solicitation    | 0    | router-solicitation                                 | Router solicitation    |
| 134 - Router<br>advertisement   | 0    | router-advertisement                                | Router advertisement   |
| 135 - Neighbor<br>solicitation  | 0    | neighbor-solicitation<br>(neighbour-solicitation)   | Neighbor solicitation  |
| 136 - Neighbor<br>advertisement | 0    | neighbor-advertisement<br>(neighbour-advertisement) | Neighbor advertisement |

Table B-1 ICMPv6 types

The Internet Assigned Numbers Authority (IANA) has developed a standard that maps a set of integers onto ICMP types.Table B-2 lists the ICMP types and codes defined by the IANA and maps them to the strings literal strings available in the Vyatta system.

Table B-2 ICMP types

| <b>ICMP Type</b>               | Code         | Literal                 | <b>Description</b>                  |
|--------------------------------|--------------|-------------------------|-------------------------------------|
| 0 - Echo reply                 | 0            | echo-reply              | Echo reply (pong)                   |
| 3 - Destination<br>unreachable |              | destination-unreachable |                                     |
|                                | 0            | network-unreachable     | Destination network<br>unreachable  |
|                                | $\mathbf{1}$ | host-unreachable        | Destination host<br>unreachable     |
|                                | 2            | protocol-unreachable    | Destination protocol<br>unreachable |
|                                | 3            | port-unreachable        | Destination port<br>unreachable     |
|                                | 4            | fragmentation-needed    | Fragmentation required              |
|                                | 5            | source-route-failed     | Source route failed                 |

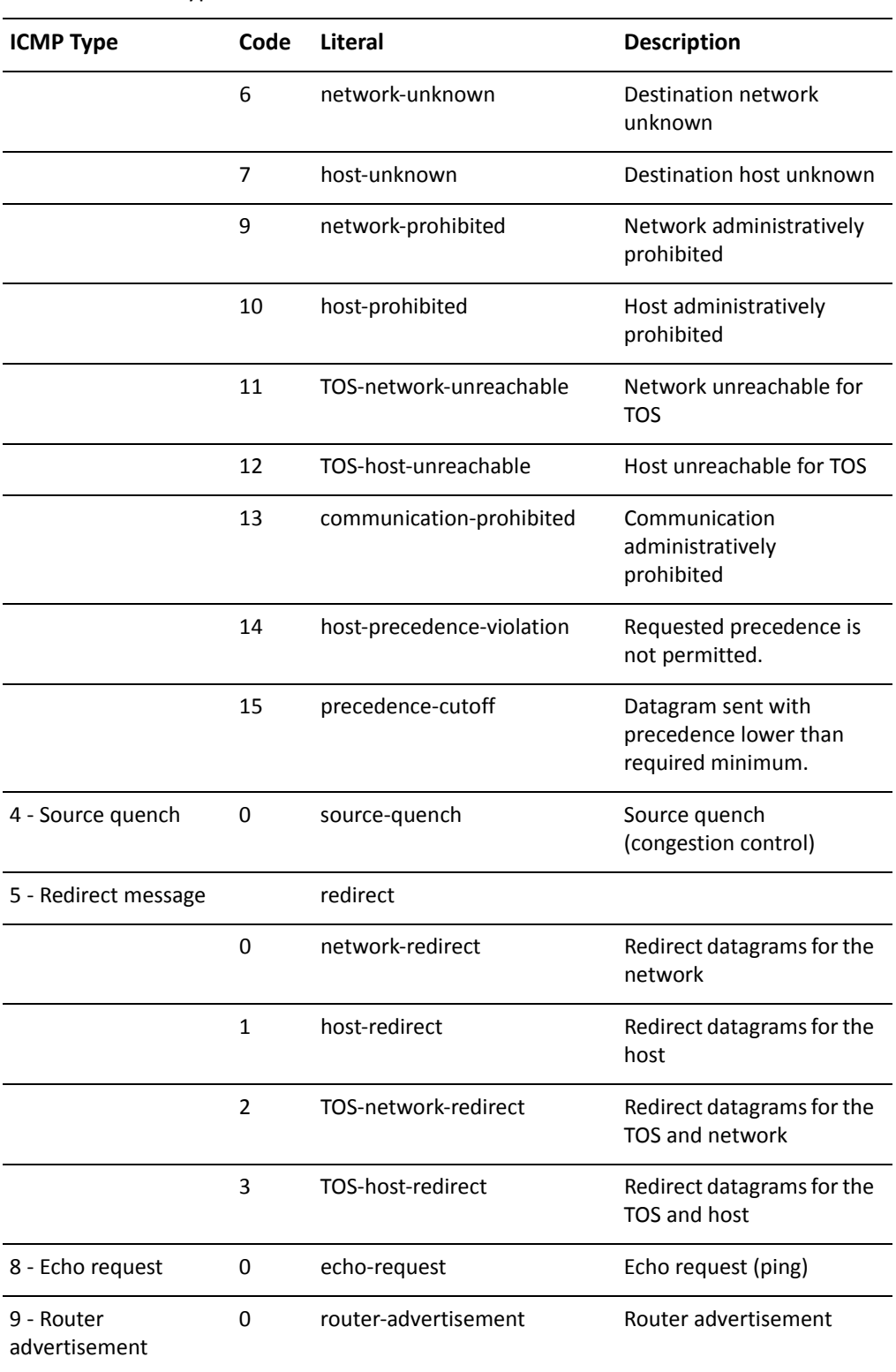

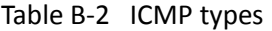

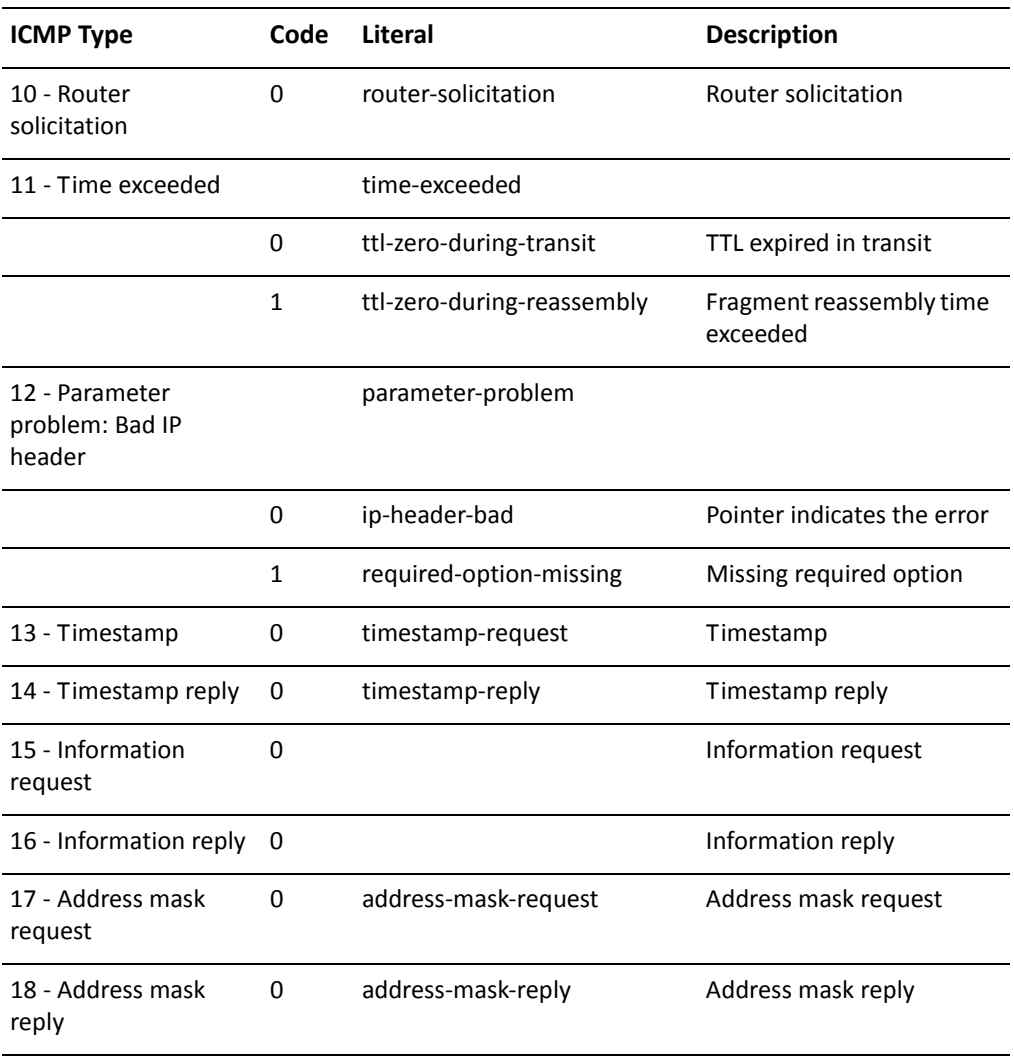

### Table B-2 ICMP types

# Glossary of Acronyms

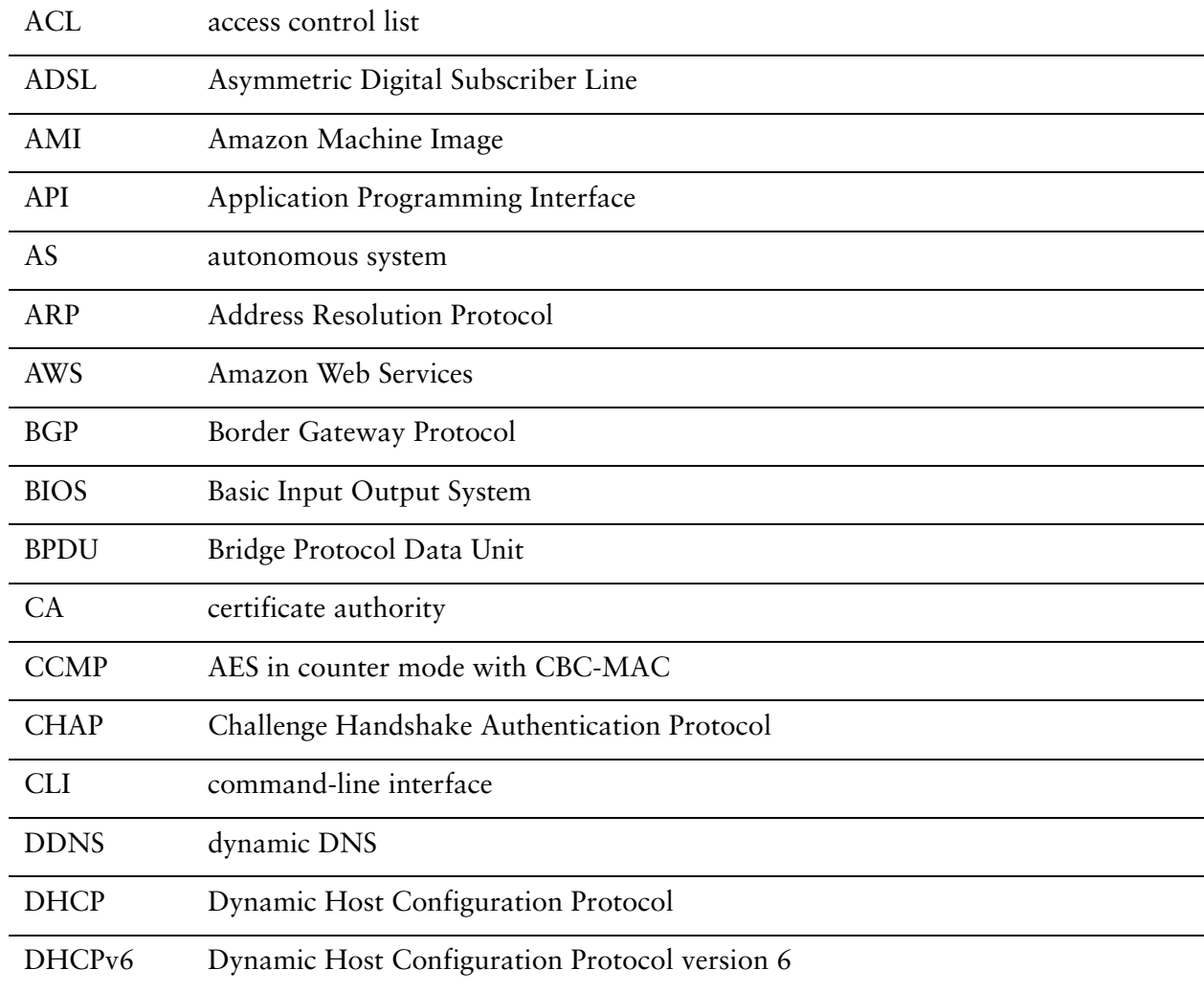

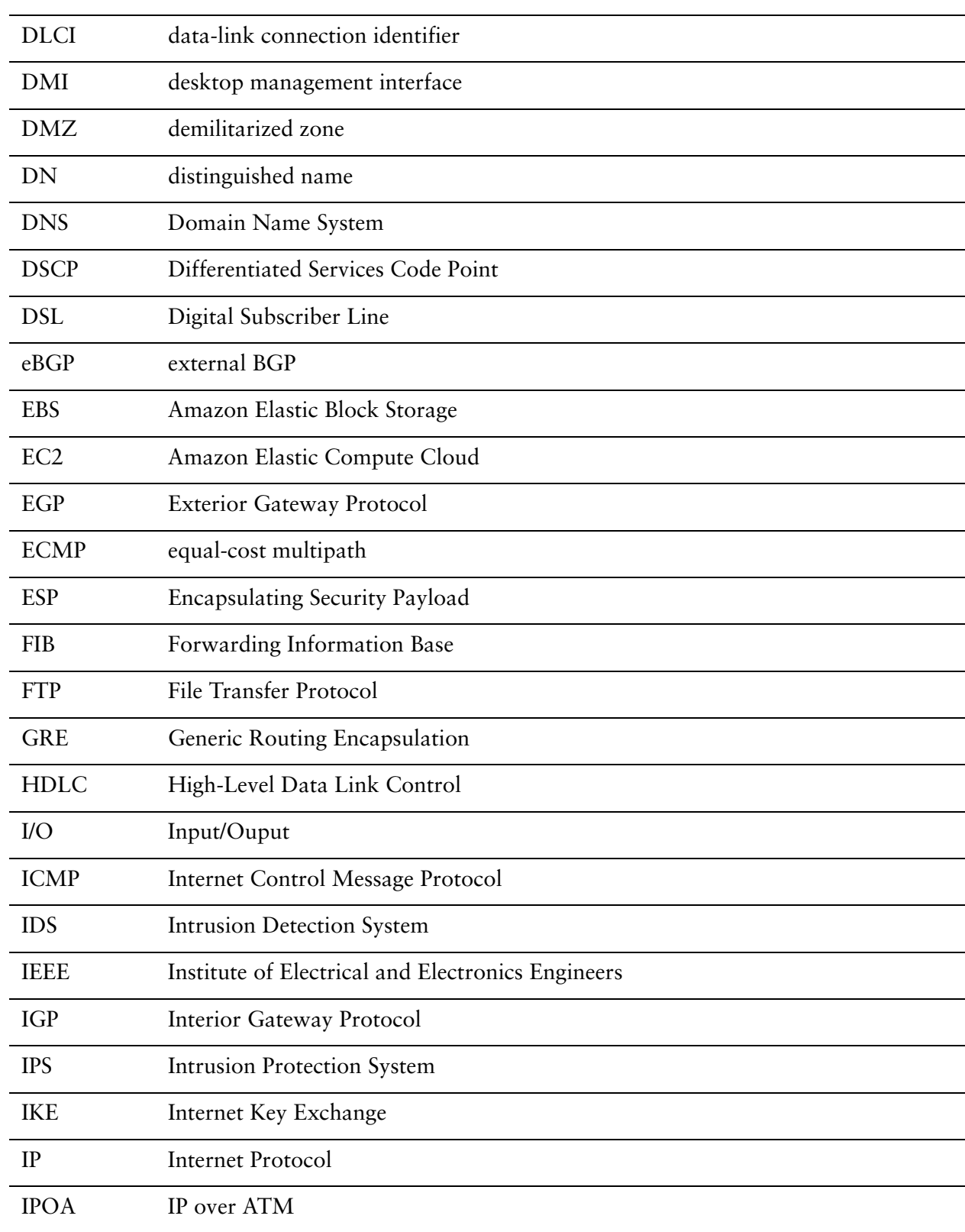

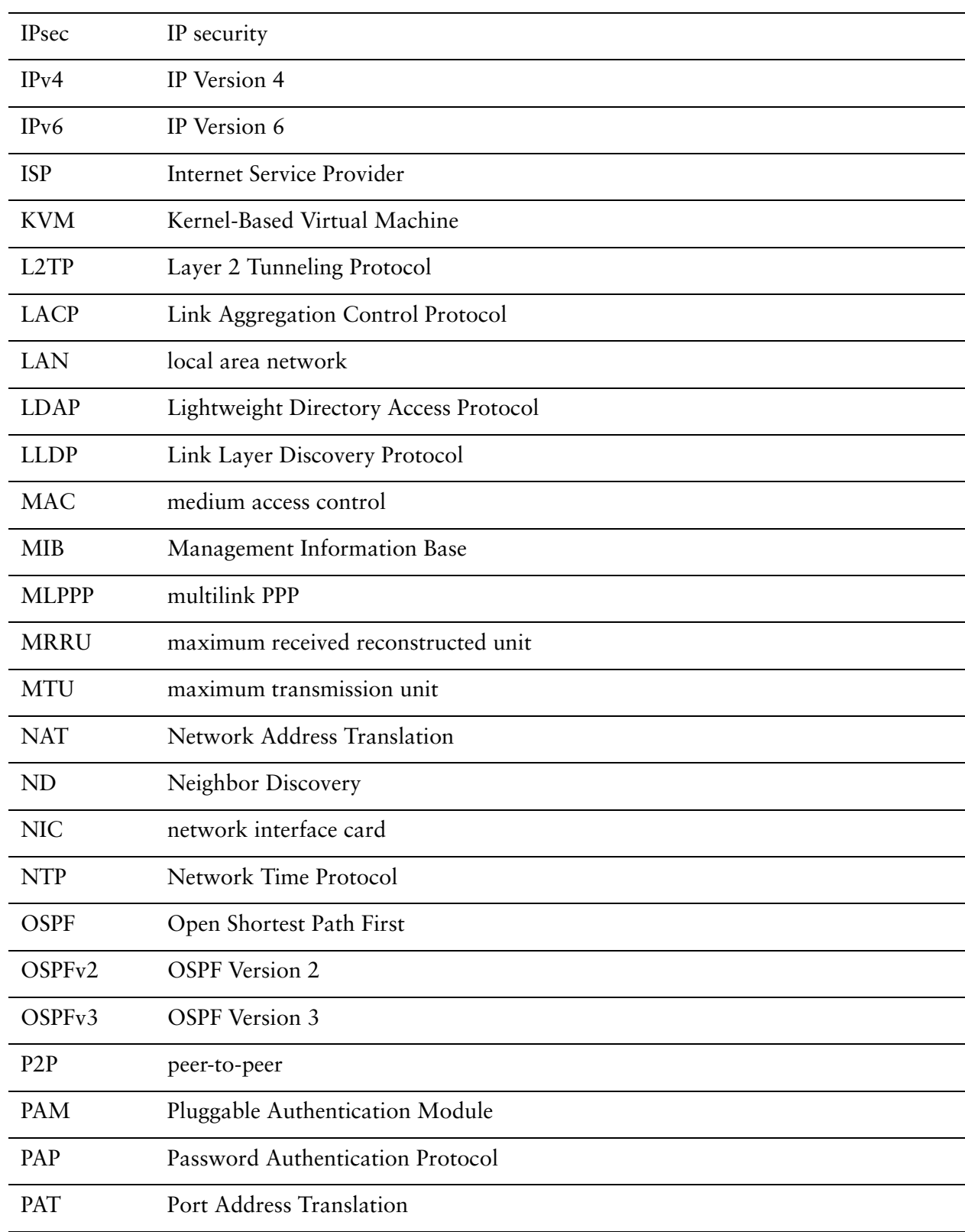

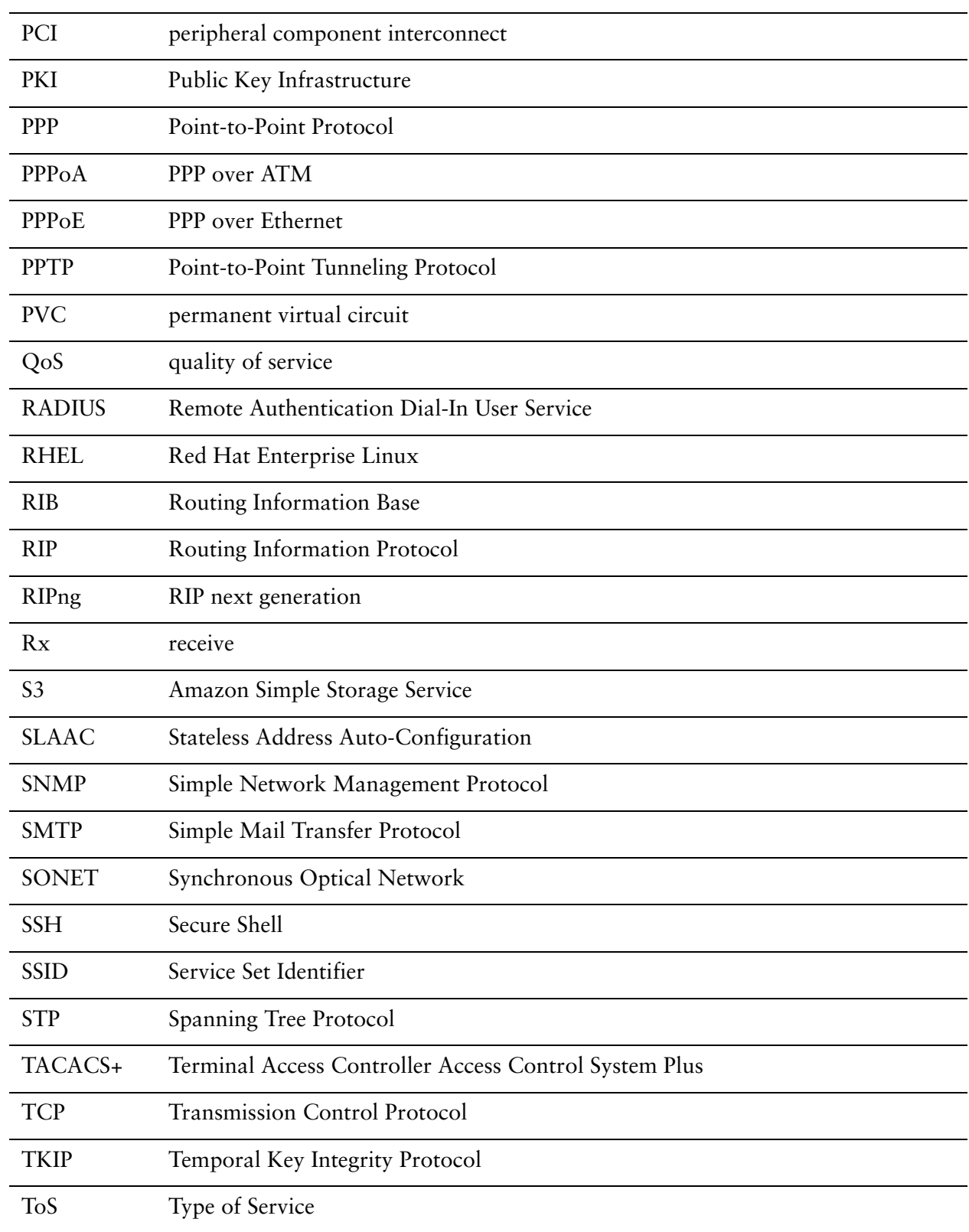

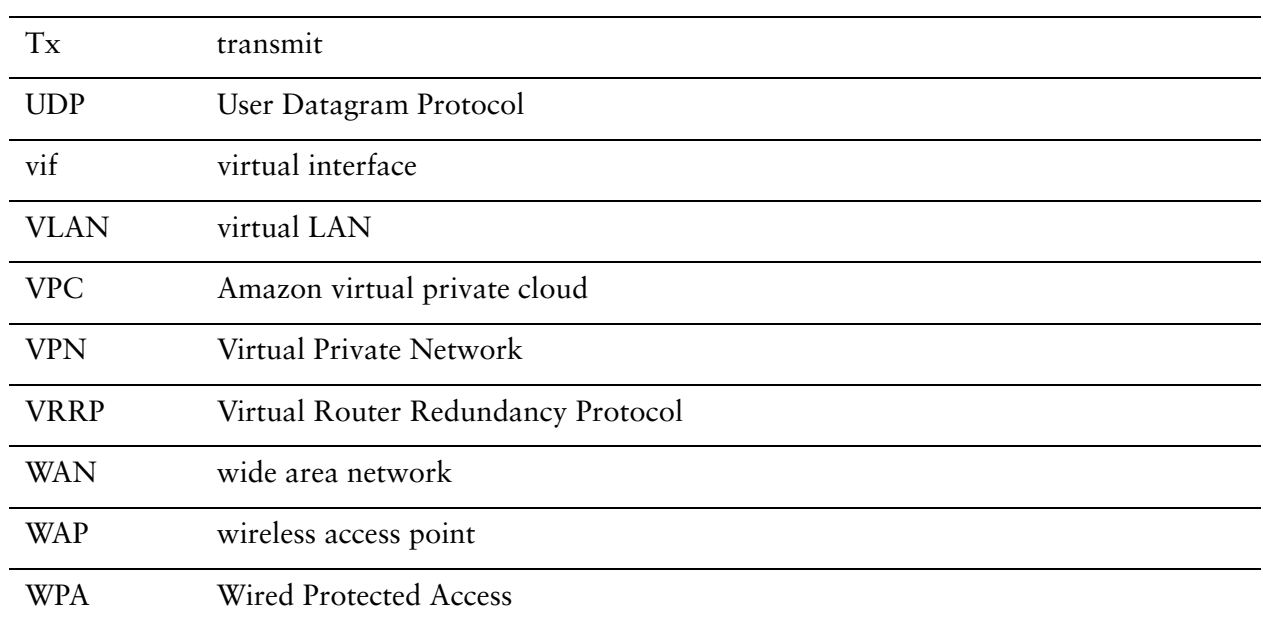